**Wireless Presentation System**

# **ELPWP20 Quick Start Guide**

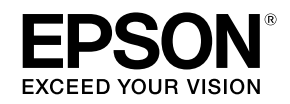

# 4115500

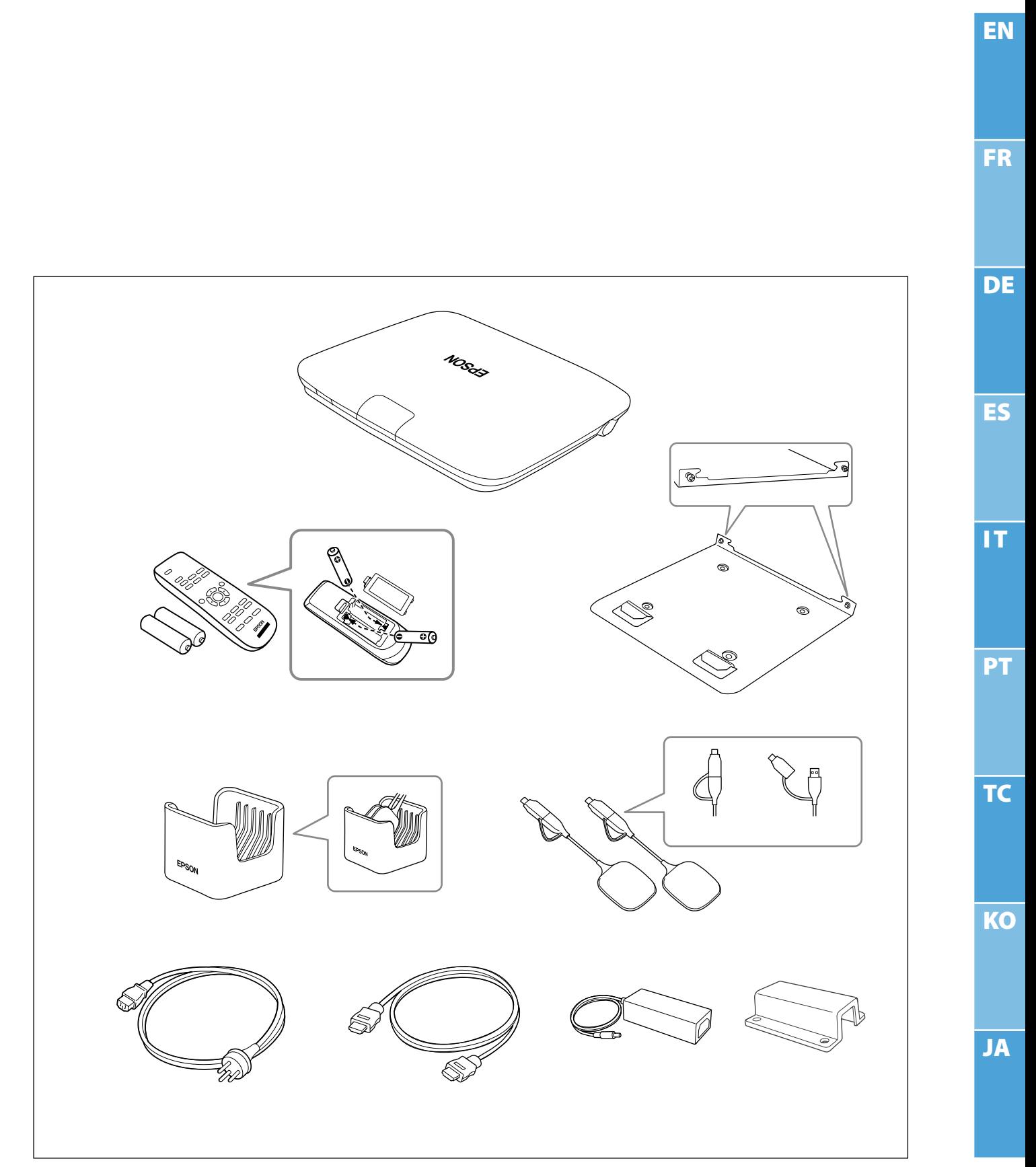

#### **English**

This product allows you to wirelessly project a computer screen onto a large screen. By simply plugging the wireless transmitter into your computer, you can project the computer's screen onto an external display device connected to the base unit.

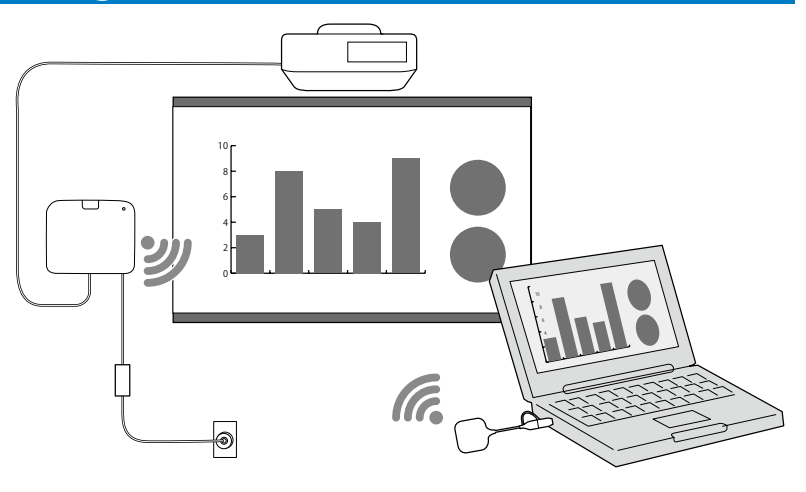

#### **Safety Instructions**

All safety and operating instructions supplied should be read before using this product. After you have read all instructions, save this information for later reference.

#### **Safety Symbols**

To prevent personal injury or damage to property, the following symbols are used to indicate dangerous operations or handling.

Make sure you understand them properly before reading the guide.

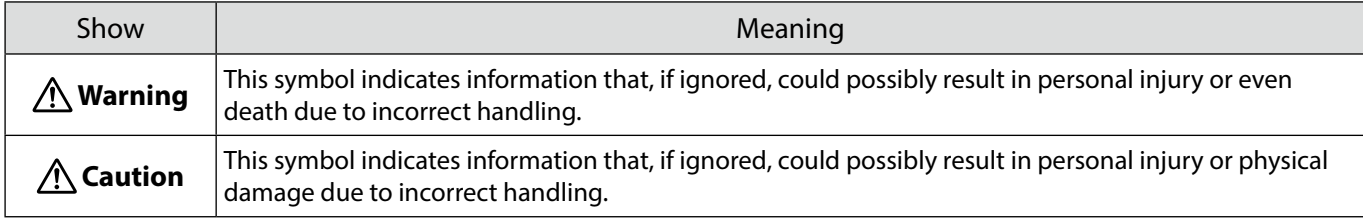

#### **Warning**

Do not use a power source with a voltage other than those specified in the guide. Use of a different power source may result in fire or electric shock.

Do not use any AC adapter other than the AC adapter (PSAC30U-120L6) supplied. Doing so may cause the device to malfunction, overheat, or emit smoke resulting in a fire or electric shock.

Check the specifications of the power cord.

The power cord supplied with the product is intended to comply with power supply requirements for the country of purchase. Using an inappropriate power cord could result in fire or electric shock.

Special expertise is required to install the base unit in high locations such as when installing on a ceiling or a wall. If installation work is not carried out correctly, the projector could fall down. This may result in injury or accidents.

If you apply lubricants, oil, or adhesives to the fixing points for the mounts to prevent the screws from loosening and so on, the housing may crack and the base unit may fall causing an accident or injury to occur.

When adjusting the mount, do not use lubricants, oil, or adhesives to prevent the screws from loosening, and so on.

May exert electromagnetic interference on, and cause malfunction of, cardiac pacemakers. Before using this unit, check that there is no one in the vicinity using a cardiac pacemaker.

May exert electromagnetic interference on, and cause malfunction of, sensitive medical equipment. Before using this unit, check that there is no sensitive medical equipment in the vicinity.

Electromagnetic interference may cause automatically controlled equipment to malfunction which could cause an accident. Do not use the device near automatically controlled equipment such as automatic doors or fire alarms.

Never attempt to disassemble or modify this product.

#### **Caution**

Disconnect the plug and AC adapter from the outlet when it will not be used for extended periods. The insulation may deteriorate, which may result in fire.

### **Preparing the External Display Device**

Prepare an external display device for projecting the computer screen.

For example: Projector, large monitor, and so on

#### **Specifications for the External Display Device**

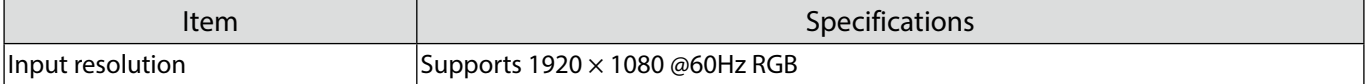

### **Base Unit Parts - Front/Top**

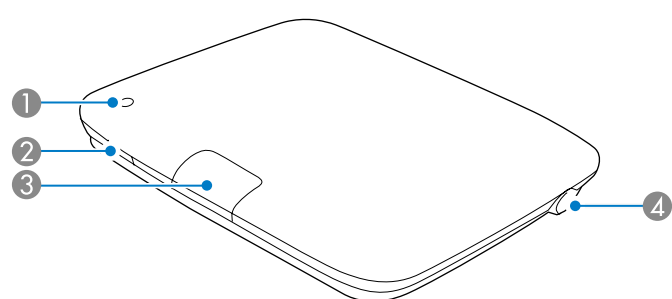

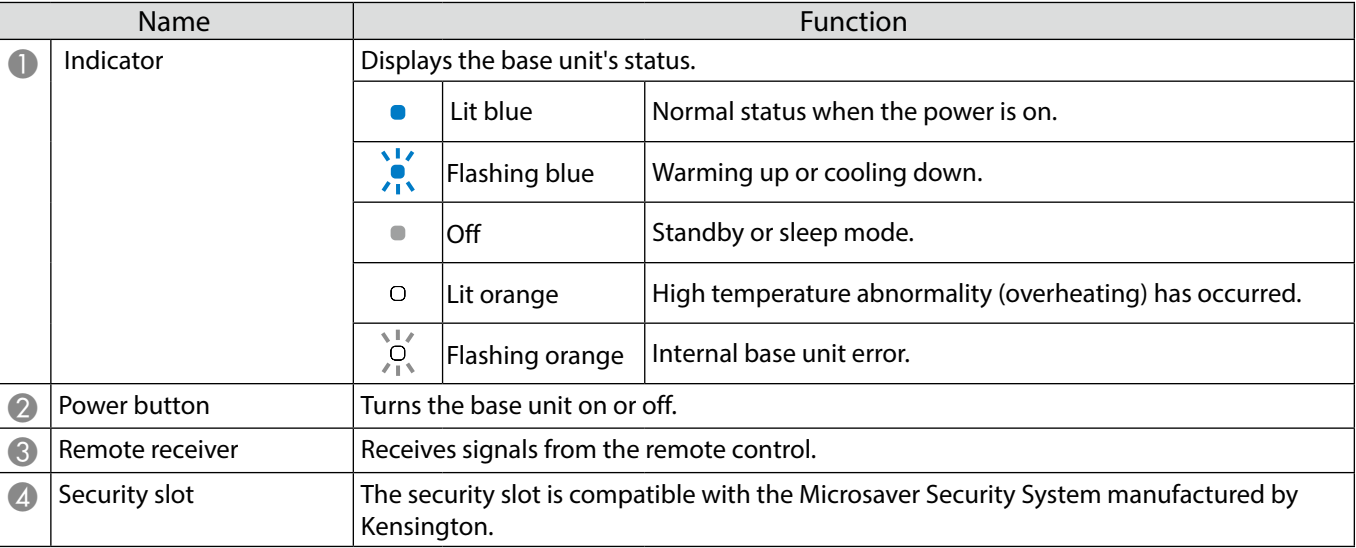

## **Base Unit Parts - Base**

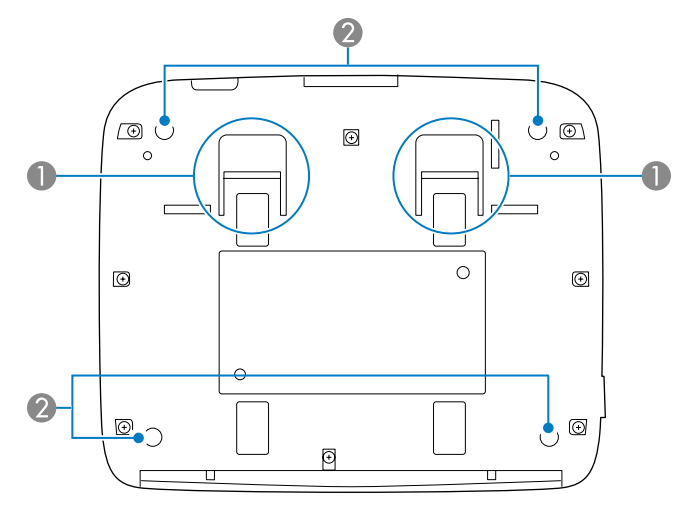

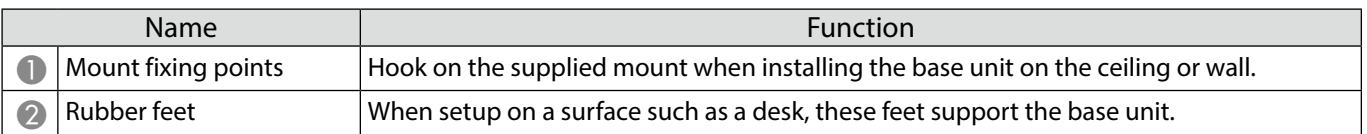

### **Base Unit Parts - Rear**

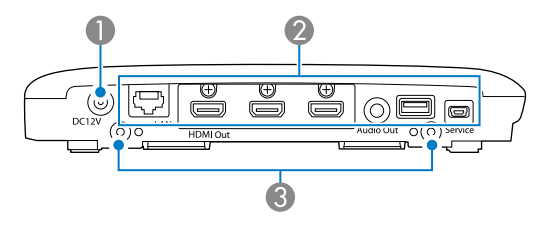

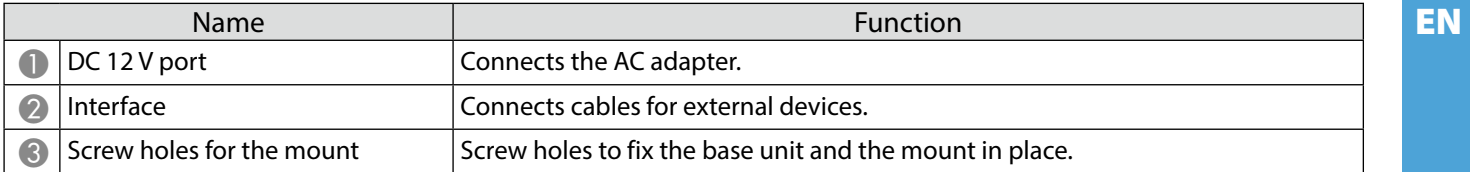

### **Base Unit Parts - Interface Ports**

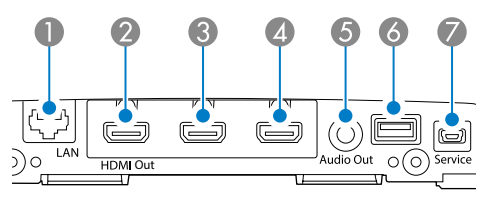

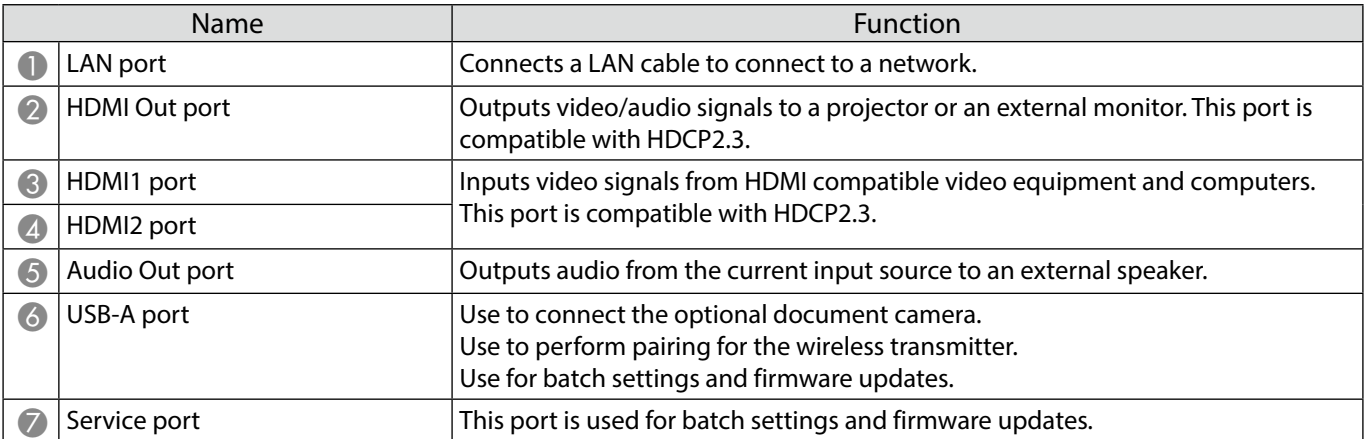

#### **Base Unit Parts - Remote Control**

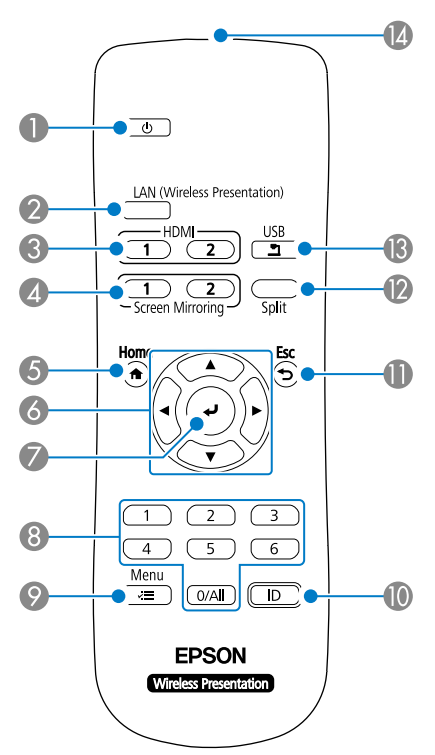

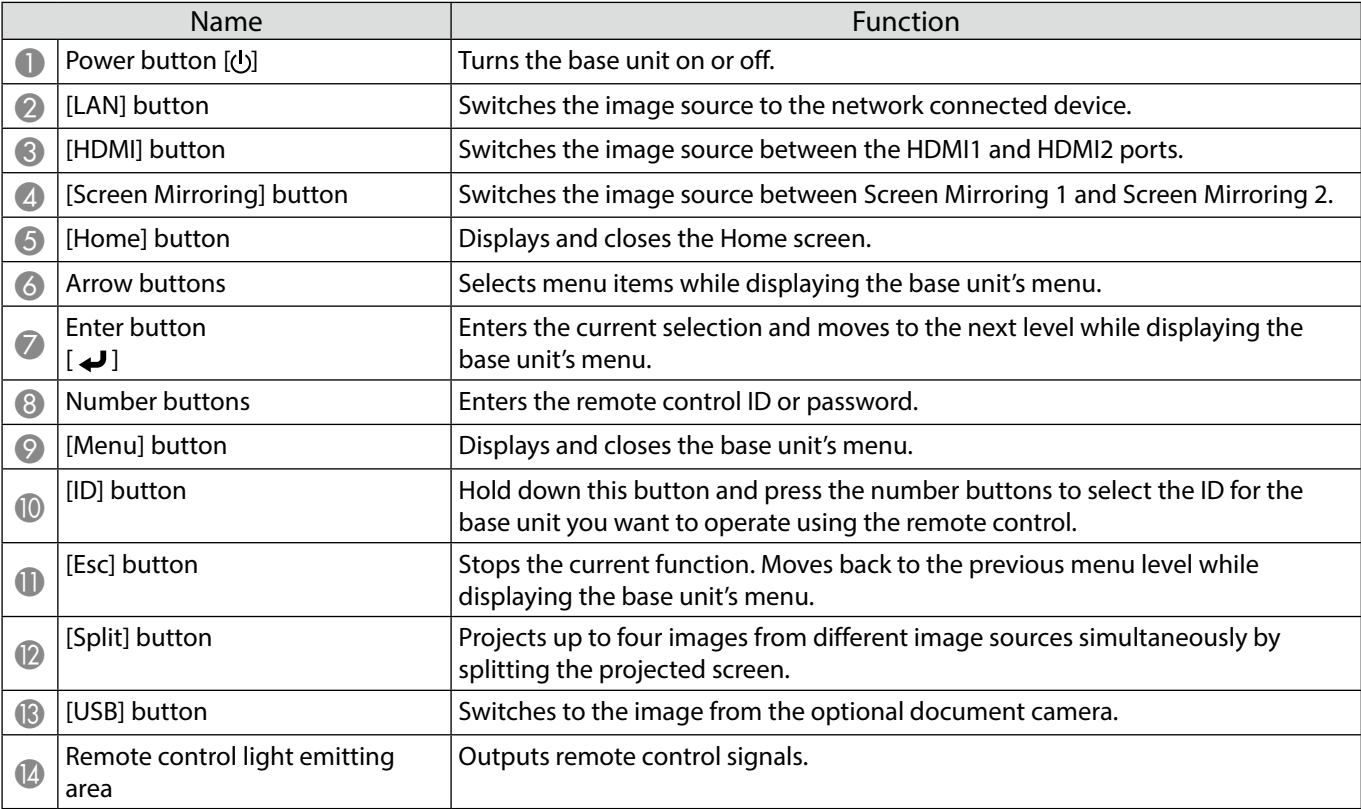

### **Wireless Transmitter Parts**

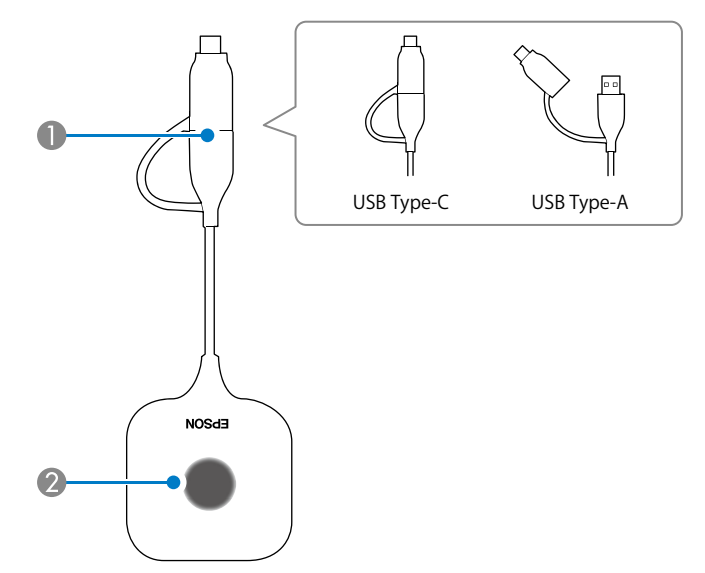

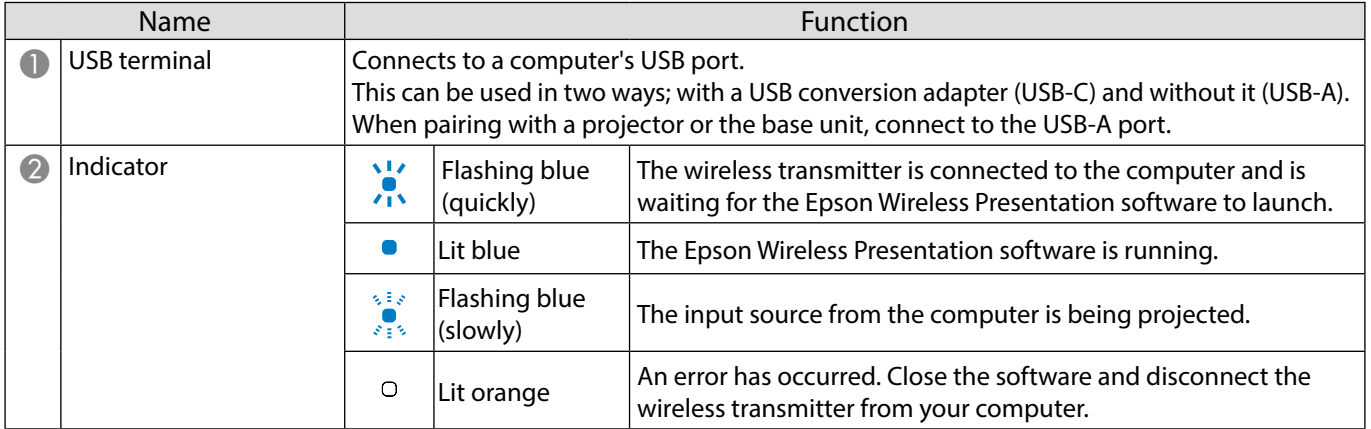

#### **Base Unit Placement**

#### **Notes on Installation**

#### **Caution**

When mounting on the wall, install the base unit so that the interface ports face down. If it is installed facing up, dust could collect on the interface ports and cause a fire or electric shock.

Do not install in a location beyond the operating temperature range of the base unit or the external display device being used.

To ensure good wireless performance, use the base unit and the wireless transmitter in a location that is not obstructed.

Do not install the base unit on the top (rear) of a projector suspended from the ceiling. Doing so may force the base unit to exceed the operating temperature range or degrade the wireless performance.

Do not install the base unit behind a large display. Doing so may force the base unit to exceed the operating temperature range or degrade the wireless performance.

When installing the base unit near the projector, install it in a location where it will not be exposed to the projector's exhaust.

To prevent the AC adapter from falling, install the AC adapter cover on the wall.

See the "Epson Wireless Presentation System User's Guide" for notes on the AC adapter.

#### **Base Unit Installation Examples**

#### Placed on a table Mounted on a wall

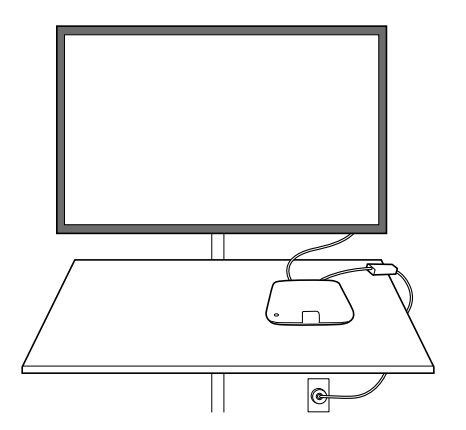

#### Mounted on a ceiling

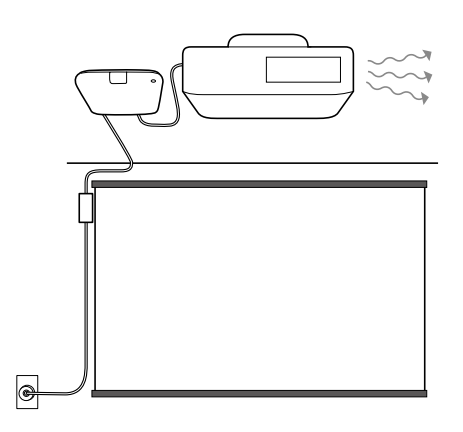

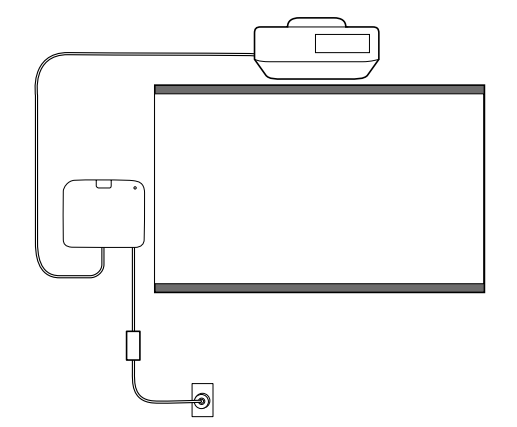

#### **External Dimensions**

### **Base Unit (Device Only)**

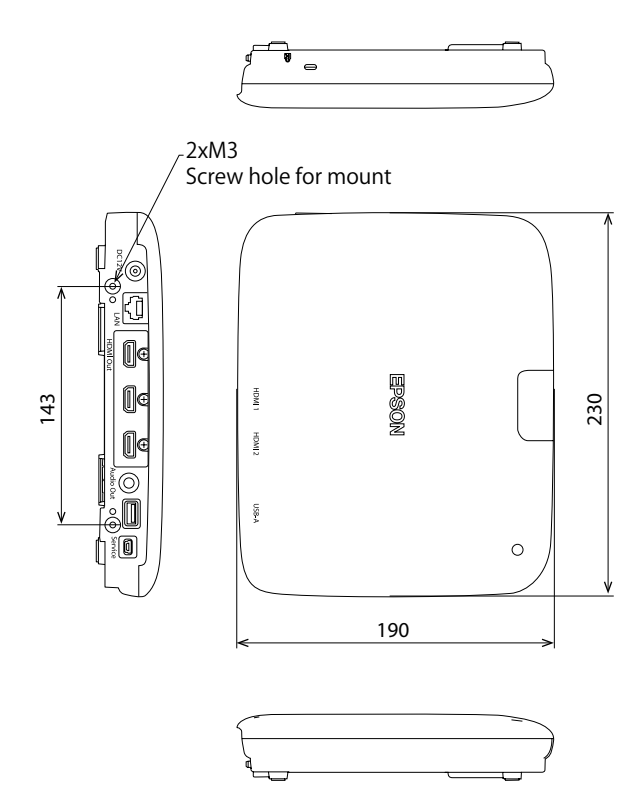

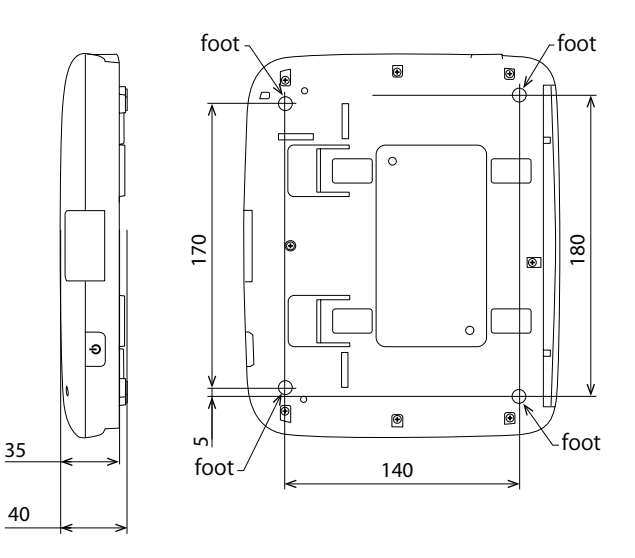

### **Base Unit (Including Mount)**

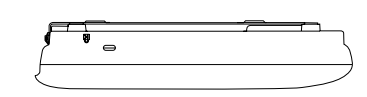

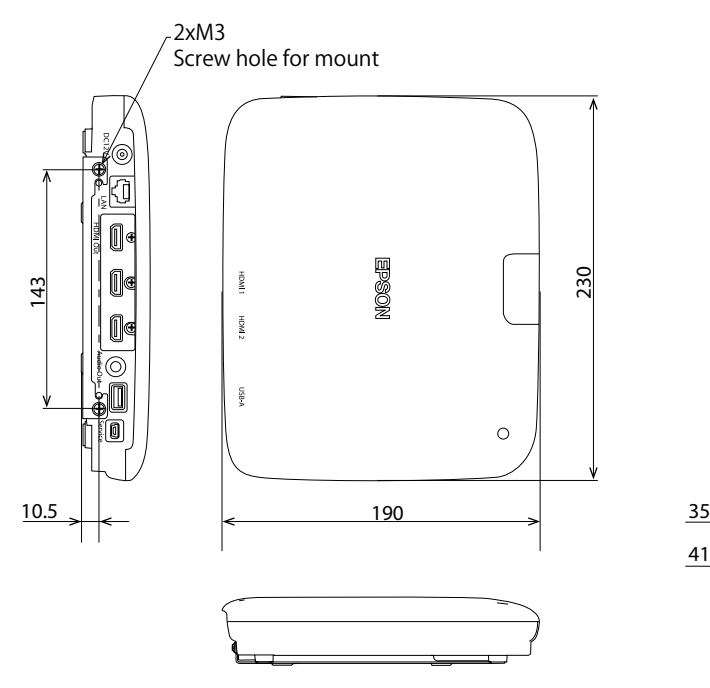

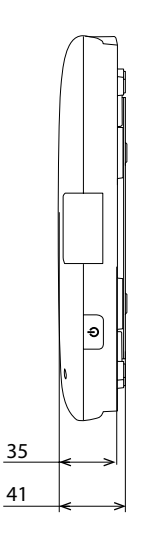

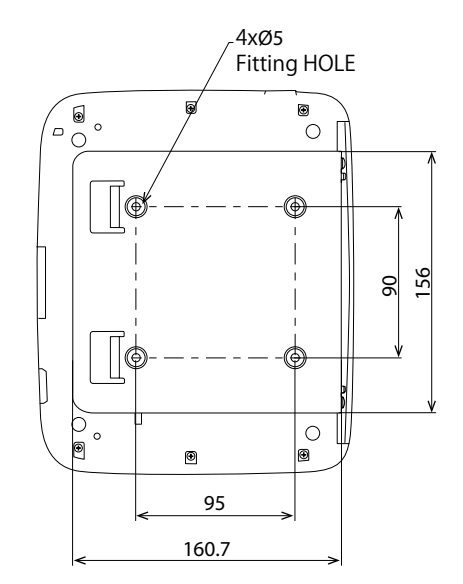

#### **Wall Installation Procedure**

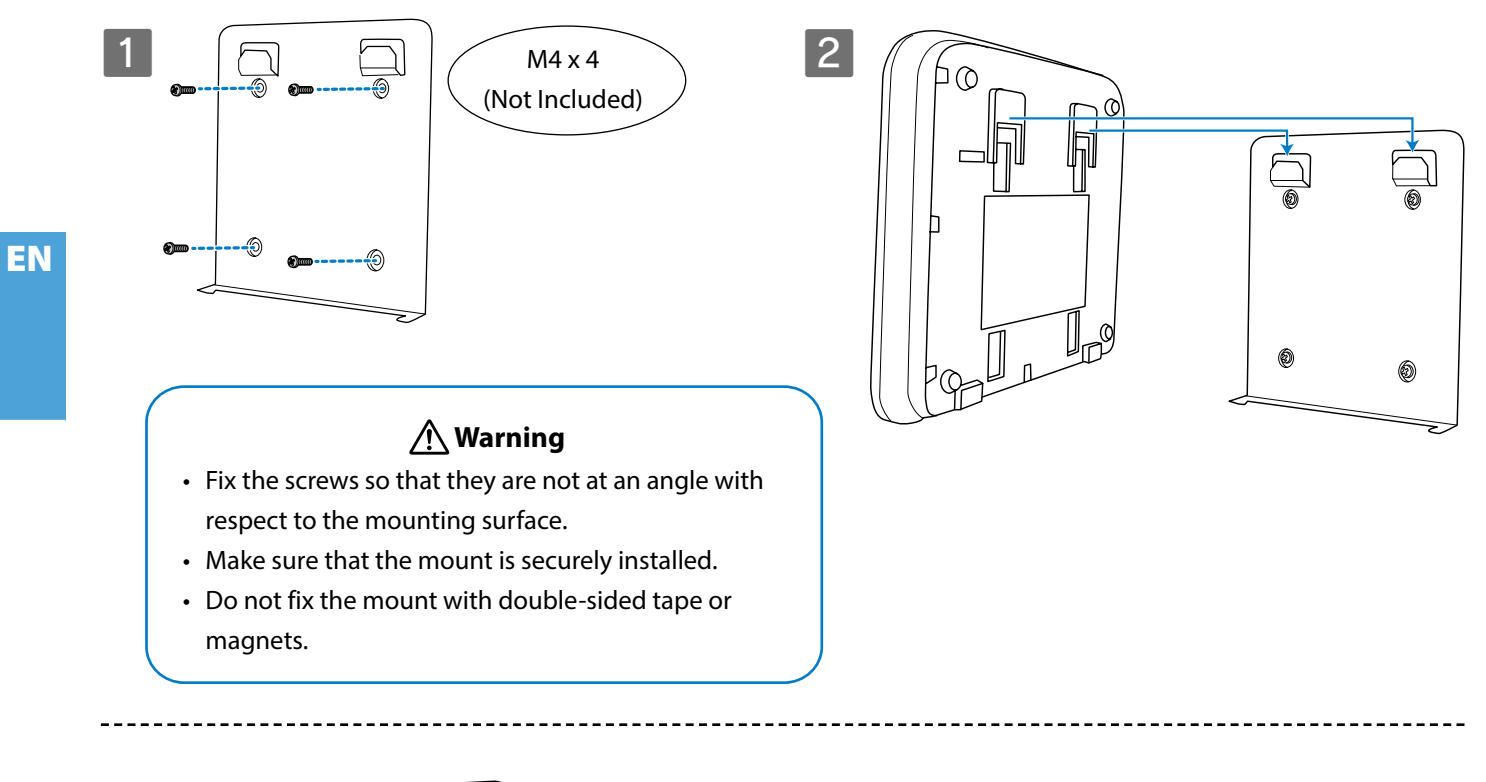

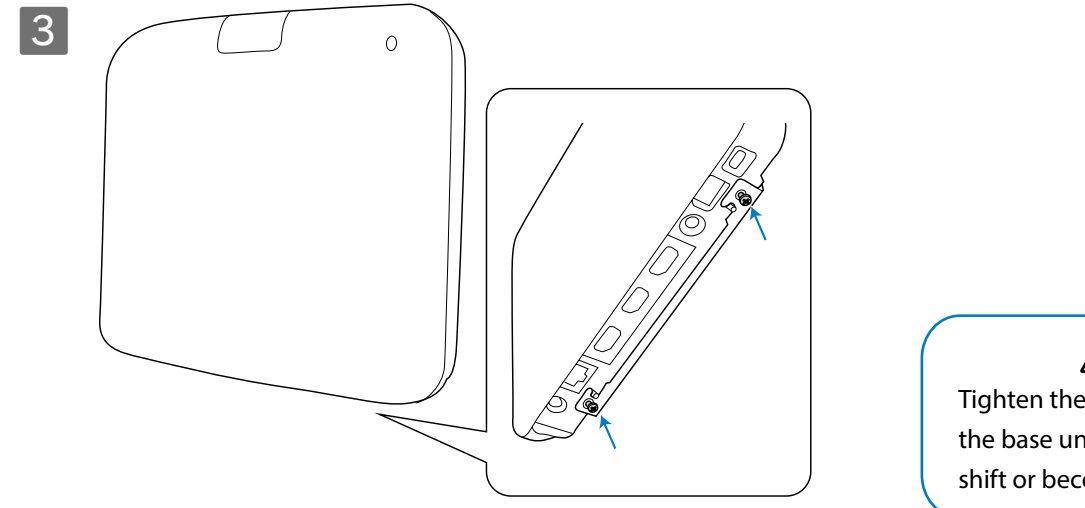

 **Warning**

Tighten the screws while holding the base unit so that it does not shift or become loose.

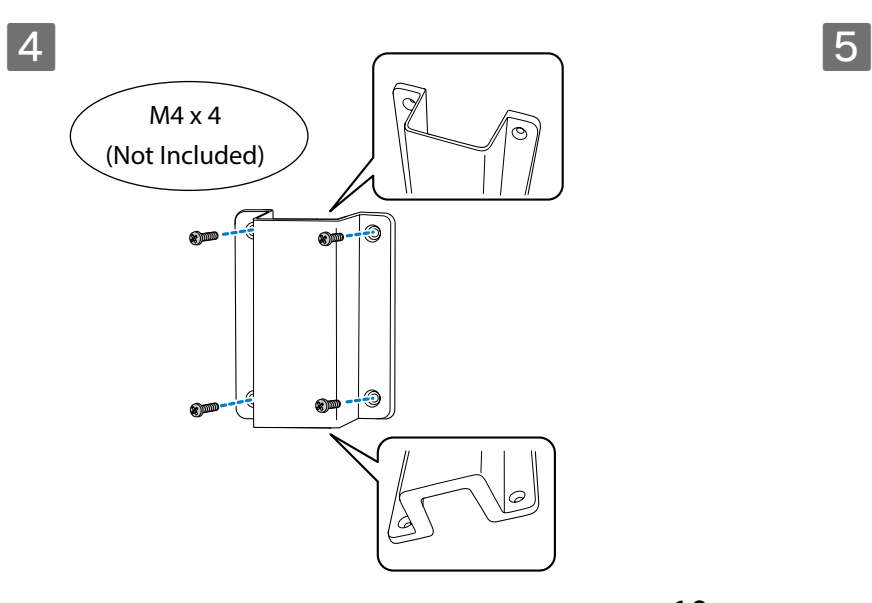

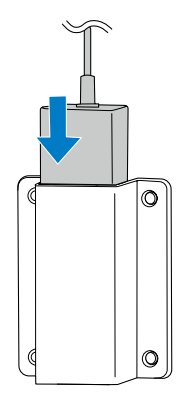

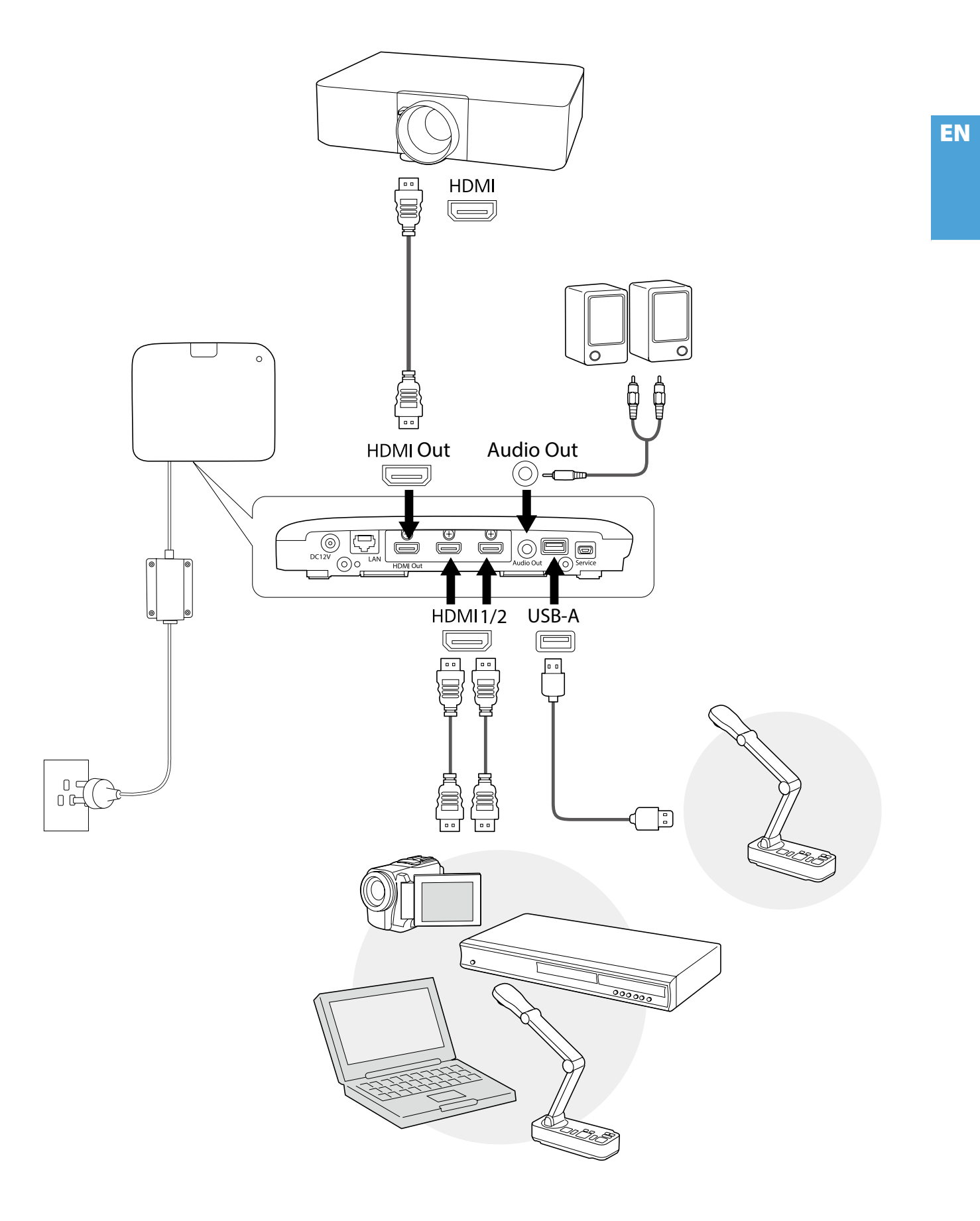

## **Basic Instructions**

EN

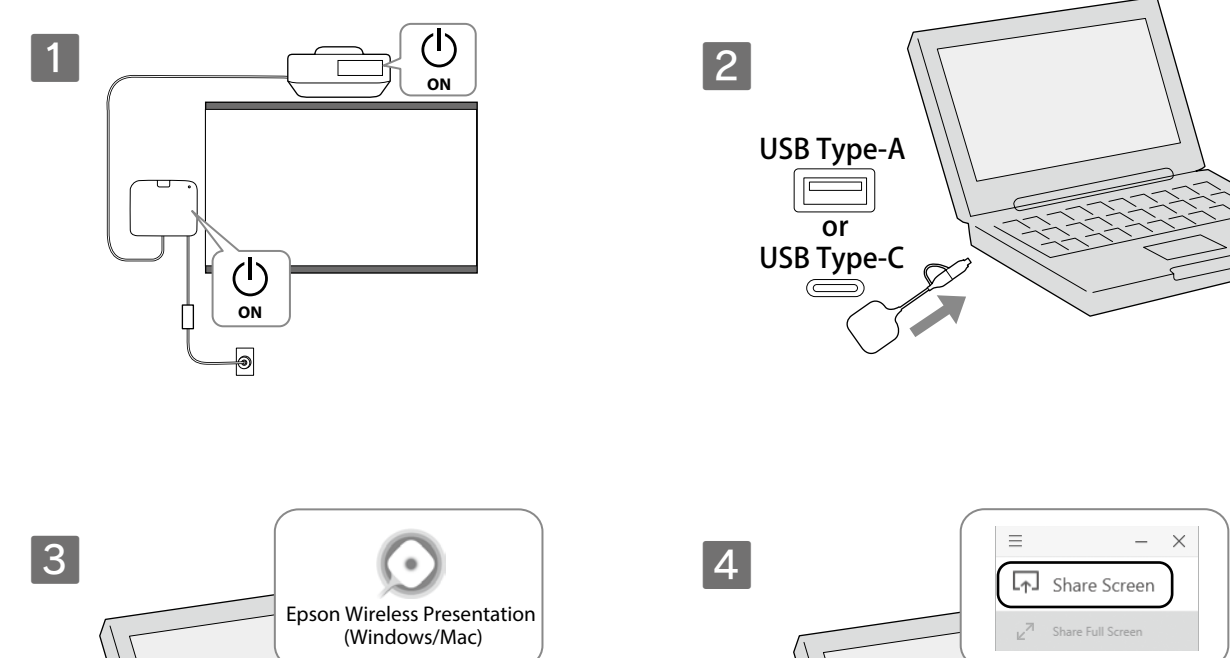

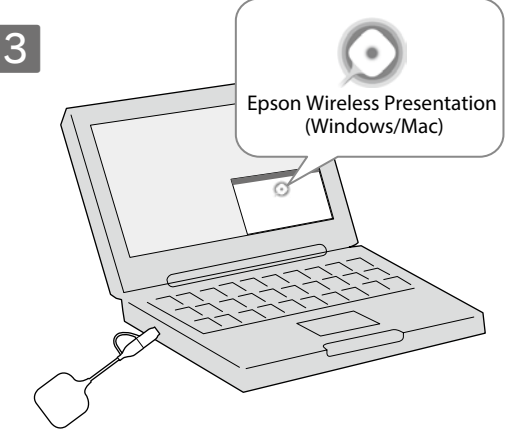

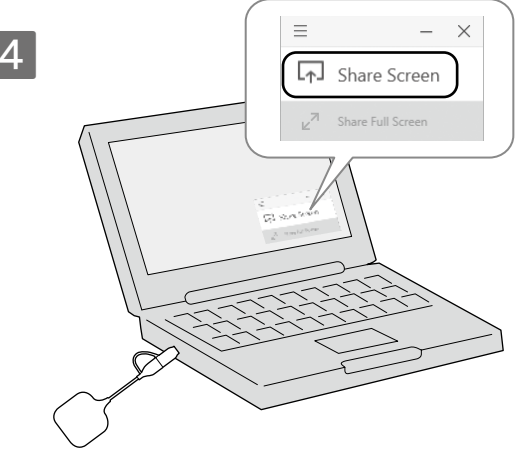

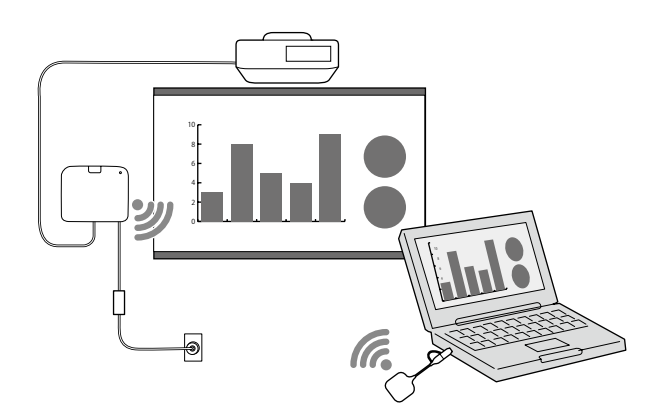

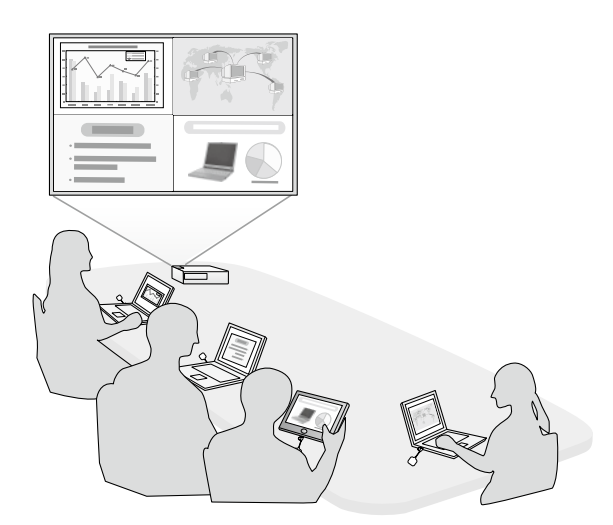

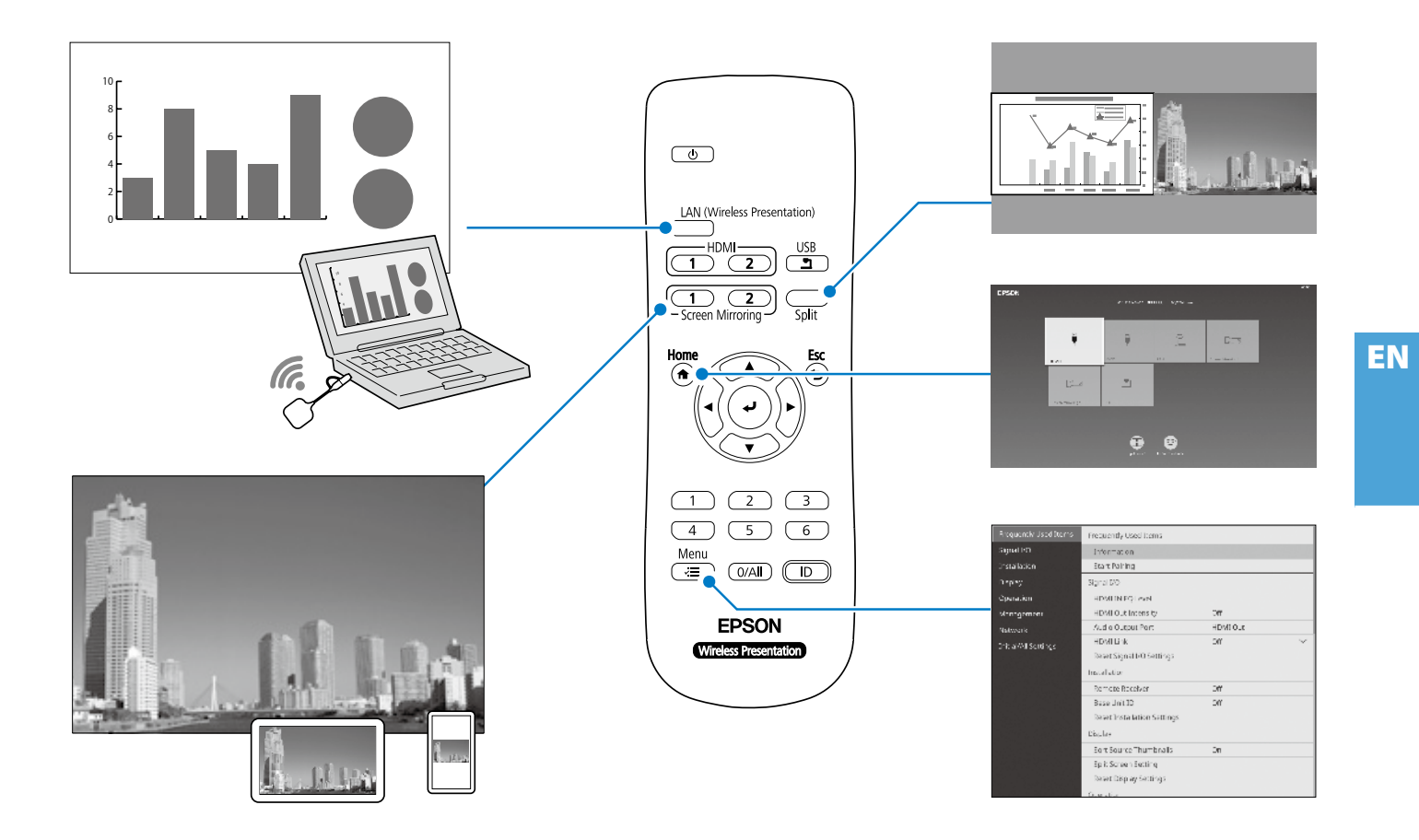

## **Specifications**

#### **Base Unit (ELPBU01)**

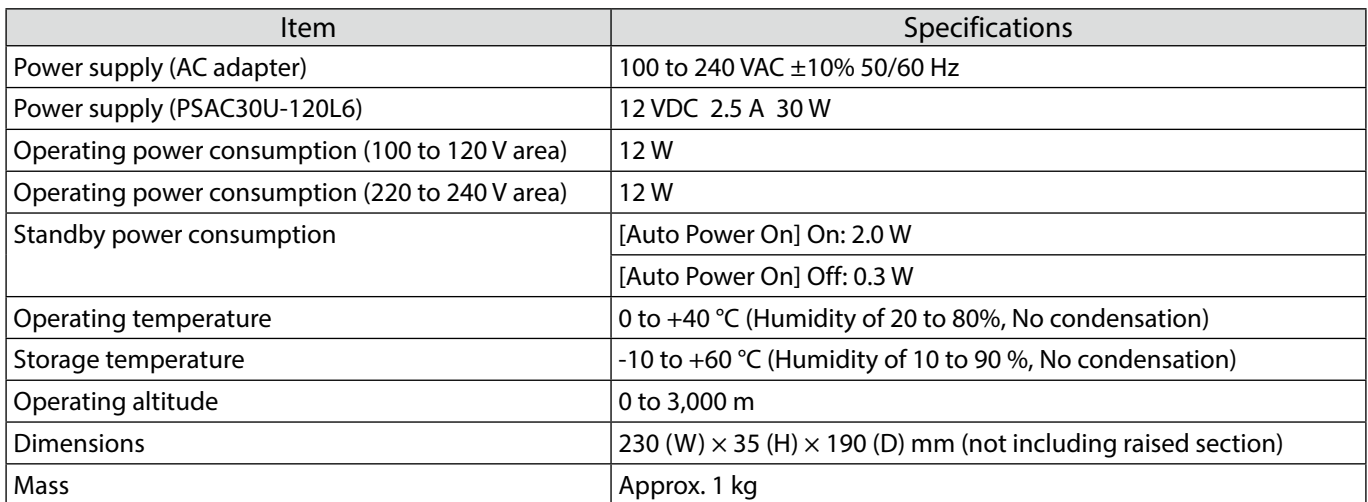

#### **Wireless Transmitter (ELPWT01)**

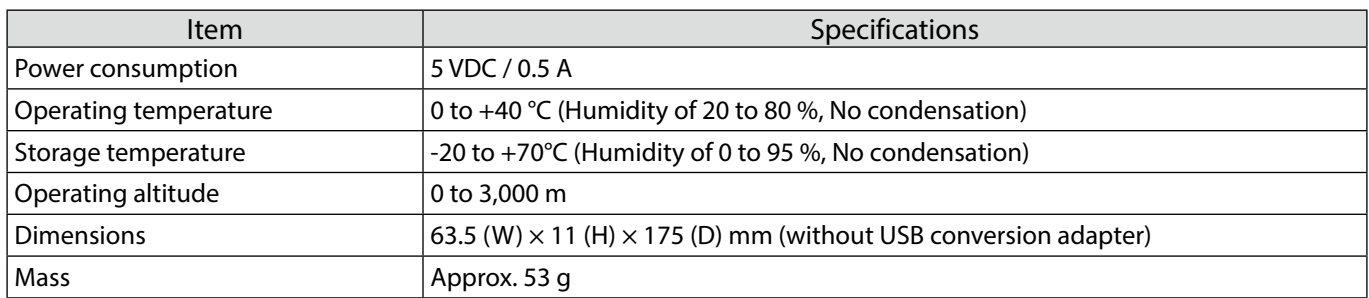

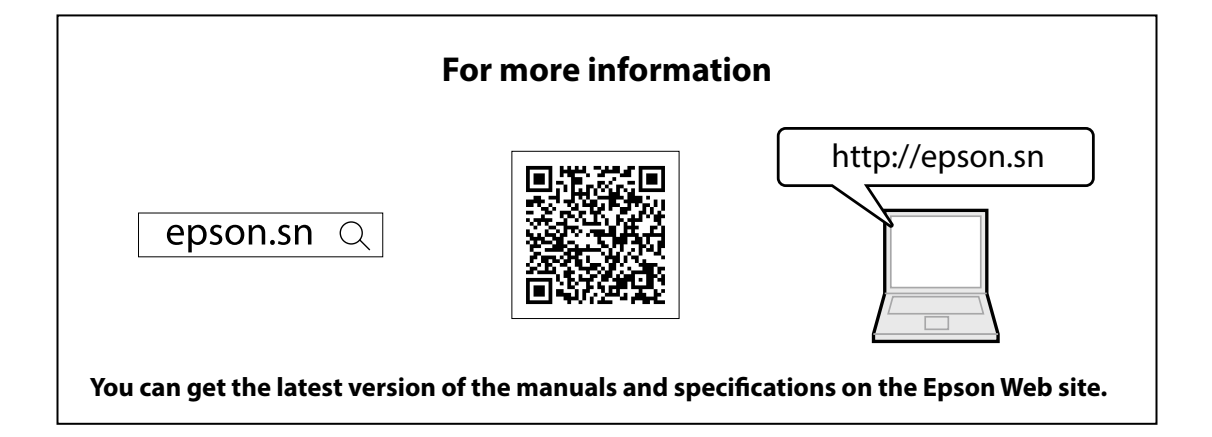

### **Contact List**

This address list is current as of July 2020.

A more up-to-date contact address can be obtained from the corresponding website listed here. If you do not find what you need on any of these pages, please visit the main Epson home page at www.epson.com.

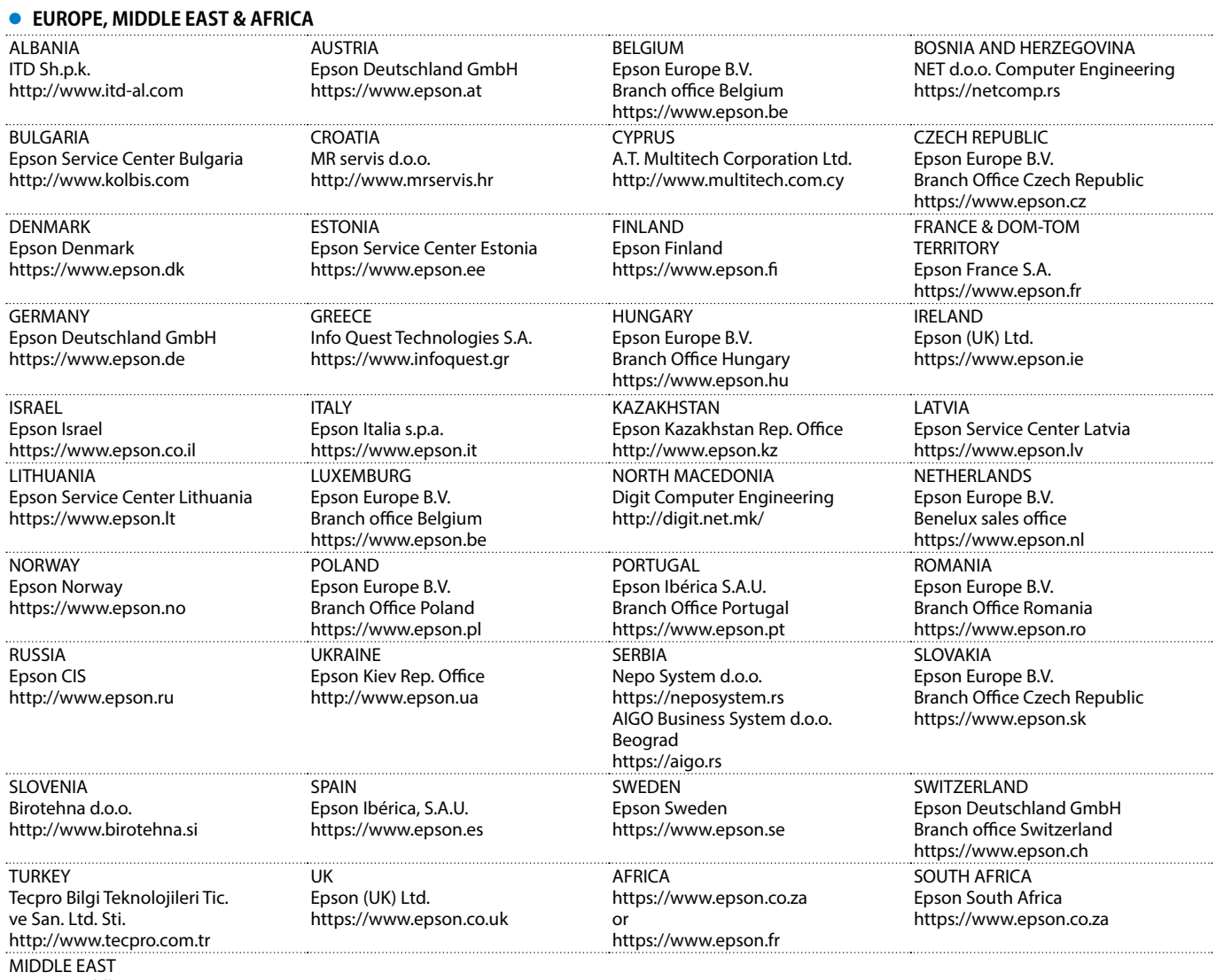

Epson (Middle East) https://www.epson.ae

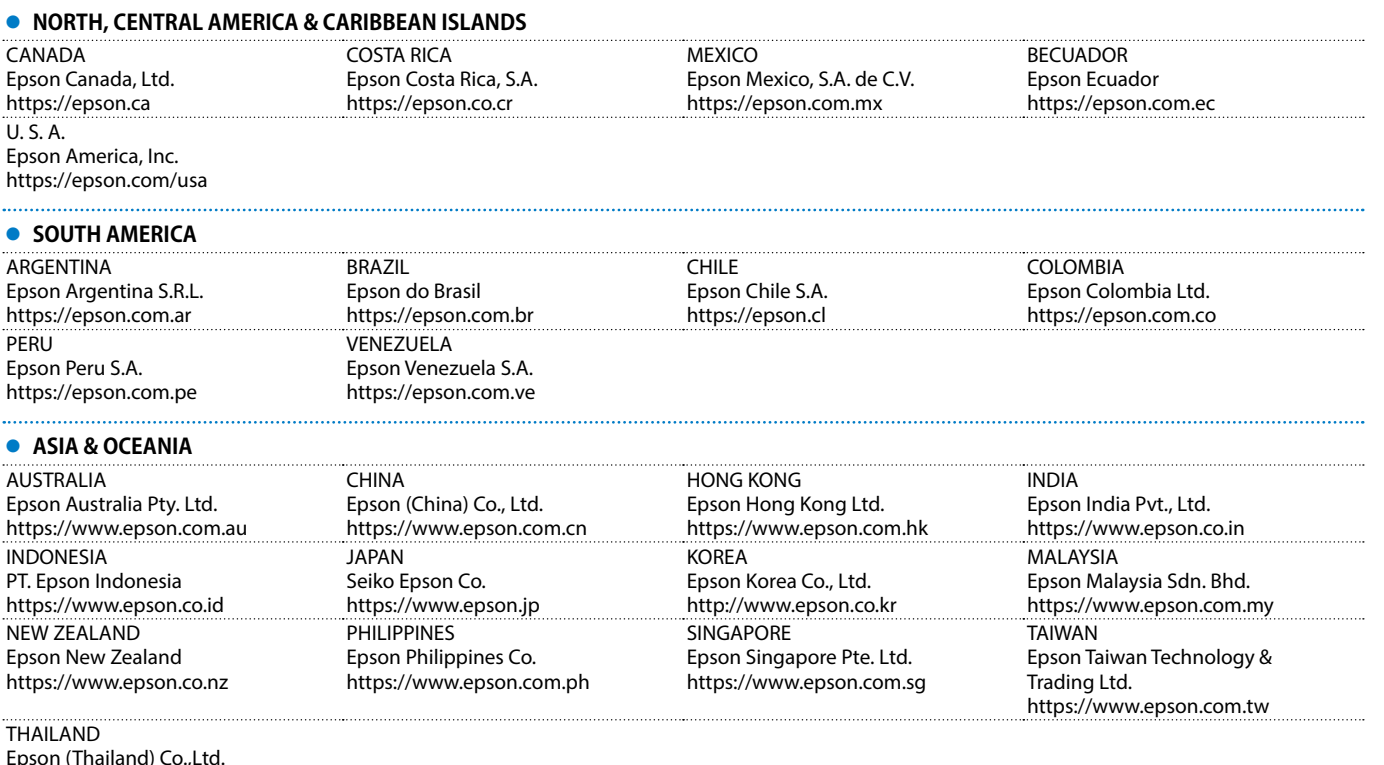

EN

Epson (Thailand) Co.,Ltd. https://www.epson.co.th

#### **For Canadian Users**

CAN ICES-3 (B)/NMB-3(B)

Mac and OS X are trademarks of Apple Inc.

Microsoft and Windows are trademarks or registered trademarks of the Microsoft Corporation in the United States and/or other countries. HDMI, the HDMI Logo and High-Definition Multimedia Interface are trademarks or registered trademarks of HDMI Licensing Administrator, Inc.

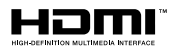

#### **Français**

Ce produit vous permet de projeter sans fil un écran d'ordinateur sur un grand écran. En branchant simplement l'émetteur sans fil sur votre ordinateur, vous pouvez ensuite projeter l'écran de l'ordinateur sur un dispositif d'affichage externe connecté à l'unité de base.

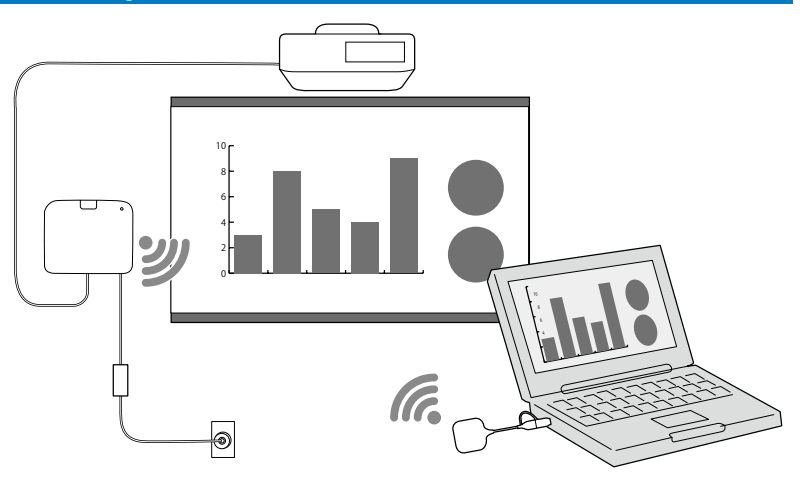

### **Consignes de sécurité**

Toutes les instructions relatives à la sécurité et à l'utilisation fournies doivent être lues avant d'utiliser ce produit. Après avoir lu toutes les instructions, conservez ces informations pour consultation ultérieure.

#### **Symboles de sécurité**

Afin d'éviter toute blessure corporelle ou tout dommage matériel, les symboles suivants sont utilisés pour signaler une opération ou une manipulation dangereuse.

Assurez-vous de bien les comprendre avant de lire le guide.

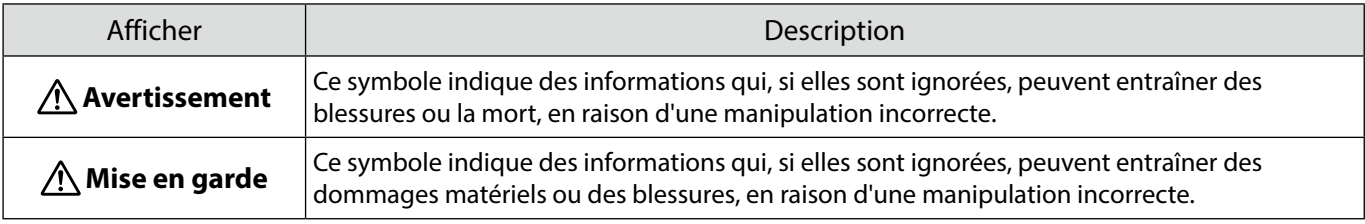

#### **Avertissement**

N'utilisez pas de source d'alimentation dont la tension est différente de celle spécifiée dans le guide. L'utilisation d'une source d'alimentation différente peut entraîner un incendie ou une décharge électrique.

N'utilisez pas d'autre adaptateur que l'adaptateur secteur fourni (PSAC30U-120L6). Cela pourrait entraîner un dysfonctionnement de l'appareil, une surchauffe ou l'émission de fumée, pouvant provoquer un incendie ou un choc électrique.

Vérifiez les caractéristiques du cordon d'alimentation.

Le cordon d'alimentation fourni avec le produit est conçu pour répondre aux exigences en matière d'alimentation électrique du pays d'achat. L'utilisation d'un cordon d'alimentation différent pourrait entraîner un incendie ou une décharge électrique.

Une expertise particulière est nécessaire pour installer l'unité de base dans des endroits élevés, par exemple au plafond ou sur un mur. Si les travaux d'installation ne sont pas effectués correctement, le projecteur risque de tomber. Cela peut entraîner des blessures ou des accidents.

Si vous appliquez des lubrifiants, de l'huile ou des adhésifs sur les points de fixation des supports pour empêcher les vis de se desserrer, etc., le boîtier peut se fissurer et l'unité de base pourrait tomber, pouvant provoquer un accident ou des blessures. Lors du réglage du support, n'utilisez pas de lubrifiants, d'huile ou d'adhésifs pour empêcher les vis de se desserrer, etc.

L'appareil peut provoquer des interférences électromagnétiques qui nuisent au bon fonctionnement des stimulateurs cardiaques. Avant d'utiliser ce produit, vérifiez que personne à proximité n'utilise de stimulateur cardiaque.

L'appareil peut provoquer des interférences électromagnétiques qui nuisent au bon fonctionnement du matériel médical sensible. Avant d'utiliser ce produit, vérifiez qu'il n'y a pas d'équipement médical sensible à proximité.

Les interférences électromagnétiques peuvent provoquer un dysfonctionnement des équipements commandés automatiquement, ce qui peut provoquer un accident. N'utilisez pas l'appareil à proximité d'équipements commandés automatiquement, tels que des portes automatiques ou des alarmes incendie.

N'essayez jamais de démonter ou de modifier ce produit.

#### **Mise en garde**

Débranchez la fiche et l'adaptateur secteur de la prise de courant lorsqu'il ne sera pas utilisé pendant une période prolongée. L'isolation peut se détériorer et provoquer un incendie.

### **Préparation du dispositif d'affichage externe**

Préparez un dispositif d'affichage externe pour la projection de l'écran de l'ordinateur. Par exemple : Projecteur, grand écran, etc.

#### **Spécifications du dispositif d'affichage externe**

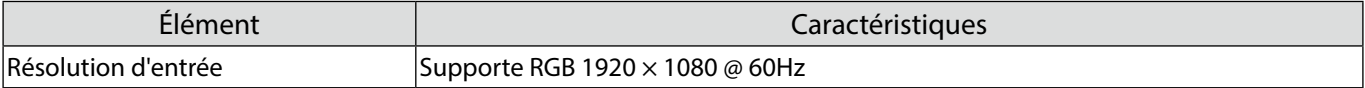

### **Pièces de l'unité de base - Avant/Dessus**

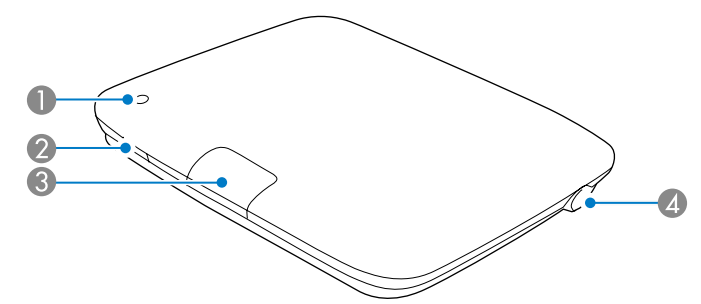

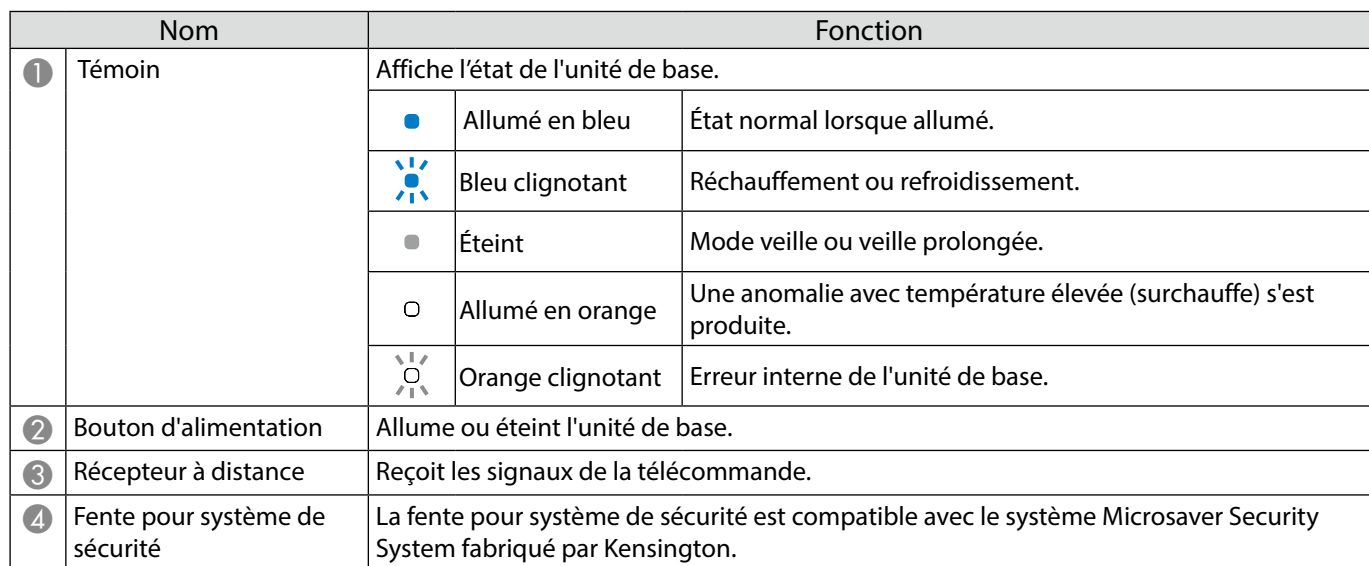

### **Pièces de l'unité de base - Base**

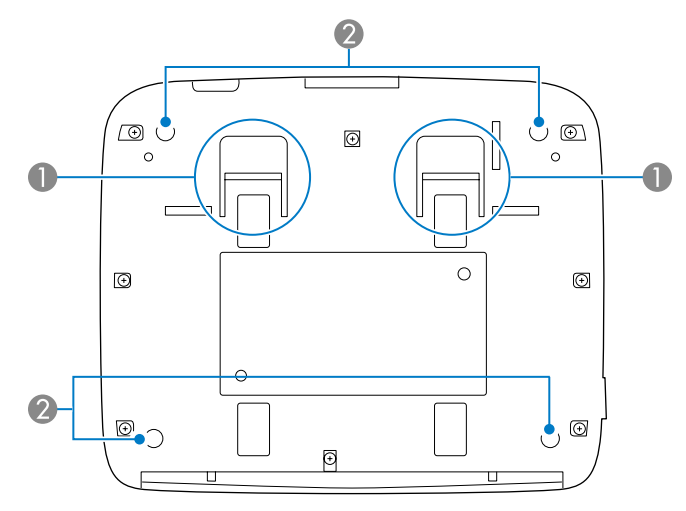

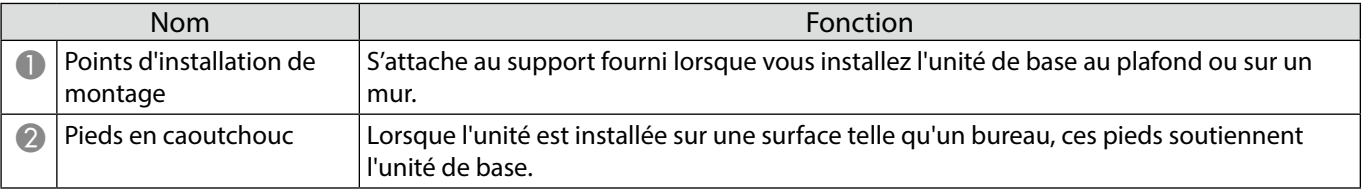

### **Pièces de l'unité de base - Arrière**

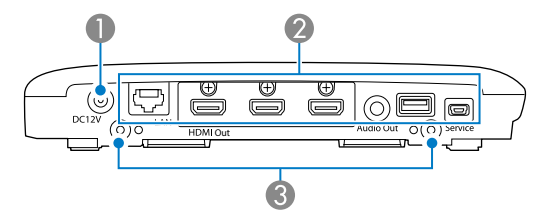

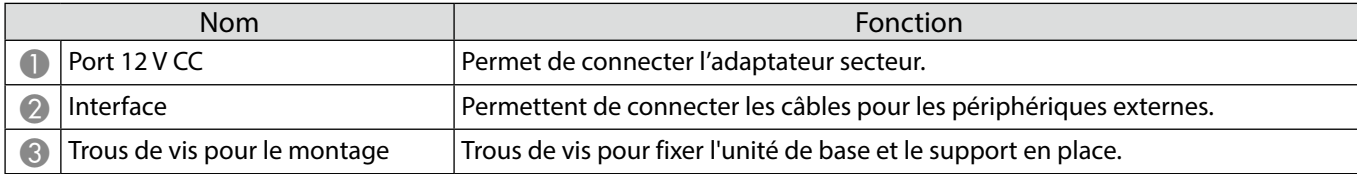

### **Pièces de l'unité de base - Ports d'interface**

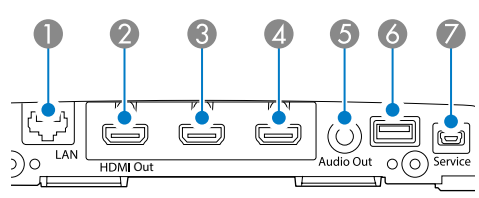

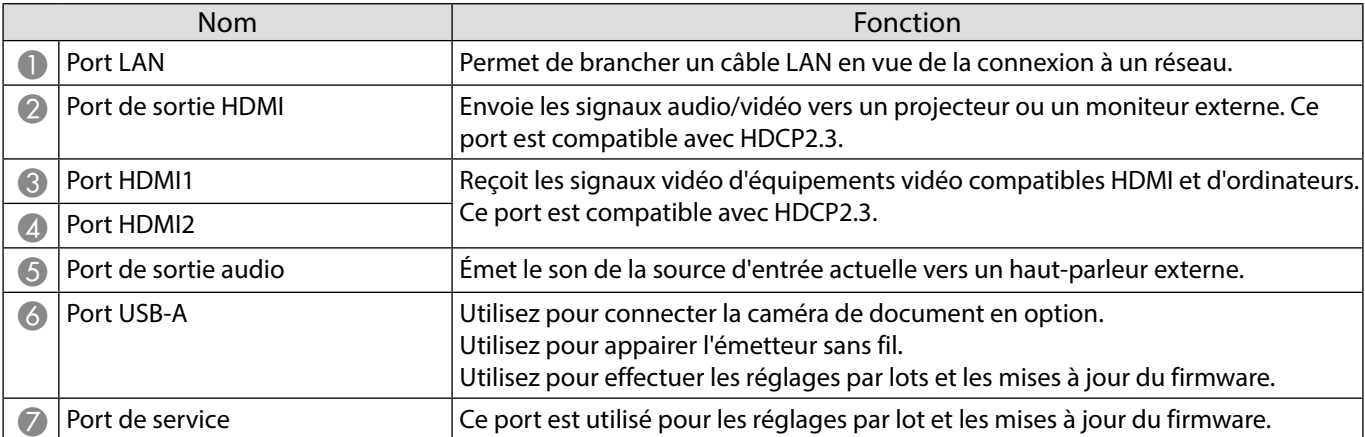

### **Pièces de l'unité de base - Télécommande**

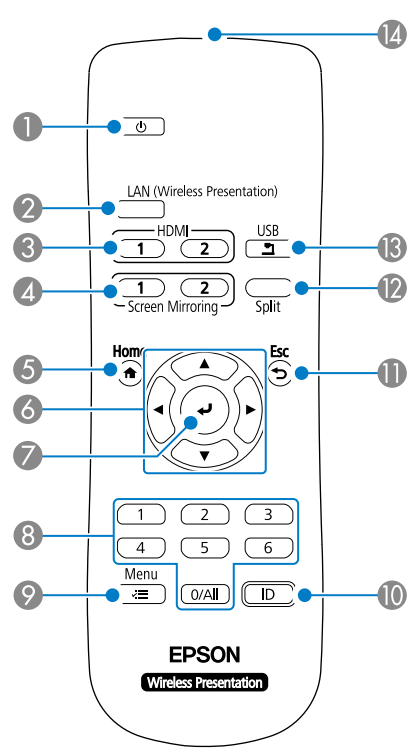

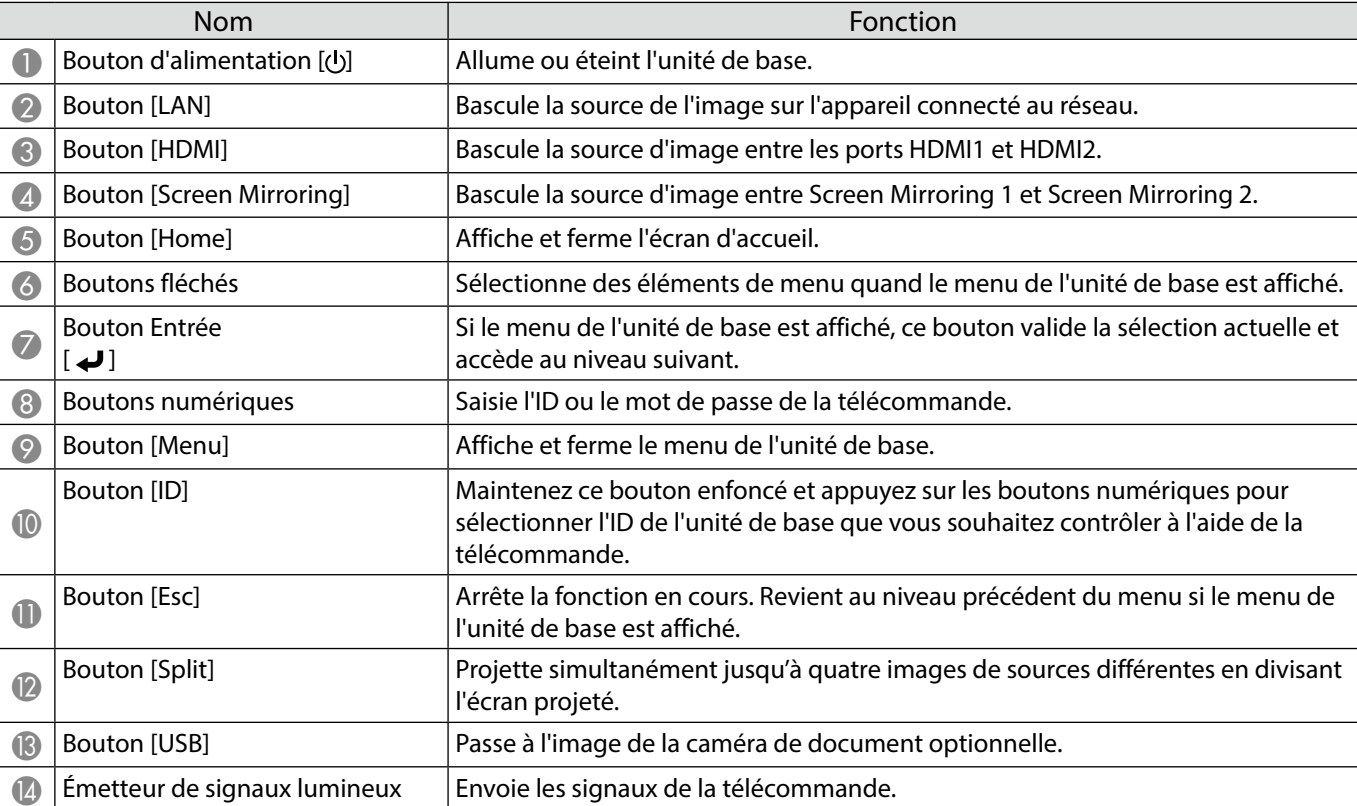

## **Pièces de l'émetteur sans fil**

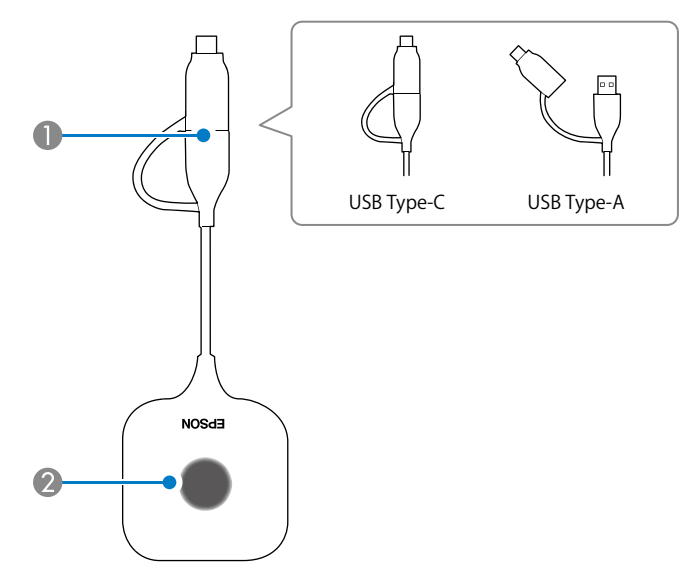

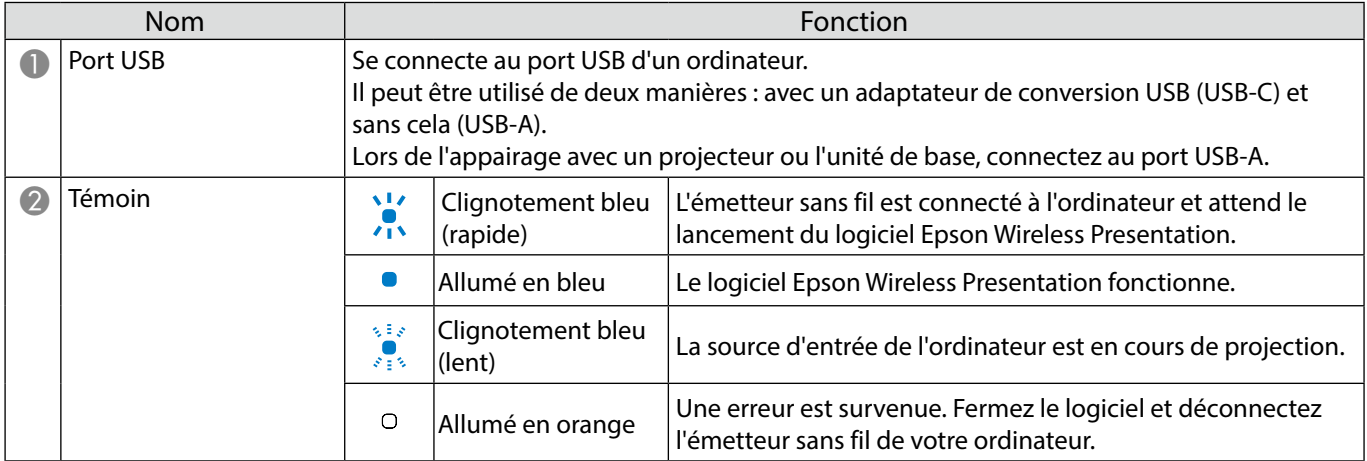

#### **Remarques sur l'installation**

#### **Mise en garde**

Lors du montage sur un mur, installez l'unité de base de manière à ce que les ports d'interface soient dirigés vers le bas. Si ils sont dirigés vers le haut, de la poussière pourrait s'accumuler sur les ports d'interface et provoquer un incendie ou un choc électrique.

Ne l'installez pas dans un endroit situé au-delà de la plage de température de fonctionnement de l'unité de base ou du dispositif d'affichage externe utilisé.

Pour garantir de bonnes performances sans fil, utilisez l'unité de base et l'émetteur sans fil dans un endroit où ils ne seront pas obstrués.

N'installez pas l'unité de base sur le dessus (arrière) d'un projecteur suspendu au plafond. Cela pourrait forcer l'unité de base à dépasser la plage de température de fonctionnement ou dégrader les performances du fonctionnement sans fil.

N'installez pas l'unité de base derrière un grand écran. Cela pourrait forcer l'unité de base à dépasser la plage de température de fonctionnement ou dégrader les performances du fonctionnement sans fil.

Lorsque vous installez l'unité de base à proximité du projecteur, installez-la dans un endroit où elle ne sera pas exposée à l'échappement du projecteur.

Pour éviter que l'adaptateur secteur ne tombe, installez le couvercle de l'adaptateur secteur sur le mur.

Consultez le « Epson Wireless Presentation System Guide de l'utilisateur » pour plus d'informations sur l'adaptateur secteur.

#### **Exemples d'installation de l'unité de base**

#### Posé sur une table Montage sur un mur

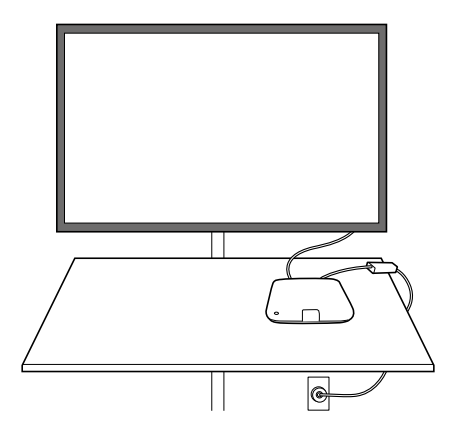

#### Montage au plafond

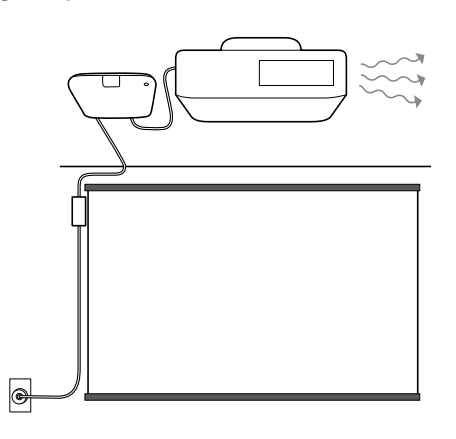

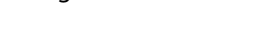

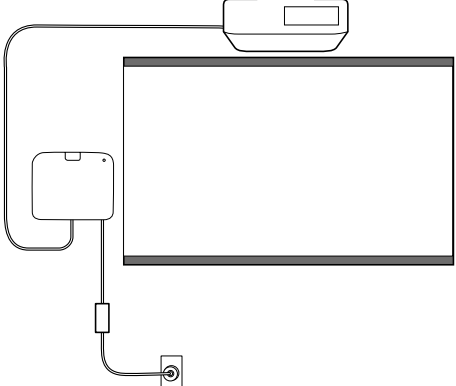

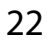

#### **Dimensions externes**

## **Unité de base (appareil uniquement)**

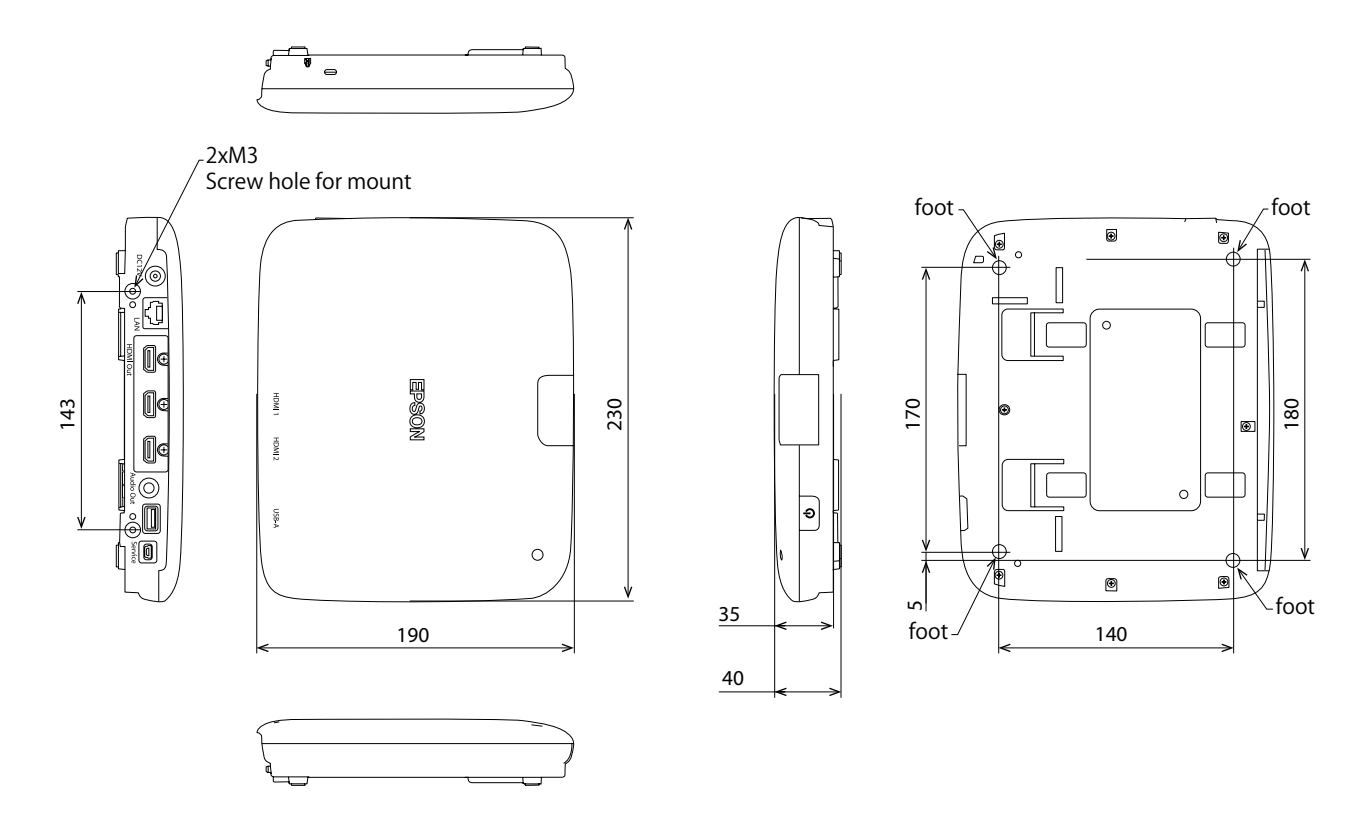

#### **Unité de base (y compris le montage)**

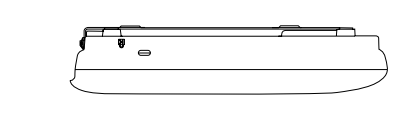

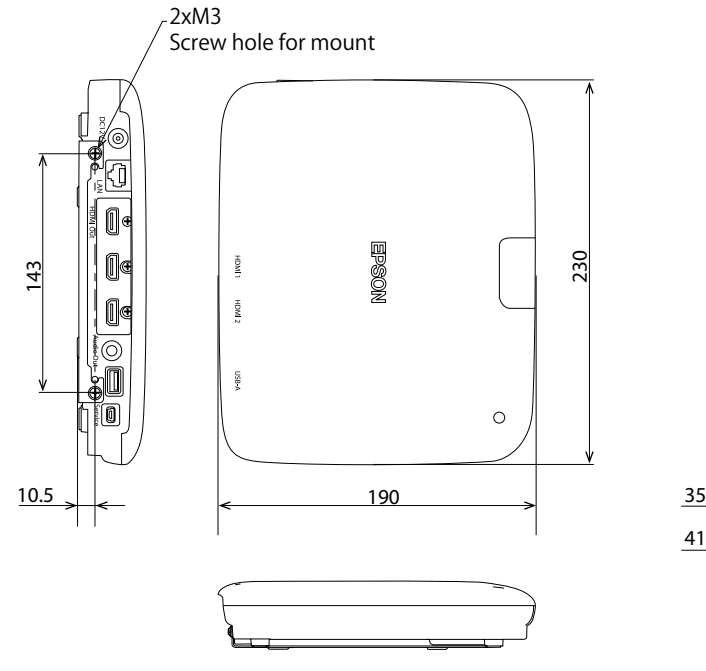

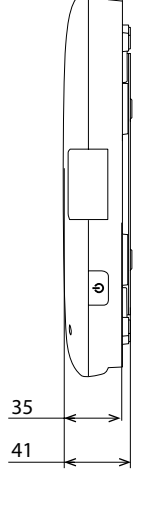

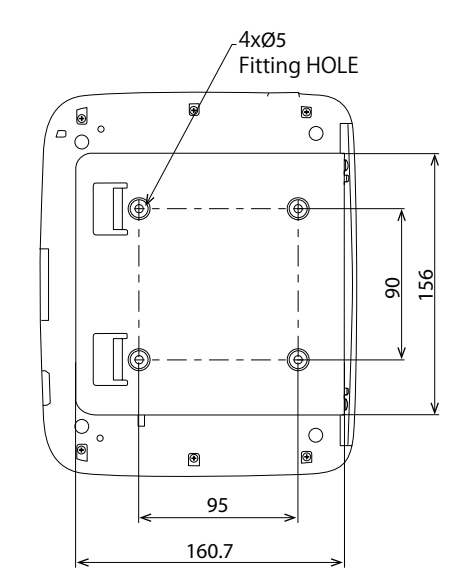

FR

#### **Procédure d'installation sur un mur**

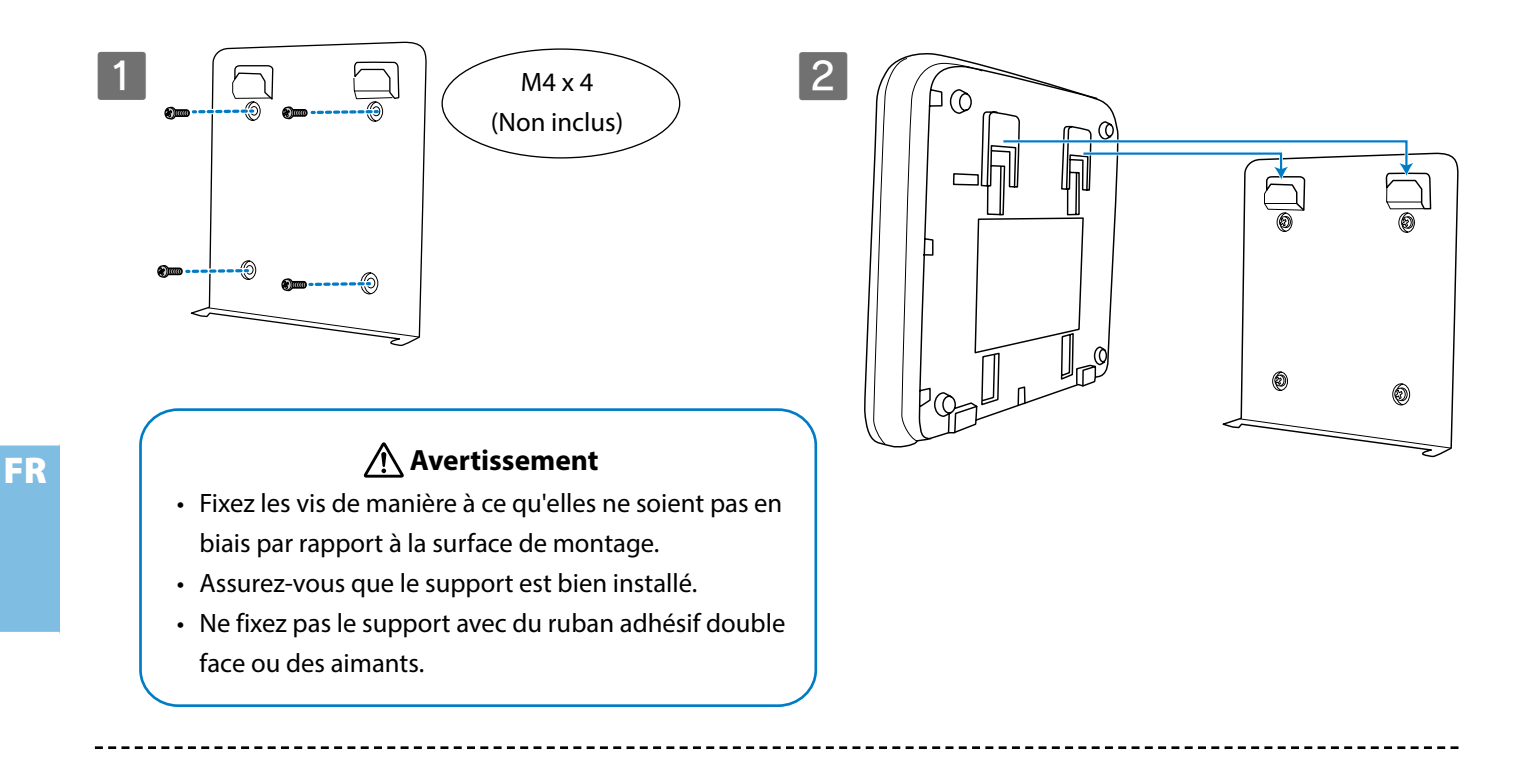

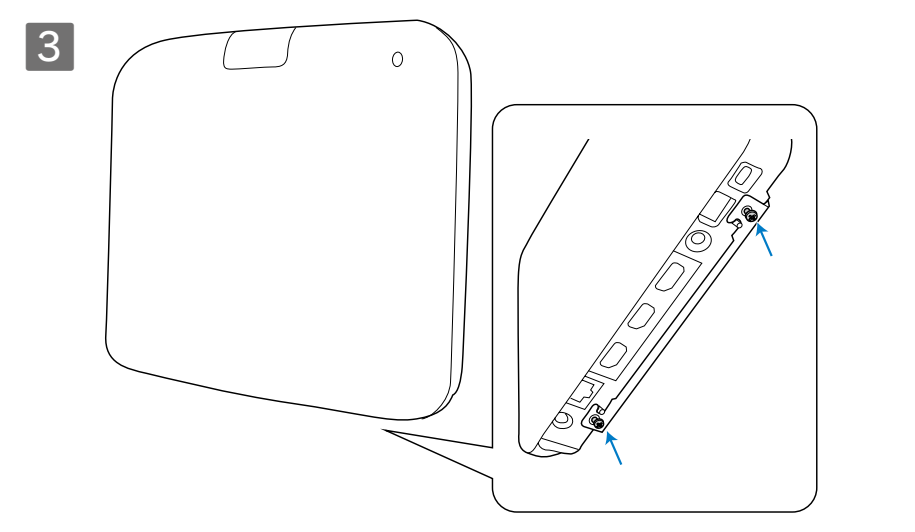

 **Avertissement**

Serrez les vis tout en maintenant l'unité de base pour qu'elle ne se déplace pas ou ne se desserre pas.

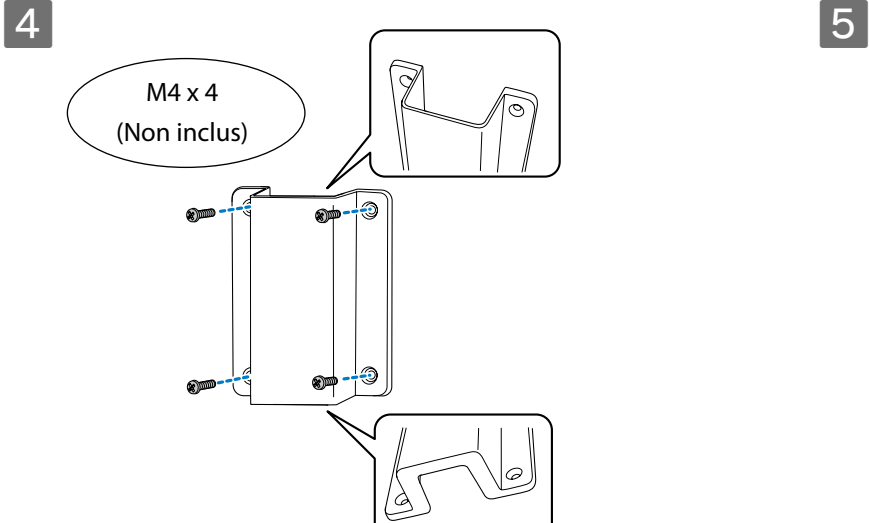

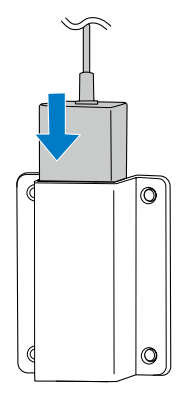

24

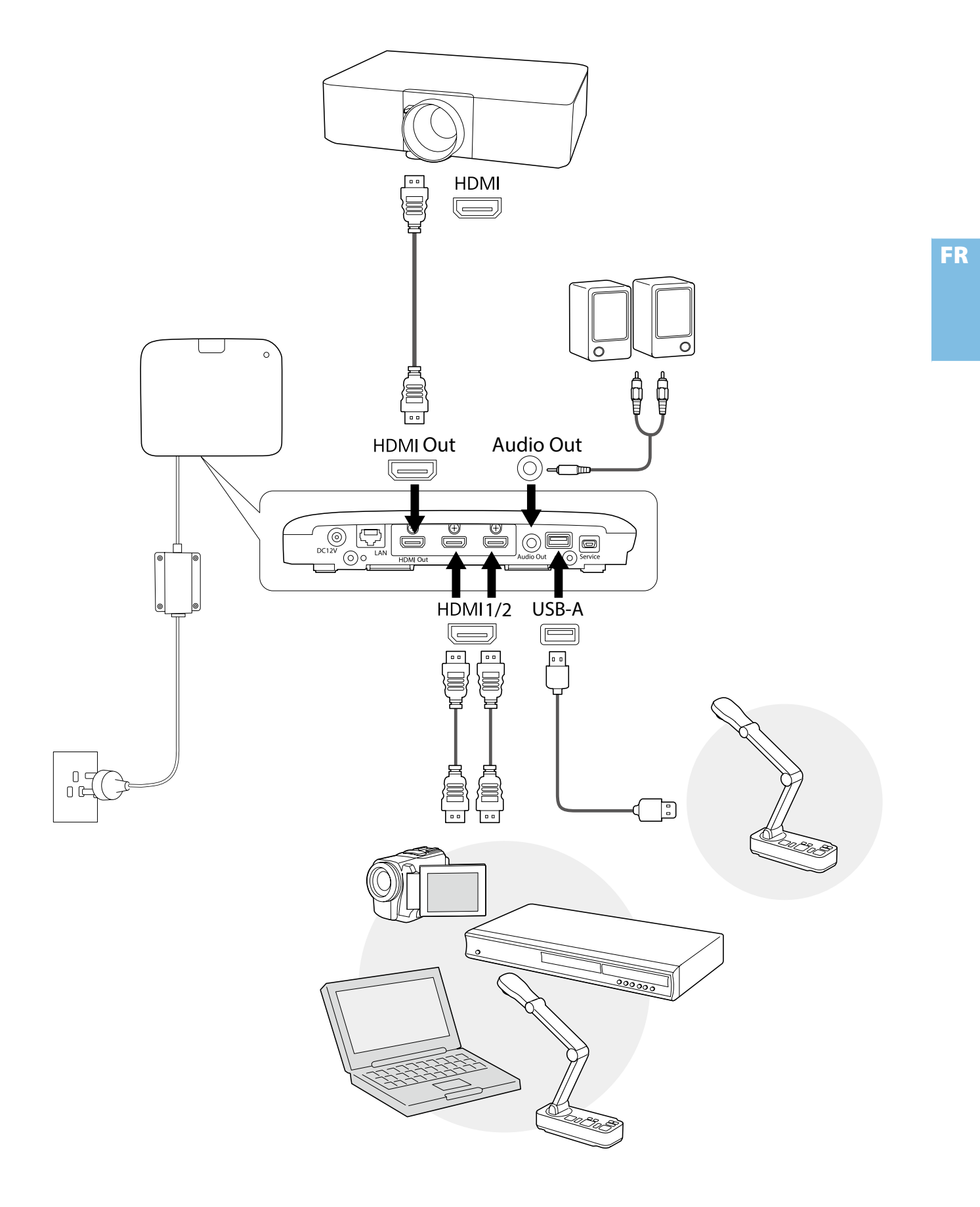

## **Instructions de base**

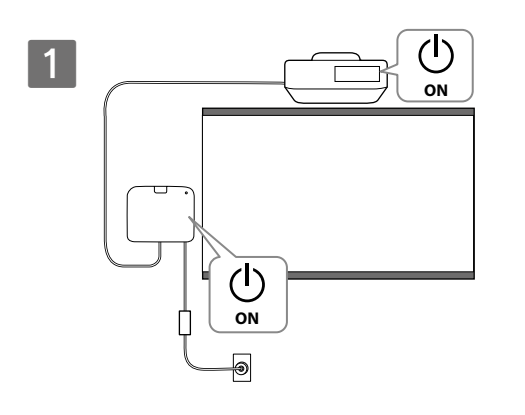

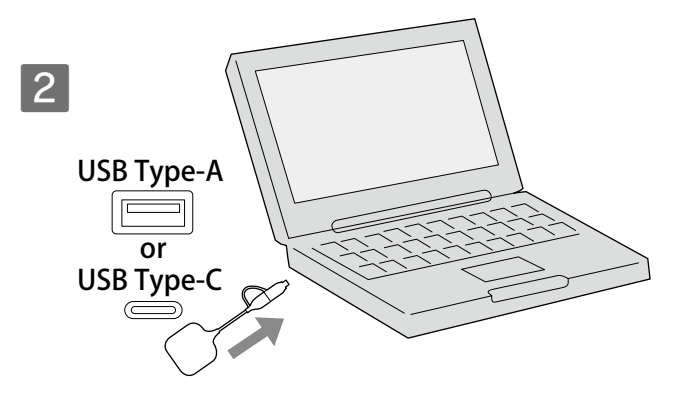

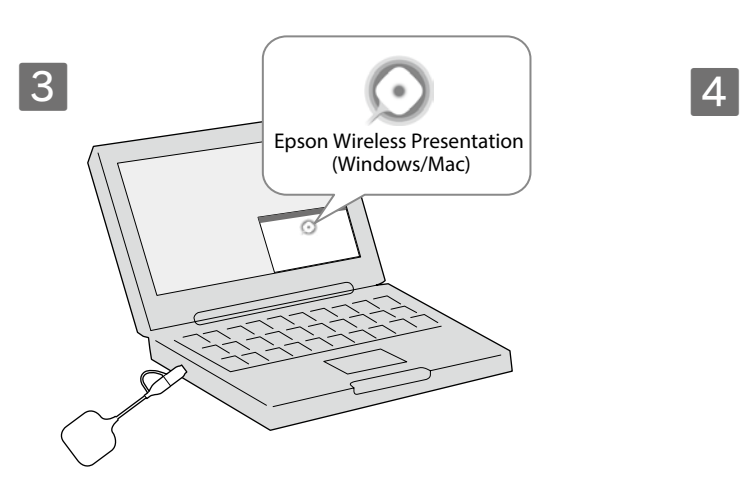

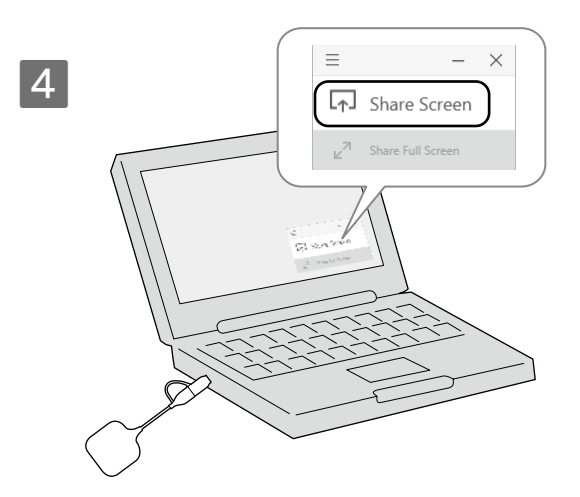

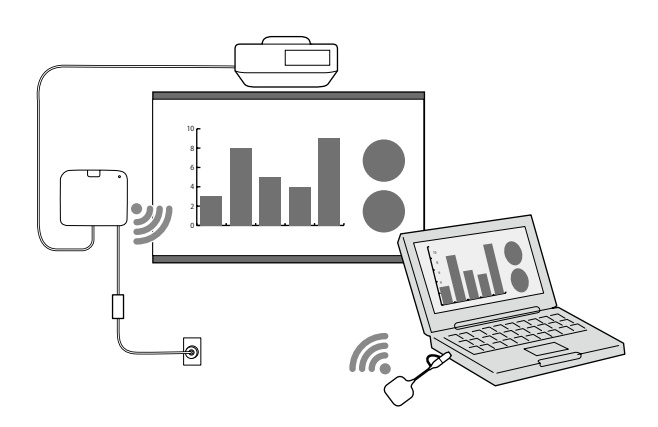

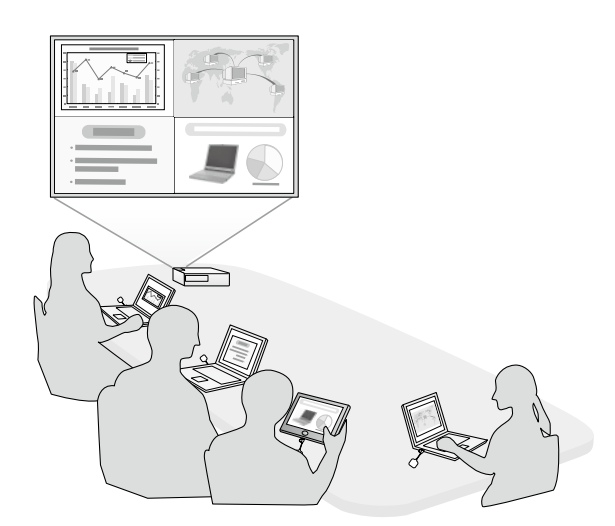

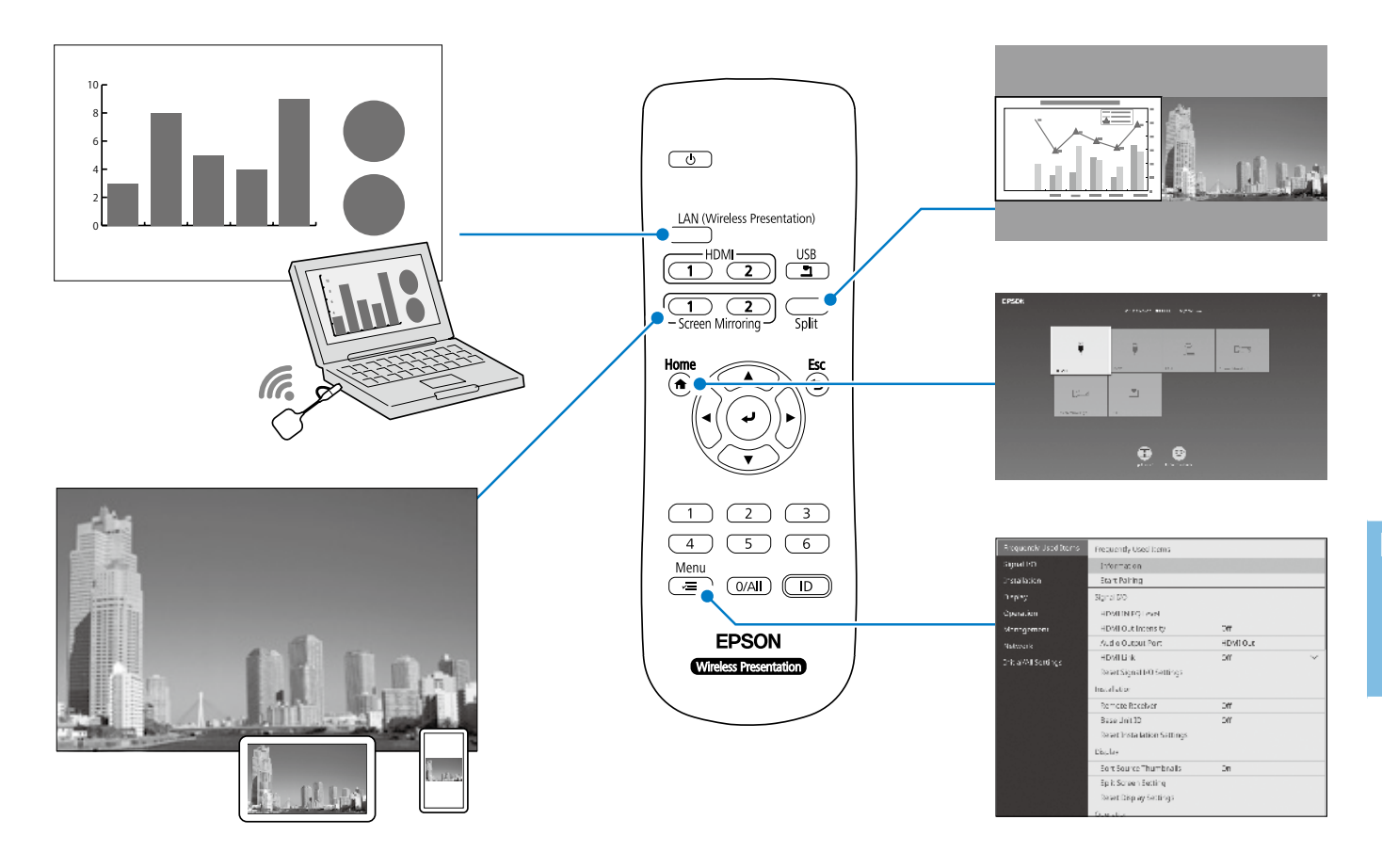

## **Caractéristiques**

#### **Unité de base (ELPBU01)**

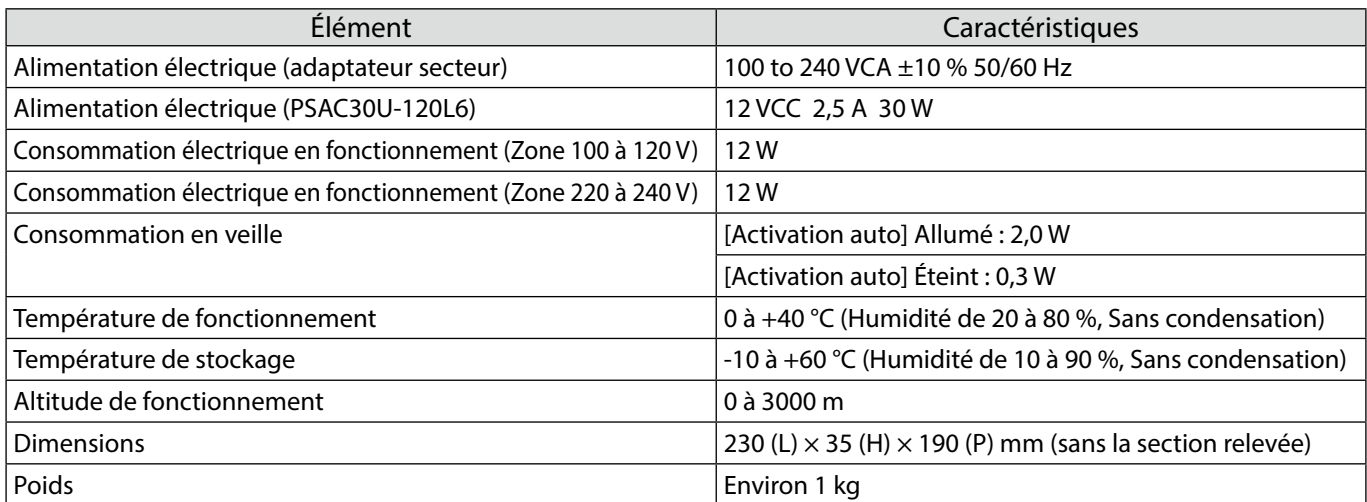

#### **Émetteur sans fil (ELPWT01)**

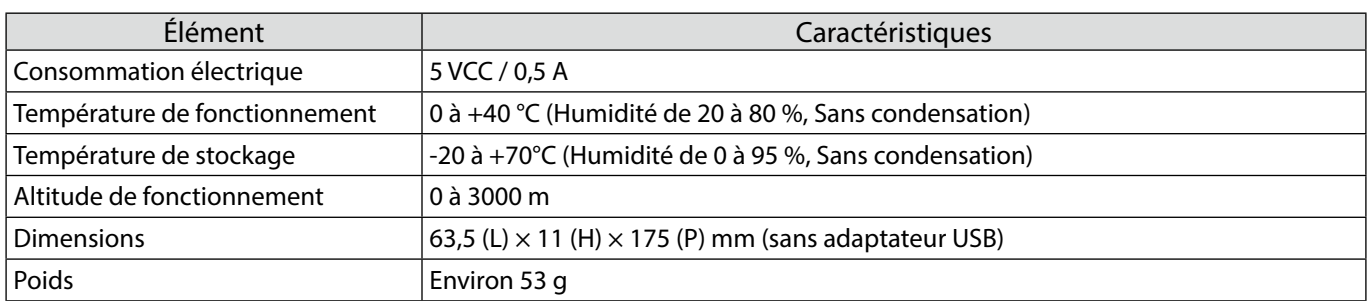

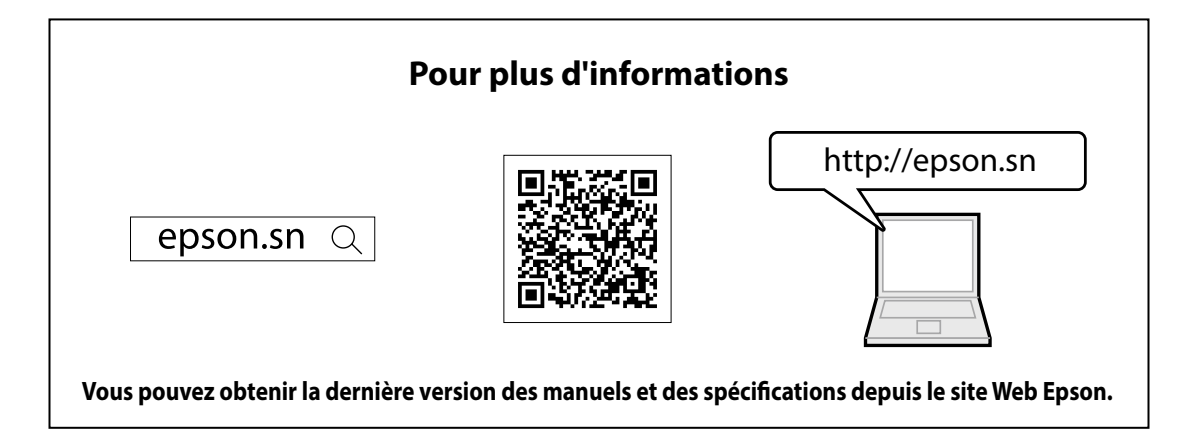

#### **Liste des contacts**

La liste d'adresses est à jour en date de juillet 2020.

Une adresse de contact plus récente peut être obtenue sur le site Web correspondant indiqué ici. Si vous ne trouvez pas ce dont vous avez besoin dans ces pages, visitez la page d'accueil principale Epson à l'adresse www.epson.com.

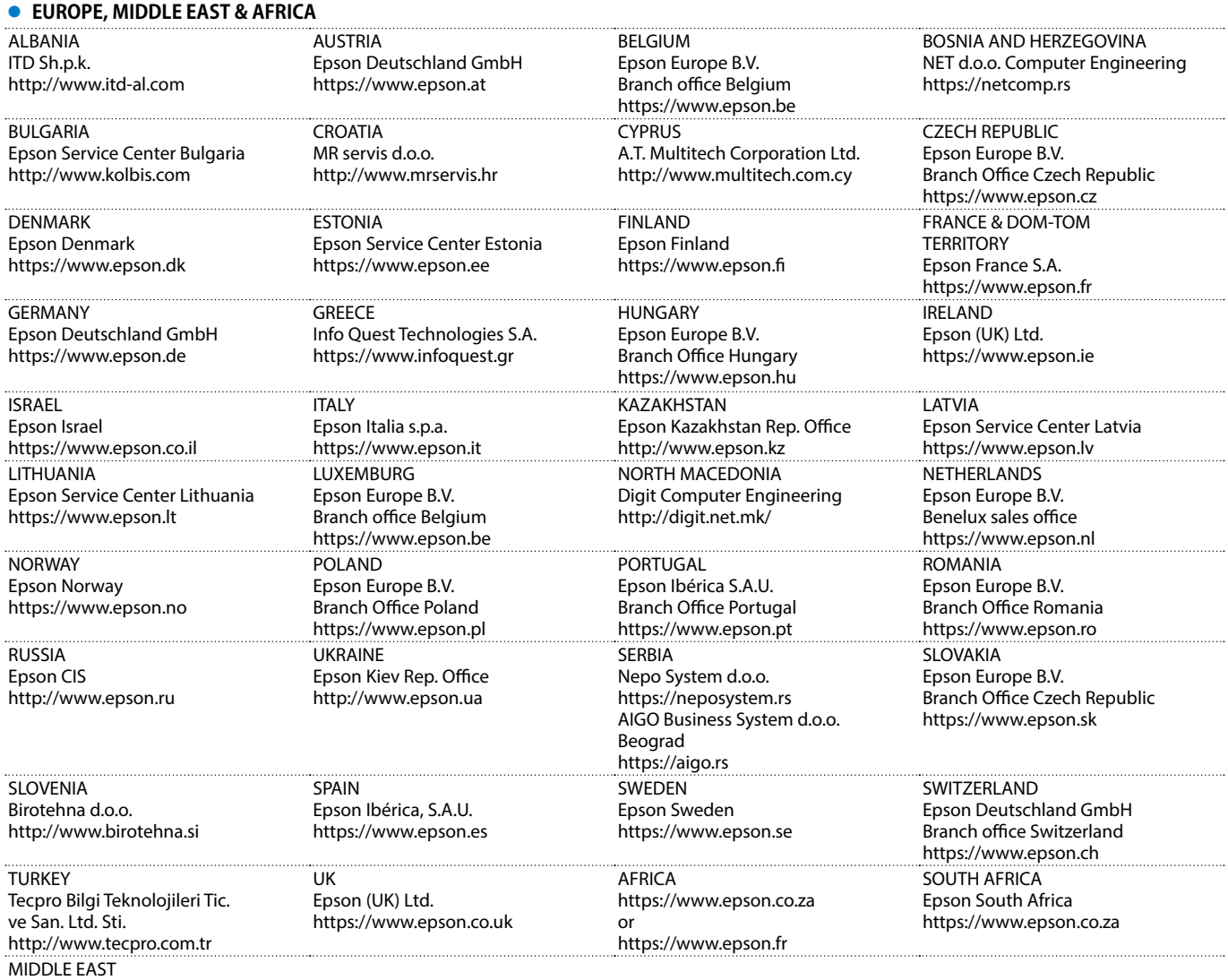

Epson (Middle East) https://www.epson.ae

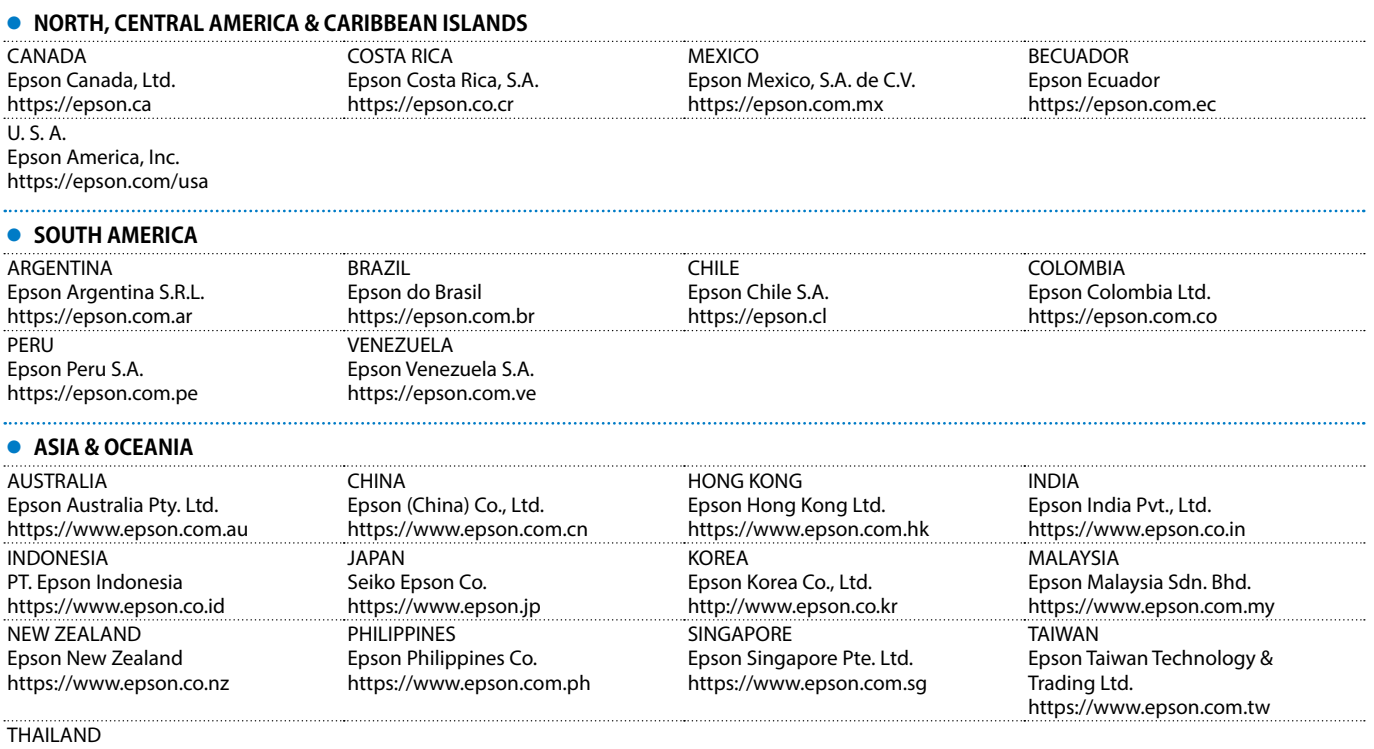

Epson (Thailand) Co.,Ltd. https://www.epson.co.th

Mac et OS X sont des marques commerciales d'Apple Inc.

Microsoft et Windows sont des marques commerciales ou déposées de Microsoft Corporation aux États-Unis et/ou dans d'autres pays.

HDMI, le logo HDMI et High-Definition Multimedia Interface sont des marques commerciales ou des marques déposées de HDMI Licensing Administrator, Inc.

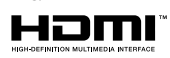

#### **Deutsch**

Dieses Produkt ermöglicht Ihnen die kabellose Projektion eines Computerbildschirms an einer großen Leinwand.

Durch einfaches Anschließen des Drahtlos-Senders an Ihrem Computer können Sie den Bildschirm Ihres Computers an einem an die Basiseinheit angeschlossenen externen Anzeigegerät projizieren.

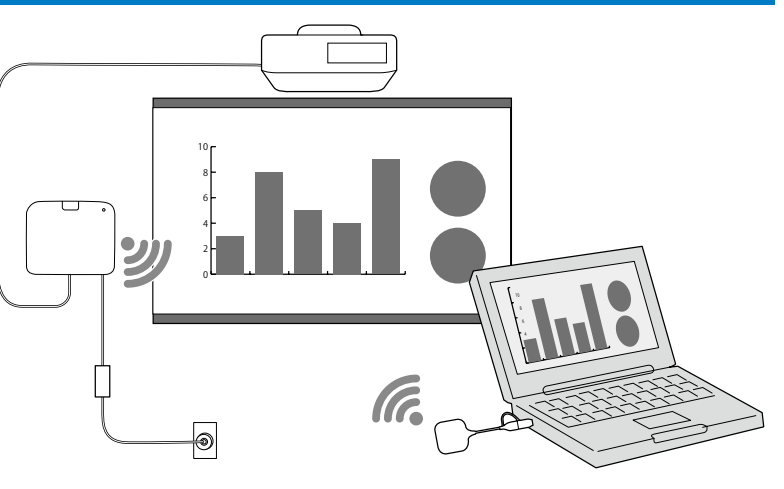

### **Sicherheitsanweisungen**

Alle im Lieferumfang enthaltenen Sicherheits- und Bedienhinweise müssen vor Verwendung dieses Produktes gelesen werden.

Bewahren Sie diese Informationen nach Lesen aller Anweisungen zum späteren Nachschlagen auf.

#### **Sicherheitssymbole**

Zur Vermeidung von Verletzungen und Sachschäden zeigen folgende Symbole gefährliche Betriebsverfahren und Handhabungsmethoden an.

Stellen Sie sicher, dass Sie diese genau verstanden haben, bevor Sie die Bedienungsanleitung lesen.

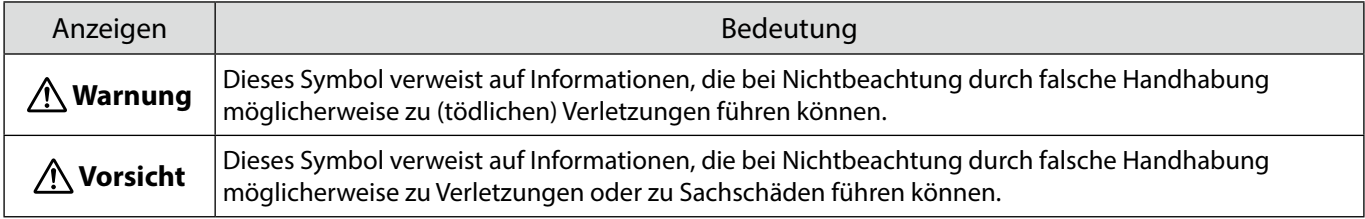

#### **Warnung**

Verwenden Sie keine Stromquelle mit einer Spannung, die von den Angaben in der Anleitung abweicht. Die Verwendung einer anderen Stromquelle birgt Brand- oder Stromschlaggefahr.

Verwenden Sie nur das mitgelieferte Netzteil (PSAC30U-120L6).

Andernfalls könnte es zu Fehlfunktionen, Überhitzung oder Rauchabsonderung des Gerätes führen, was einen Brand oder Stromschlag zur Folge haben könnte.

Prüfen Sie die Spezifikationen des Netzkabels.

Das mit dem Produkt gelieferte Netzkabel ist dafür ausgelegt, die Netzanforderungen des Einkaufslandes einzuhalten. Die Verwendung eines ungeeigneten Netzkabels birgt Brand- oder Stromschlaggefahr.

Zur Installation der Basiseinheit in großer Höhe (bspw. Bei Installation an einer Decke oder Wand) ist Fachwissen erforderlich. Falls die Installation nicht richtig ausgeführt wird, könnte der Projektor herunterfallen. Dies birgt Verletzungs- und Unfallgefahr.

Falls Sie zur Fixierung der Schrauben usw. Schmiermittel, Öl oder Kleber auf die Befestigungspunkte für die Halterungen auftragen, könnte das Gehäuse brüchig werden und die Basiseinheit könnte herunterfallen und Unfälle oder Verletzungen verursachen. Verwenden Sie bei der Anpassung der Halterung keine Schmiermittel, Öle oder Klebstoffe, um die Schrauben zu fixieren usw.

Das Produkt könnte elektromagnetische Störungen auslösen und bspw. bei Herzschrittmachern Störungen verursachen. Stellen Sie vor Verwendung des Gerätes sicher, dass sich niemand mit einem Herzschrittmacher in der Nähe befindet.

Das Produkt könnte elektromagnetische Störungen auslösen und bspw. bei empfindlichen medizinischen Geräten Störungen verursachen. Stellen Sie vor Verwendung dieses Gerätes sicher, dass sich keine empfindlichen medizinischen Geräte in der Nähe befindet.

Elektromagnetische Störungen können bei automatisch gesteuerten Geräten zu Störungen und in Folge dessen zu Unfällen führen. Verwenden Sie das Gerät nicht in der Nähe von automatisch gesteuerten Geräten, wie automatischen Türen oder Feueralarmen.

Versuchen Sie niemals, dieses Produkt zu zerlegen oder zu modifizieren.

#### **Vorsicht**

Trennen Sie Netzstecker und Netzteil von der Steckdose, wenn Sie das Gerät voraussichtlich längere Zeit nicht benutzen. Die Isolierung könnte nachlassen, was Brandgefahr birgt.

#### **Externes Anzeigegerät vorbereiten**

Bereiten Sie ein externes Anzeigegerät zur Projektion des Computerbildschirms vor.

Beispiel: Projektor, großer Monitor usw.

#### **Technische Daten des externen Anzeigegerätes**

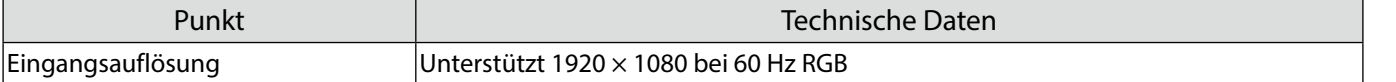

### **Teile der Basiseinheit - Vorderseite/Oberseite**

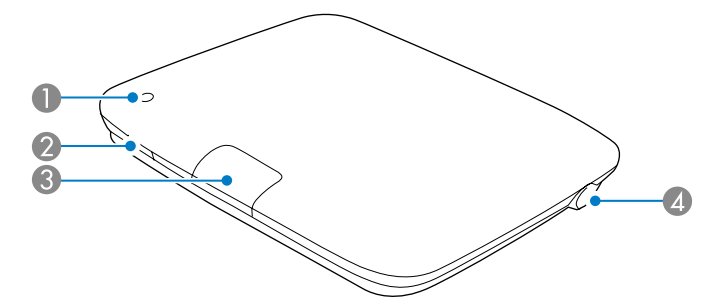

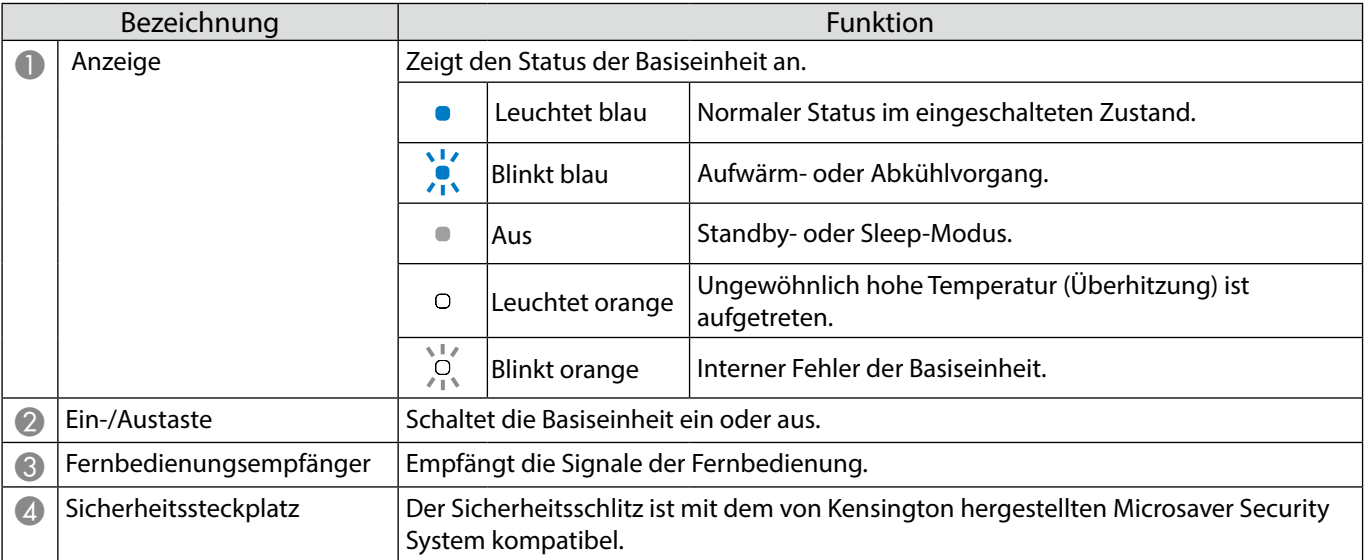

#### **Teile der Basiseinheit - Unterseite**

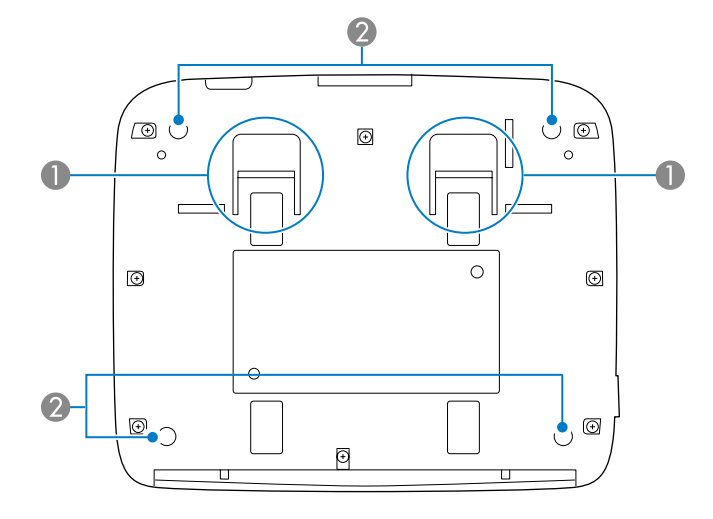

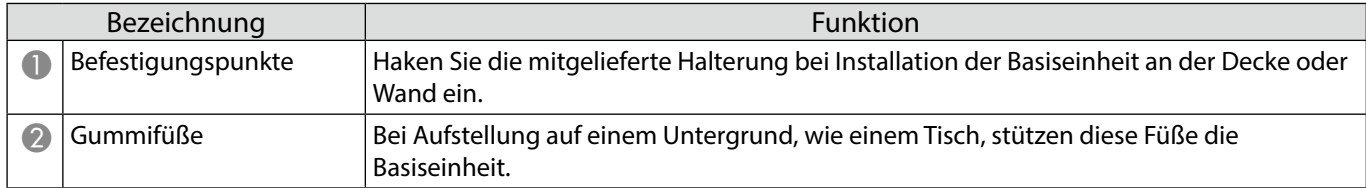

### **Teile der Basiseinheit - Rückseite**

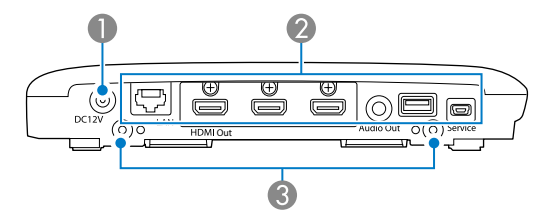

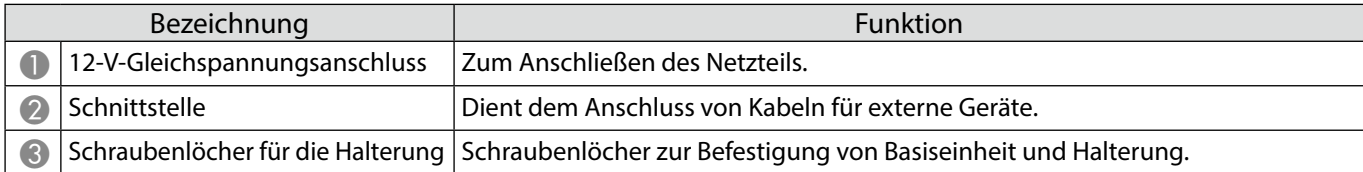

## **Teile der Basiseinheit - Schnittstellen**

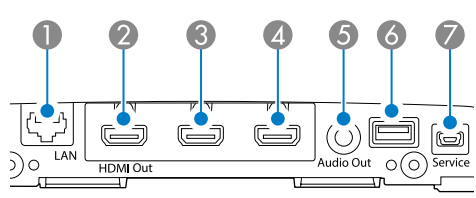

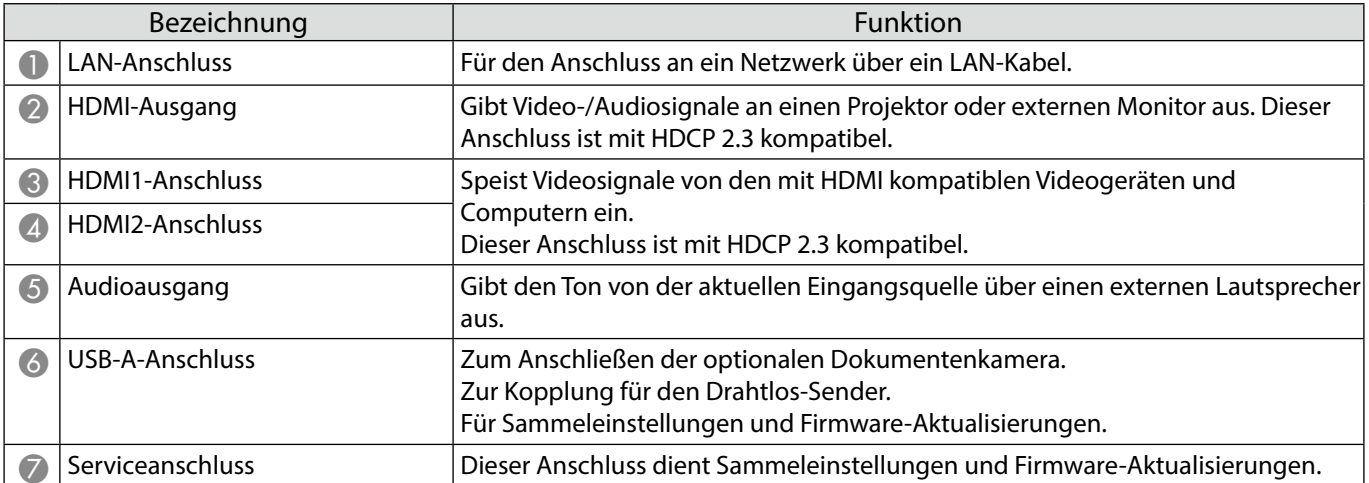

### **Teile der Basiseinheit - Fernbedienung**

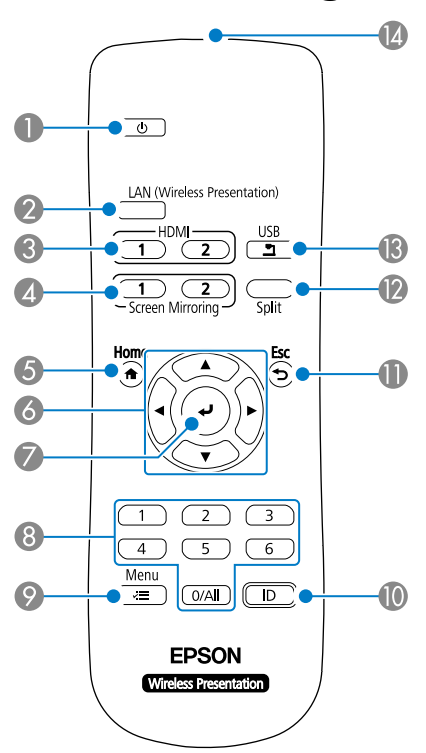

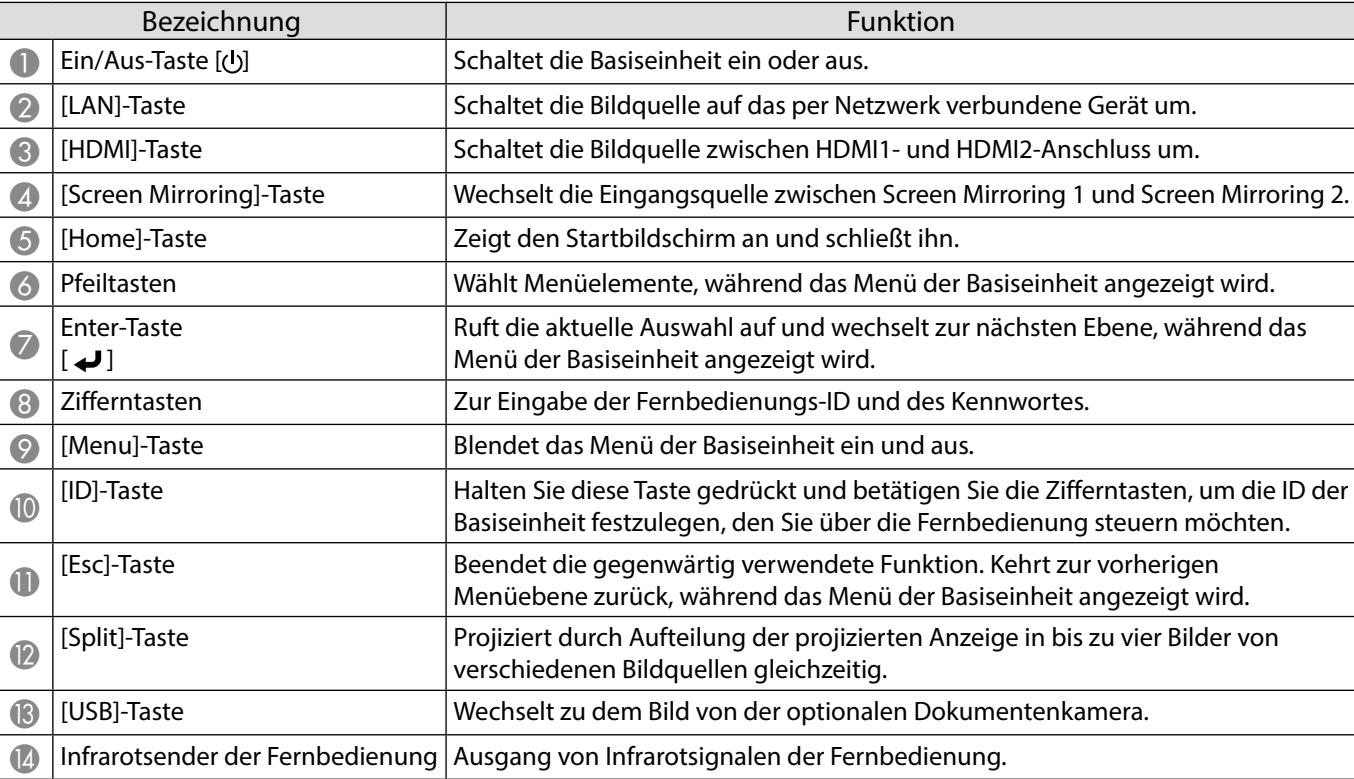

### **Teile des Drahtlos-Senders**

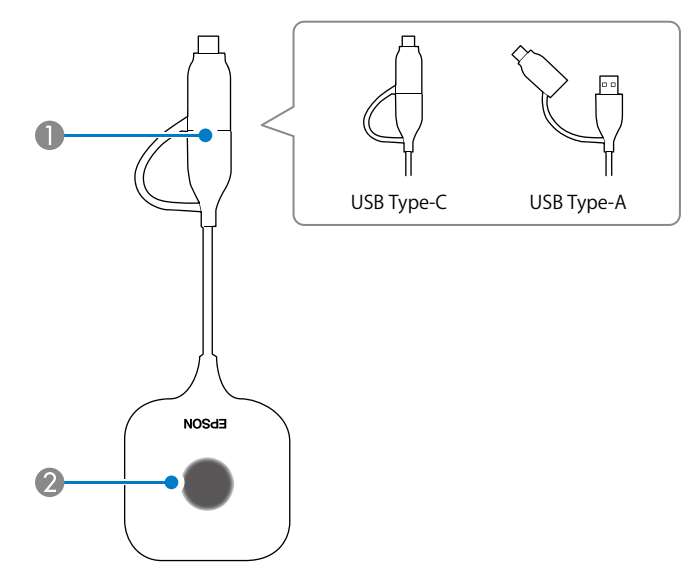

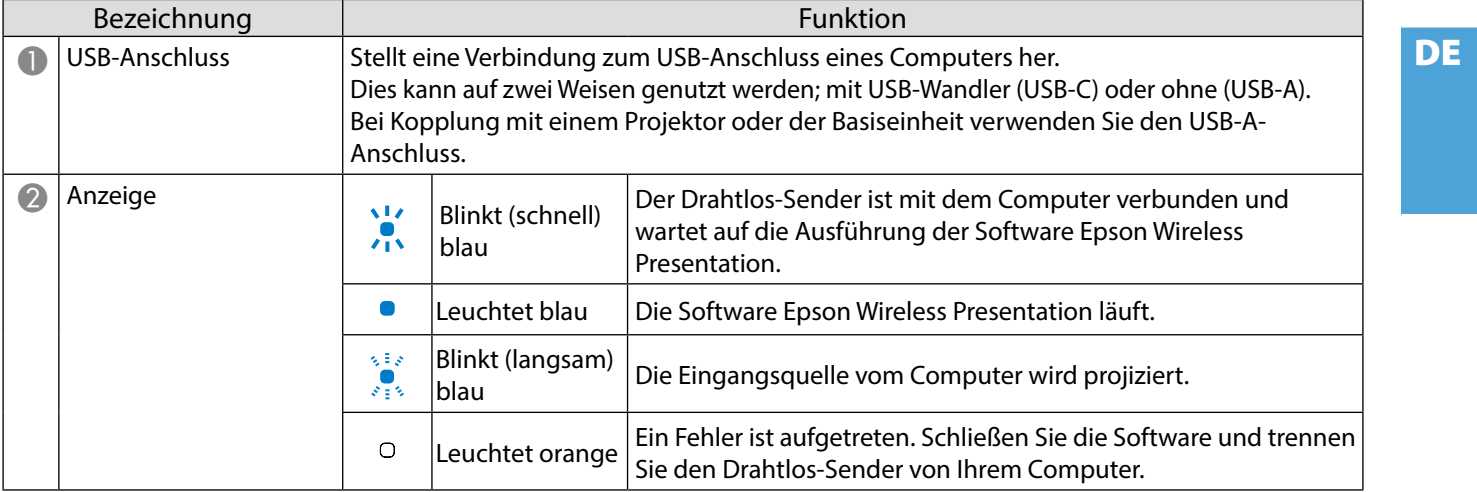

#### **Hinweise zur Installation**

#### **Vorsicht**

Installieren Sie die Basiseinheit bei der Wandmontage so, dass die Anschlüsse nach unten zeigen. Wenn sie bei der Installation nach oben zeigen, könnte sich Staub an den Anschlüsse ansammeln und zu einem Brand oder Stromschlag führen.

Wählen Sie keinen Installationsort jenseits des Betriebstemperaturbereichs der Basiseinheit oder des verwendeten externen Anzeigegerätes.

Verwenden Sie zur Gewährleistung guter Drahtlosleistung Basiseinheit und Drahtlos-Sender an einem Ort ohne Blockaden.

Installieren Sie die Basiseinheit nicht auf (hinter) einem an der Decke montierten Projektor. Andernfalls könnte die Basiseinheit den Betriebstemperaturbereich überschreiten oder die Drahtlosleistung beeinträchtigen.

Installieren Sie die Basiseinheit nicht hinter einem großen Display. Andernfalls könnte die Basiseinheit den Betriebstemperaturbereich überschreiten oder die Drahtlosleistung beeinträchtigen.

Wenn die Basiseinheit in der Nähe des Projektors installiert wird, wählen sie einen Ort, an dem sie nicht der Abluft des Projektors ausgesetzt ist.

#### Verhindern Sie, dass das Netzteil herunterfällt, indem Sie die Netzteilabdeckung an der Wand installieren.

Hinweise zum Netzteil finden Sie in der "Epson Wireless Presentation System Bedienungsanleitung".

#### **Beispiele für Installation der Basiseinheit**

#### Auf einem Tisch aufgestellt Auf einer Wand befestigt

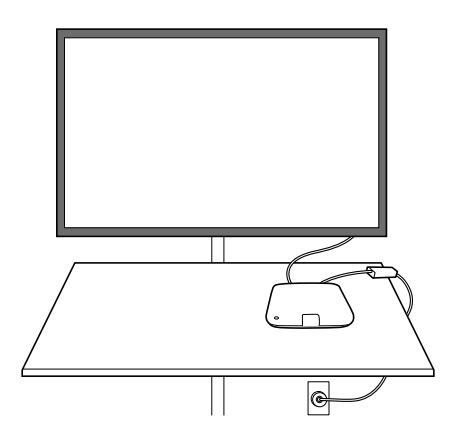

An einer Decke befestigt

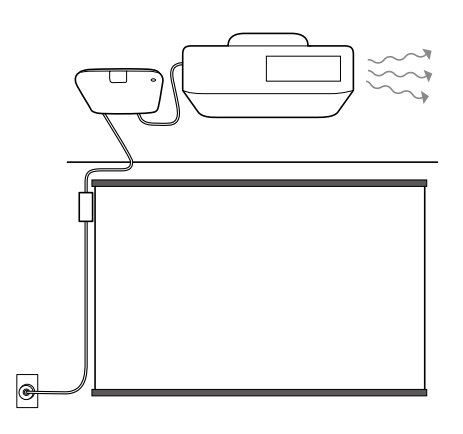

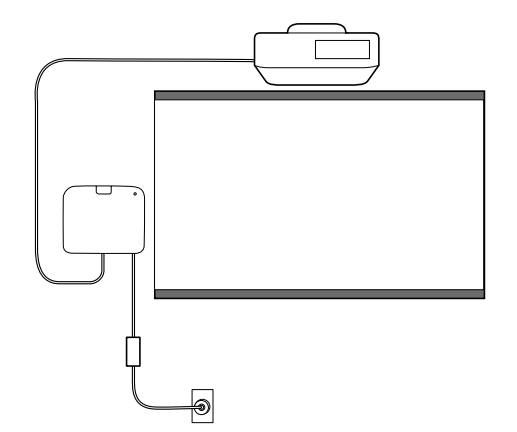
## **Basiseinheit (nur Gerät)**

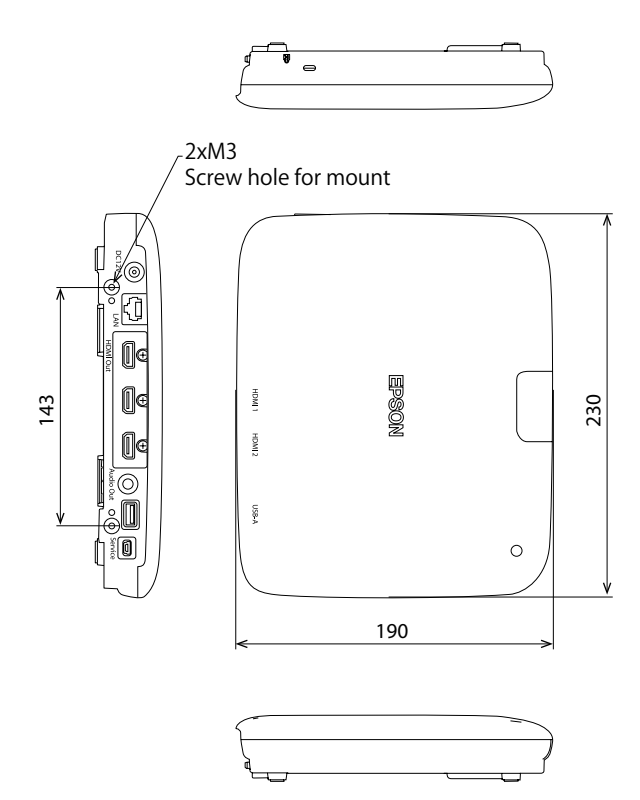

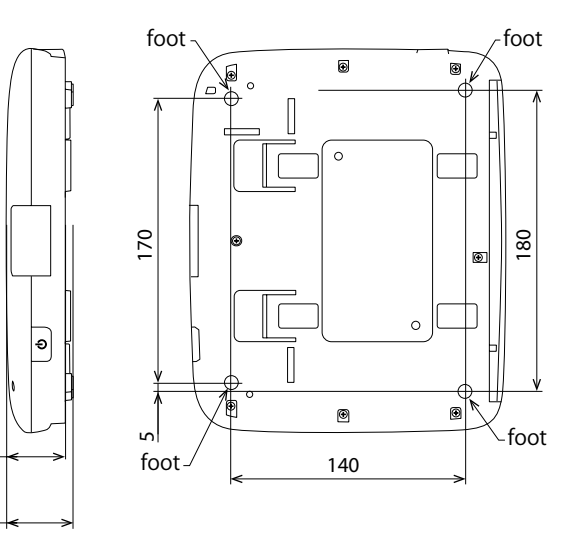

**Basiseinheit (mit Halterung)**

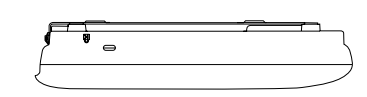

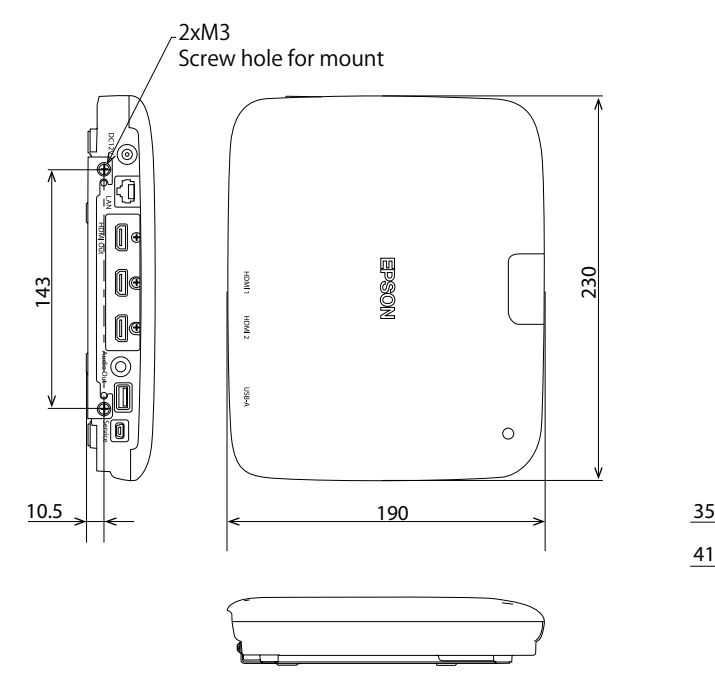

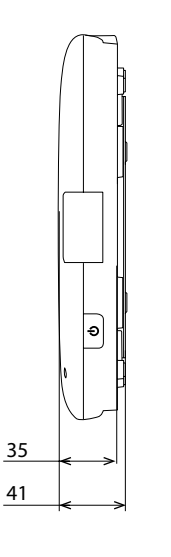

35

40

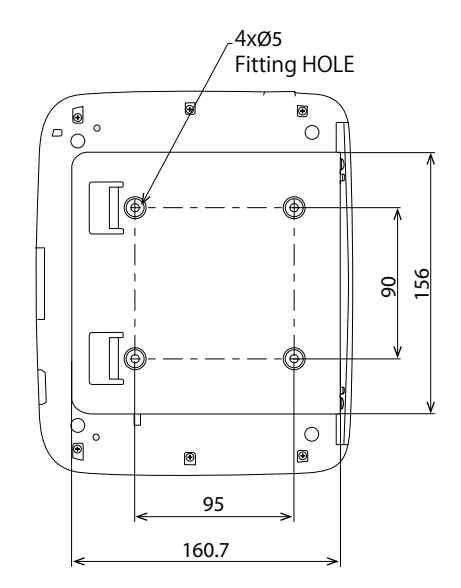

## **Wandmontage**

DE

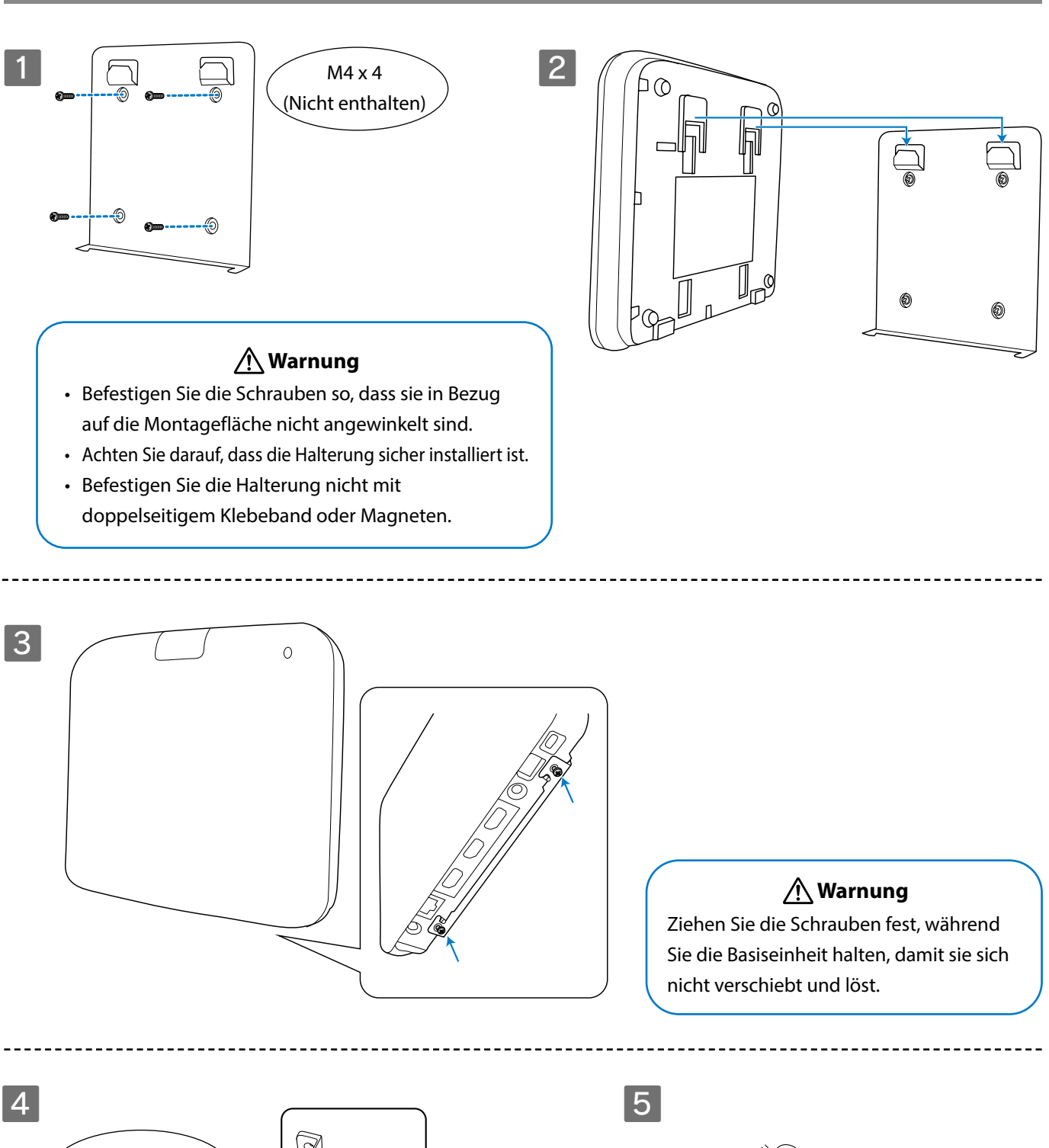

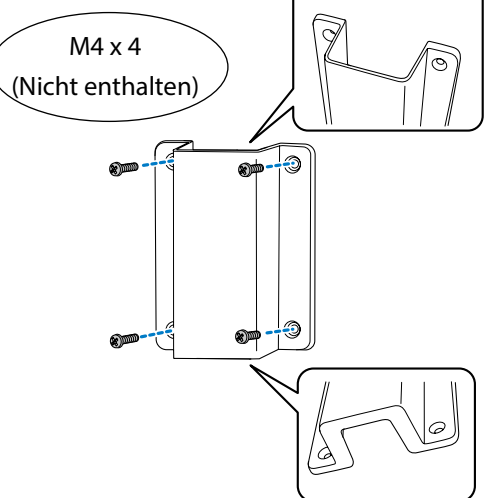

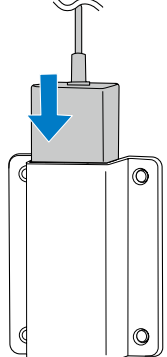

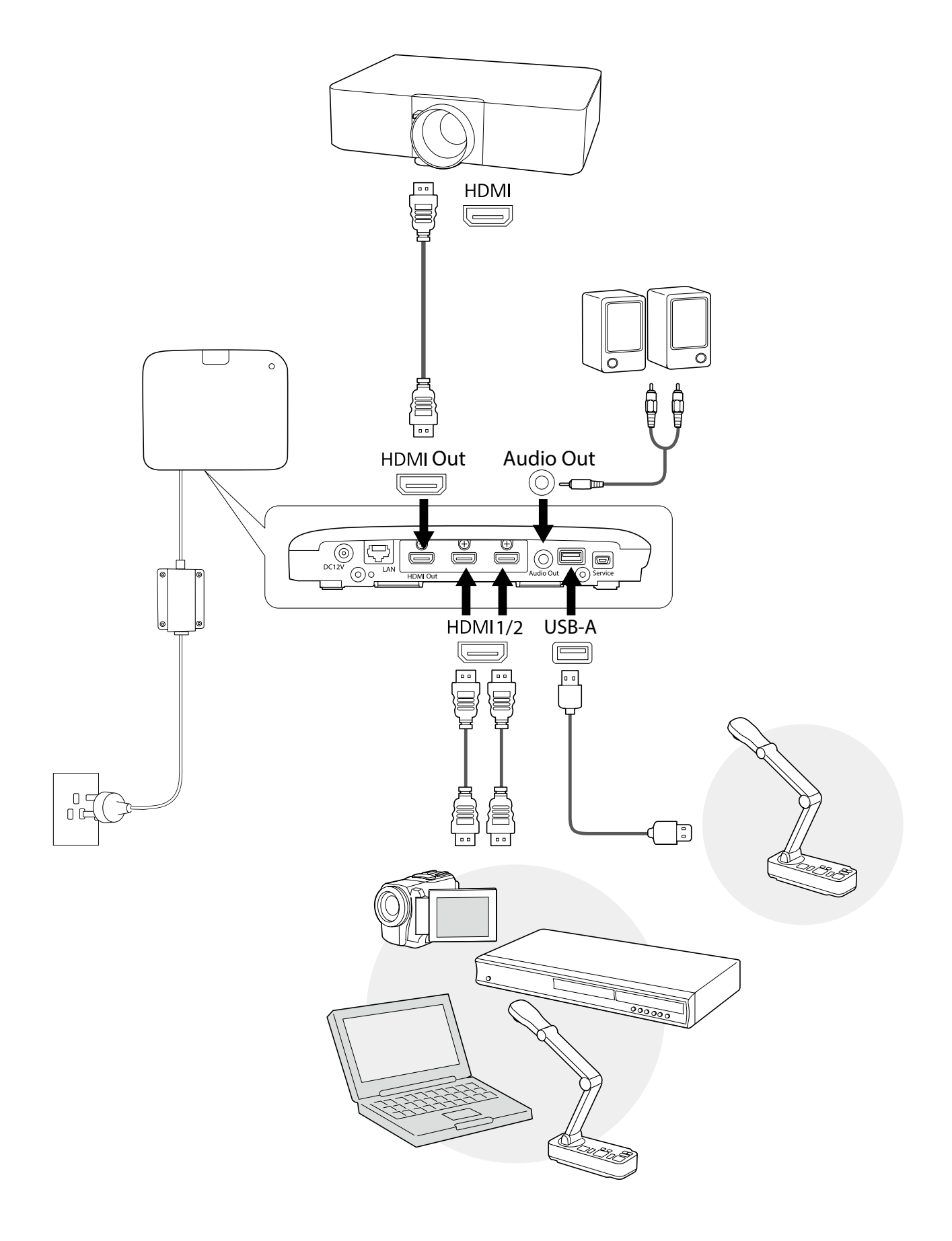

DE

# **Basisanweisungen**

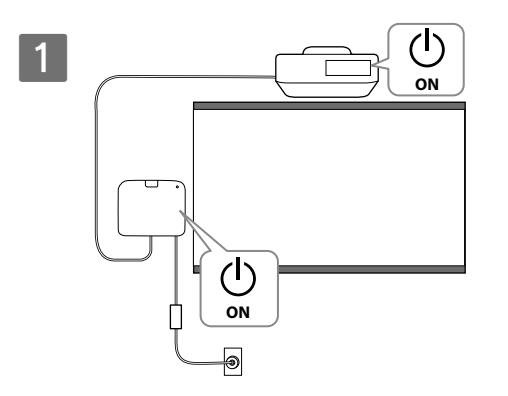

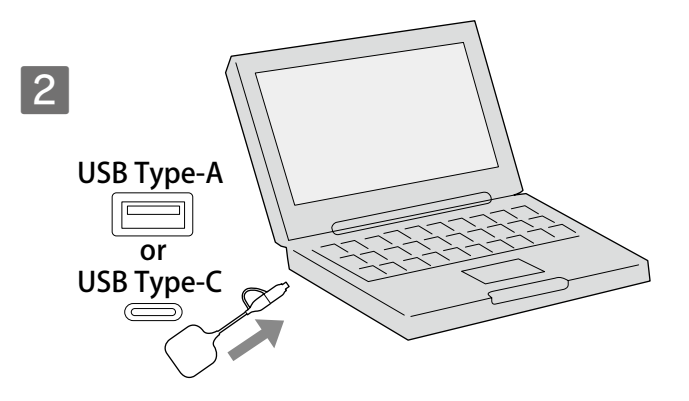

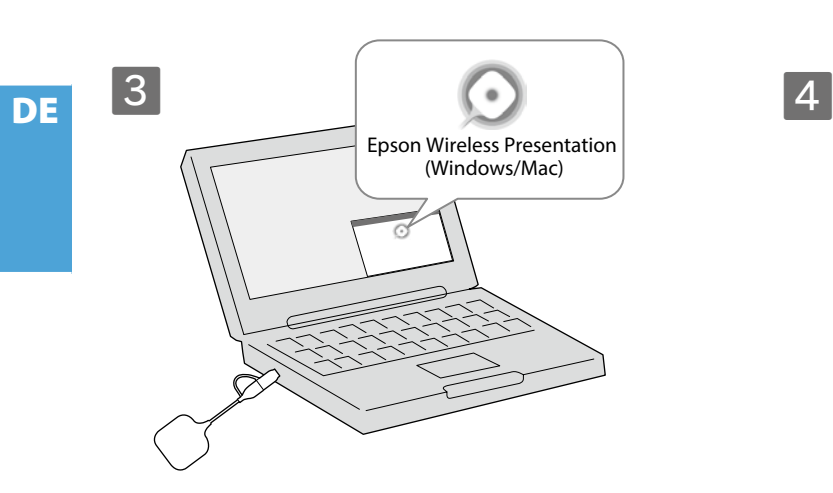

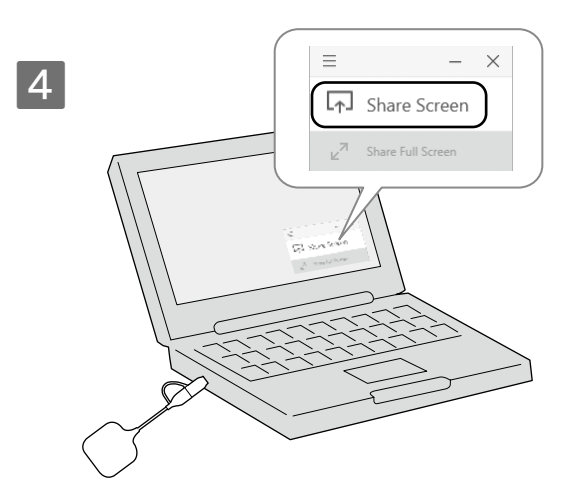

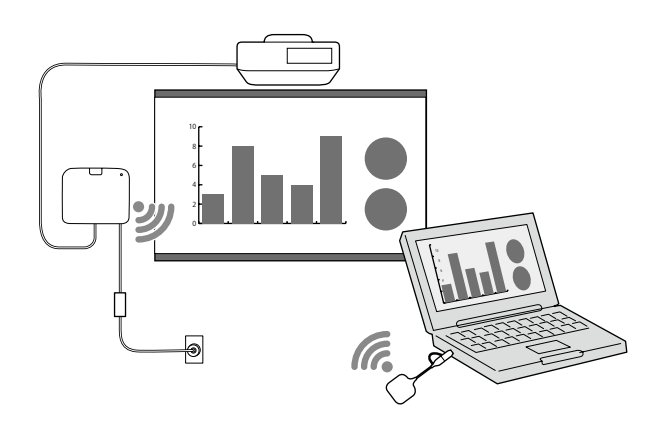

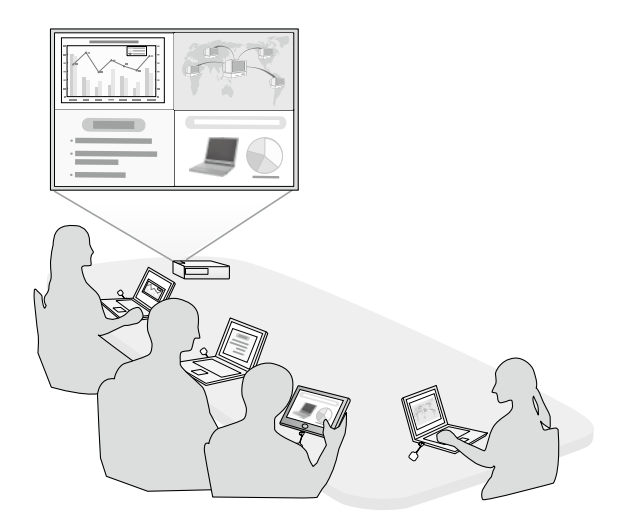

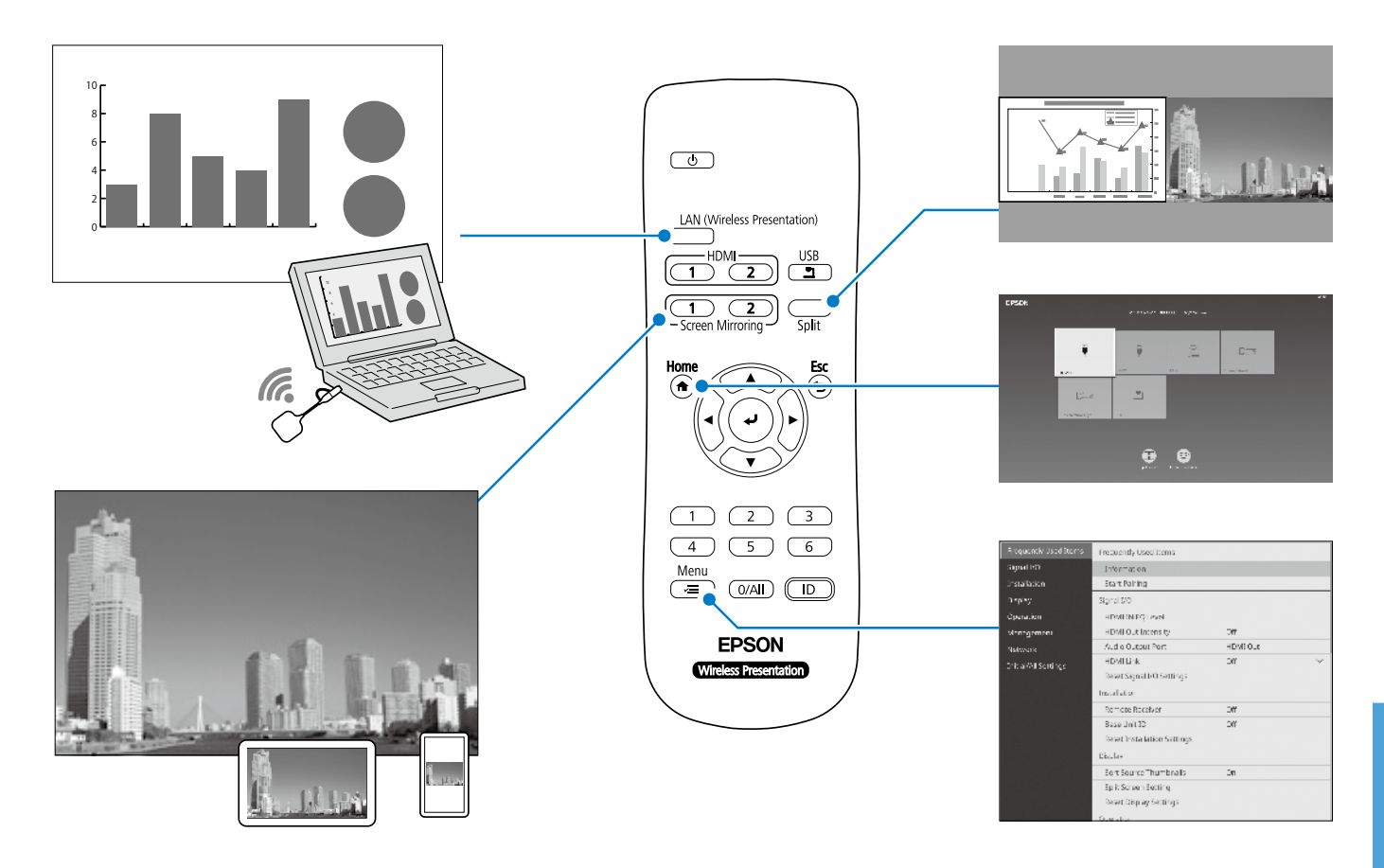

# **Technische Daten**

## **Basiseinheit (ELPBU01)**

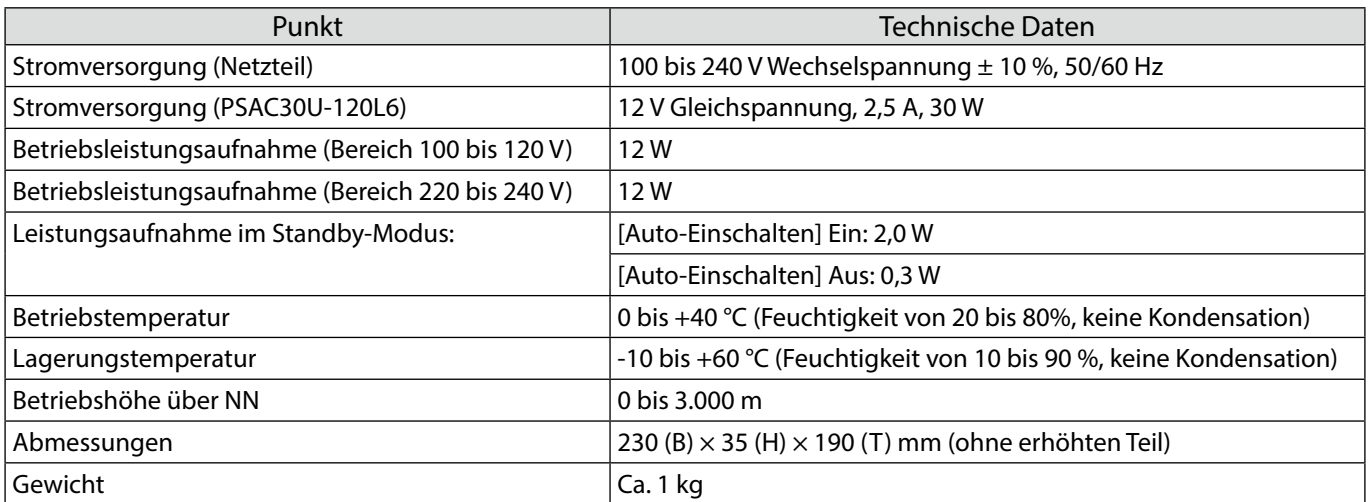

## **Drahtlos-Sender (ELPWT01)**

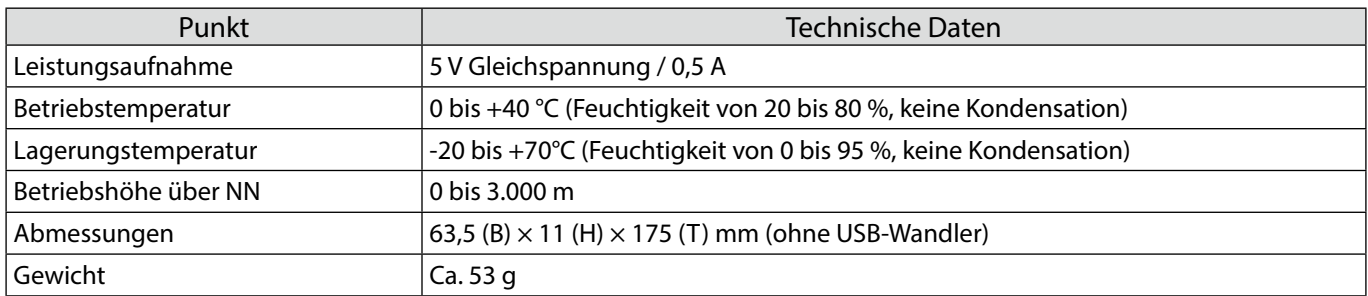

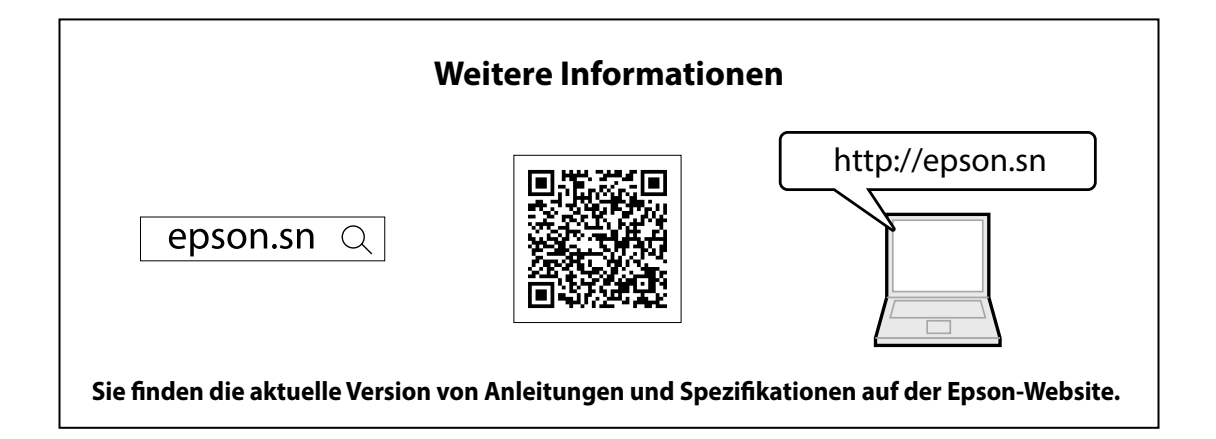

## **Kontaktliste**

Diese Adressliste ist mit Stand von Juli 2020 aktuell.

Eine aktuellere Kontaktliste erhalten Sie auf der entsprechenden Website hier. Falls Sie die benötigten Angaben auf keiner dieser Seiten finden, besuchen Sie bitte die Epson-Hauptseite unter www.epson.com.

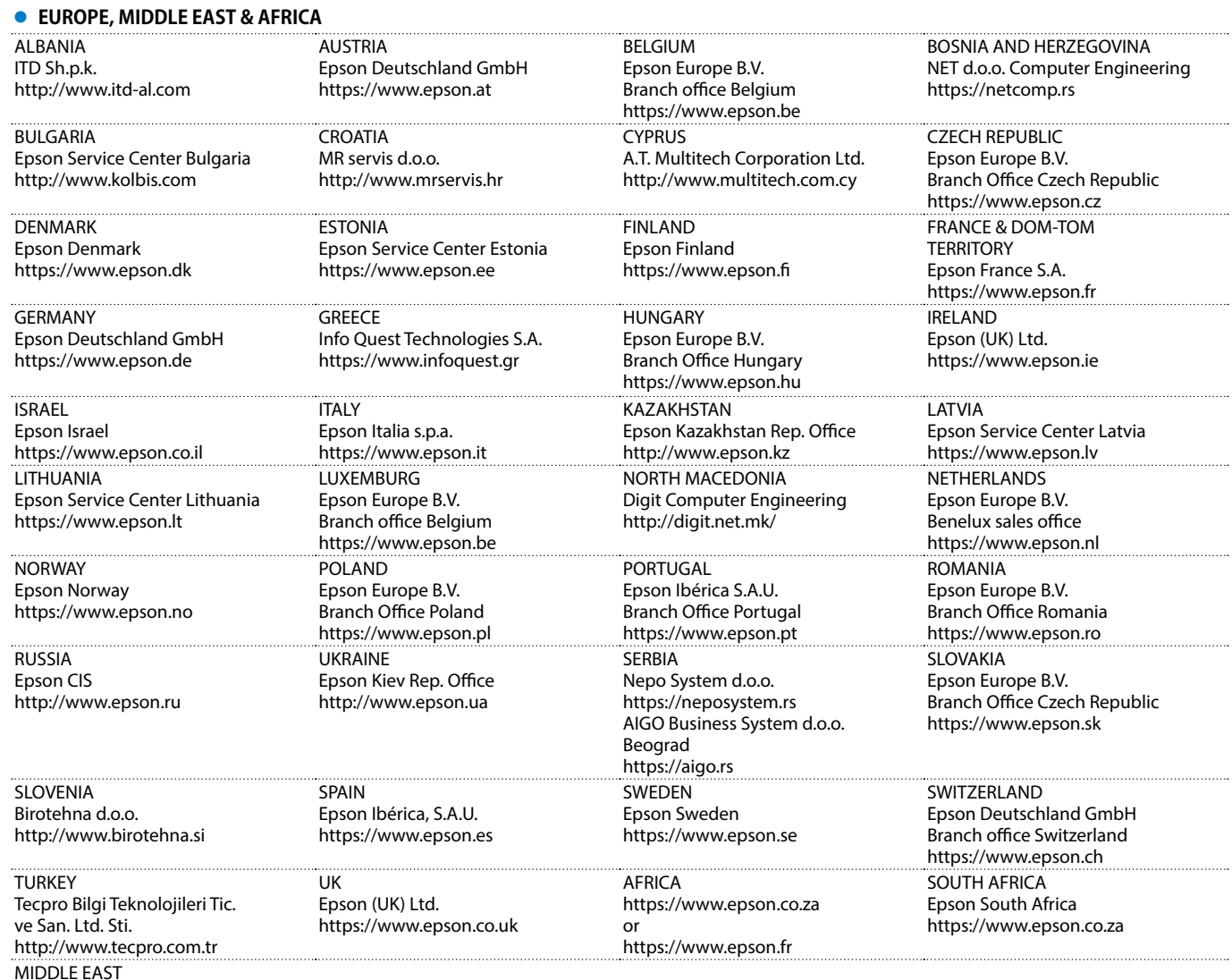

MIDDLE EAST Epson (Middle East) https://www.epson.ae

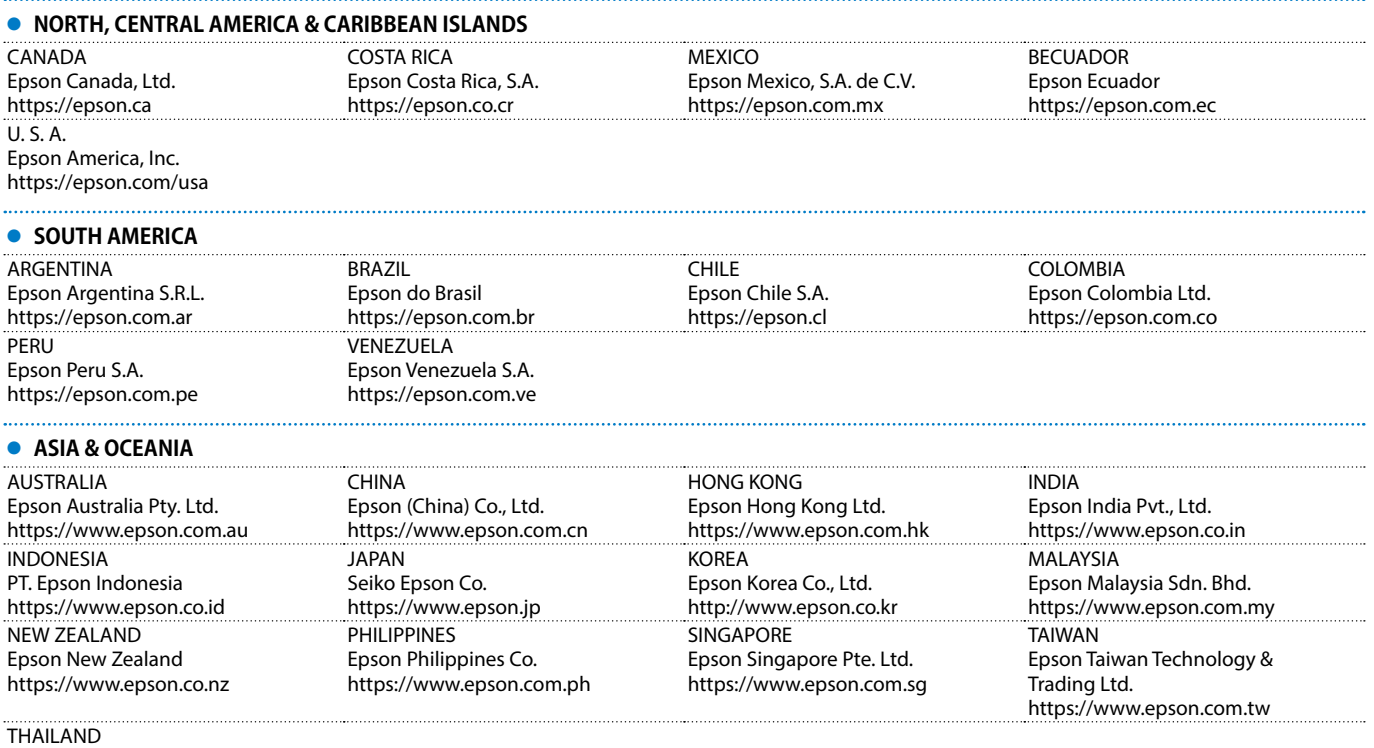

Epson (Thailand) Co.,Ltd. https://www.epson.co.th

Mac und OS X sind Marken der Apple Inc.

Microsoft und Windows sind Marken oder eingetragene Marken der Microsoft Corporation in den USA und/oder anderen Ländern.

HDMI, das HDMI-Logo und High-Definition Multimedia Interface sind Marken oder eingetragene Marken von HDMI Licensing Administrator, Inc.

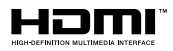

#### **Español**

Este producto le permite proyectar de forma inalámbrica una pantalla de ordenador en una pantalla grande.

Simplemente enchufando el transmisor inalámbrico a su ordenador, puede proyectar la pantalla de este en un dispositivo de visualización externo conectado a la unidad base.

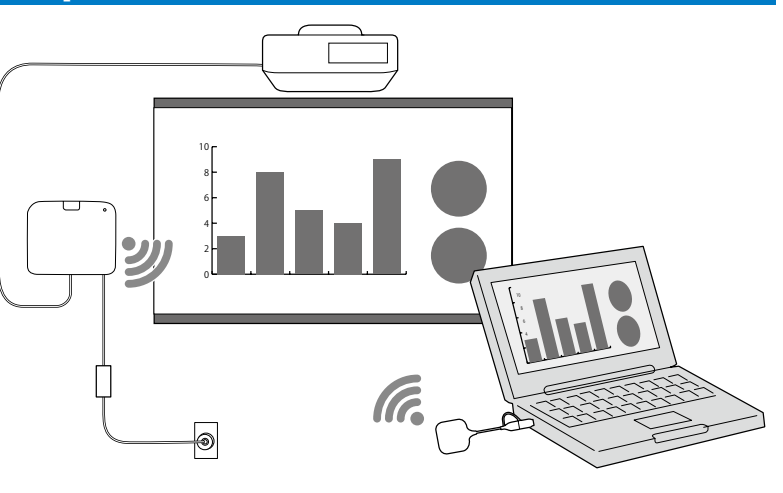

## **Instrucciones de seguridad**

Todas las instrucciones de seguridad y funcionamiento suministradas deben leerse antes de utilizar este producto. Después de haber leído todas las instrucciones, guarde esta información para futuras consultas.

#### **Símbolos de seguridad**

Para evitar daños personales o materiales, se utilizan los siguientes símbolos para indicar operaciones o manipulaciones peligrosas.

Es imprescindible entenderlas antes de leer el manual.

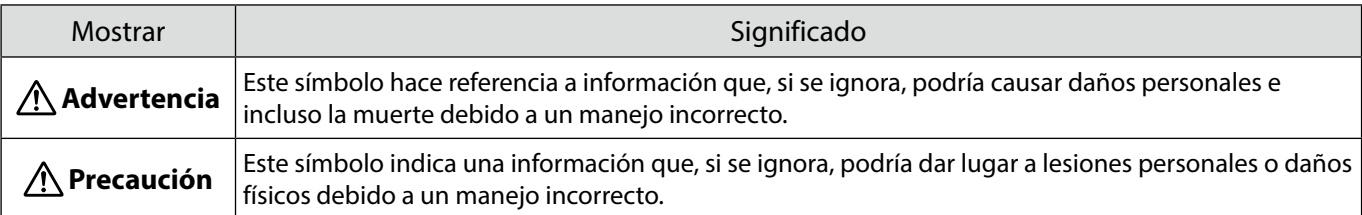

#### **Advertencia**

No utilice una fuente de alimentación con un voltaje diferente al especificado en la guía. Utilizar una fuente de energía distinta puede provocar un incendio o una descarga eléctrica.

No utilice ningún adaptador de CA que no sea el adaptador de CA (PSAC30U-120L6) suministrado. Si lo hace, el dispositivo podría funcionar mal, sobrecalentarse o emitir humo, lo que podría provocar un incendio o descargas eléctricas.

Compruebe las especificaciones del cable de alimentación.

El cable de alimentación proporcionado con el proyector está diseñado para cumplir los requisitos del suministro eléctrico del país donde adquirió el producto.

Utilizar un cable de alimentación distinto puede provocar un incendio o una descarga eléctrica.

Se requiere experiencia especial para instalar la unidad base en ubicaciones altas, como cuando se instala en un techo o una pared. Si el trabajo de instalación no se lleva a cabo correctamente, el proyector podría caerse. Esto podría provocar lesiones o accidentes.

Si aplica lubricantes, aceite o adhesivos a los puntos de fijación de los soportes para evitar que los tornillos se aflojen, etc., la carcasa puede agrietarse y la unidad base se puede caer y provocar un accidente o lesiones a las personas.

Para evitar que los tornillos se aflojen, etc., cuando ajuste el soporte, no utilice lubricantes, aceite o adhesivos.

Puede causar interferencias electromagnéticas en los marcapasos y provocar un funcionamiento incorrecto. Antes de utilizar esta unidad, compruebe que no haya nadie en las proximidades que utilice un marcapasos.

Puede causar interferencias electromagnéticas en los equipos médicos sensibles y provocar un funcionamiento incorrecto.

Antes de utilizar esta unidad, compruebe que no haya equipos médicos sensibles en las proximidades.

La interferencia electromagnética puede causar un funcionamiento incorrecto del equipo controlado, lo que podría causar un accidente. No utilice el dispositivo cerca de equipos controlados automáticamente, como puertas automáticas o alarmas contra incendios.

Nunca intente desmontar o modificar este producto.

#### **Precaución**

Desconecte el enchufe y el adaptador de CA de la toma de corriente si no va a usar el producto durante períodos prolongados. El aislamiento puede deteriorarse, lo que puede provocar un incendio.

## **Preparación del dispositivo de visualización externo**

Prepare un dispositivo de visualización externo para proyectar la pantalla del ordenador. Por ejemplo: proyector, monitor grande, etc.

## **Especificaciones para el dispositivo de visualización externo**

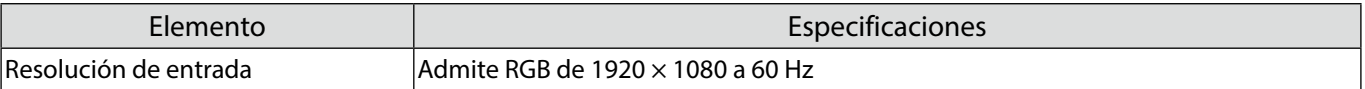

## **Componentes de la unidad base: lados frontal y superior**

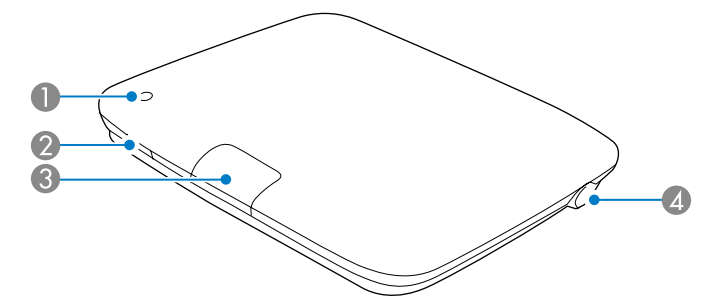

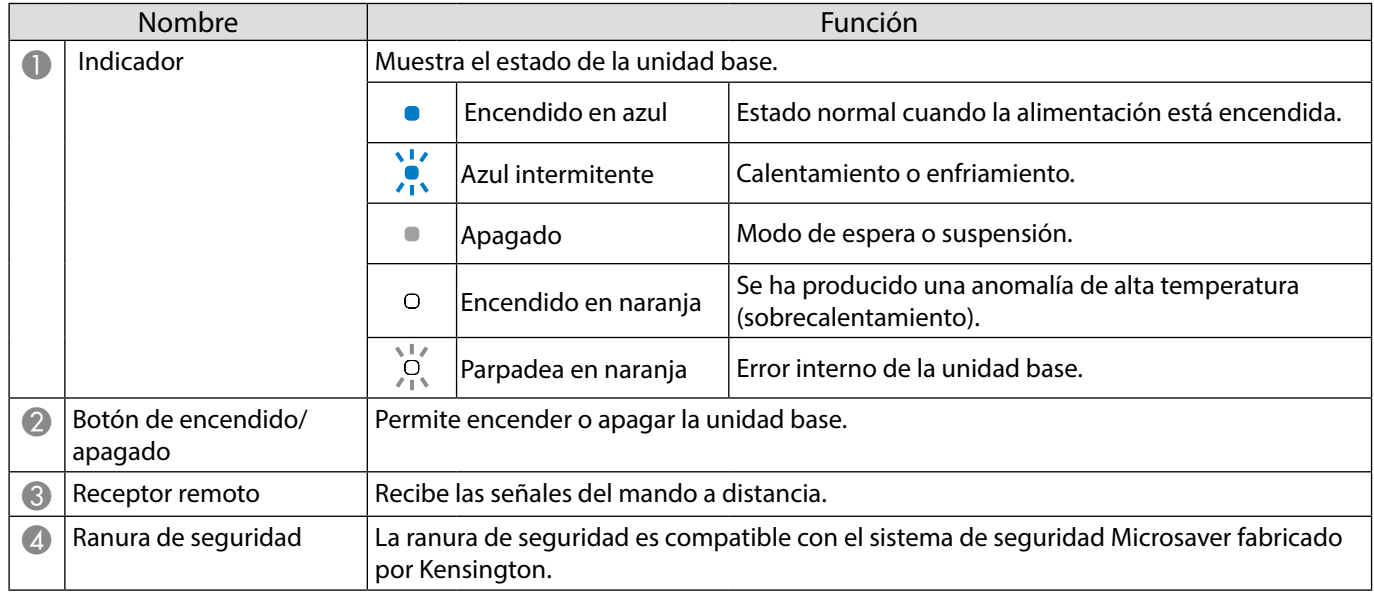

# **Componentes de la unidad base: base**

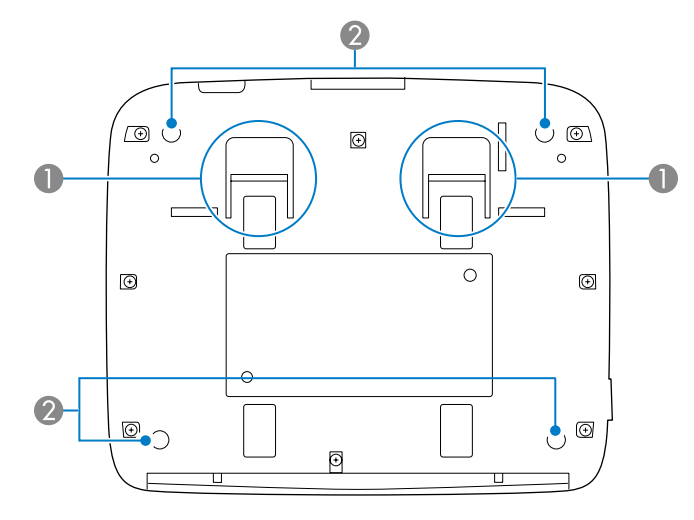

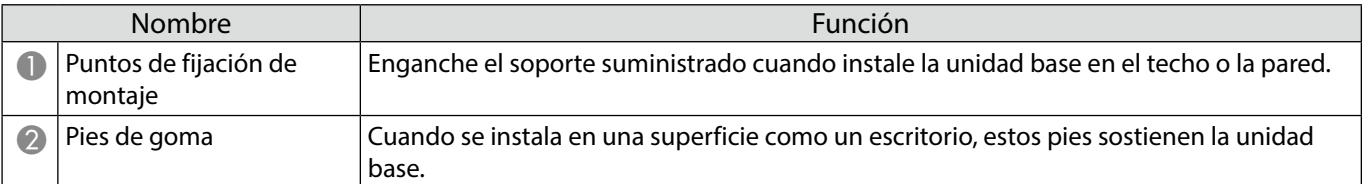

## **Componentes de la unidad base: parte posterior**

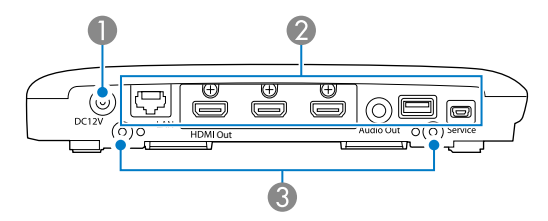

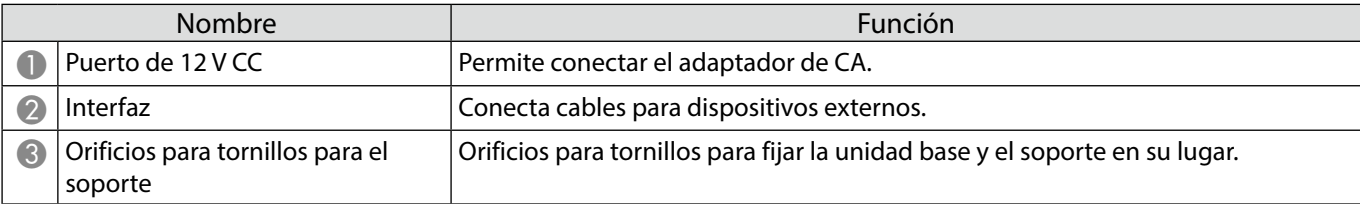

## **Componentes de la unidad base: puertos de interfaz**

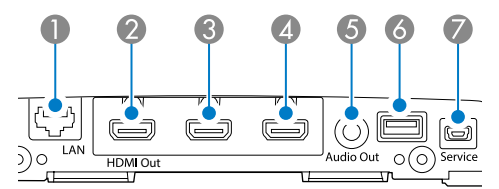

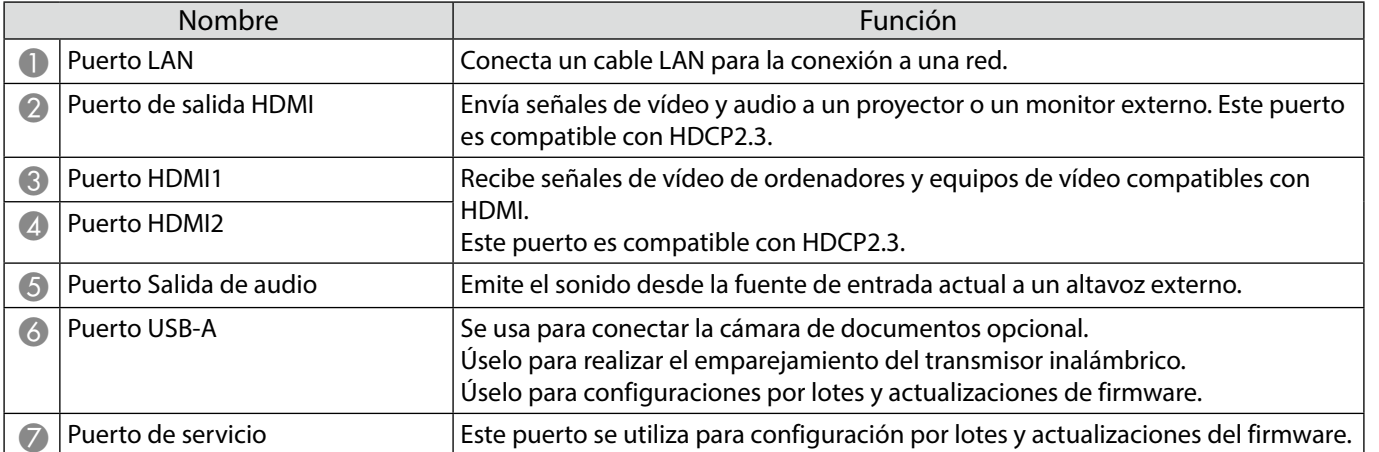

# **Componentes de la unidad base: mando a distancia**

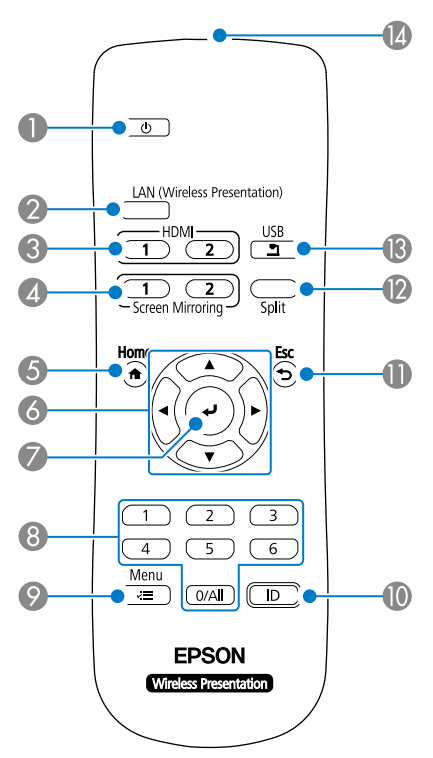

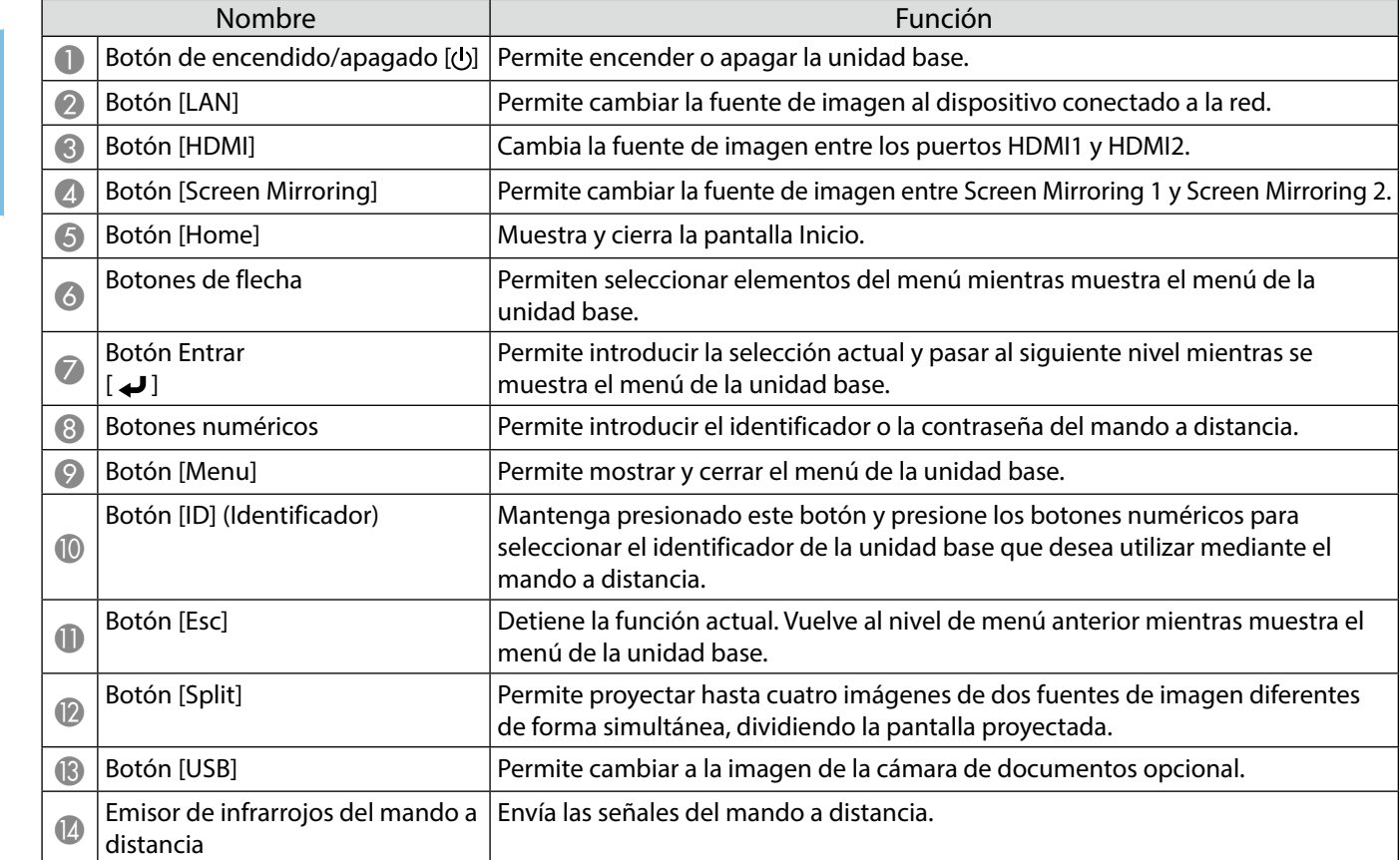

# **Componentes del transmisor inalámbrico**

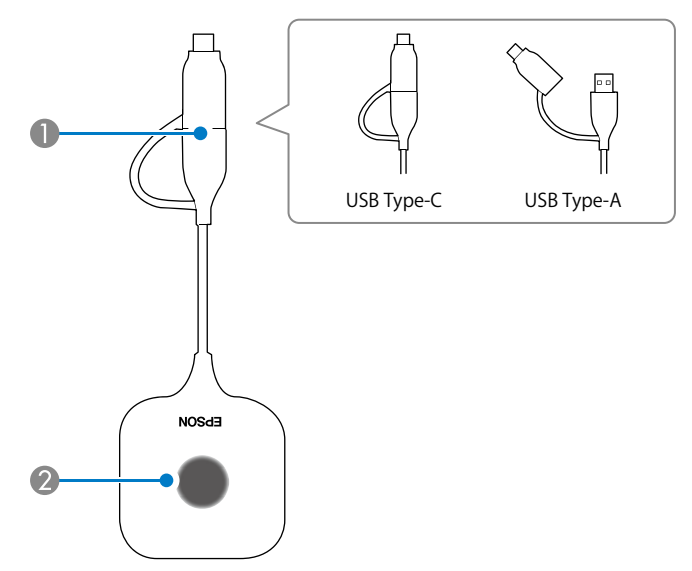

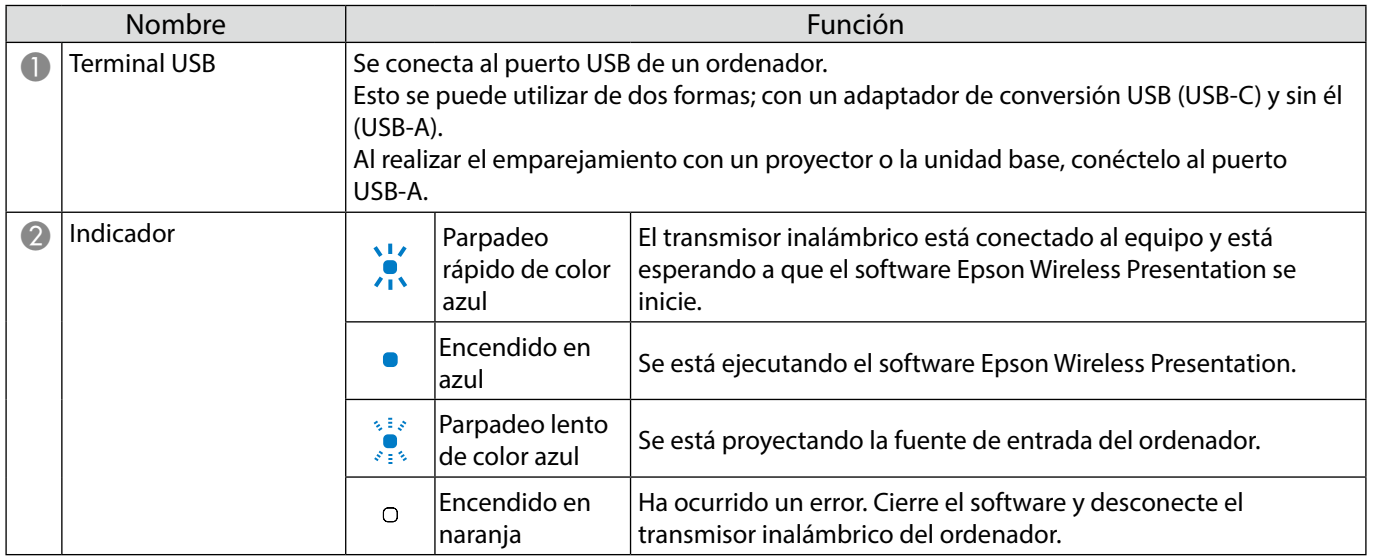

#### **Notas sobre la instalación**

## **Precaución**

Cuando se monte en la pared, instale la unidad base de modo que los puertos de la interfaz estén orientados hacia abajo. Si se instalan orientados hacia arriba, el polvo podría acumularse en los puertos de la interfaz y provocar un incendio o descargas eléctricas.

No la instale en un lugar que se encuentre fuera del intervalo de temperatura de funcionamiento de la unidad base o del dispositivo de visualización externo que se esté utilizando.

Para garantizar un buen rendimiento inalámbrico, utilice la unidad base y el transmisor inalámbrico en un lugar que no esté obstruido.

No instale la unidad base en la parte superior (trasera) de un proyector suspendido del techo. Si no sigue esta recomendación, puede forzar a la unidad base a superar el intervalo de temperatura de funcionamiento o el rendimiento inalámbrico puede degradarse.

No instale la unidad base detrás de una pantalla grande. Si no sigue esta recomendación, puede forzar a la unidad base a superar el intervalo de temperatura de funcionamiento o el rendimiento inalámbrico puede degradarse.

Cuando instale la unidad base cerca del proyector, instálela en un lugar donde no quede expuesta a las salidas de evacuación de aire del proyector.

Para evitar que el adaptador de CA se caiga, instale la tapa del adaptador de CA en la pared.

Consulte "Epson Wireless Presentation System Manual de usuario" para obtener notas sobre el adaptador de CA.

#### **Ejemplos de instalación de la unidad base**

#### Colocada sobre una mesa internacionale a la pared a la pared a la pared a la pared a la pared a la pared a la pared a la pared a la pared a la pared a la pared a la pared a la pared a la pared a la pared a la pared a la pa

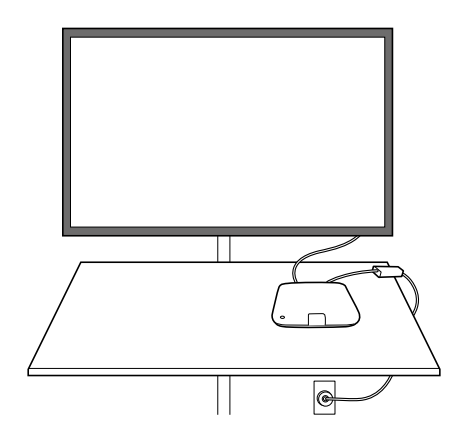

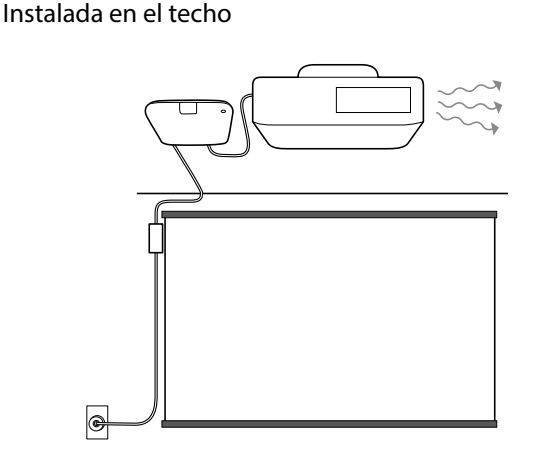

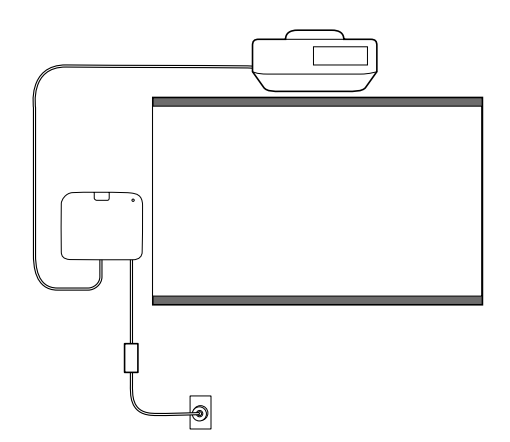

## **Dimensiones externas**

# **Unidad base (solo el dispositivo)**

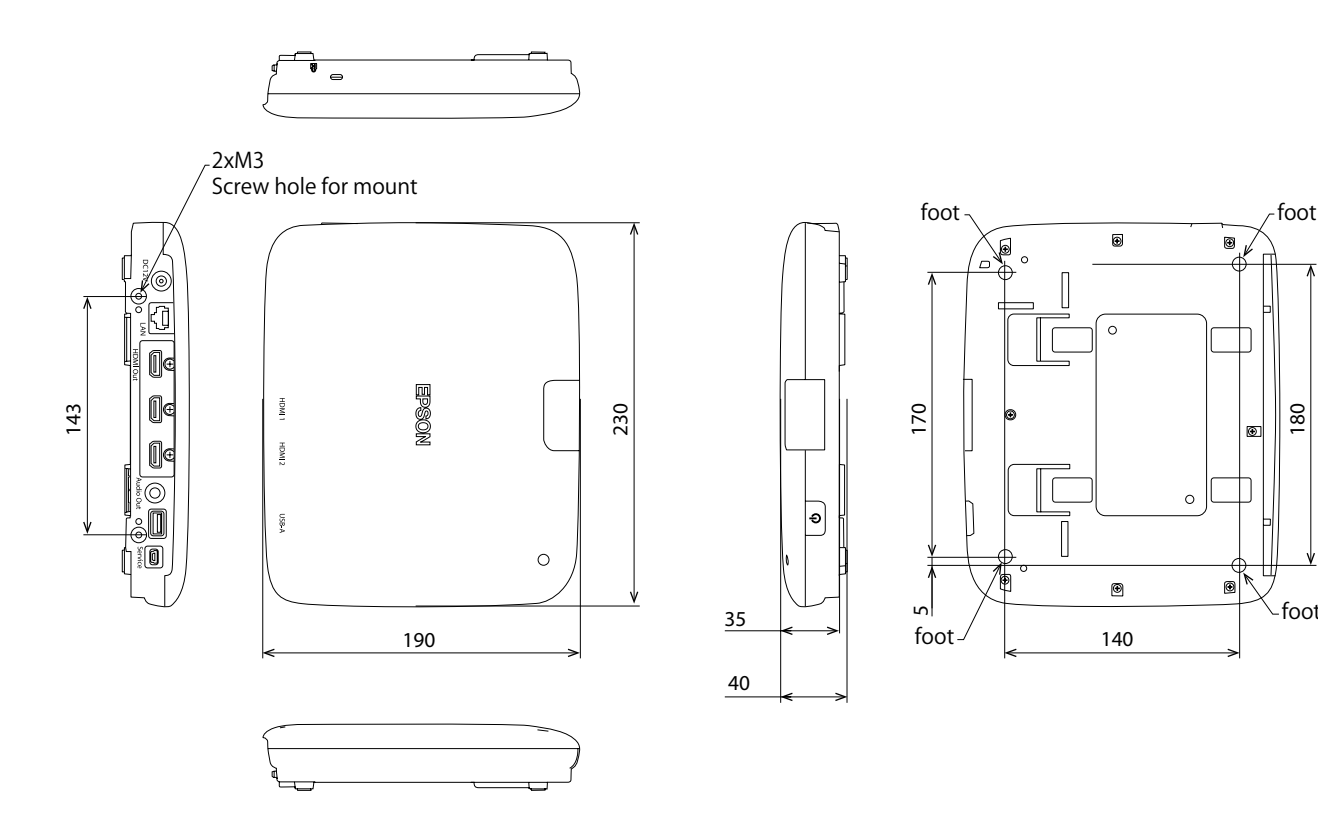

## **Unidad base (incluido el soporte)**

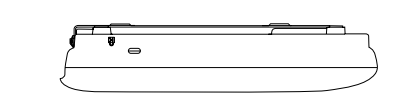

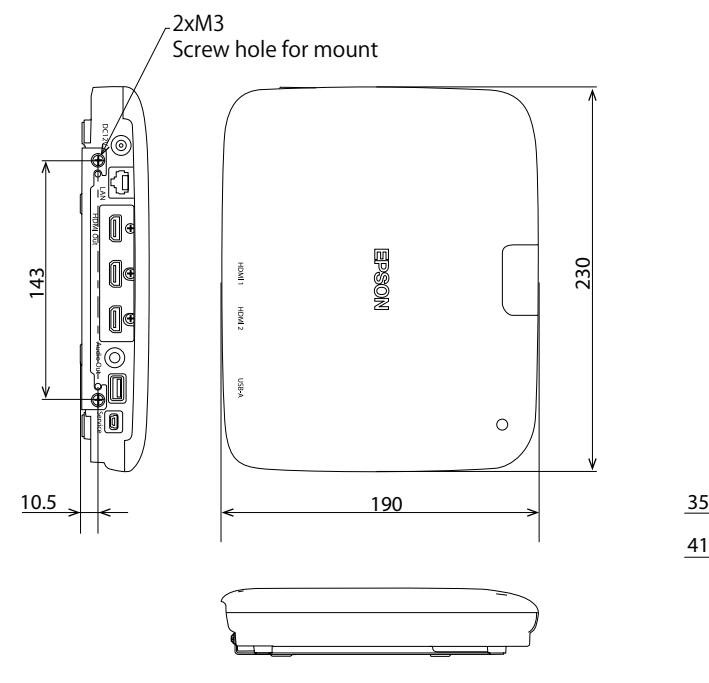

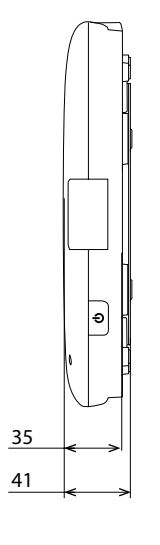

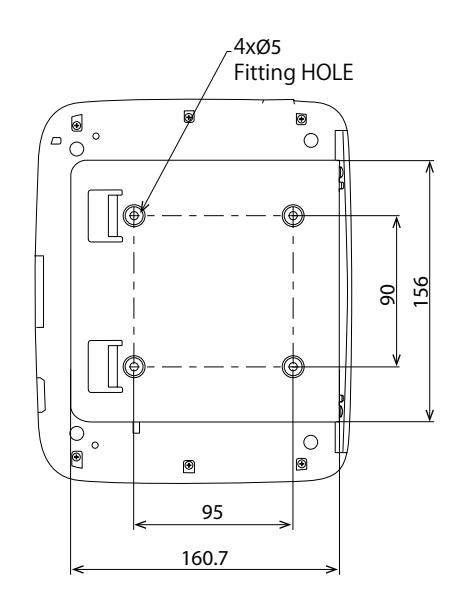

180

foot

## **Procedimiento de instalación en la pared**

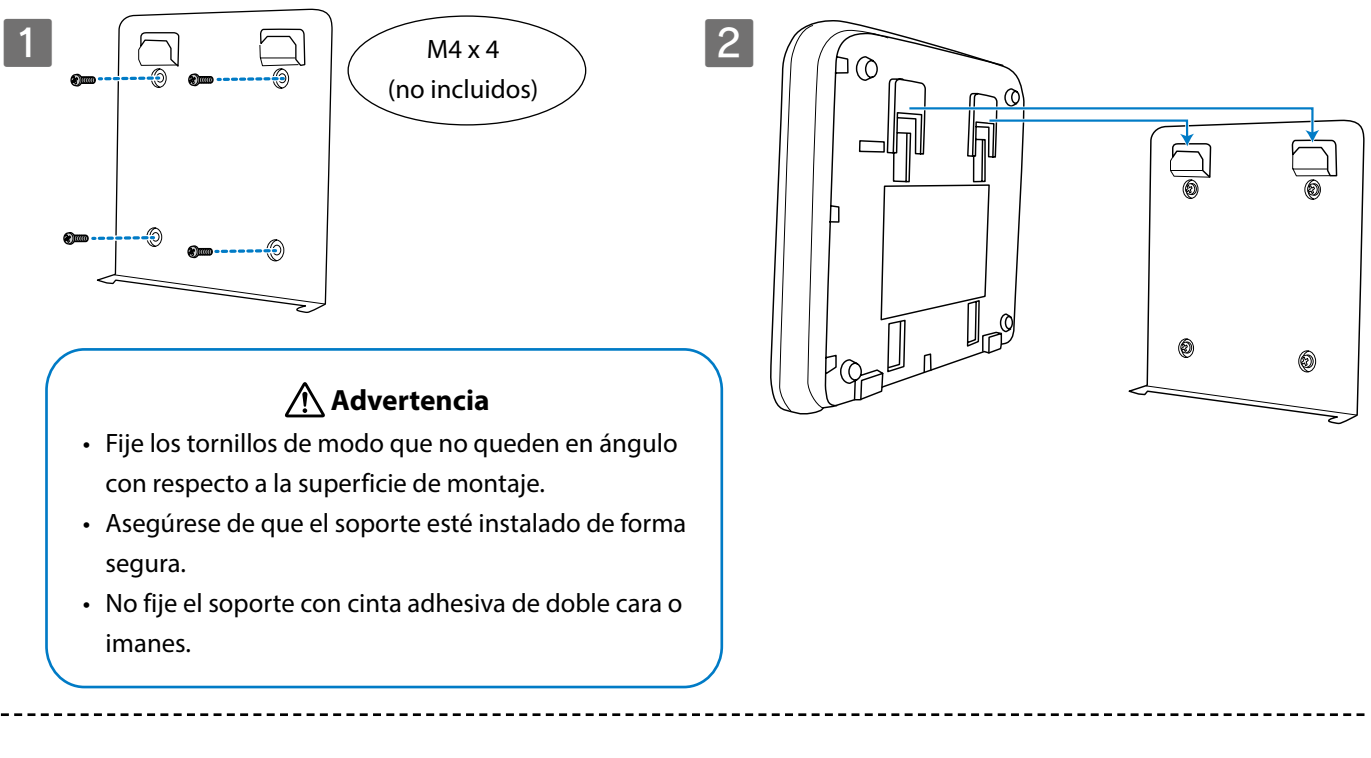

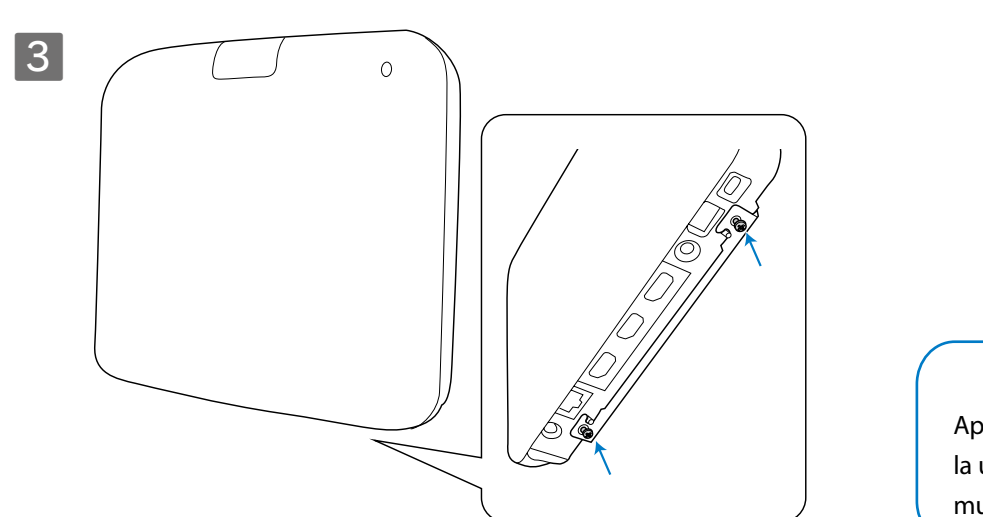

 **Advertencia**

Apriete los tornillos mientras sujeta la unidad base para que no se mueva ni se afloje.

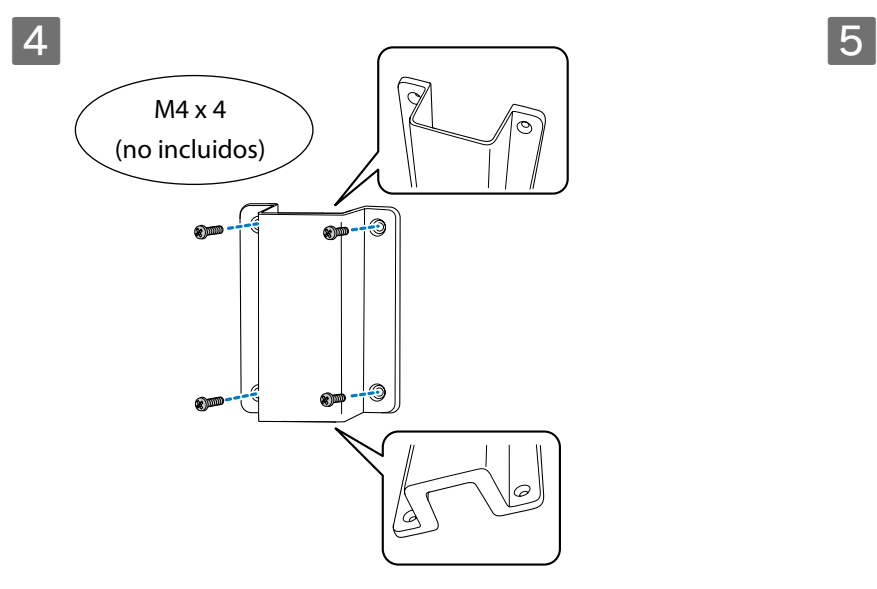

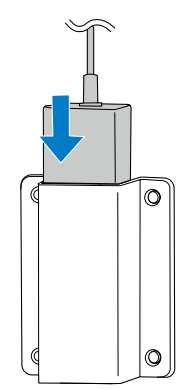

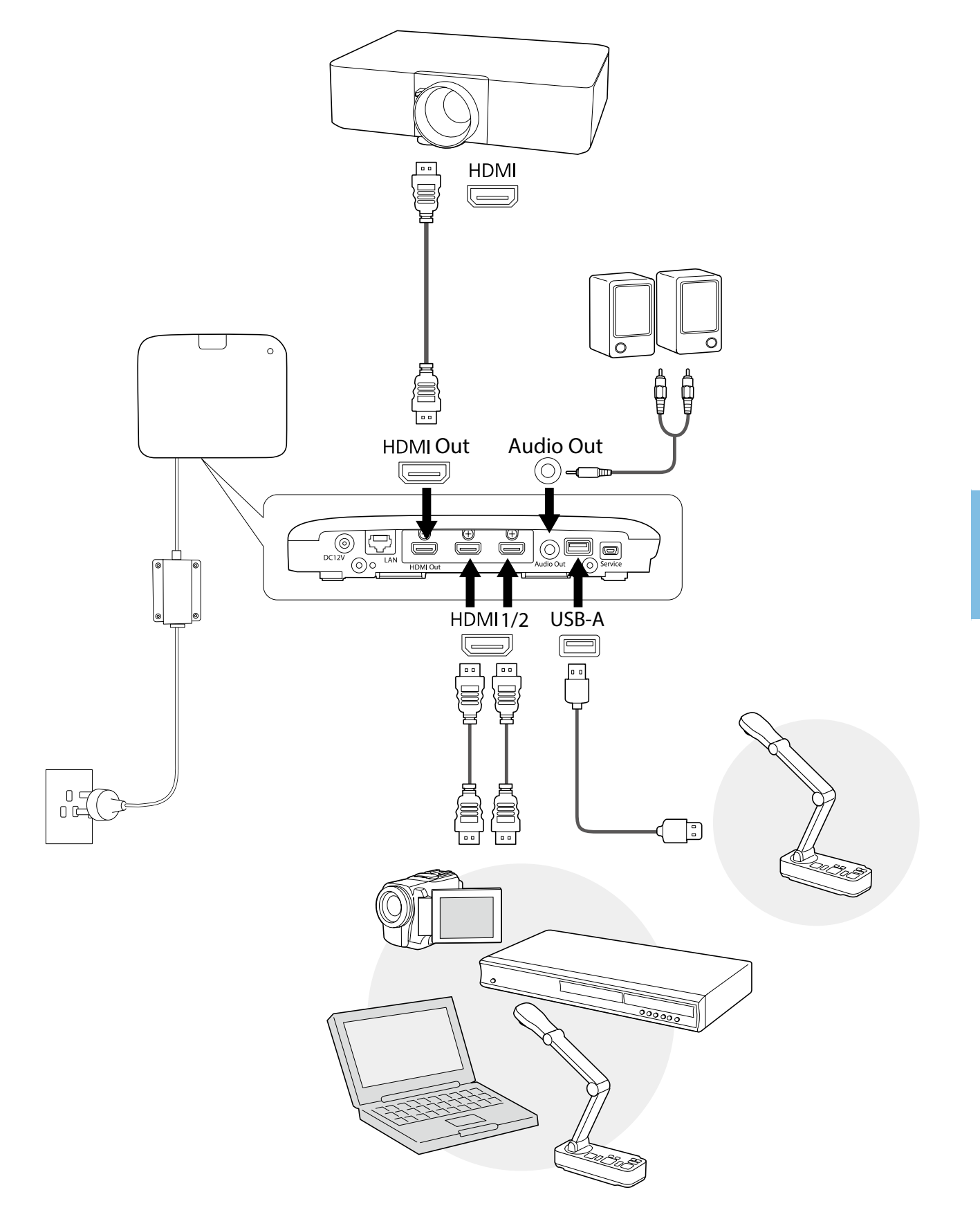

# **Instrucciones básicas**

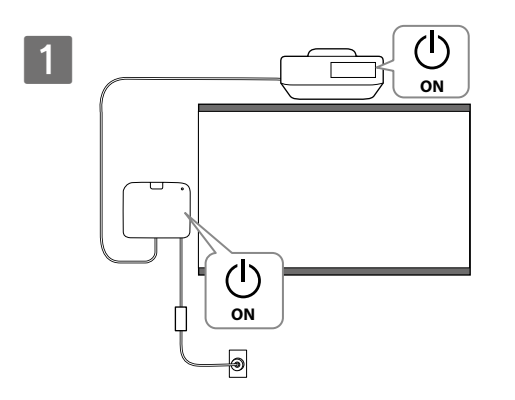

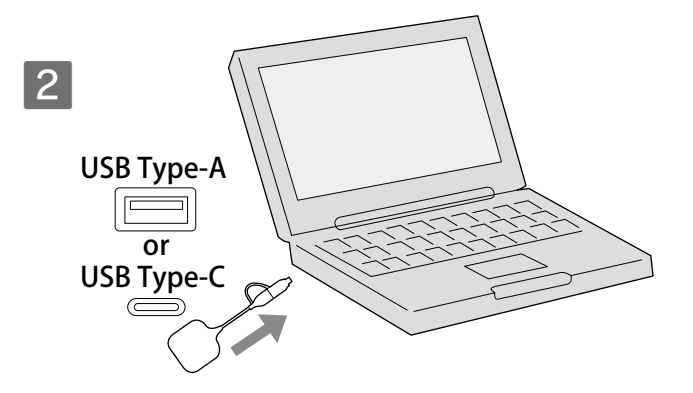

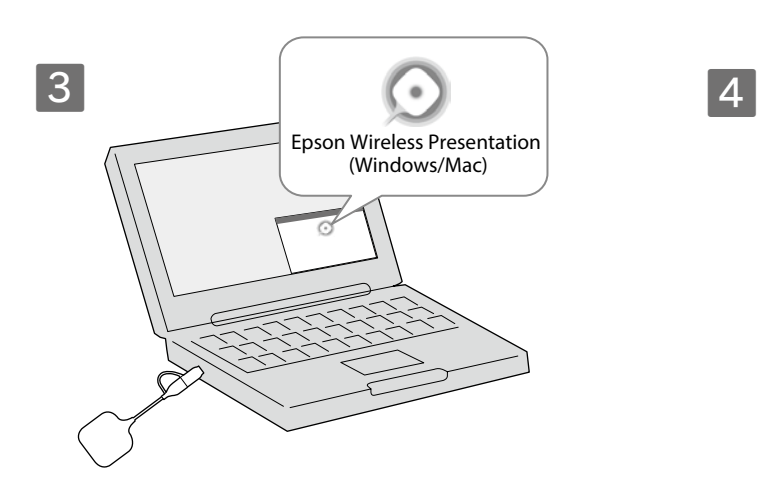

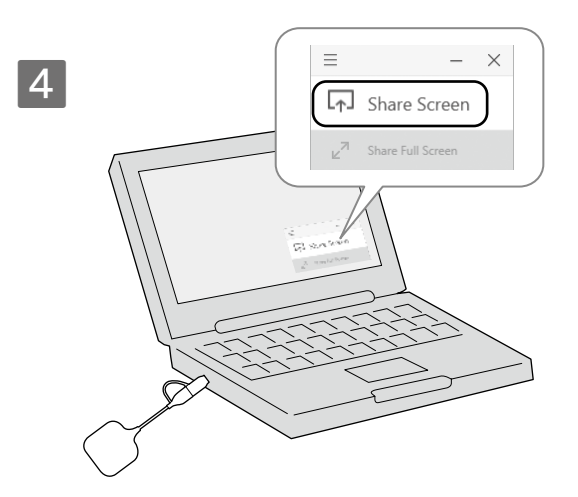

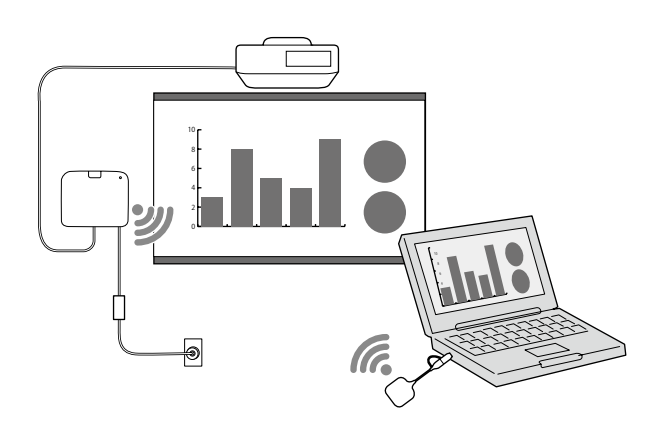

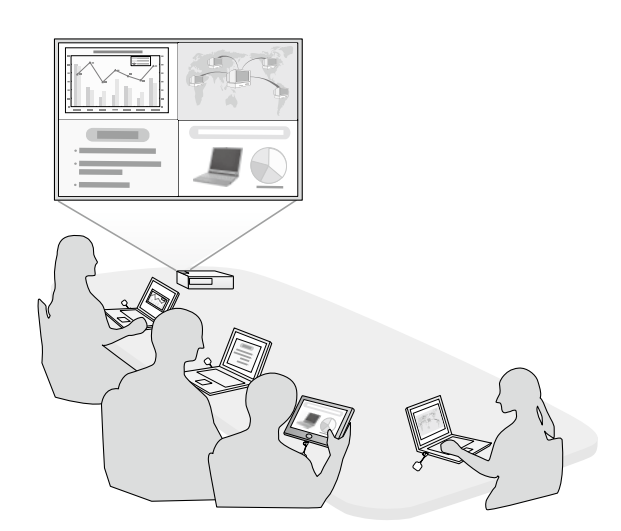

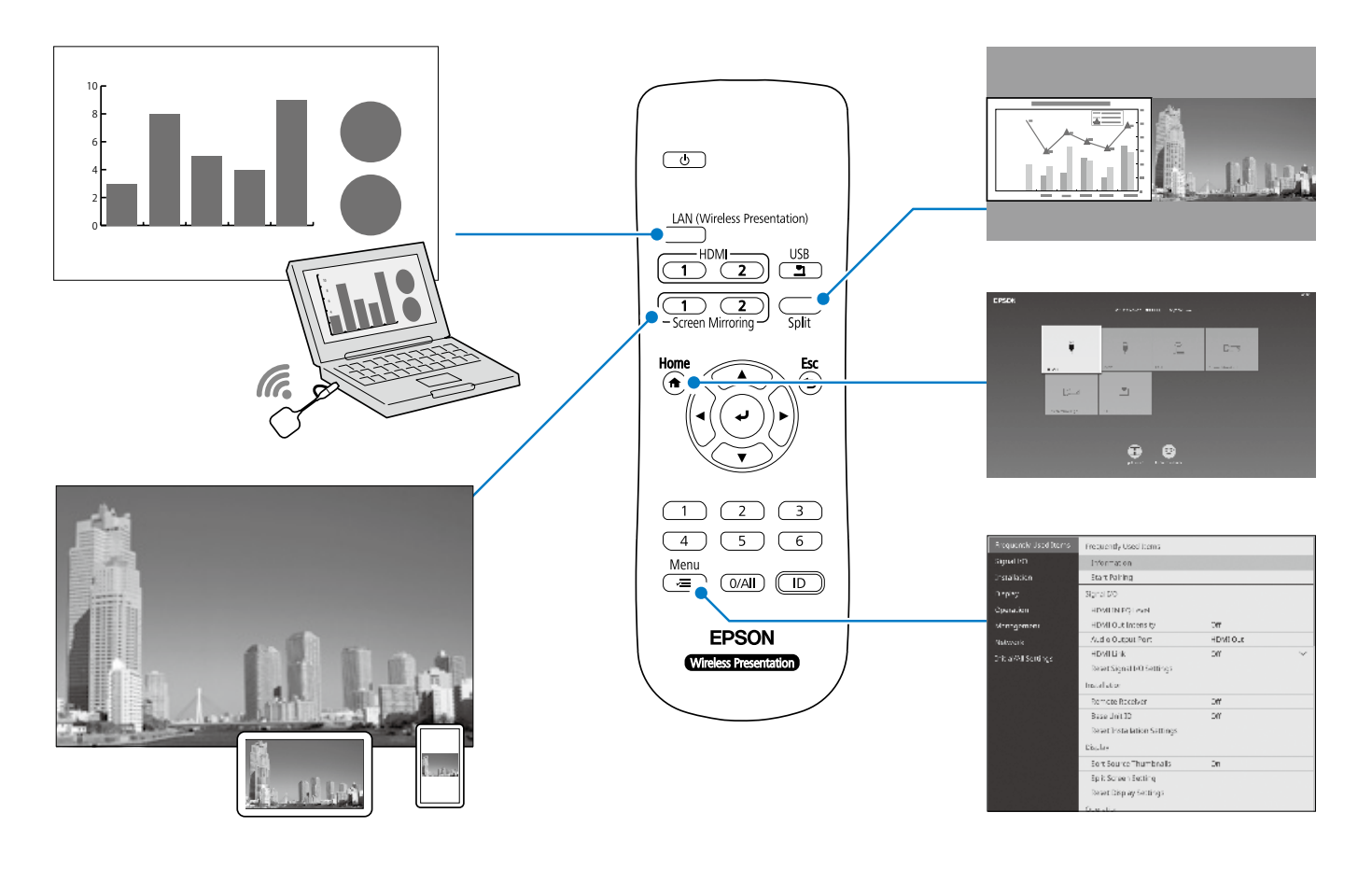

# **Especificaciones**

## **Unidad base (ELPBU01)**

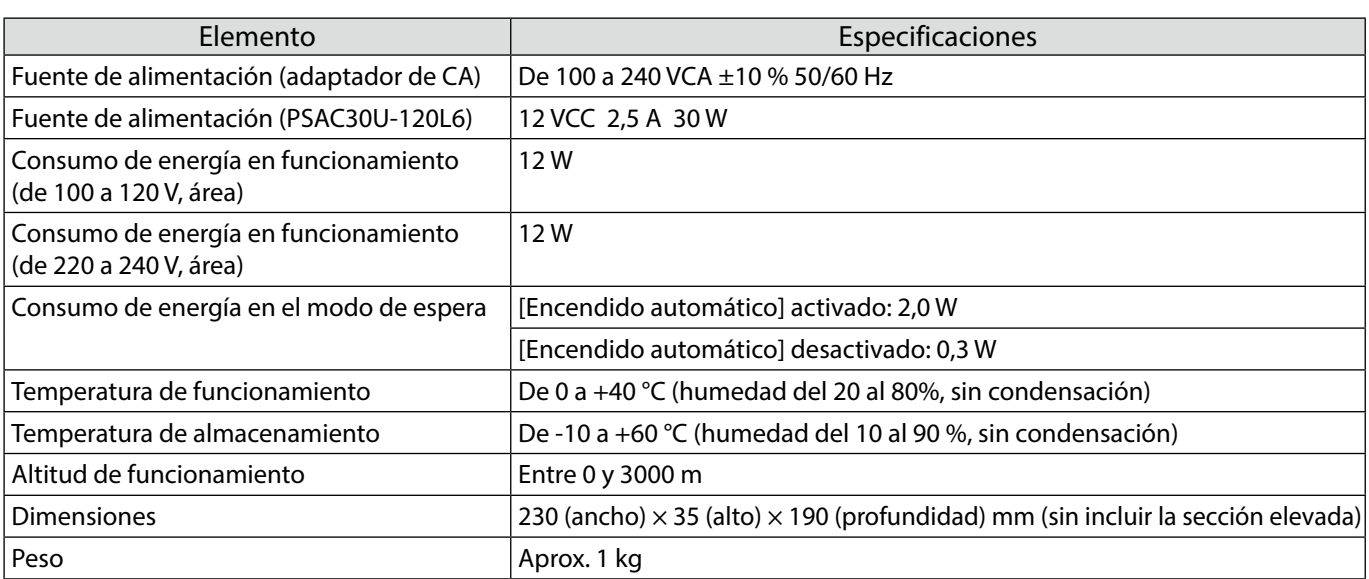

## **Transmisor inalámbrico (ELPWT01)**

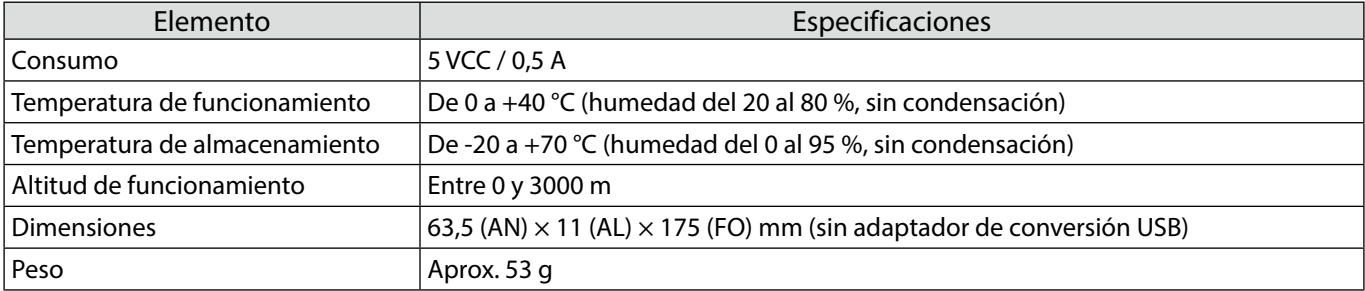

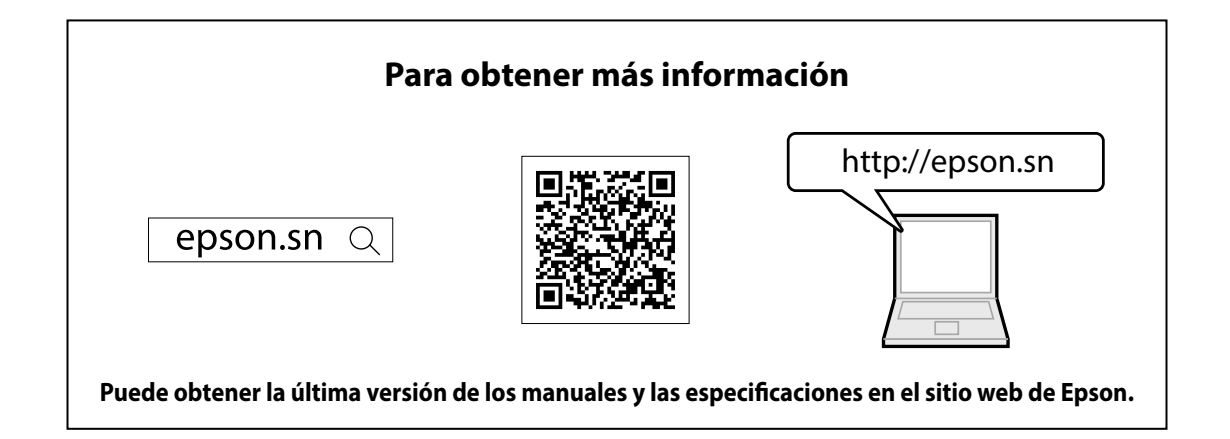

## **Lista de contactos**

Esta lista de direcciones está al día en julio de 2020.

Se puede obtener una lista de direcciones de contactos más actualizada en el sitio web correspondiente que aparece aquí. Si no encuentra lo que necesita en ninguna de estas páginas por favor, visite la página de inicio principal de Epson en www.epson.com.

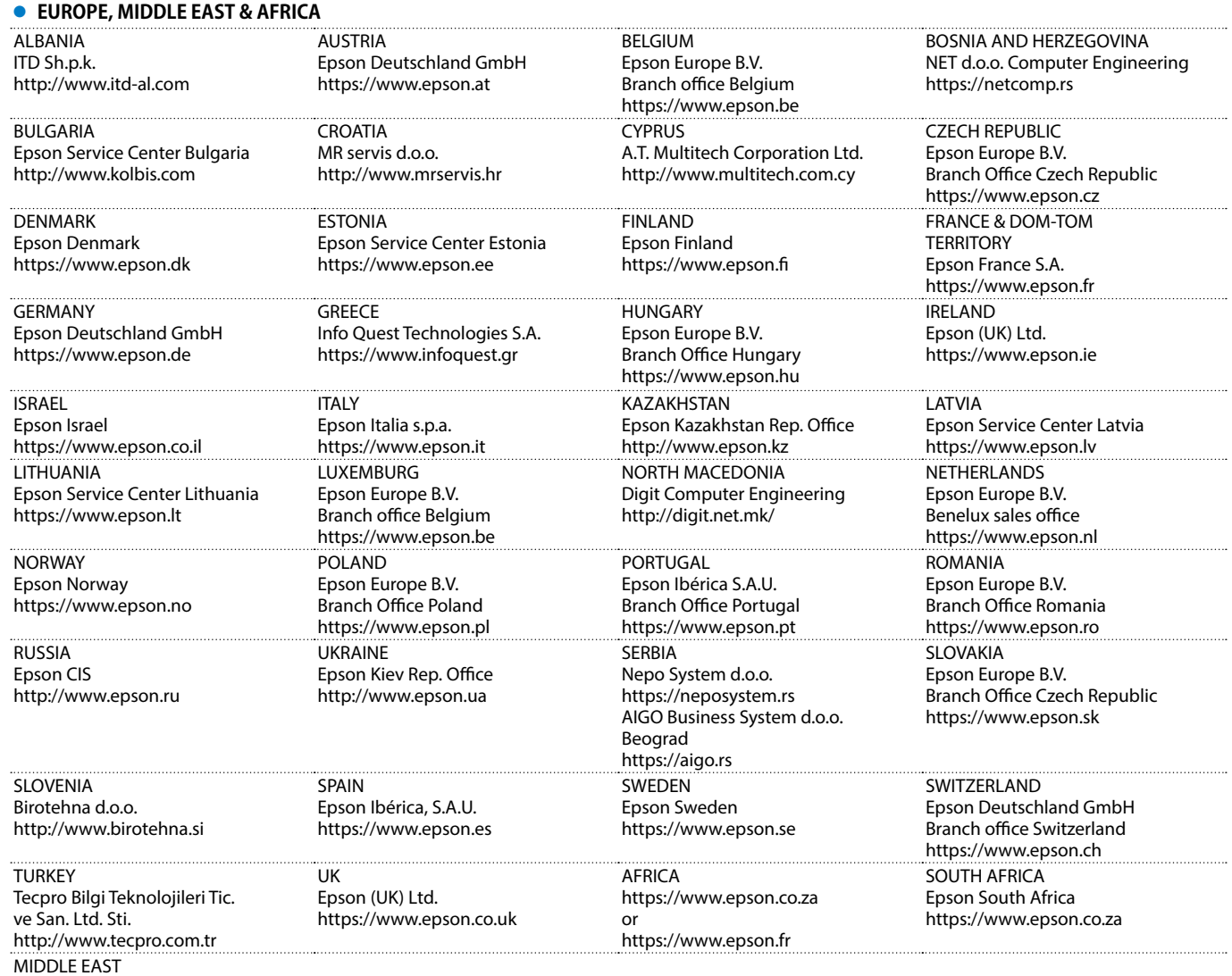

Epson (Middle East)

ES

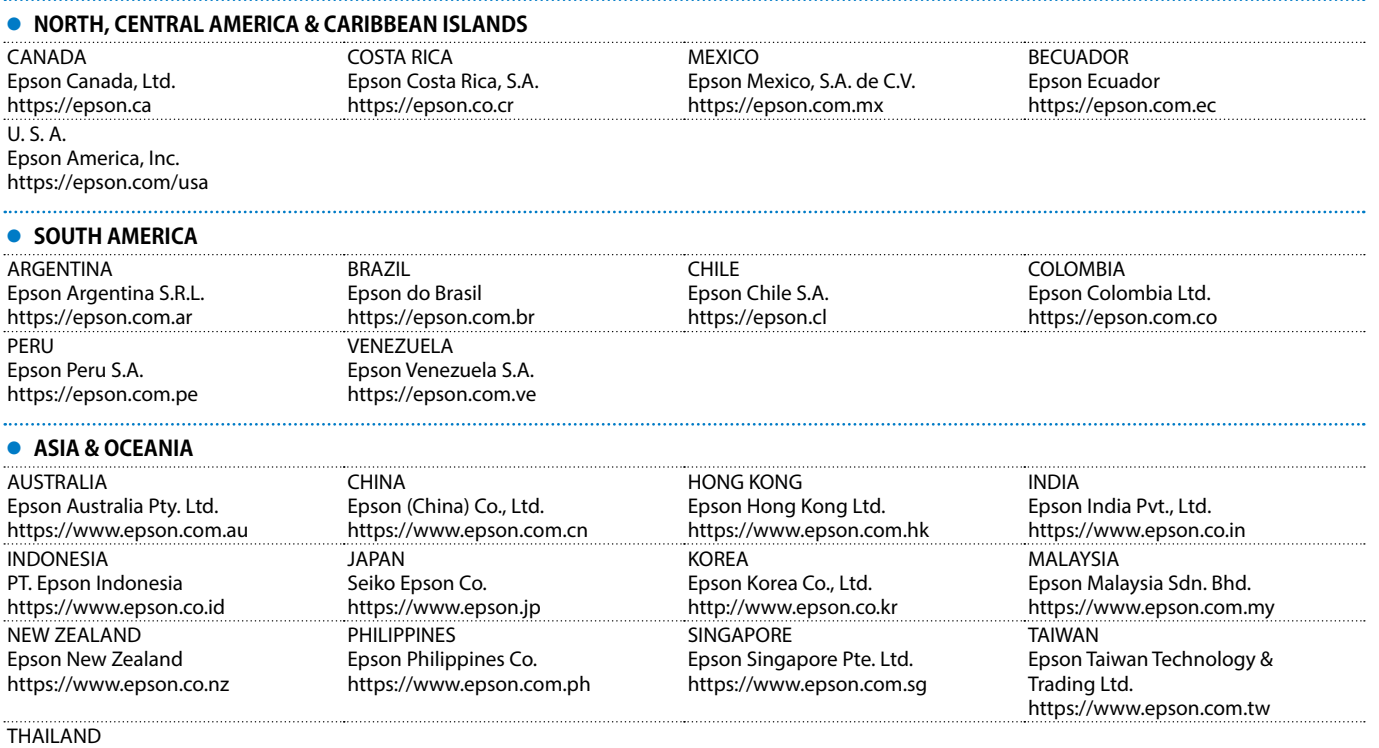

Epson (Thailand) Co.,Ltd. https://www.epson.co.th

Mac y OS X son marcas comerciales de Apple Inc.

Microsoft y Windows son marcas comerciales o marcas registradas de Microsoft Corporation en Estados Unidos y/u otros países.

HDMI, el logotipo de HDMI y High-Definition Multimedia Interface son marcas comerciales o marcas registradas de HDMI Licensing Administrator, Inc.

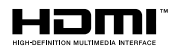

## **Italiano**

Questo prodotto consente di proiettare in modalità wireless lo schermo di un computer su un grande schermo.

Collegando semplicemente il trasmettitore wireless al computer, è possibile proiettare lo schermo del computer su un display esterno collegato all'unità base.

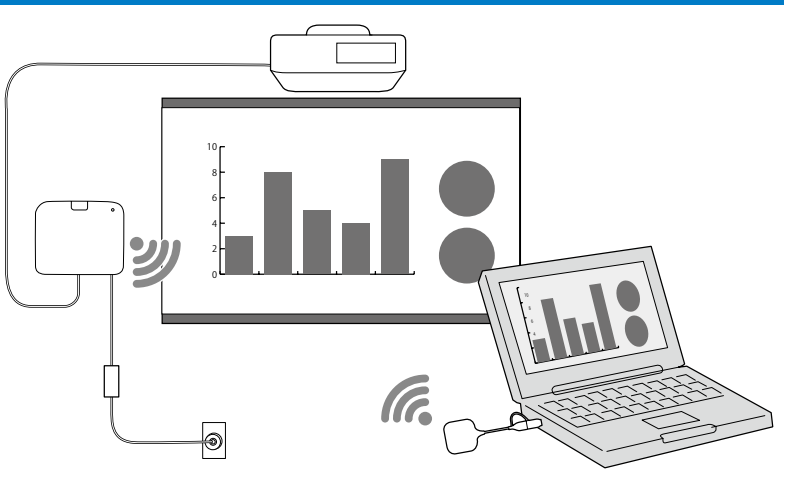

## **Istruzioni sulla sicurezza**

Prima dell'uso di questo prodotto è necessario leggere tutte le istruzioni operative e per la sicurezza fornite. Una volta lette tutte le istruzioni, conservarle per riferimento futuro.

#### **Simboli di sicurezza**

Per evitare lesioni personali o danni materiali, vengono utilizzati i seguenti simboli per indicare uso o manipolazione pericolosi.

Accertarsi di averli compresi adeguatamente prima della lettura della guida.

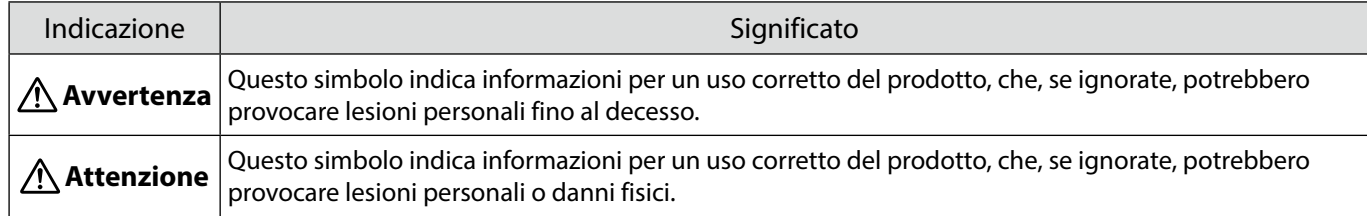

#### **Avvertenza**

Non utilizzare una fonte di alimentazione con una tensione diversa da quella specificata nella guida. L'uso di una sorgente di alimentazione diversa potrebbe provocare incendi o folgorazioni.

Non utilizzare un alimentatore CA diverso da quello fornito (PSAC30U-120L6). Ciò potrebbe causare il malfunzionamento, il surriscaldamento o l'emissione di fumo del dispositivo con conseguenti incendi o scosse elettriche.

Verificare le specifiche del cavo di alimentazione.

Il cavo di alimentazione fornito con il prodotto è destinato a rispettare i requisiti di fornitura elettrica del paese d'acquisto. L'uso di un cavo di alimentazione non adeguato potrebbe provocare incendi o folgorazioni.

Per l'installazione dell'unità base a soffitto o a parete occorrono competenze specifiche. Se il lavoro di installazione non viene eseguito correttamente, il proiettore potrebbe cadere. Ciò potrebbe provocare infortuni o incidenti.

Se si applicano lubrificanti, olio o adesivi ai punti di fissaggio dei supporti per evitare che le viti si allentino e così via, potrebbero formarsi delle crepe sull'involucro e l'unità base potrebbe cadere, causando incidenti o lesioni. Durante la regolazione del supporto, non utilizzare lubrificanti, olio o adesivi per evitare che le viti si allentino e così via.

Si potrebbero esercitare interferenze elettromagnetiche e causare il malfunzionamento dei pacemaker cardiaci. Prima di utilizzare questa unità, verificare che in prossimità non vi sia nessuno che utilizzi un pacemaker cardiaco.

Si potrebbero esercitare interferenze elettromagnetiche e causare il malfunzionamento di apparecchiature mediche sensibili. Prima di utilizzare questa unità, verificare che in prossimità non vi siano apparecchiature mediche sensibili.

Le interferenze elettromagnetiche possono provocare guasti alle attrezzature controllate in automatico con il conseguente rischio di incidenti. Non utilizzare il dispositivo in prossimità di attrezzature controllate automaticamente, quali porte automatiche o allarmi antincendio.

Non tentare di smontare o modificare questo prodotto.

#### **Attenzione**

Scollegare la spina e l'alimentatore CA dalla presa quando non verranno utilizzati per lunghi periodi. L'isolamento potrebbe deteriorarsi, provocando incendi.

## **Preparazione del display esterno**

Preparare un display esterno per proiettare lo schermo del computer.

Ad esempio: proiettore, monitor grande e così via

## **Specifiche del display esterno**

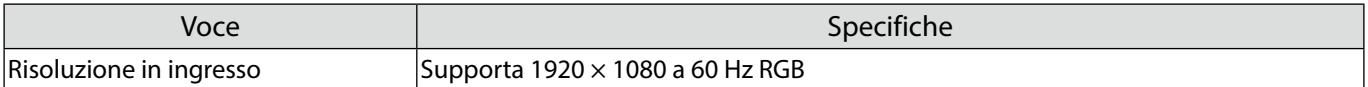

# **Parti dell'unità base - Parte anteriore/superiore**

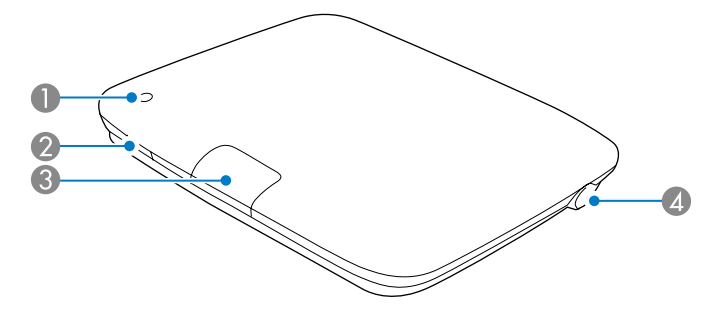

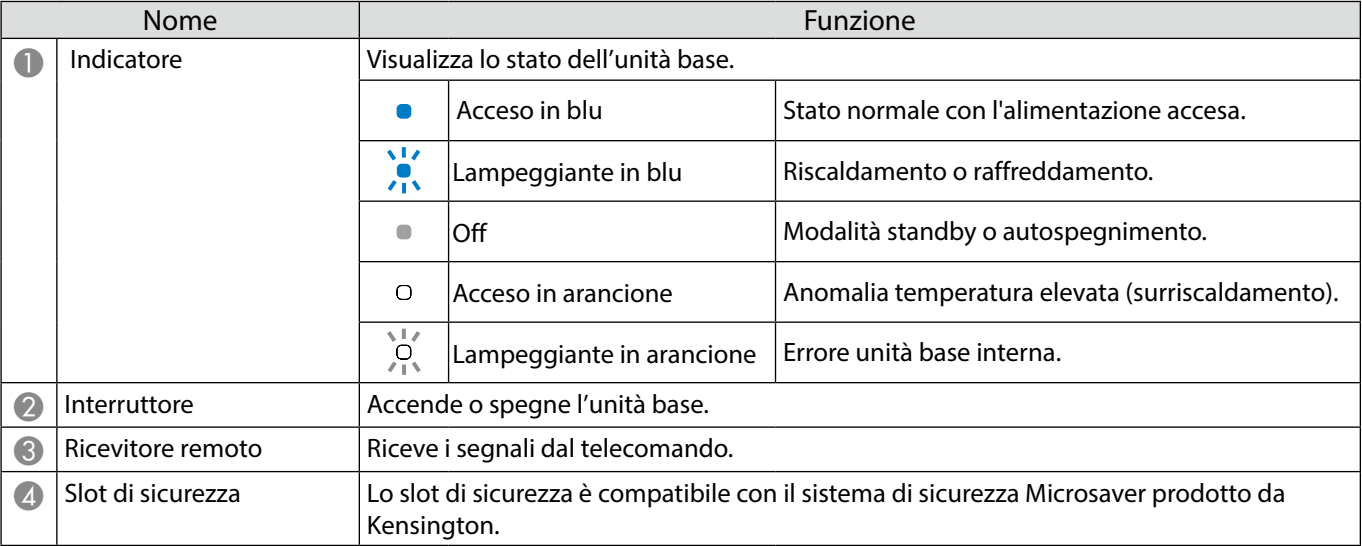

IT

# **Parti dell'unità base - Base**

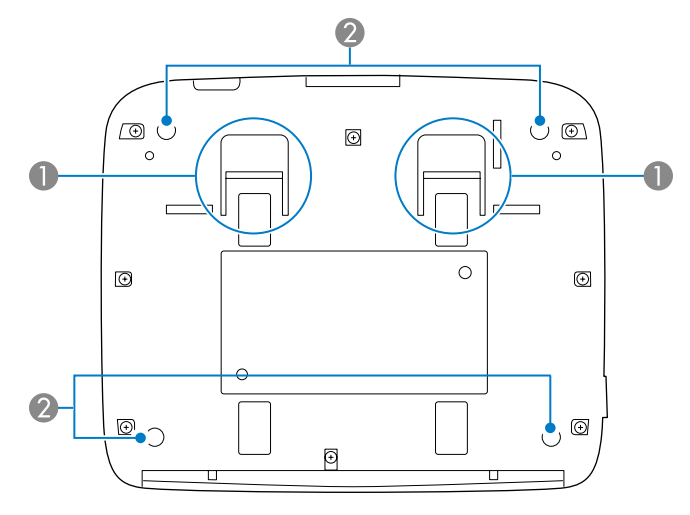

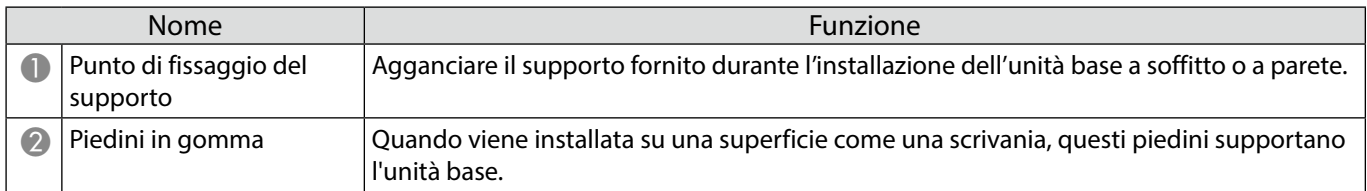

## **Parti dell'unità base - Retro**

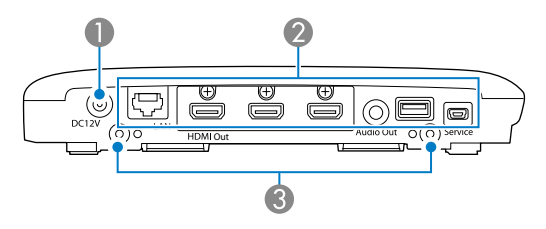

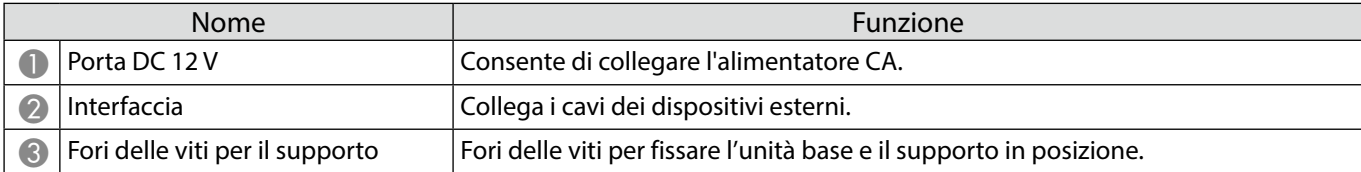

## **Parti dell'unità base - Porte di interfaccia**

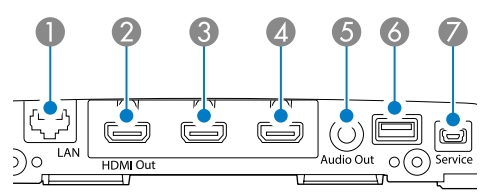

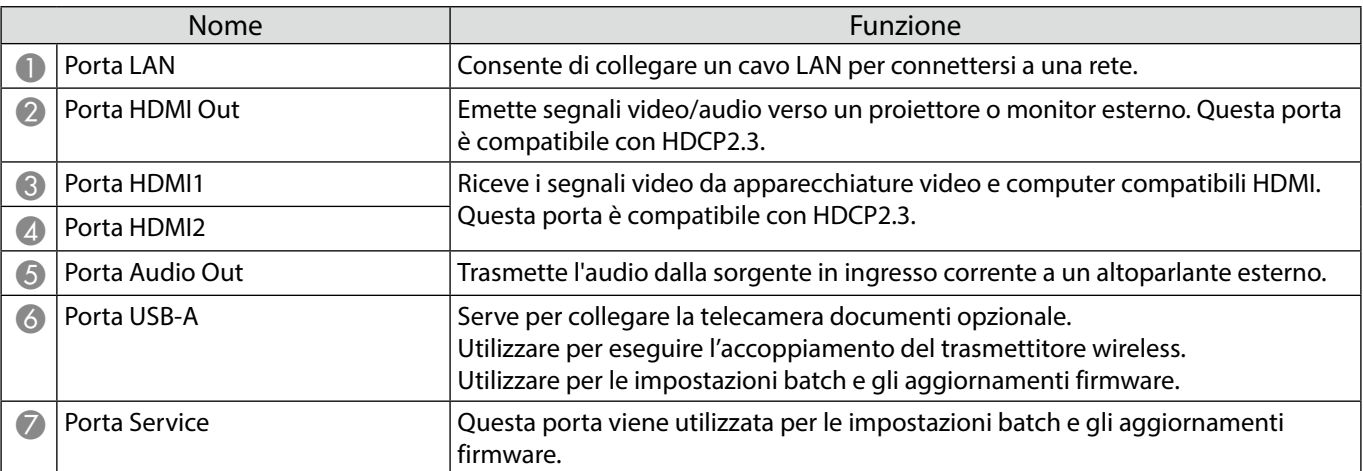

## **Parti dell'unità base - Telecomando**

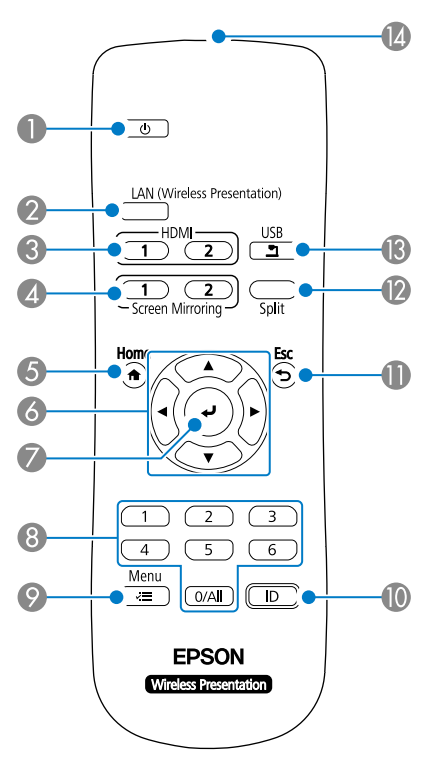

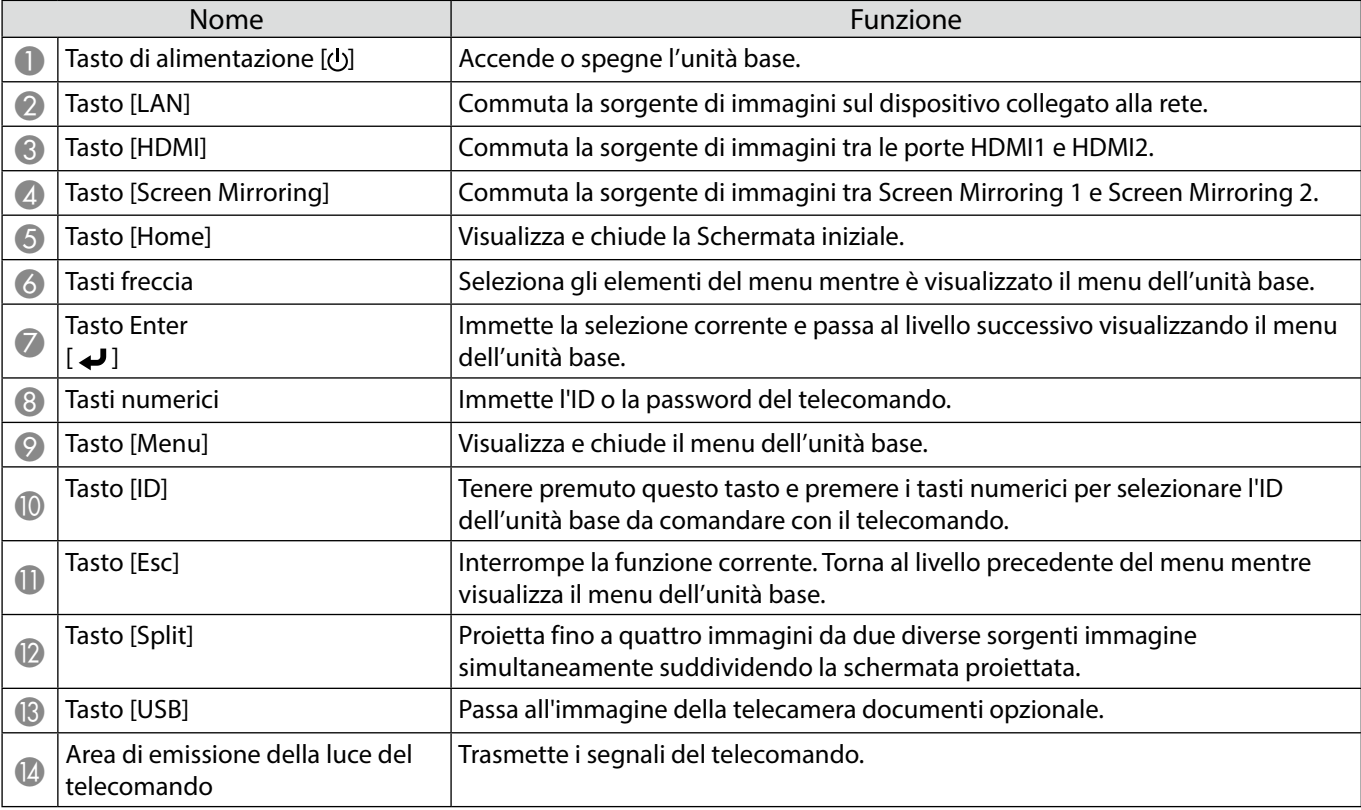

# **Pasti del trasmettitore wireless**

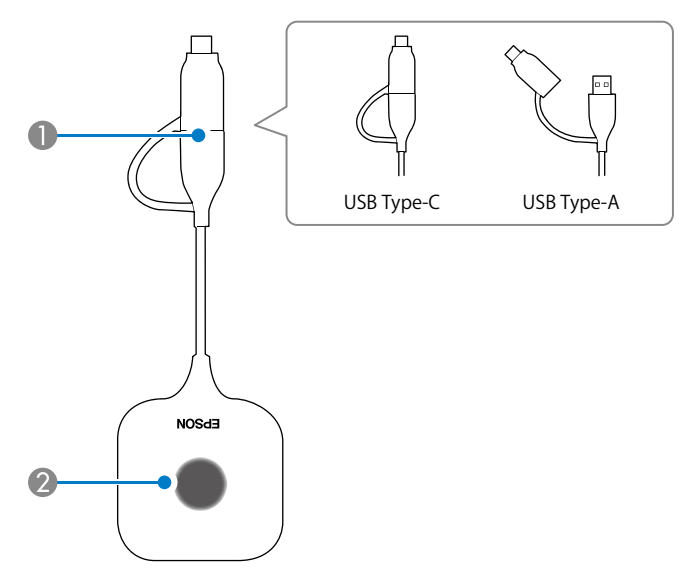

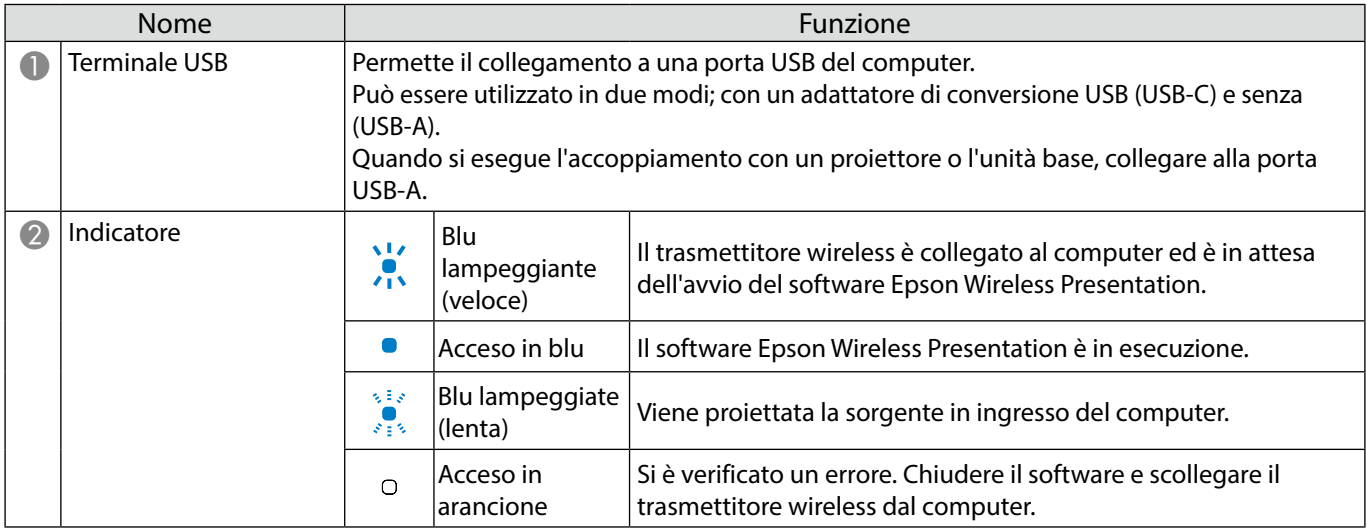

#### **Note sull'installazione**

#### **Attenzione**

Durante il montaggio a parete, installare l'unità base in modo che le porte dell'interfaccia siano rivolte verso il basso. Se viene installata rivolta verso l'alto, potrebbe accumularsi polvere sulle porte dell'interfaccia e provocare incendi o scosse elettriche.

Non installare in un luogo al di fuori dell'intervallo di temperatura operativa dell'unità base o del display esterno in uso.

Per garantire buone prestazioni wireless, utilizzare l'unità base e il trasmettitore wireless in un luogo non ostruito.

Non installare l'unità base sulla parte superiore (retro) di un proiettore sospeso al soffitto. Ciò potrebbe forzare l'unità base a superare l'intervallo di temperatura operativa o ridurre le prestazioni wireless.

Non installare l'unità base dietro un display di grandi dimensioni. Ciò potrebbe forzare l'unità base a superare l'intervallo di temperatura operativa o ridurre le prestazioni wireless.

Durante l'installazione dell'unità base accanto al proiettore, installarla in una posizione in cui non sarà esposta alle prese d'aria del proiettore.

Per evitare che l'alimentatore CA cada, installare il coperchio dell'alimentatore CA sulla parete.

Per le note sull'alimentatore CA, vedere la "Epson Wireless Presentation System Manuale dell'utente".

#### **Esempi di installazione dell'unità base**

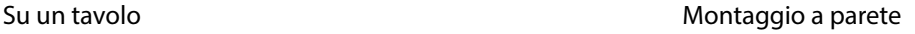

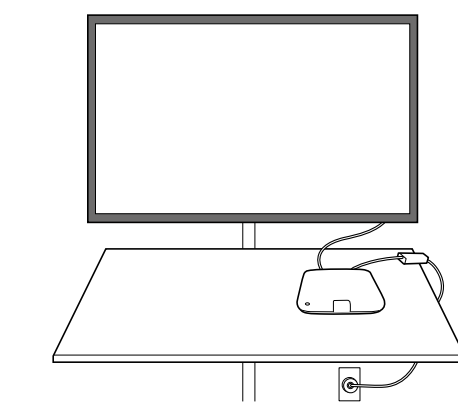

#### Montaggio a soffitto

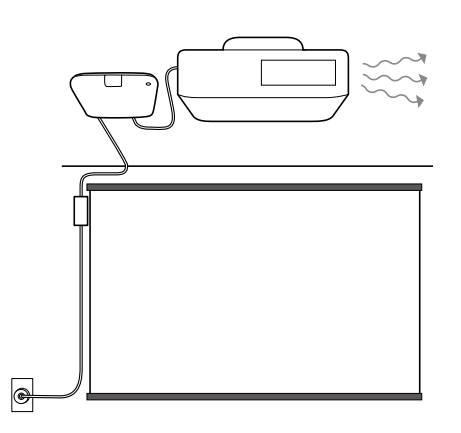

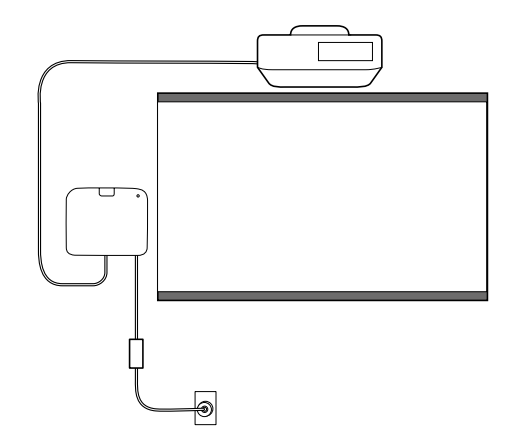

## **Dimensioni esterne**

# **Unità base (solo dispositivo)**

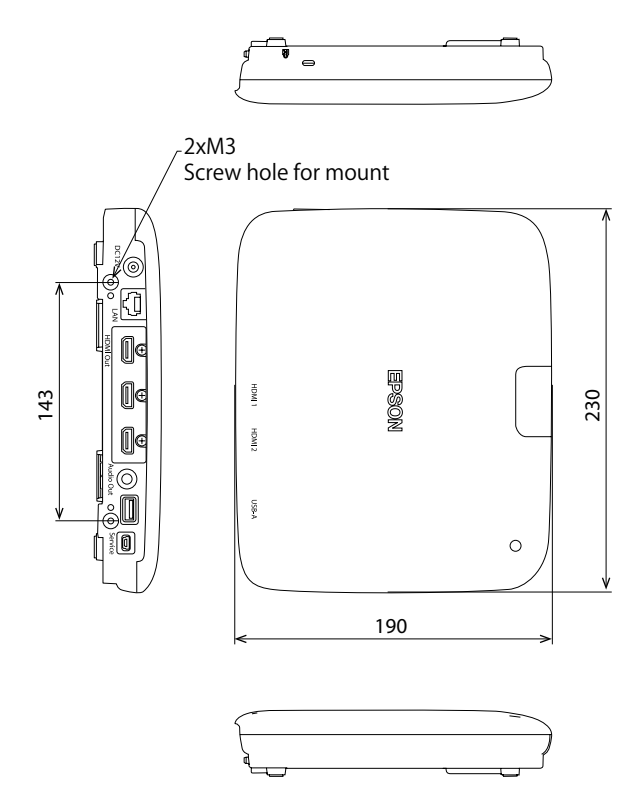

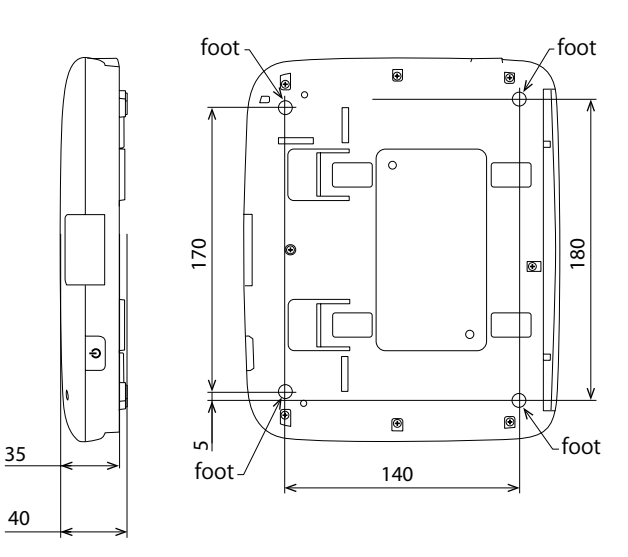

## **Unità base (incluso supporto)**

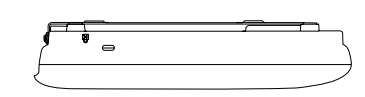

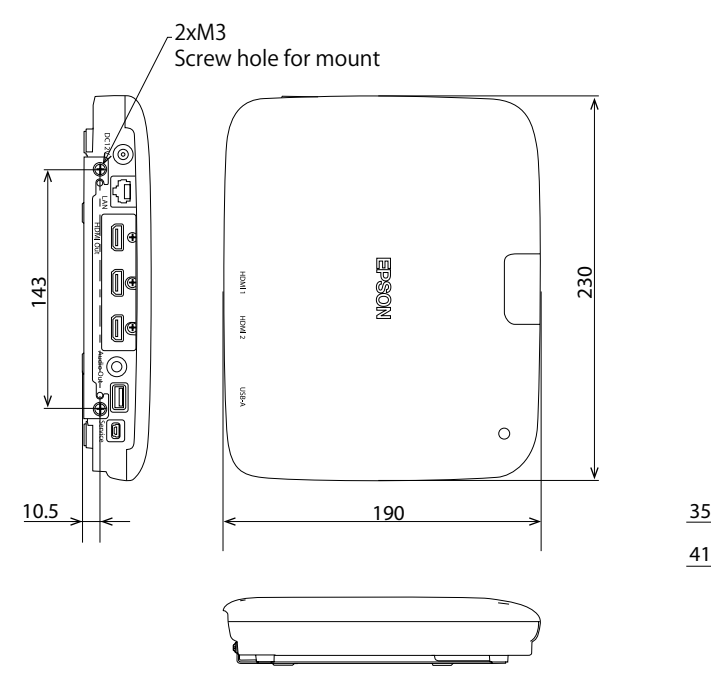

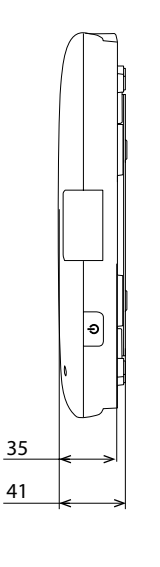

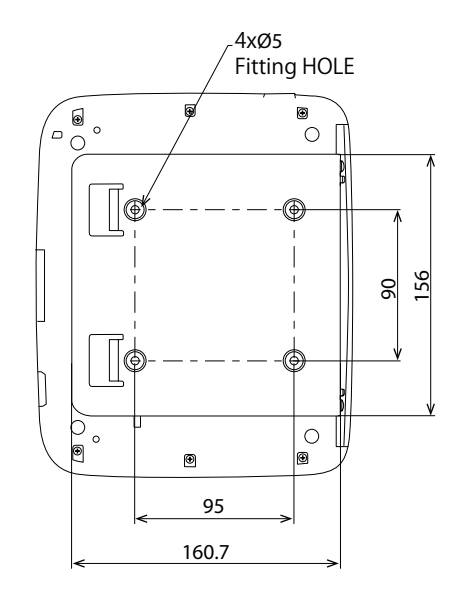

## **Procedura di installazione a parete**

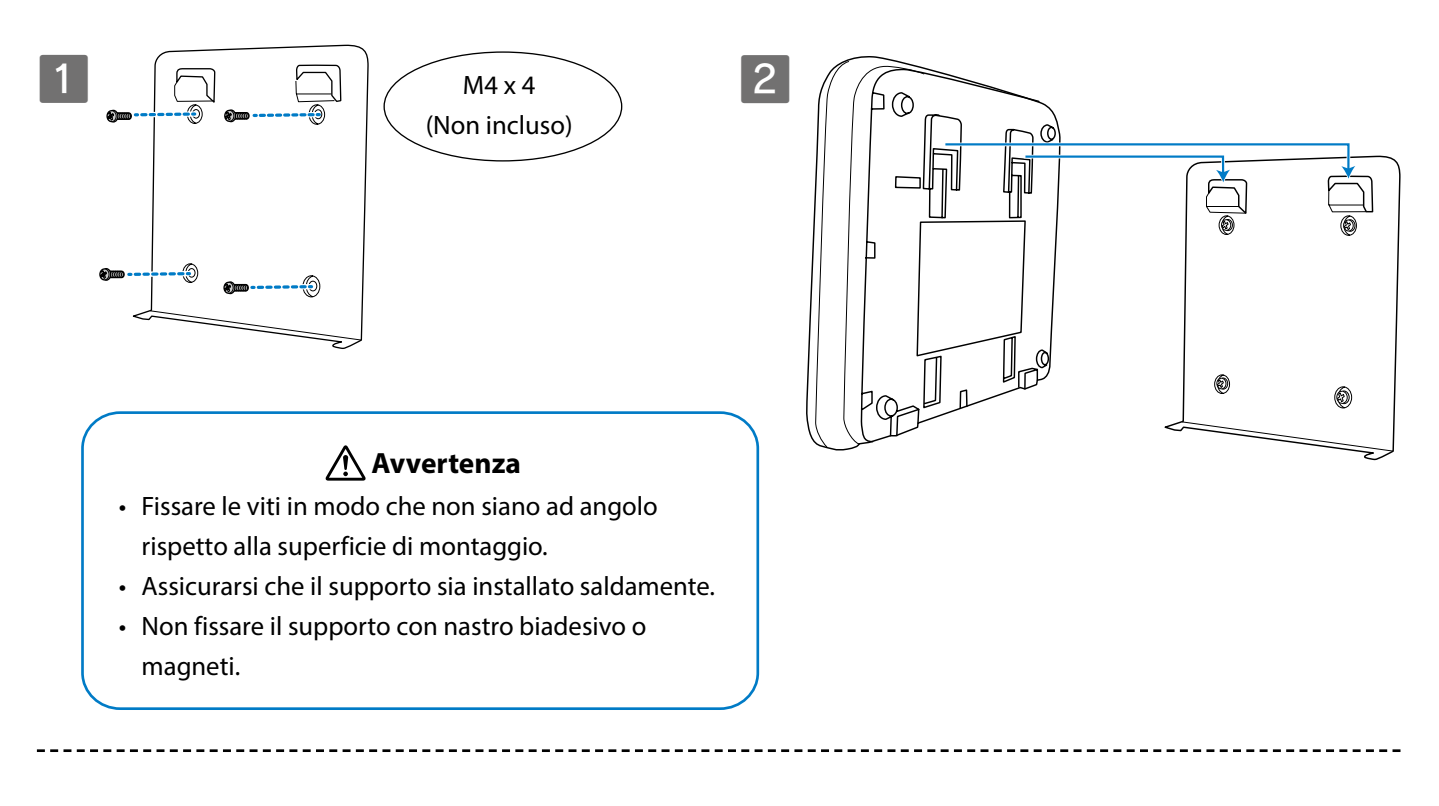

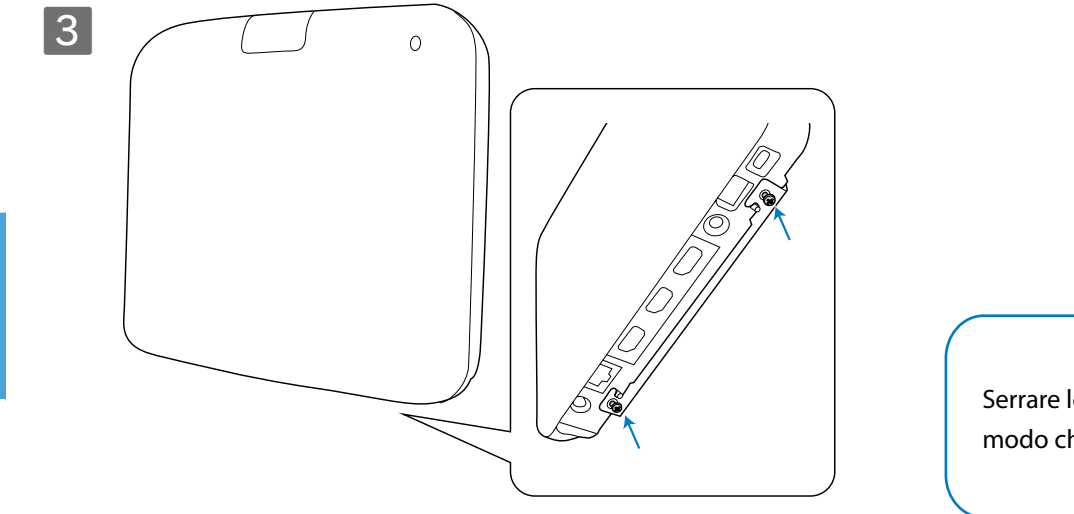

 **Avvertenza**

Serrare le viti tenendo l'unità base in modo che non si sposti o si allenti.

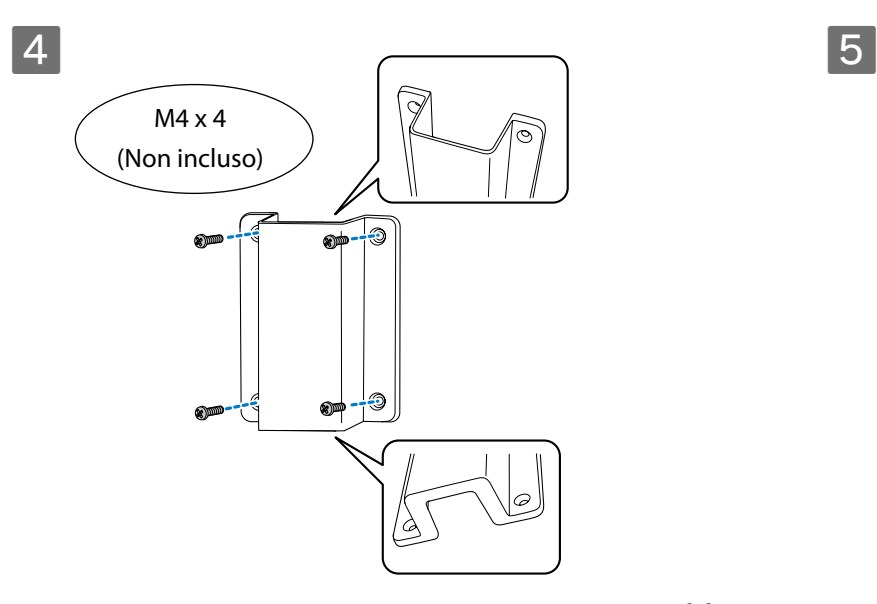

IT

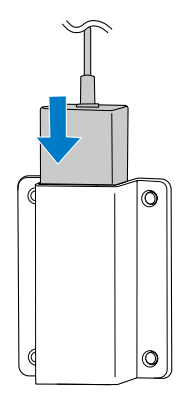

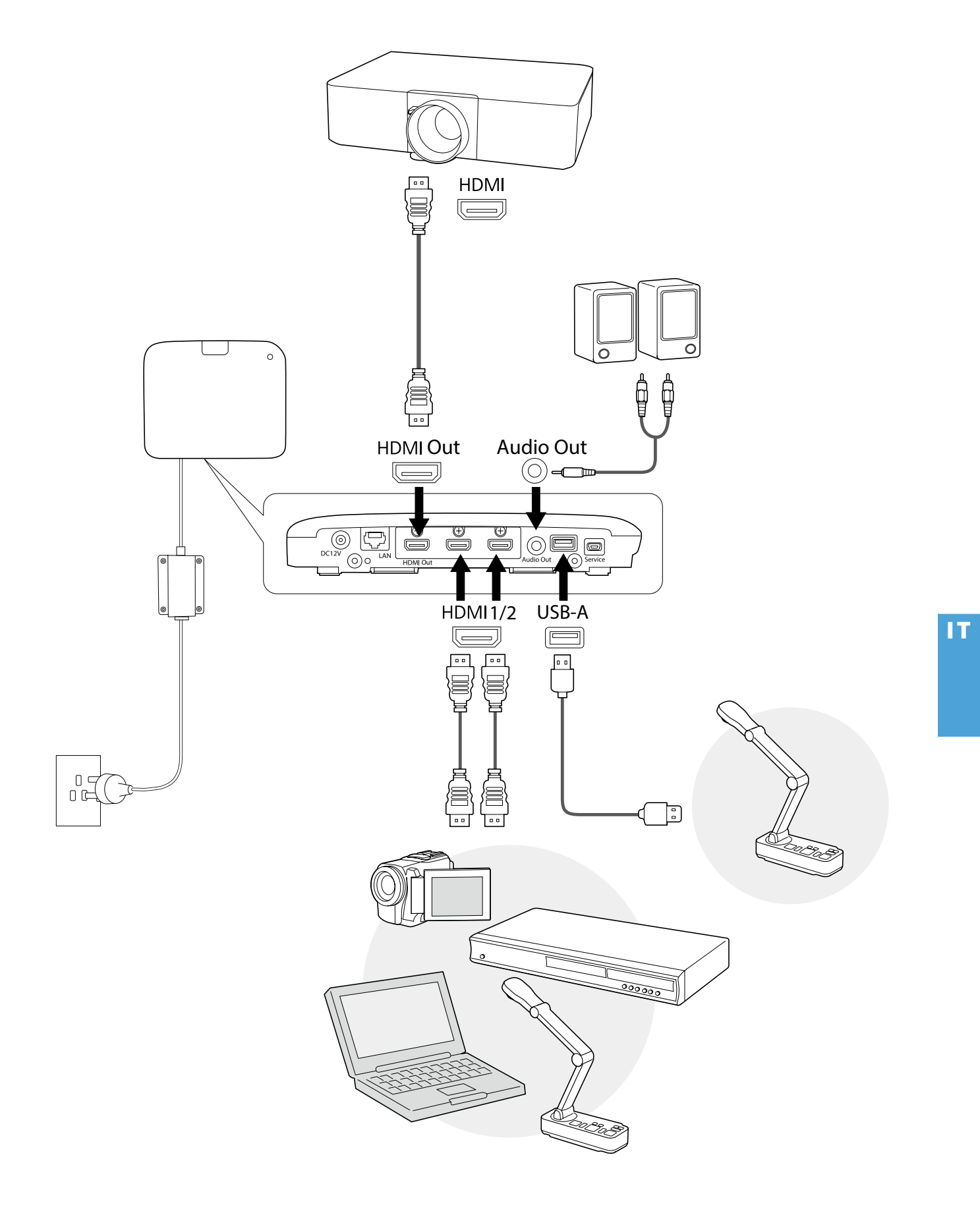

# **Istruzioni di base**

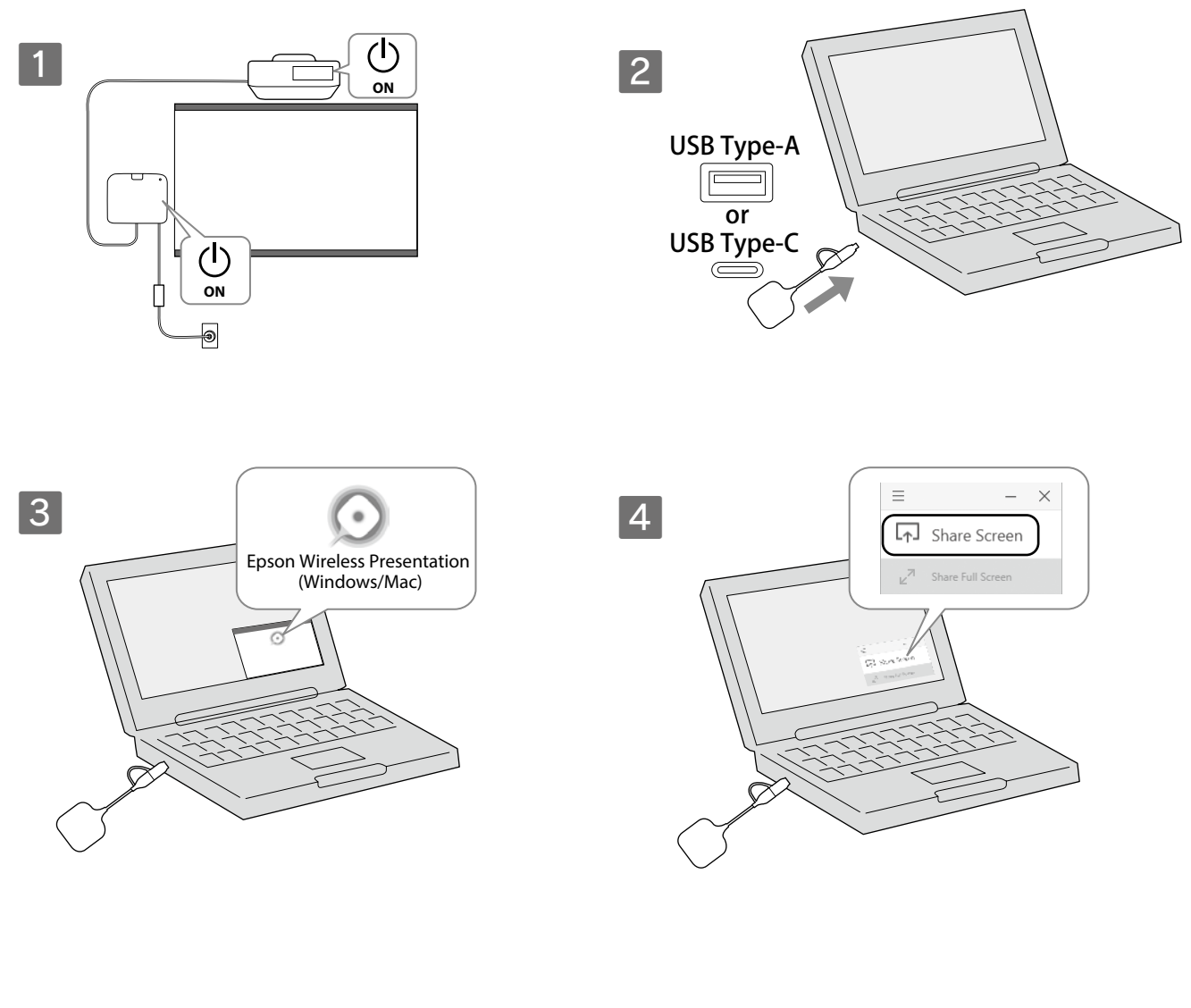

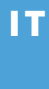

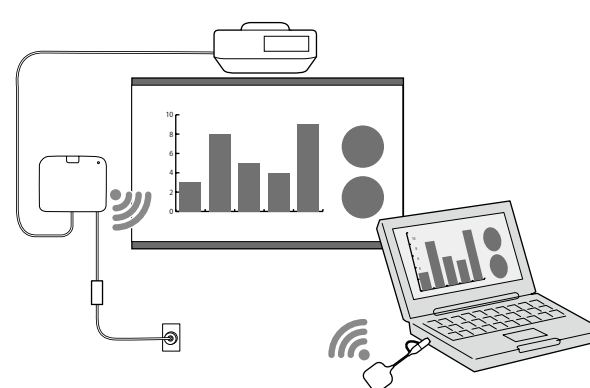

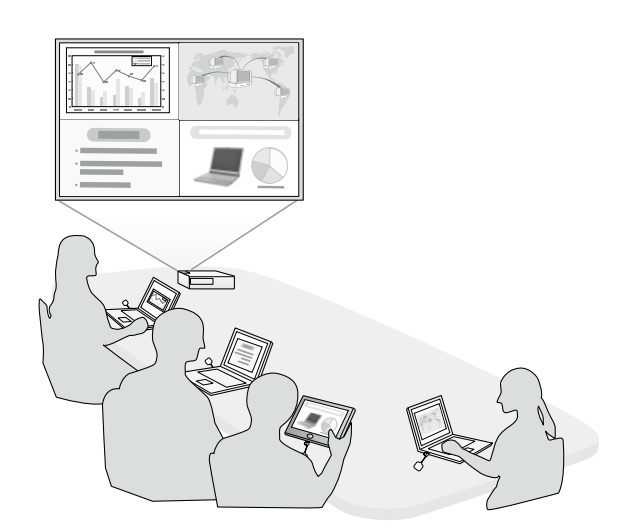

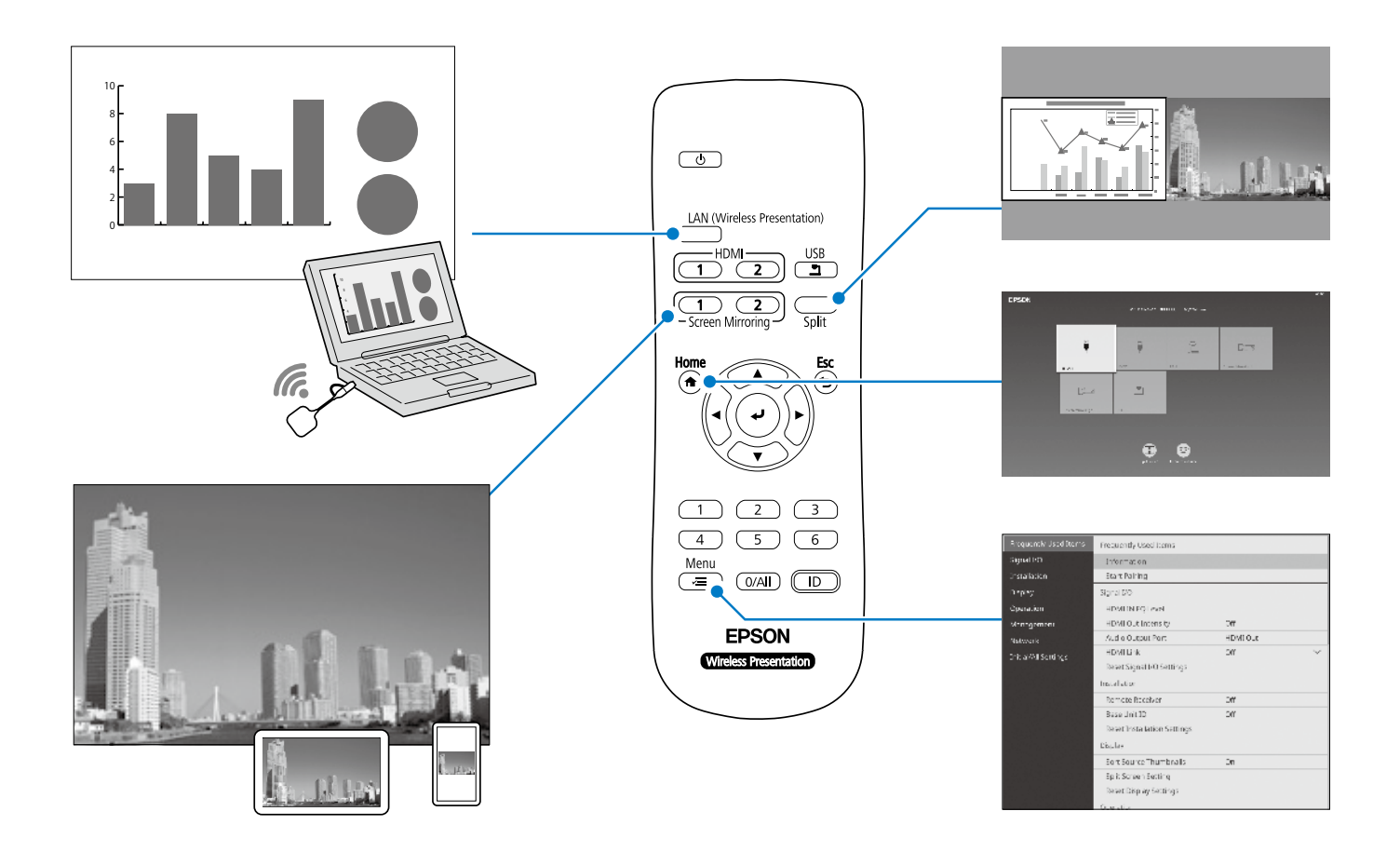

# **Specifiche**

## **Unità base (ELPBU01)**

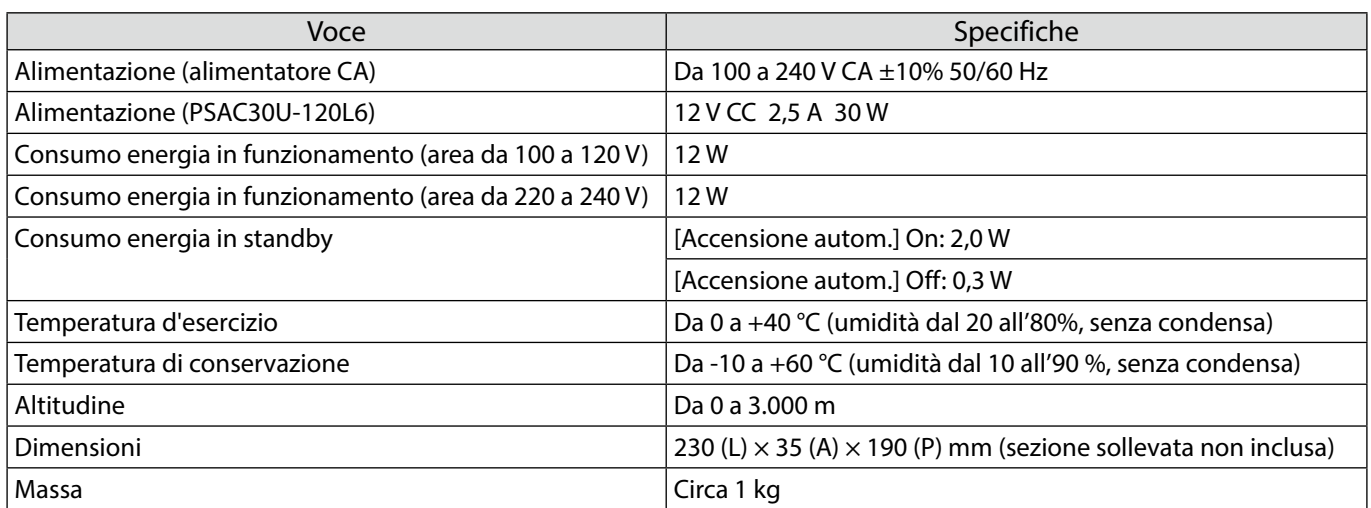

## **Trasmettitore wireless (ELPWT01)**

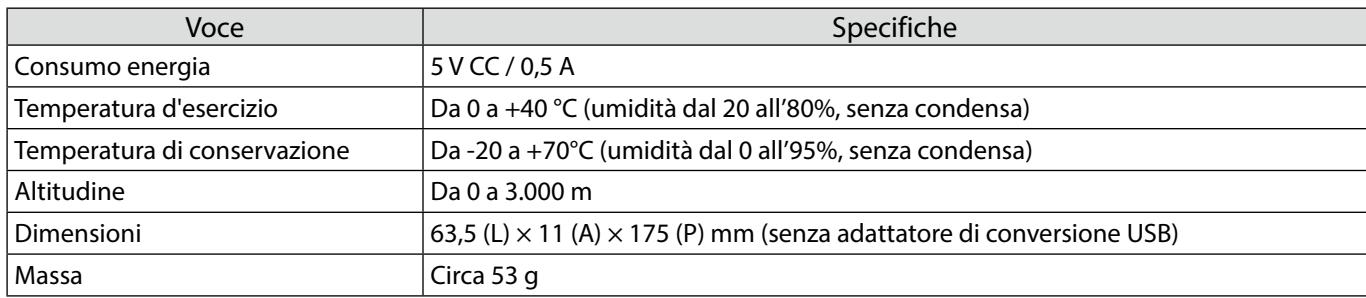

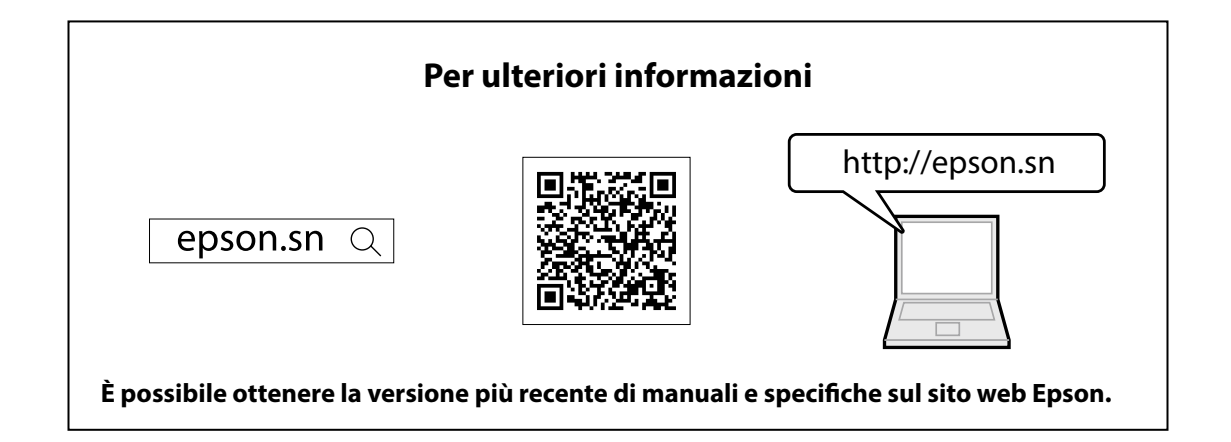

## **Elenco contatti**

Questo elenco di indirizzi è aggiornato a luglio 2020.

È possibile ottenere indirizzi di contatto più aggiornati dal sito Web corrispondente qui elencato. Se non si trovano le informazioni necessarie su queste pagine, visitare la pagina principale del sito Epson all'indirizzo www.epson.com.

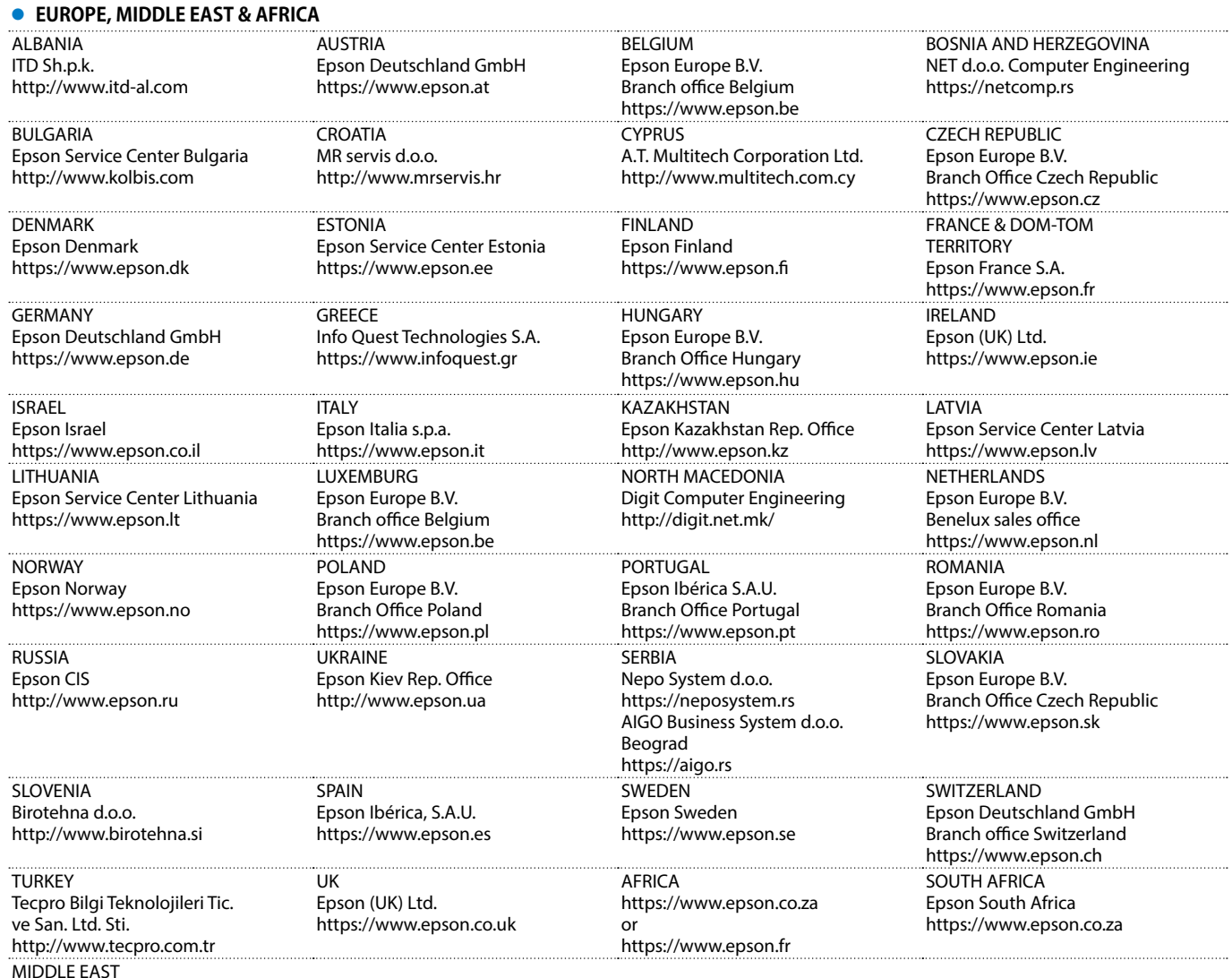

MIDDLE EAST Epson (Middle East)

IT

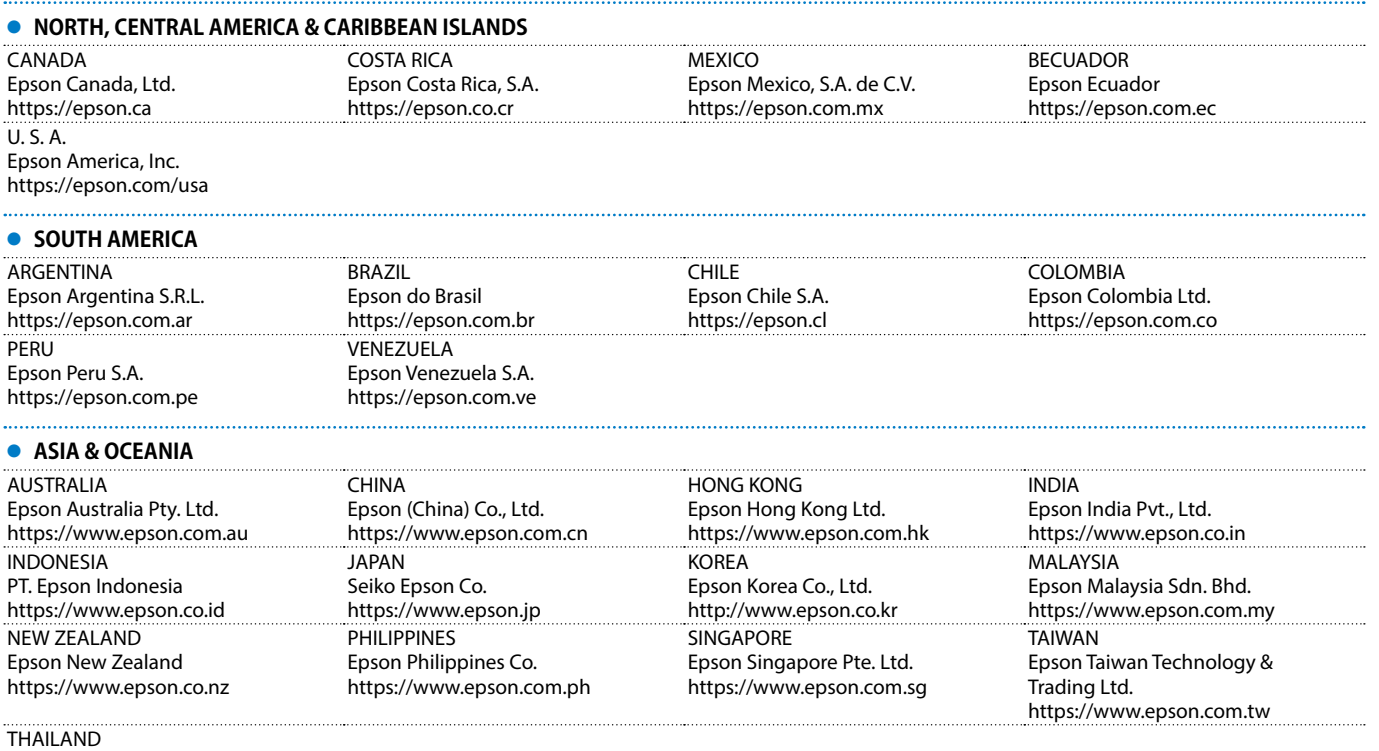

Epson (Thailand) Co.,Ltd. https://www.epson.co.th

Mac e OS X sono marchi di Apple Inc.

Microsoft e Windows sono marchi o marchi registrati di Microsoft Corporation negli Stati Uniti e/o in altri paesi.

HDMI, il logo HDMI e High-Definition Multimedia Interface sono marchi commerciali o marchi registrati di HDMI Licensing Administrator Inc.

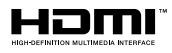

#### **Português**

Este produto permite projetar sem fios um ecrã de computador num ecrã de grandes dimensões.

Ligando simplesmente o transmissor sem fios ao seu computador, poderá projetar o ecrã do computador para um dispositivo de visualização externo ligado à unidade base.

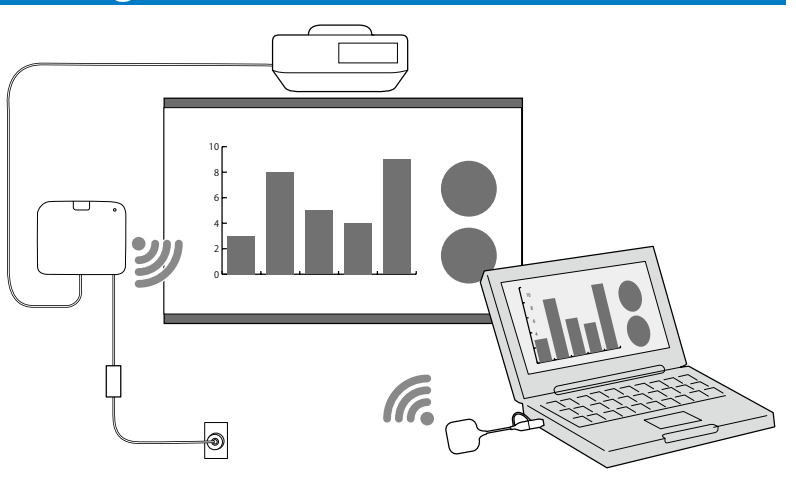

## **Instruções de segurança**

Antes de utilizar este produto, deverá ler todas as instruções de segurança e de utilização fornecidas. Depois de ler todas as instruções, guarde estas informações para uma consulta futura.

#### **Símbolos de segurança**

Para evitar ferimentos pessoais ou danos materiais, são utilizados os seguintes símbolos para indicar operações ou manuseamentos perigosos.

Certifique-se de que os compreende plenamente antes de ler o manual.

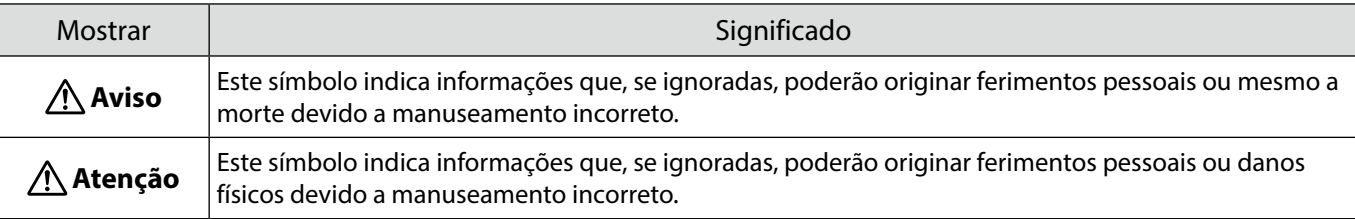

#### **Aviso**

PT

Não utilize uma fonte de alimentação com tensão diferente da especificada no manual. A utilização de uma fonte de alimentação diferente pode originar um incêndio ou choque elétrico.

Não utilize um transformador AC diferente do transformador AC (PSAC30U-120L6) fornecido. Se o fizer, o produto poderá avariar, sobreaquecer ou emitir fumo, podendo provocar um incêndio ou choque elétrico.

Verifique as especificações do cabo de alimentação.

O cabo de alimentação fornecido com o produto foi concebido para cumprir os requisitos de alimentação elétrica do país onde o produto é adquirido. A utilização de um cabo de alimentação diferente pode originar um incêndio ou choque elétrico.

São necessários conhecimentos técnicos especiais para instalar a unidade base em locais altos, tais como, um teto ou uma parede. Se o processo de instalação não for efetuado corretamente, o projetor poderá cair. Tal poderá provocar ferimentos ou acidentes.

Se utilizar lubrificantes, óleos ou adesivos nos pontos de fixação do suporte para impedir que os parafusos se soltem, a carcaça poderá quebrar e a unidade base poderá cair e provocar um acidente ou ferimentos.

Ao ajustar o suporte, não utilize lubrificantes, óleos ou adesivos para evitar que os parafusos se soltem.

O equipamento pode provocar interferências electromagnéticas em pacemakers ou provocar um mau funcionamento dos mesmos. Antes de utilizar esta unidade, certifique-se de que não existem pessoas com pacemakers nas proximidades.

O equipamento pode provocar interferências electromagnéticas em equipamentos médicos sensíveis ou provocar um mau funcionamento dos mesmos. Antes de utilizar esta unidade, certifique-se de que não existem equipamentos médicos sensíveis nas proximidades.
As interferências electromagnéticas podem causar avarias em equipamento controlado automaticamente, o que pode resultar em acidentes. Não utilize o dispositivo próximo de equipamento controlado automaticamente como, por exemplo, portas automáticas ou alarmes de incêndio.

Nunca tente desmontar ou modificar este produto.

#### **Atenção**

Desligue a ficha e o transformador AC da tomada elétrica se não pretender utilizar o produto durante um período prolongado. O isolamento poderá deteriorar-se, o que poderá originar um incêndio.

## **Preparar o dispositivo de exibição externo**

Prepare um dispositivo de exibição externo para projetar o ecrã do computador. Por exemplo: projetor, monitor de grandes dimensões

### **Especificações do dispositivo de exibição externo**

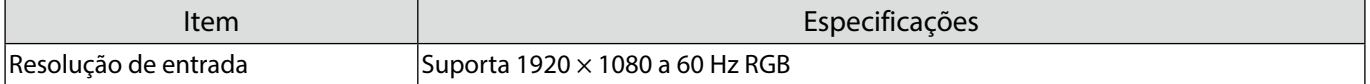

## **Componentes da unidade base - Parte Frontal/Superior**

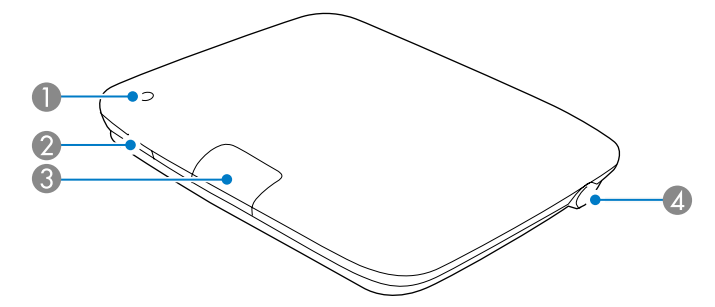

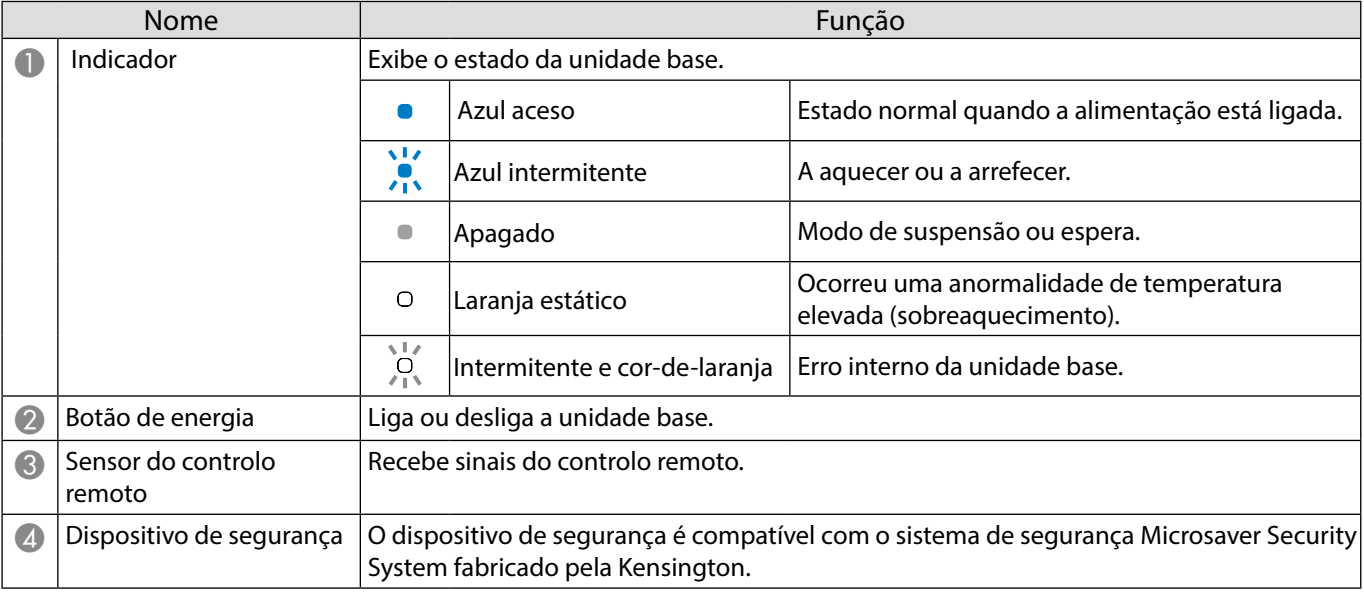

## **Componentes da unidade base - Base**

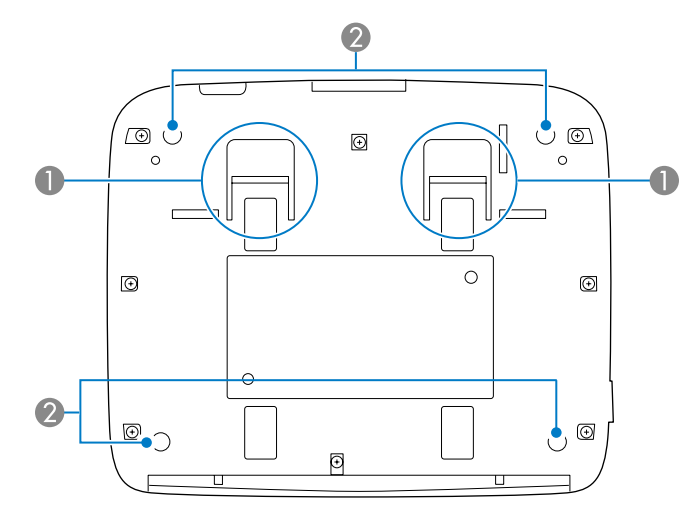

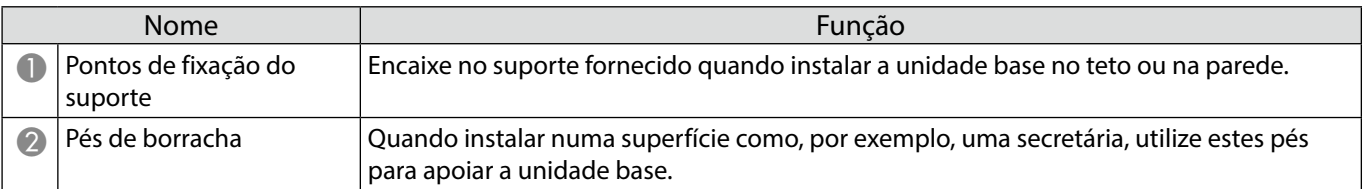

## **Componentes da unidade base - Traseira**

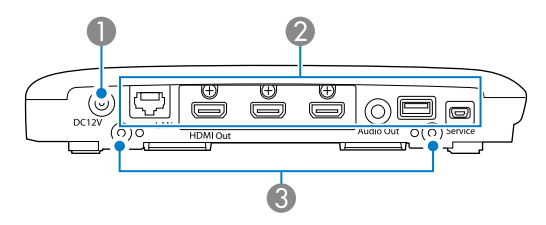

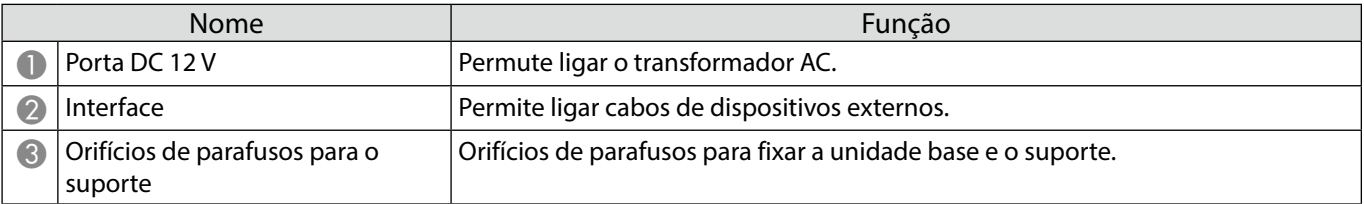

## **Componentes da unidade base - Portas de interface**

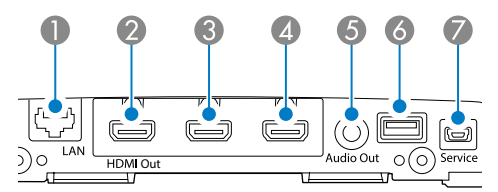

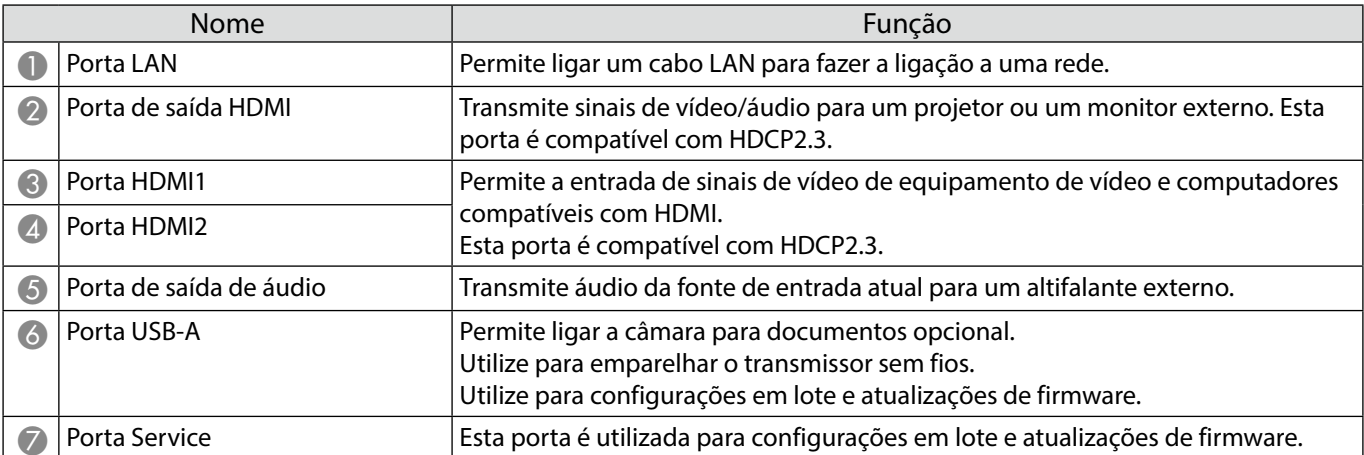

## **Componentes da unidade base - Controlo remoto**

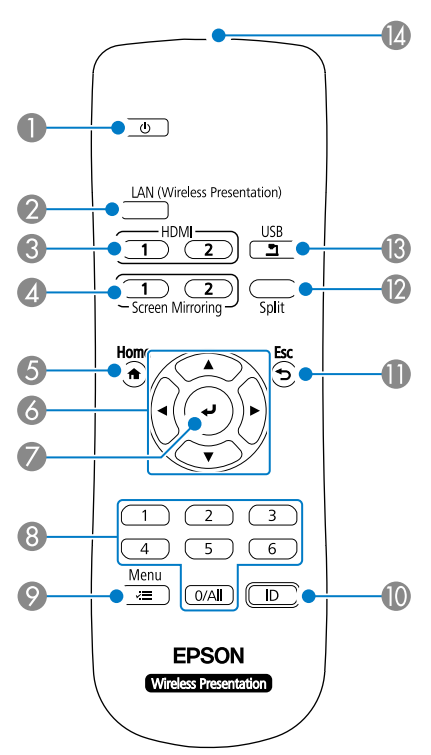

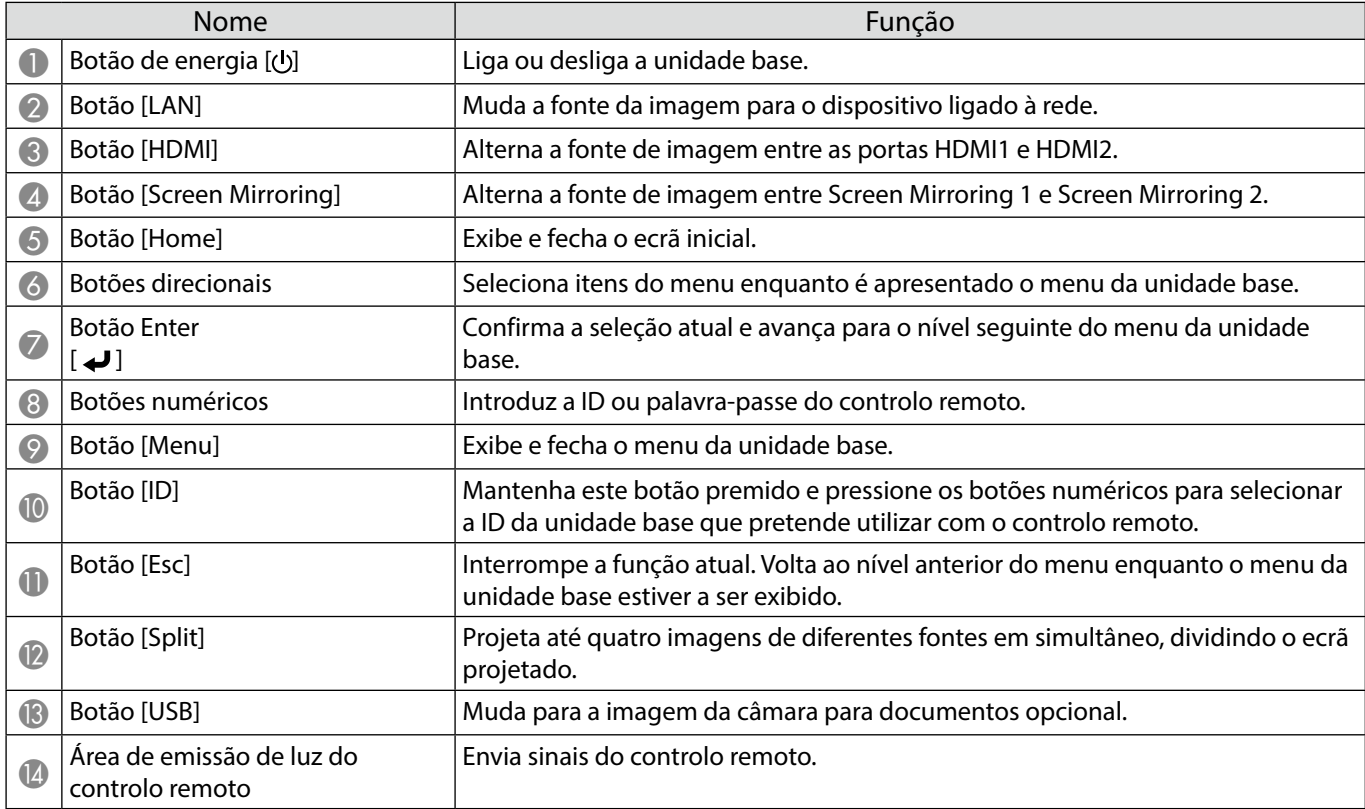

## **Componentes do transmissor sem fios**

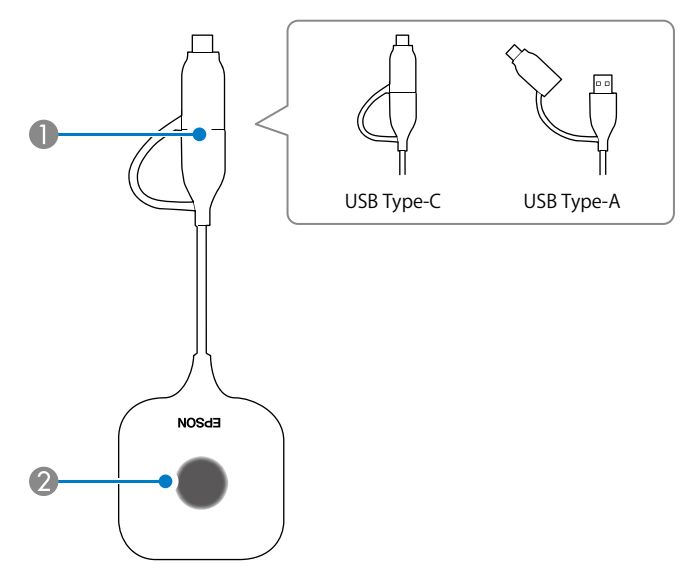

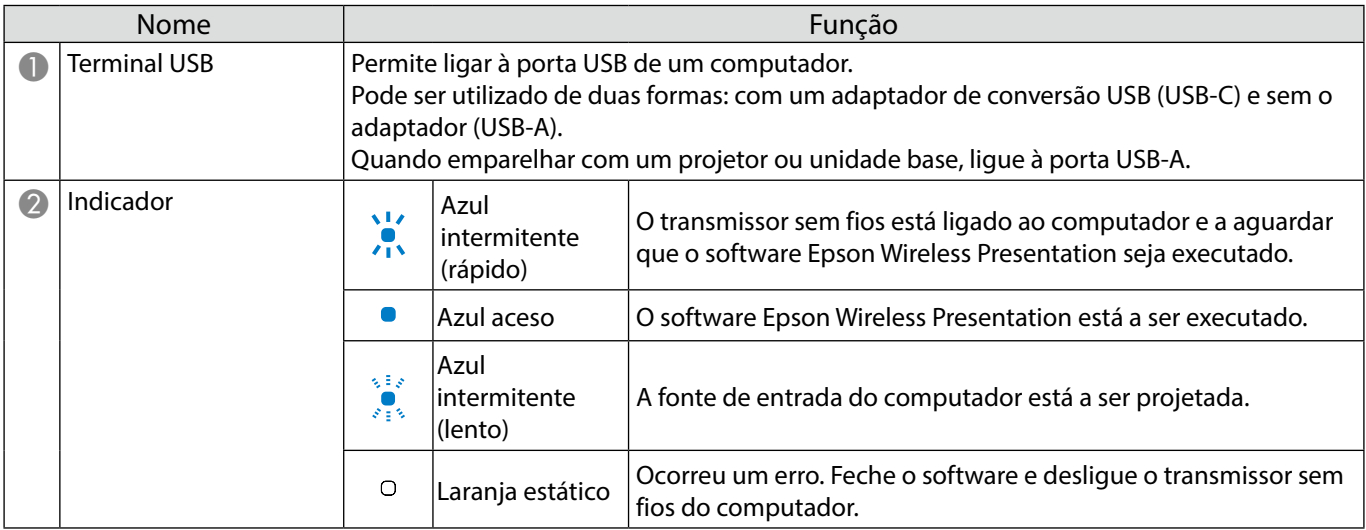

#### **Notas sobre a instalação**

### **Atenção**

Quando montar na parede, instale a unidade base de modo a que as portas de interface estejam viradas para baixo. Se estiverem viradas para cima, o pó poderá acumular-se nas portas de interface e provocar um incêndio ou choque elétrico.

Não instale num local com temperaturas que excedam os limites de temperatura de funcionamento da unidade base ou do dispositivo de exibição externo utilizado.

Para garantir um bom desempenho sem fios, utilize a unidade base e o transmissor sem fios num local desobstruído.

Não instale a unidade base na parte superior (traseira) de um projetor suspenso no teto. Se o fizer, a unidade base poderá exceder os limites de temperatura de funcionamento ou degradar o desempenho da ligação sem fios.

Não instale a unidade base atrás de um ecrã de grandes dimensões. Se o fizer, a unidade base poderá exceder os limites de temperatura de funcionamento ou degradar o desempenho da ligação sem fios.

Se instalar a unidade base próximo do projetor, instale-a num local onde a mesma não esteja exposta ao ar expelido pelo projetor.

Para impedir a queda do transformador AC, fixe a tampa do transformador AC na parede.

Para mais detalhes sobre o transformador AC, consulte o "Epson Wireless Presentation System Manual do Utilizador".

#### **Exemplos de instalação da unidade base**

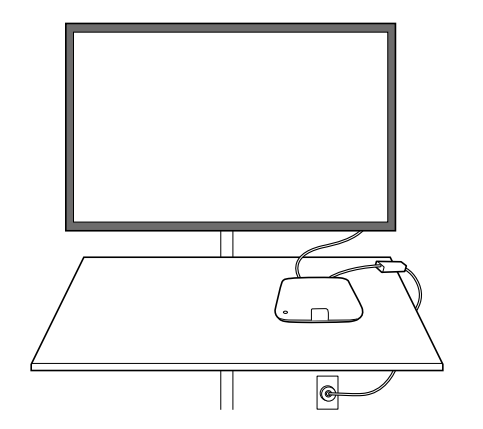

#### Montado no teto

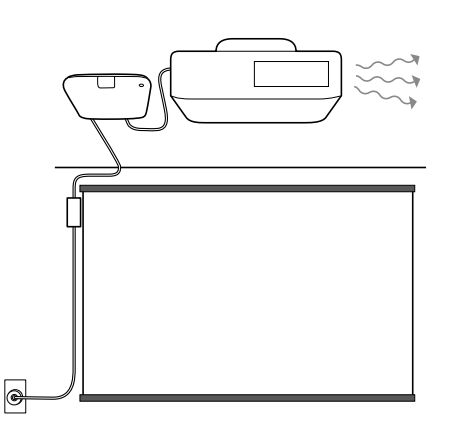

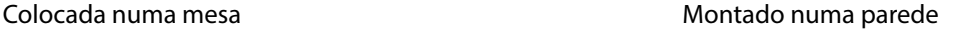

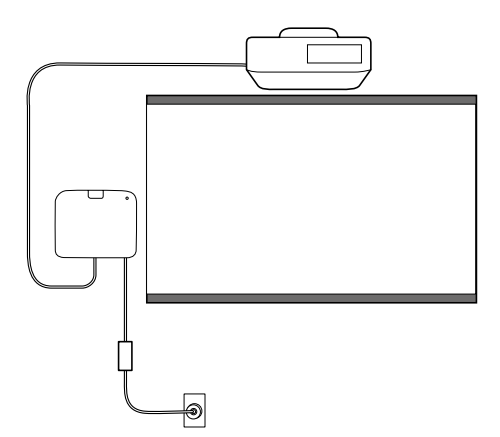

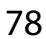

### **Dimensões externas**

## **Unidade base (apenas dispositivo)**

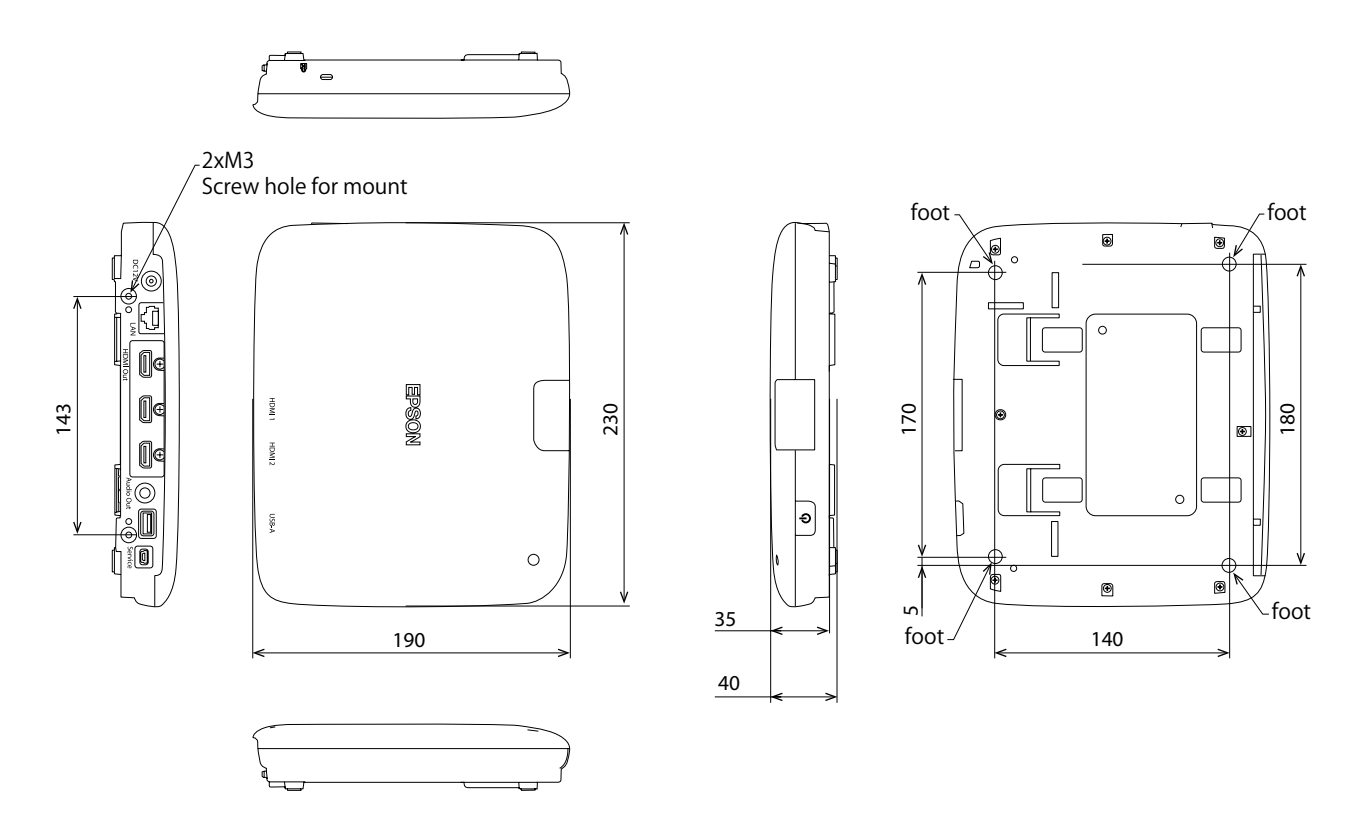

## **Unidade base (incluindo suporte)**

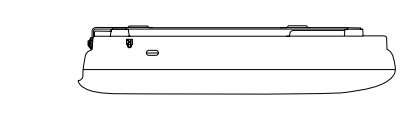

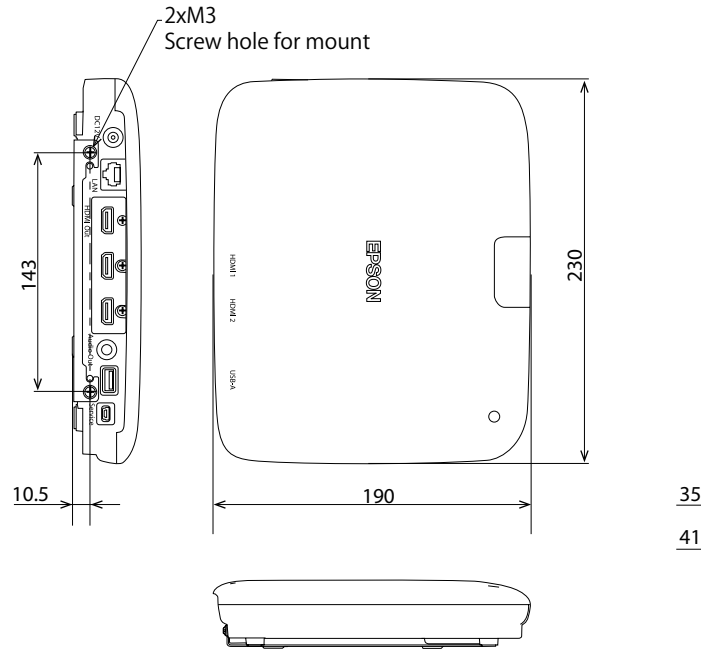

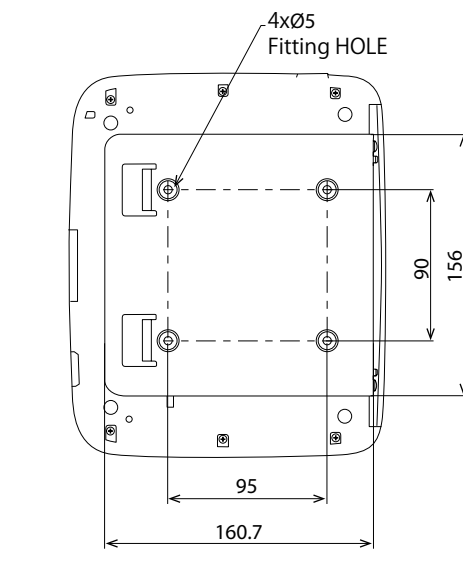

PT

41

∣•

### **Procedimento de instalação na parede**

**PT** 

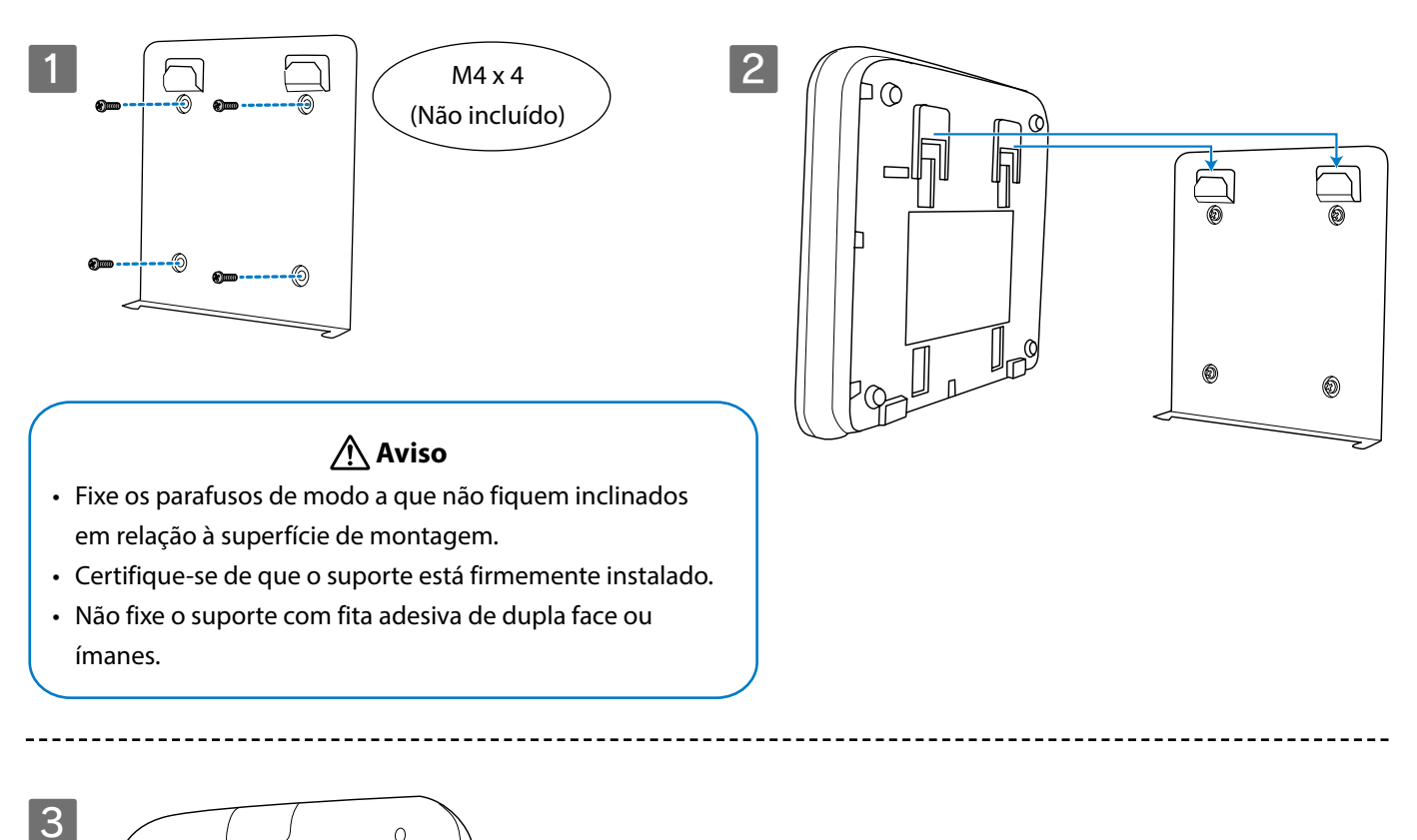

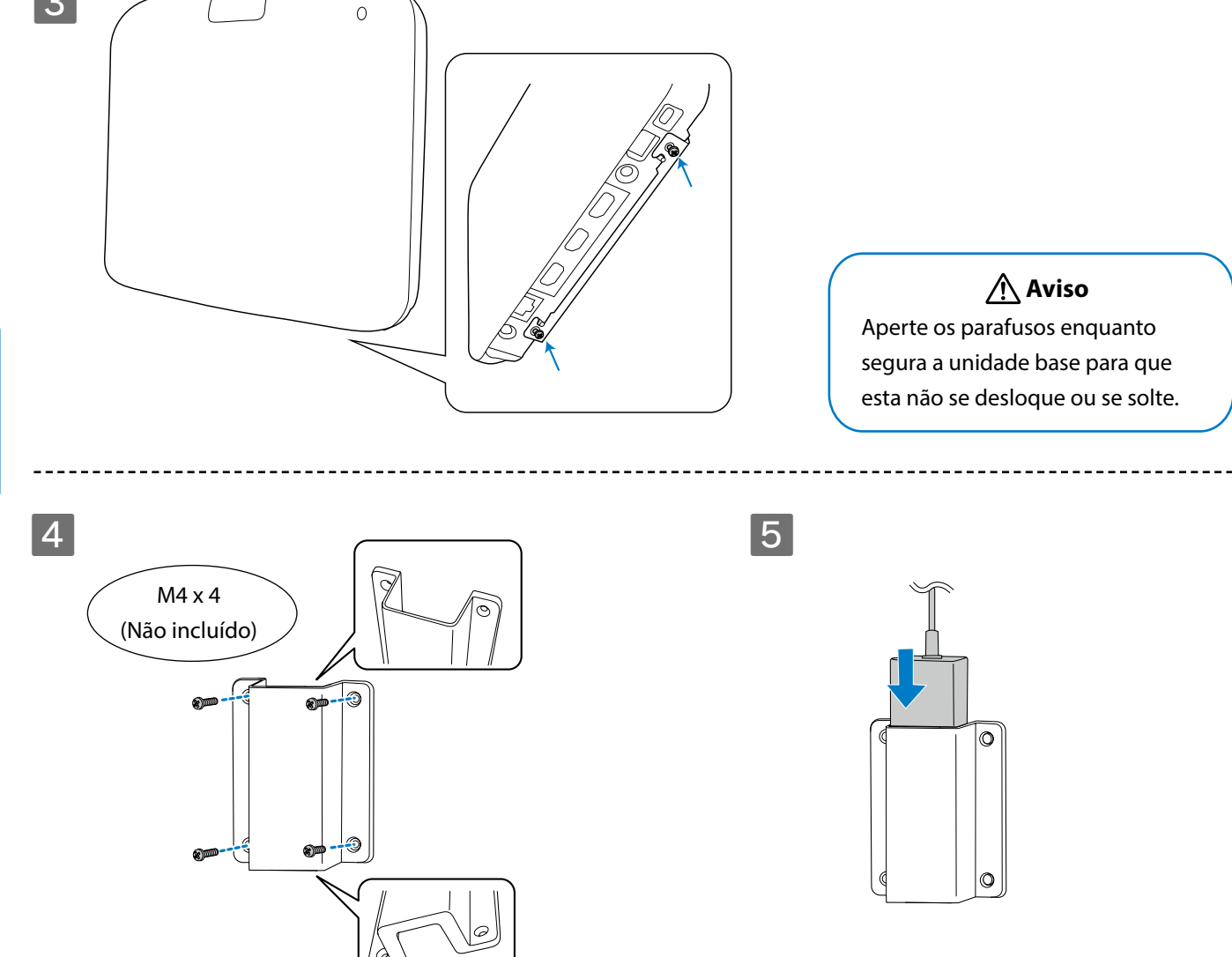

80

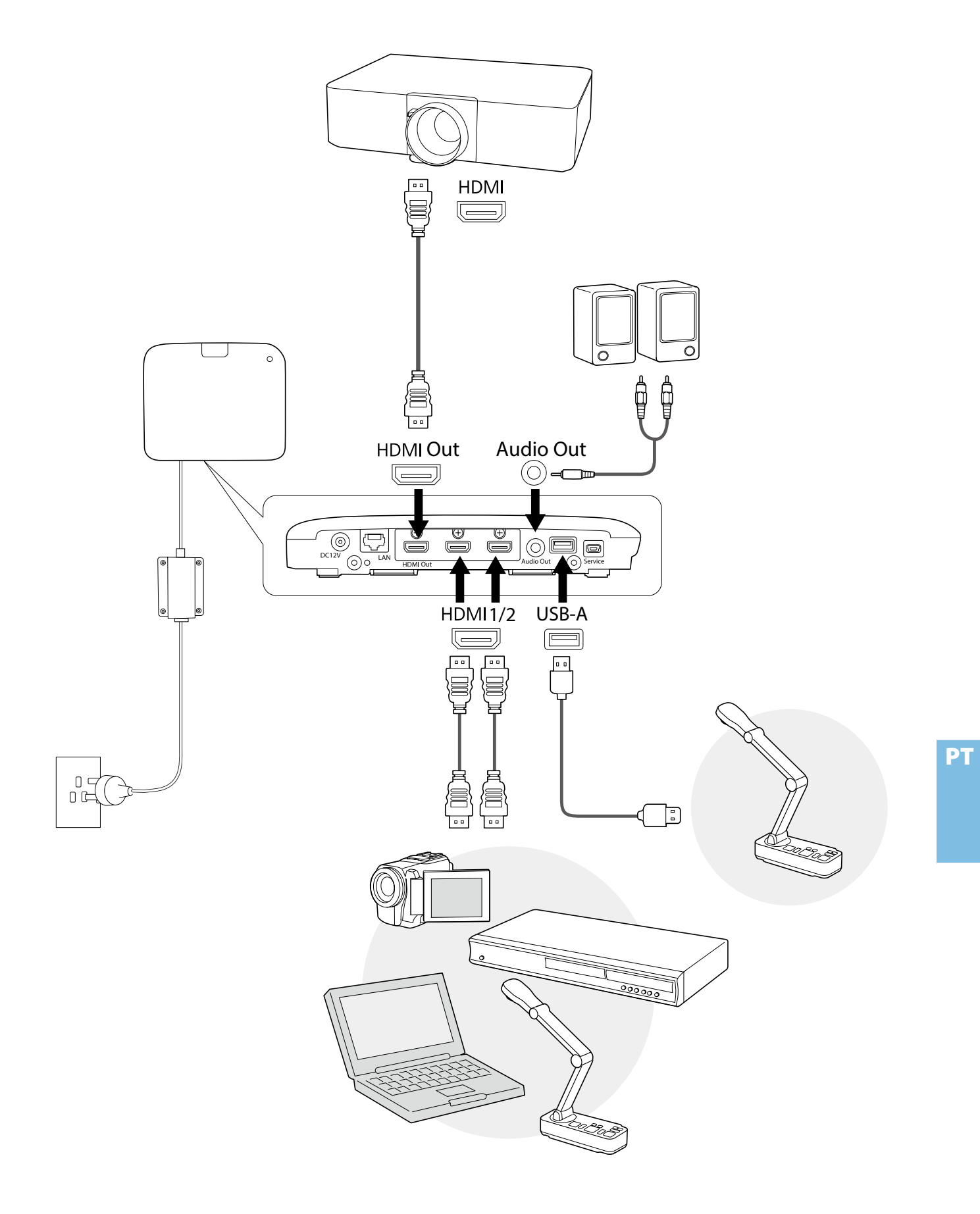

## **Instruções básicas**

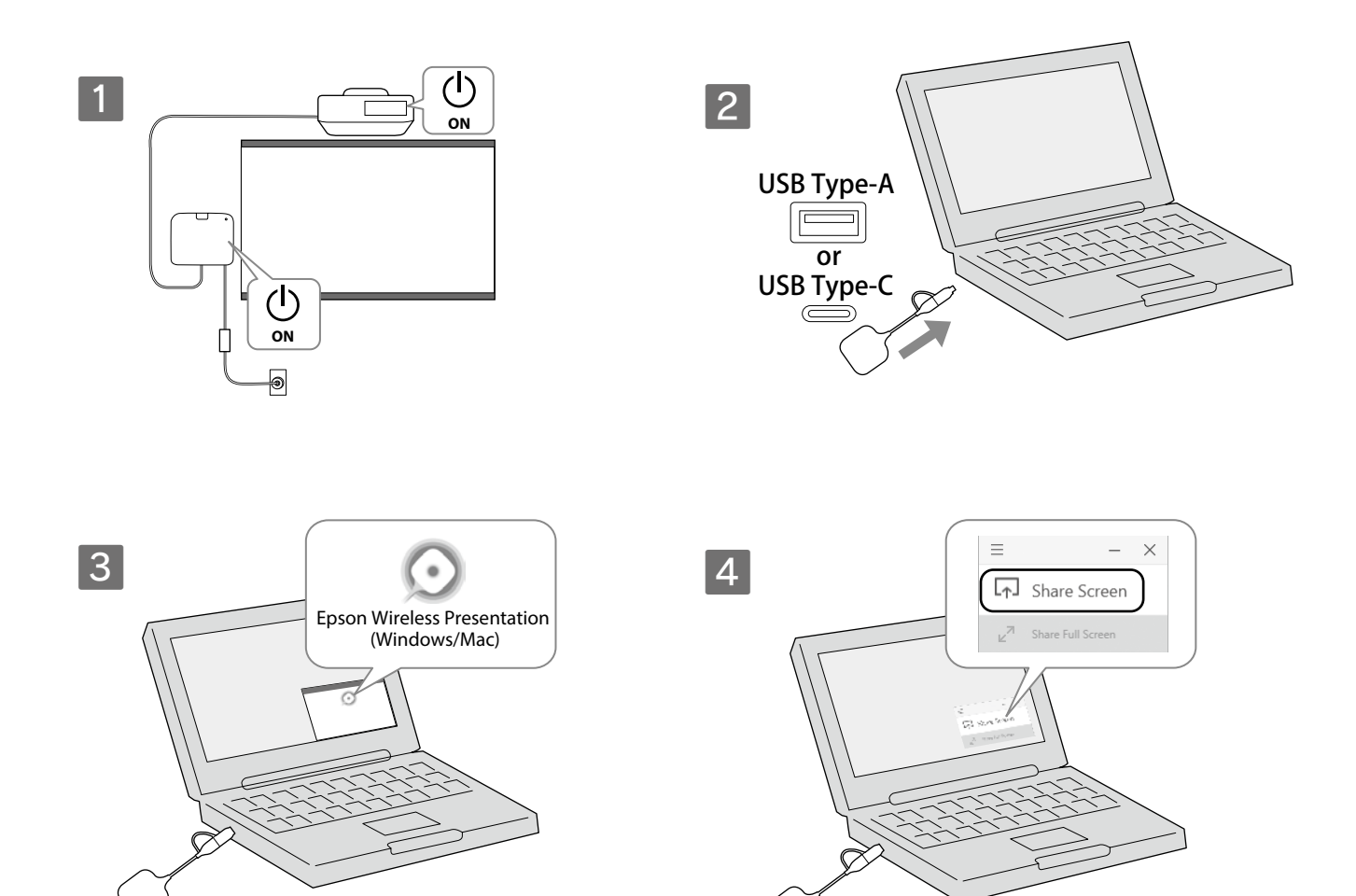

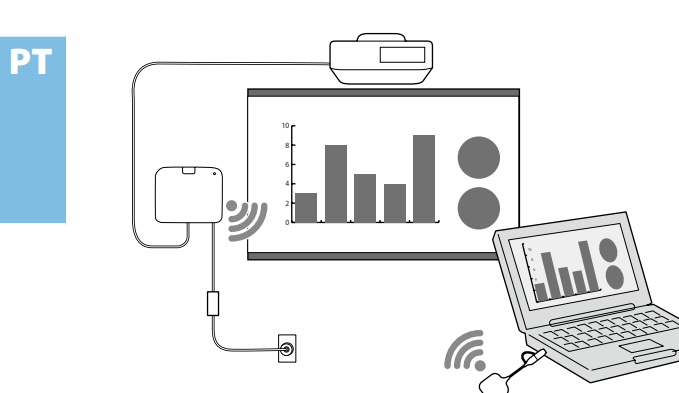

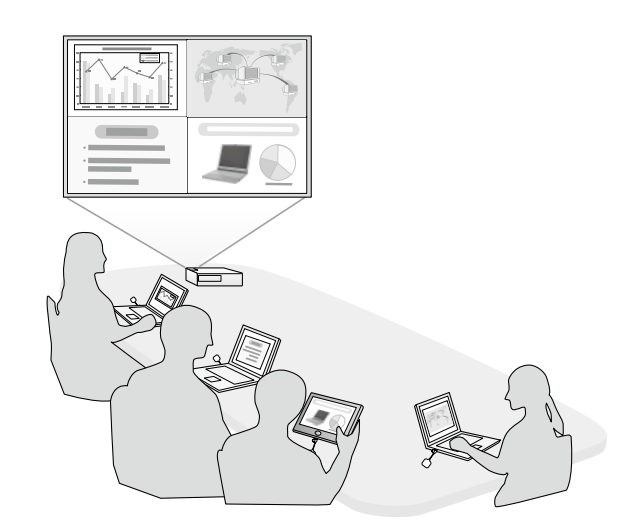

82

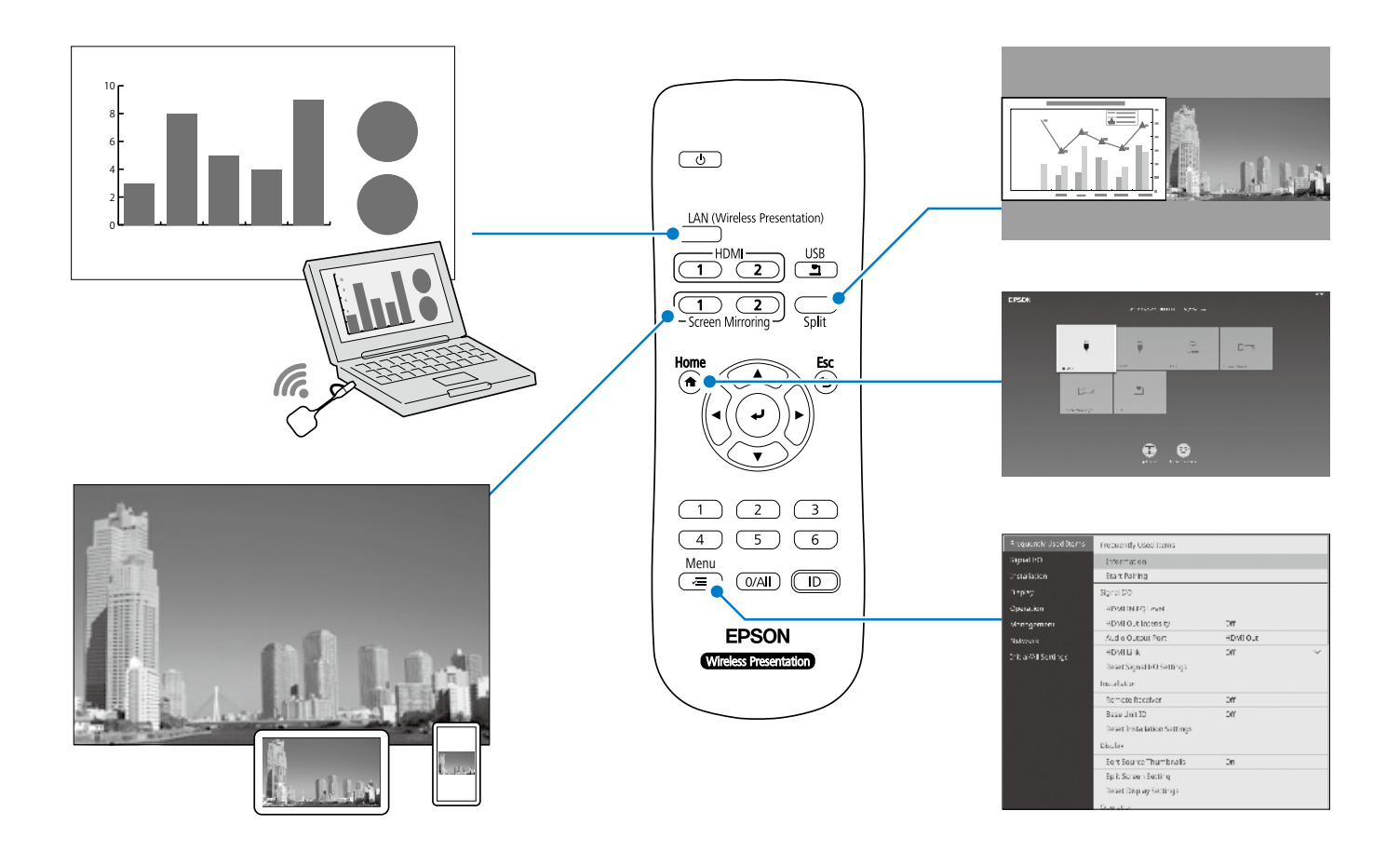

## **Especificações**

### **Unidade base (ELPBU01)**

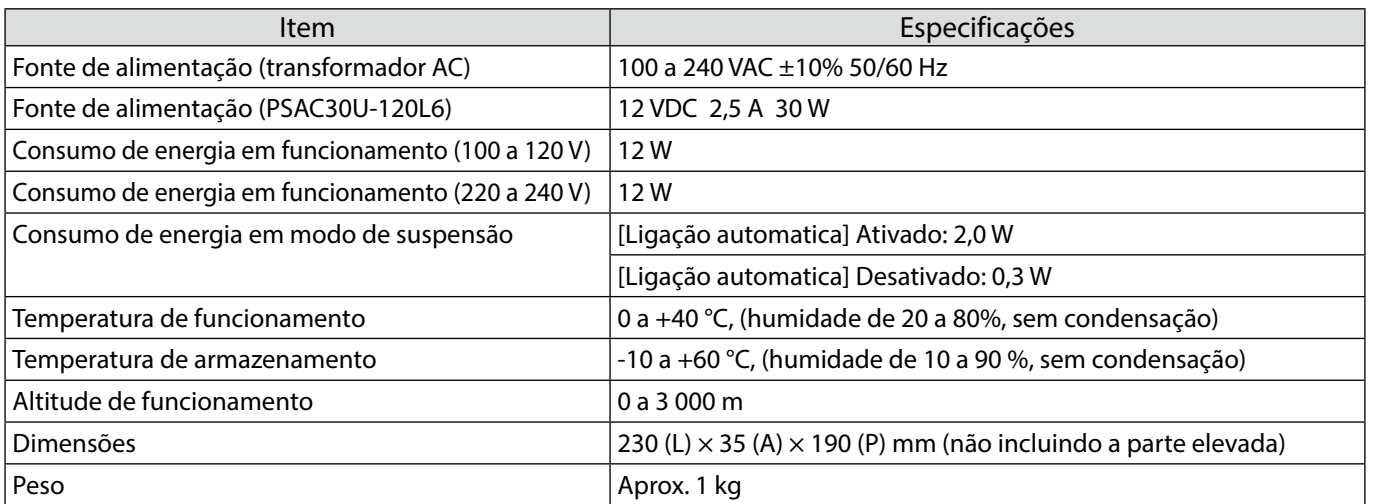

### **Transmissor sem fios (ELPWT01)**

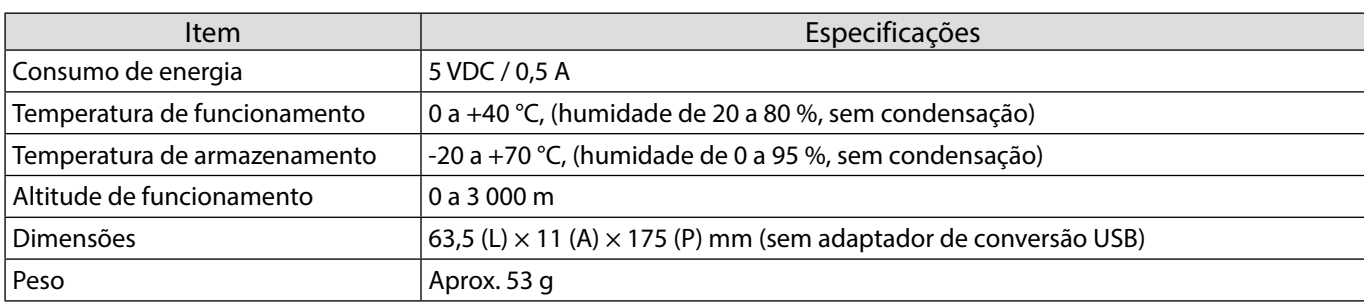

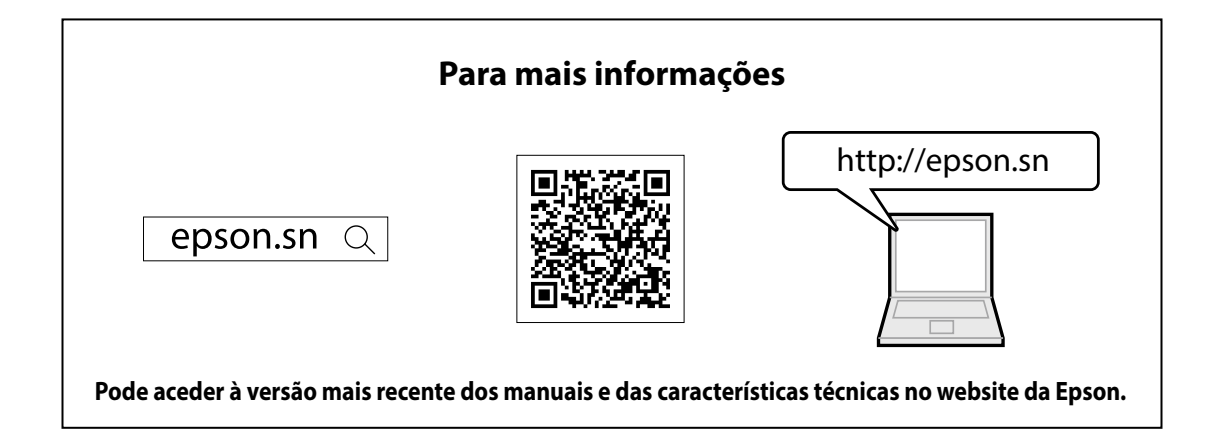

## **Lista de contactos**

Esta lista de endereços está atualizada a partir de julho de 2020.

É possível obter uma lista de contactos atualizada nos websites indicados nesta lista. Se não encontrar as informações que procura nestas páginas, visite a página principal da Epson em www.epson.com.

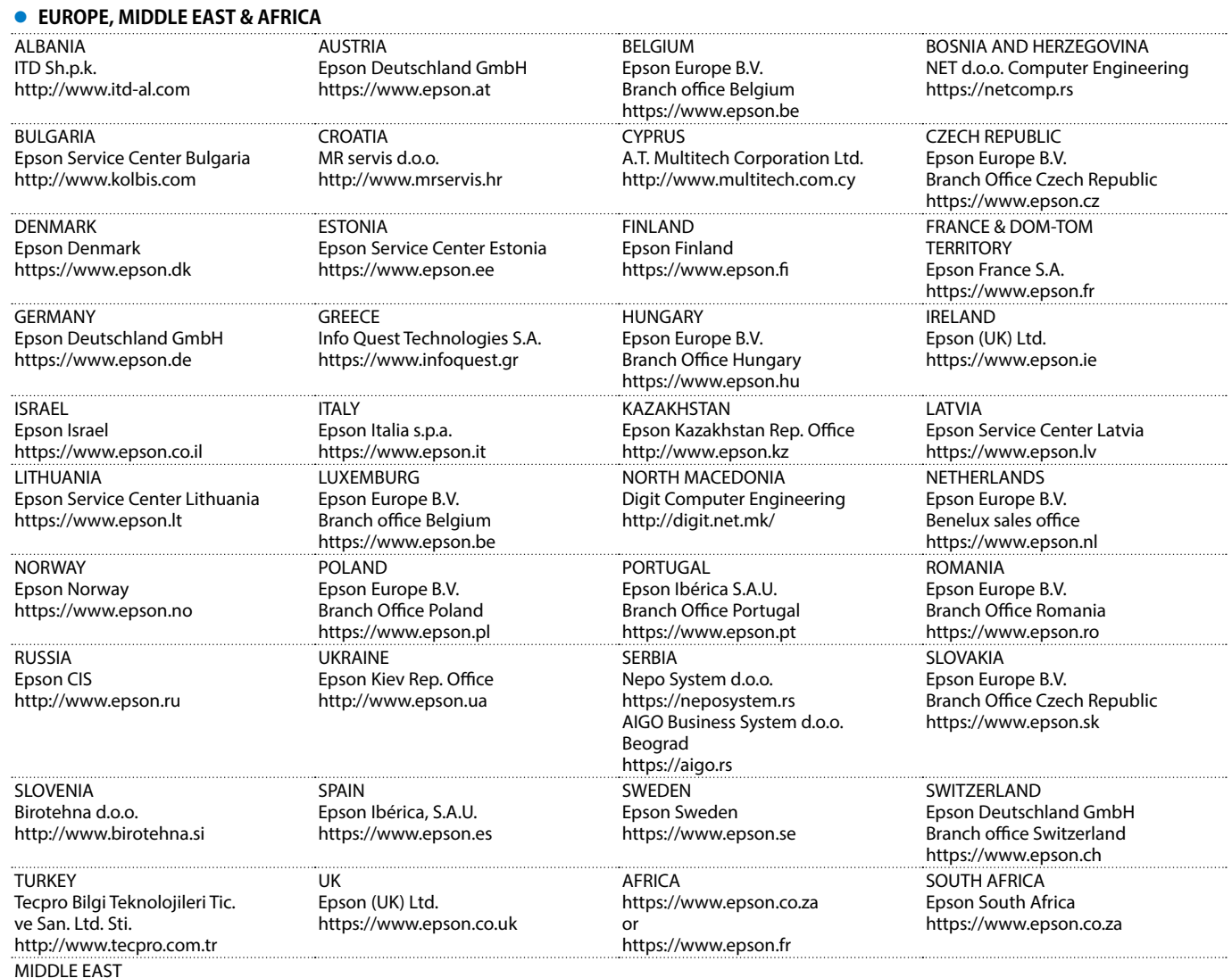

MIDDLE EAST Epson (Middle East)

PT

https://www.epson.ae

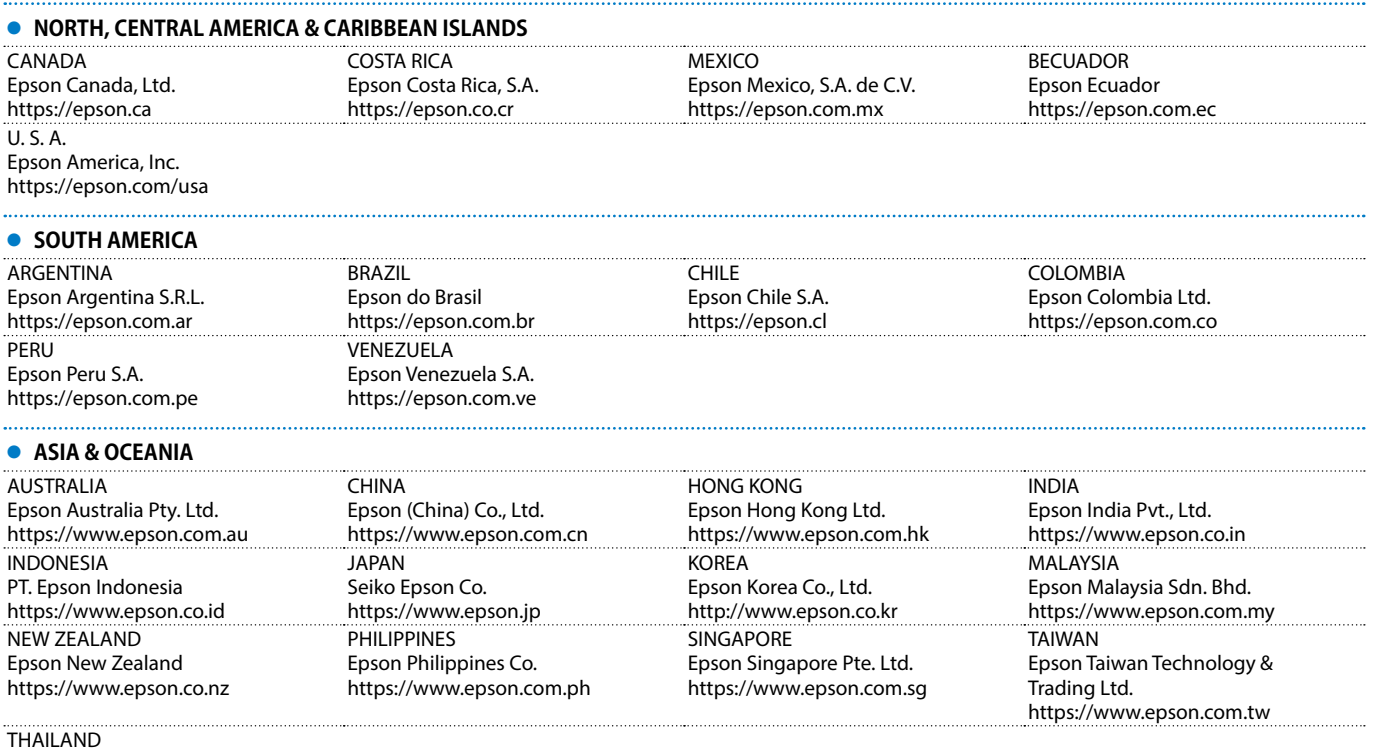

Epson (Thailand) Co.,Ltd. https://www.epson.co.th

Mac e OS X são marcas comerciais da Apple Inc.

Microsoft e Windows são marcas comerciais ou marcas comerciais registadas da Microsoft Corporation nos Estados Unidos da América e/ou outros países. HDMI, o logótipo HDMI e High-Definition Multimedia Interface são marcas comerciais ou marcas comerciais registadas da HDMI Licensing Administrator, Inc.

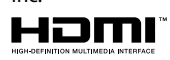

### **中文 ( 繁體 )**

本產品可讓您以無線的方式,將電腦畫面投 影至大型螢幕上。 僅需將無線傳輸器插入電腦,即可將電腦畫

面投影至連接基座的外部顯示裝置。

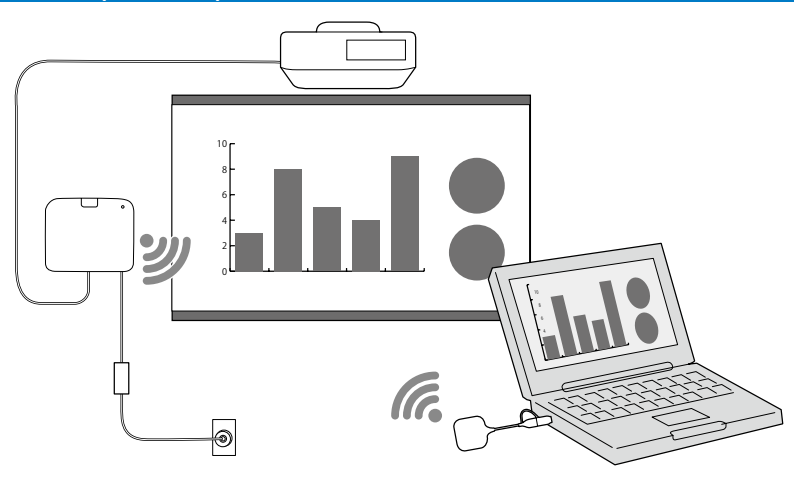

## **安全使用須知**

使用此產品前,應先閱讀隨附的所有安全及操作須知。 閱讀完所有安全及操作須知後,請將這些資料留存以供往後參照。

#### **安全符號**

為避免造成人身傷害或財產損失,下列符號用以表示危險的操作情形。 請在閱讀說明書前,確定您有正確理解這些符號。

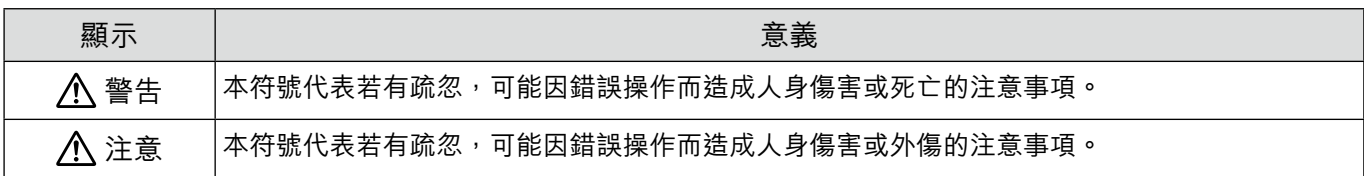

#### **警告**

請勿使用非使用說明書中所規定的電源。 使用不同的電源可能會導致起火或觸電。

請勿使用隨附 AC 電源變壓器以外的任何 AC 電源變壓器 (PSAC30U-120L6)。 如此可能會導致裝置故障、過熱或發出煙霧,造成火災或觸電。

檢查電源線的規格。 產品隨附的電源線符合購買國家的電源規定。 使用不適用的電源線可能會導致起火或觸電。

將基座安裝於高處 ( 安裝於天花板或壁掛時 ) 時, 需要特殊專業知識。 若未正確執行安裝作業,投影機可能會掉落。這可能會導致受傷或意外。

若在吊架的固定點塗抹潤滑油、機油或黏著劑,以防止螺絲鬆脱等等,機殼可能會斷裂,且基座可能會掉落,造成意外或傷害。 調整吊架時,請勿使用潤滑油、機油或黏著劑,以防止螺絲鬆脱等等。

可能會對心律調節器造成電磁干擾並造成故障。 使用此基座前,請檢查鄰近區域無人使用心律調節器。

可能會對敏感的醫療設備造成電磁干擾,並造成故障。 使用此基座前,請檢查鄰近區域中無敏感的醫療設備。

電磁波干擾可能導致自動控制設備故障,而造成意外。請勿在自動門或火災警報器等自動控制設備周圍使用本裝置。

切勿嘗試拆解或改裝此產品。

長時間未使用時,請將插頭與 AC 電源變壓器從插座拔下。 絕緣體可能會劣化並導致起火。

## **準備外部顯示裝置**

準備投影電腦畫面的外部顯示裝置。 例如:投影機、大型顯示器等等

### **外部顯示裝置規格**

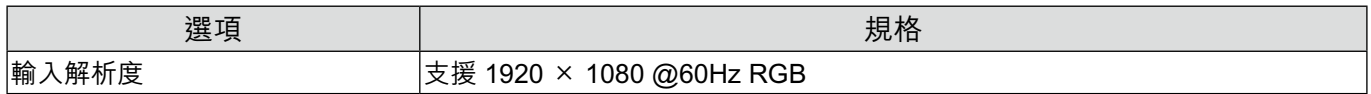

## **基座零件 - 前端 / 上方**

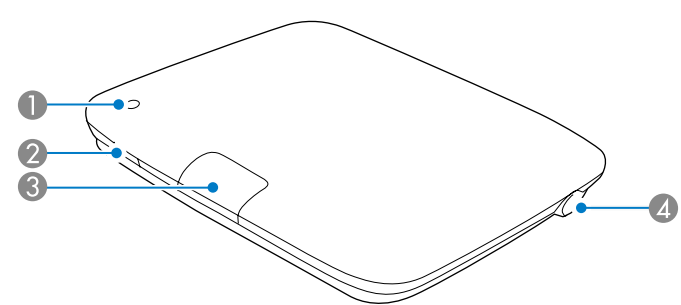

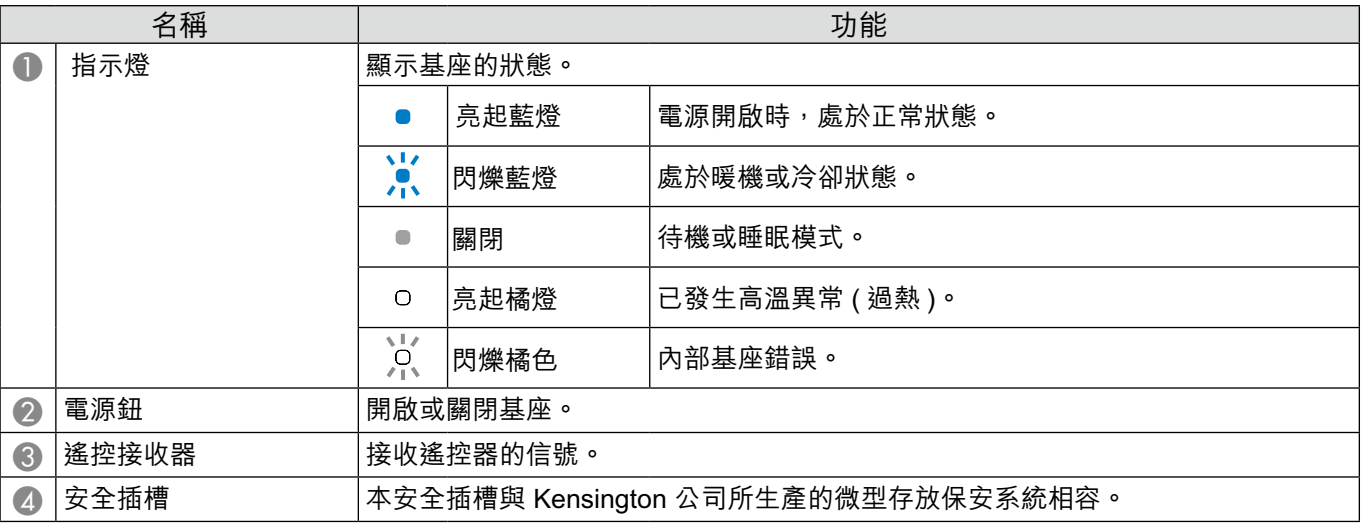

## **基座零件 - 底部**

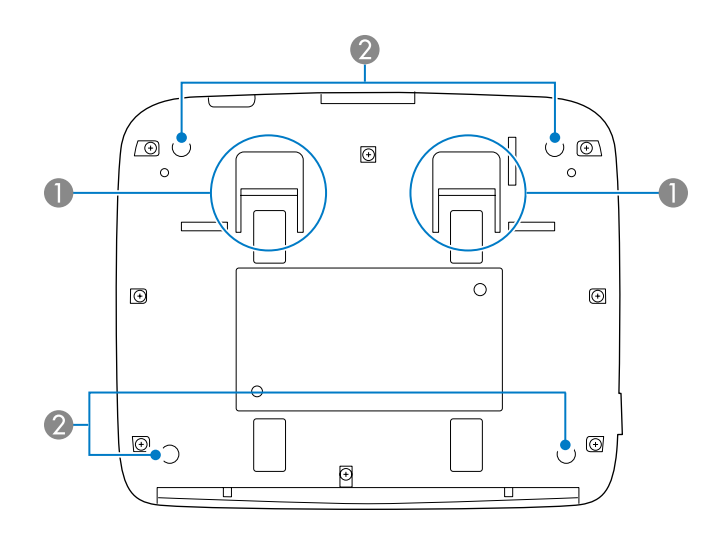

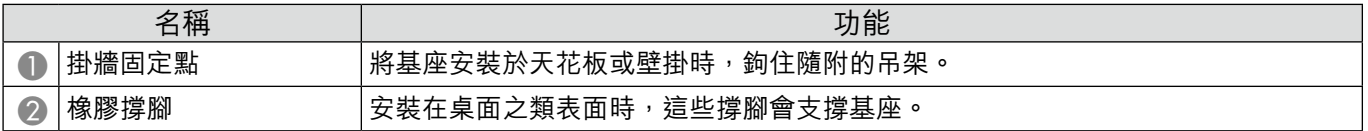

## **基座零件 - 背面**

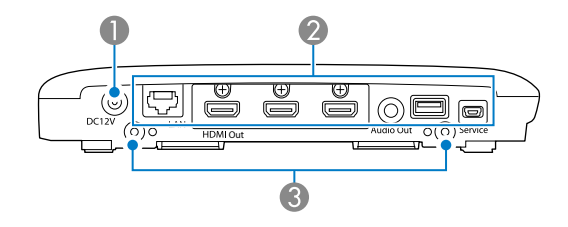

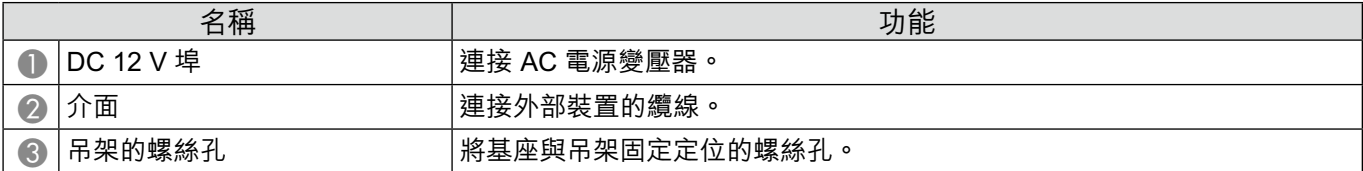

## **基座零件 - 介面連接埠**

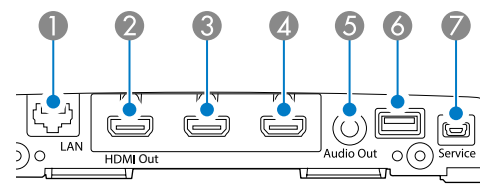

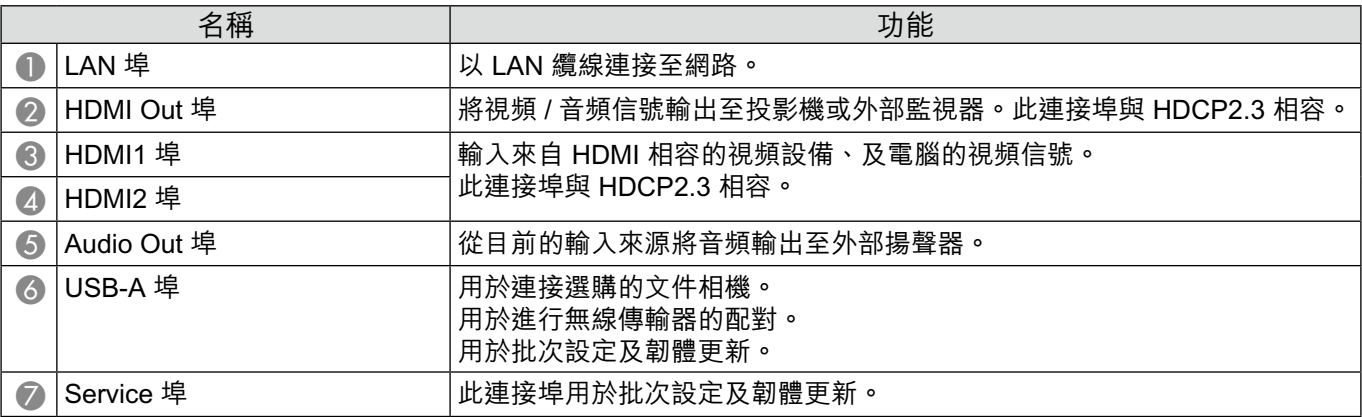

## **基座零件 - 遙控器**

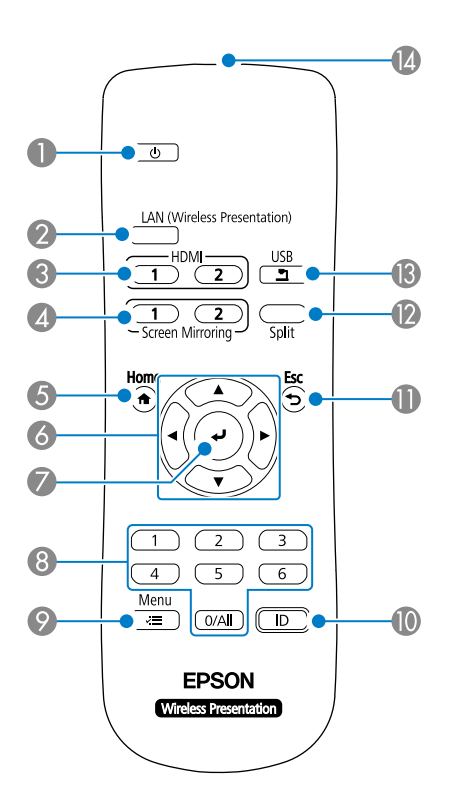

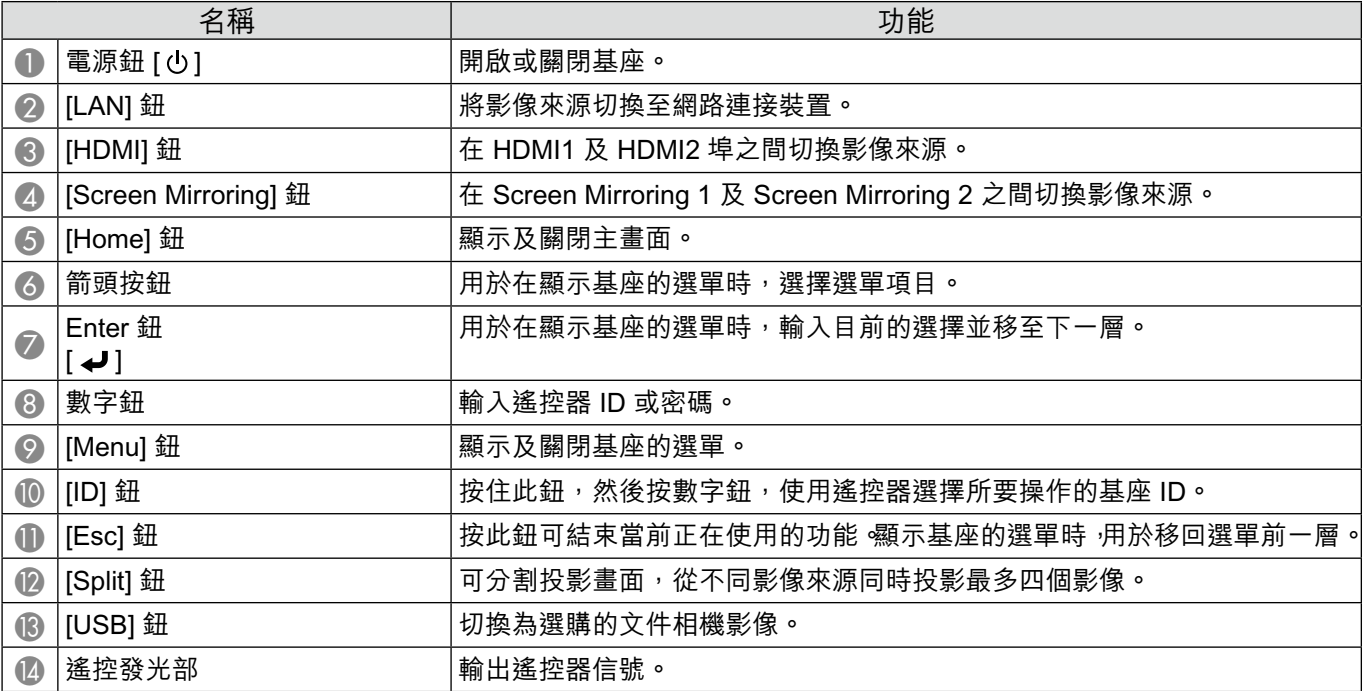

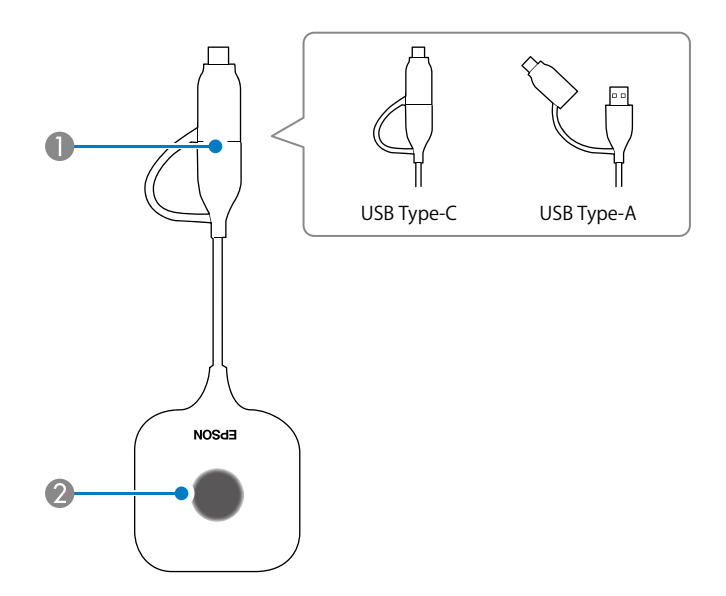

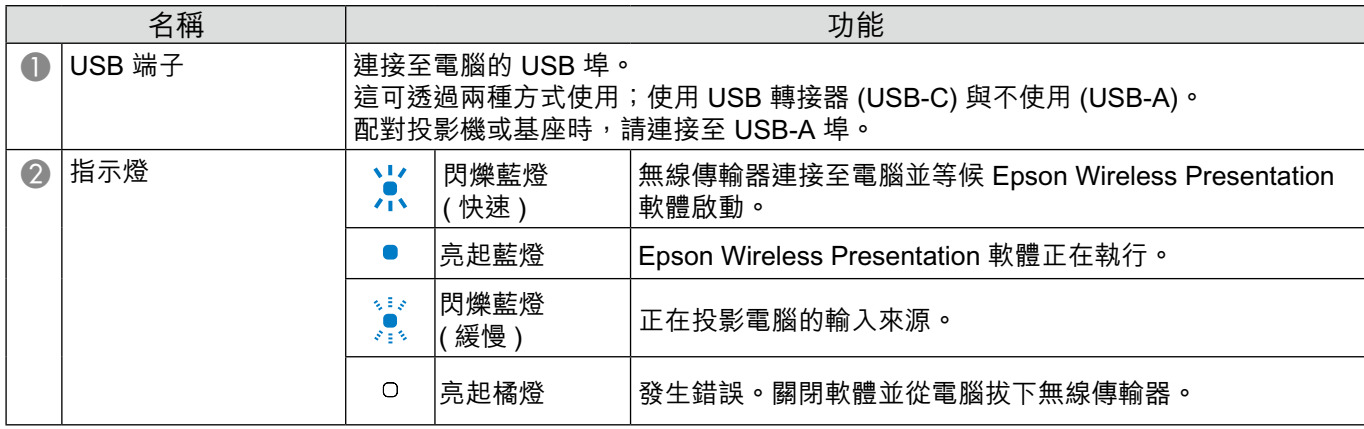

## **基座放置**

#### **安裝注意事項**

#### **注意**

壁掛時,請讓介面連接埠朝下,再安裝基座。若朝上安裝,則會在介面連接埠上積塵並導致火災或觸電。

請勿安裝在超過所使用基座、或外部顯示裝置的操作溫度範圍之處。

為確保良好的無線效能,請在不會阻擋的位置使用基座與無線傳輸器。

請勿將基座安裝於懸吊於天花板的投影機頂部 ( 背面 )。此做法可能會導致基座超過操作溫度範圍,或讓無線效能變差。

請勿將基座安裝於大型顯示器後方。此做法可能會導致基座超過操作溫度範圍,或讓無線效能變差。

將基座安裝於投影機附近時,請安裝在不會暴露於投影機廢氣之處。

為了防止 AC 電源變壓器掉落,請將 AC 電源變壓器蓋安裝於牆上。

如需 AC 電源變壓器的注意事項,請參閱「無線簡報系統使用説明書」。

#### **基座安裝範例**

放置於桌面上 しょうきょう しょうせい おおところ 安装在牆上

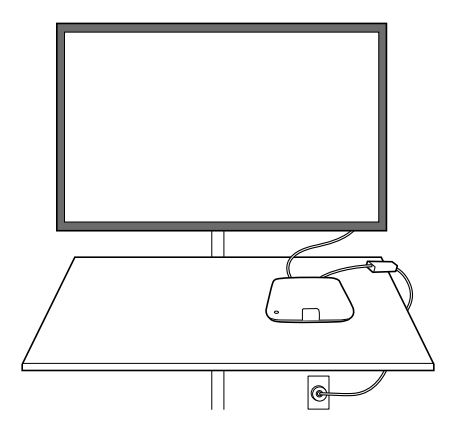

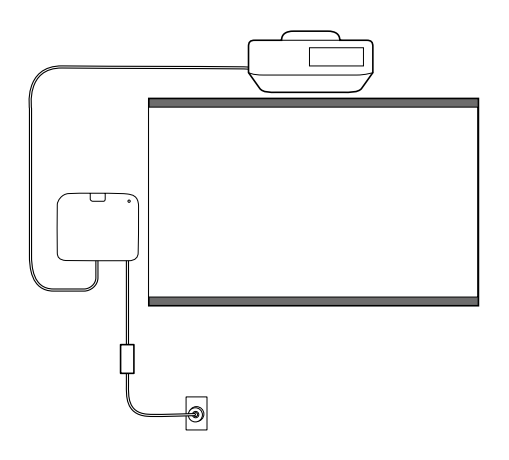

安裝在天花板上

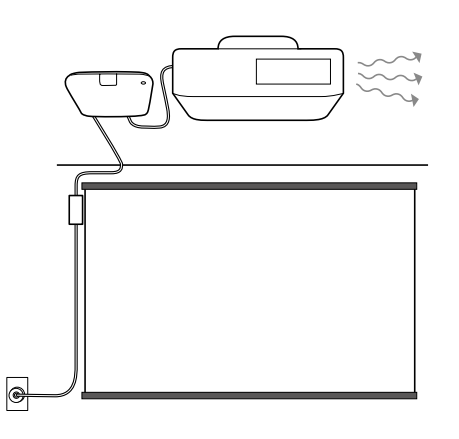

### **外部尺寸**

# **基座 ( 僅限裝置 )**

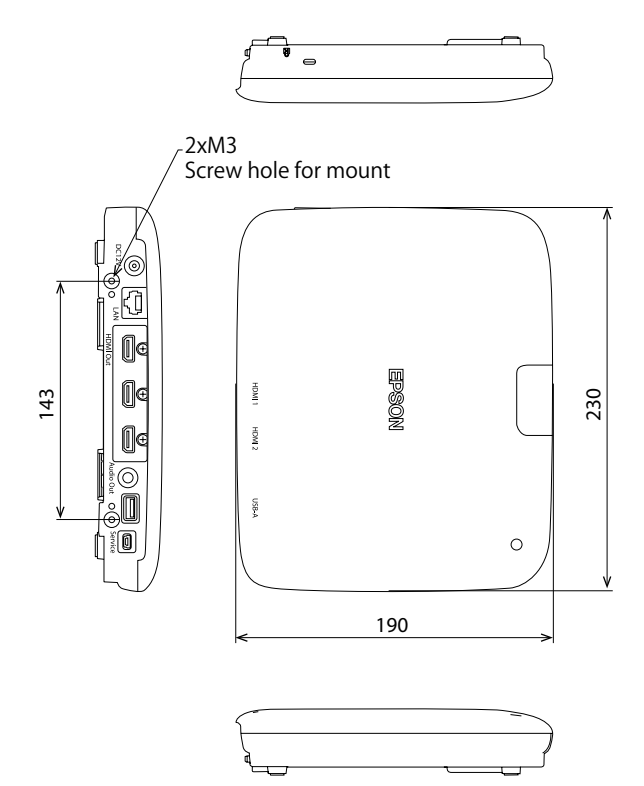

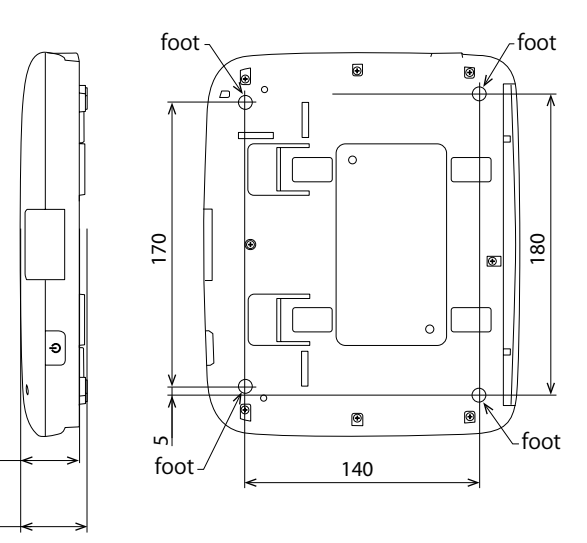

**基座 ( 含吊架 )**

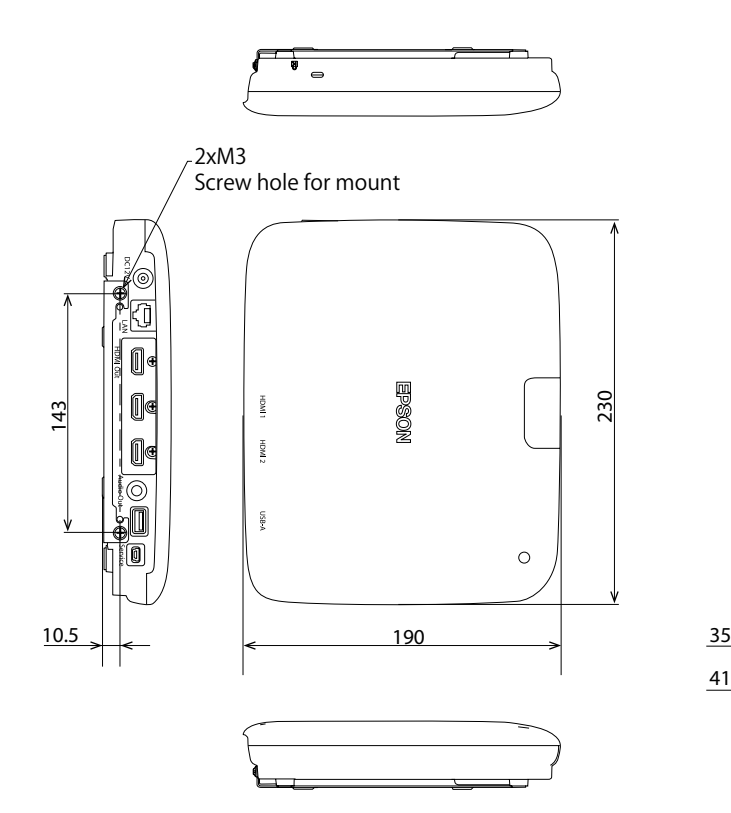

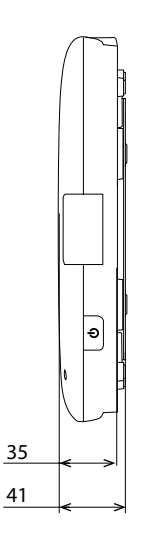

35

40

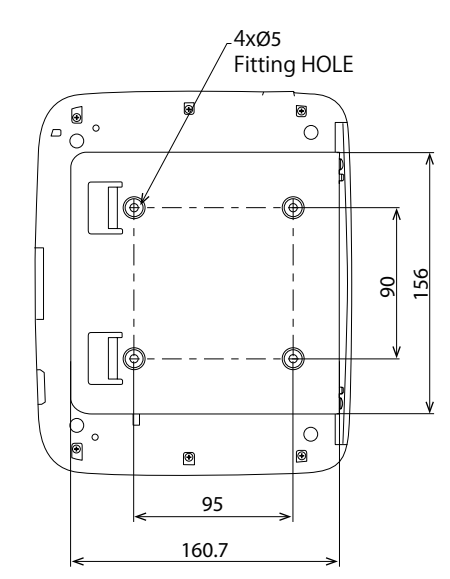

### **壁掛安裝程序**

TC

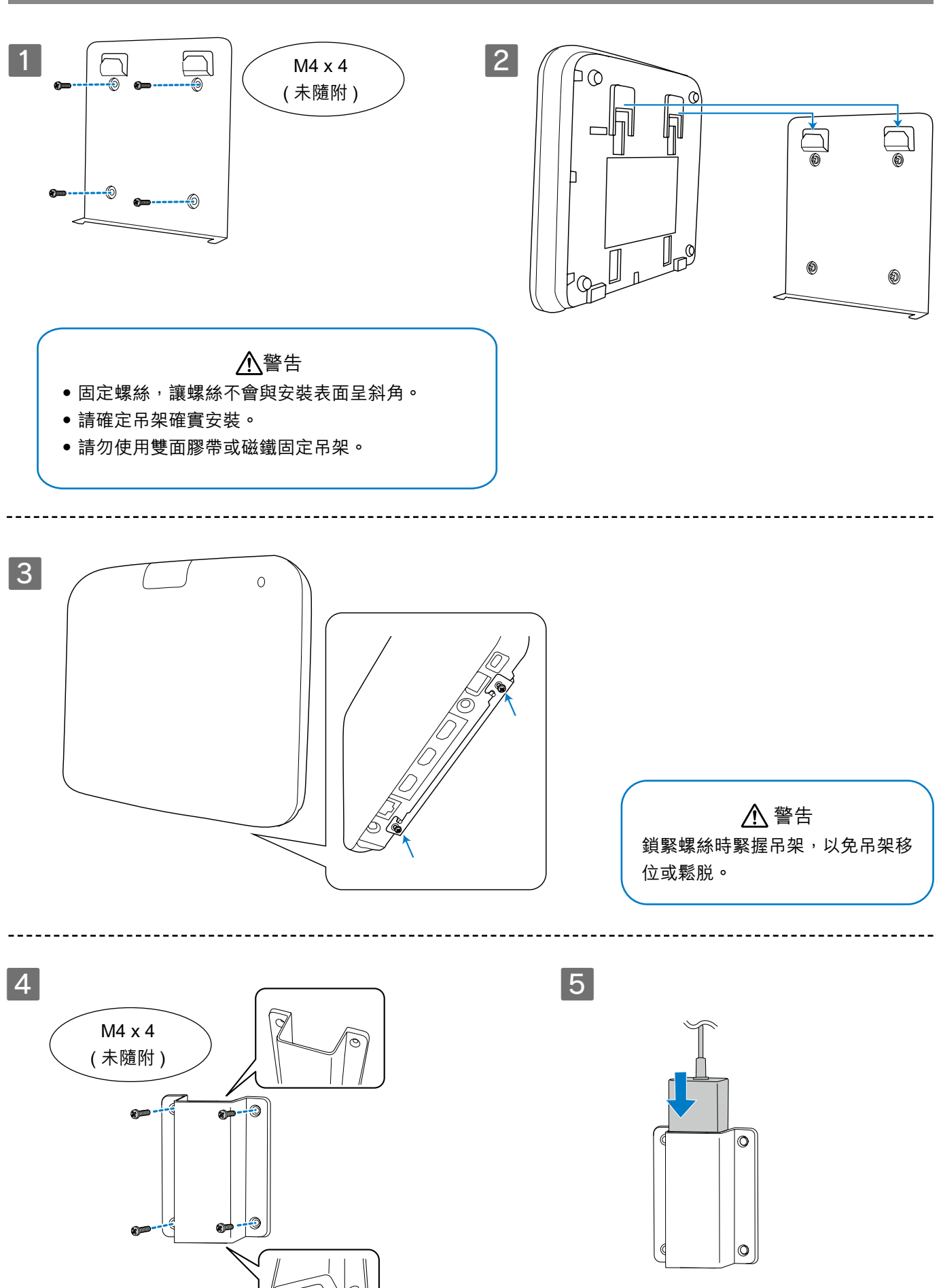

Ιà

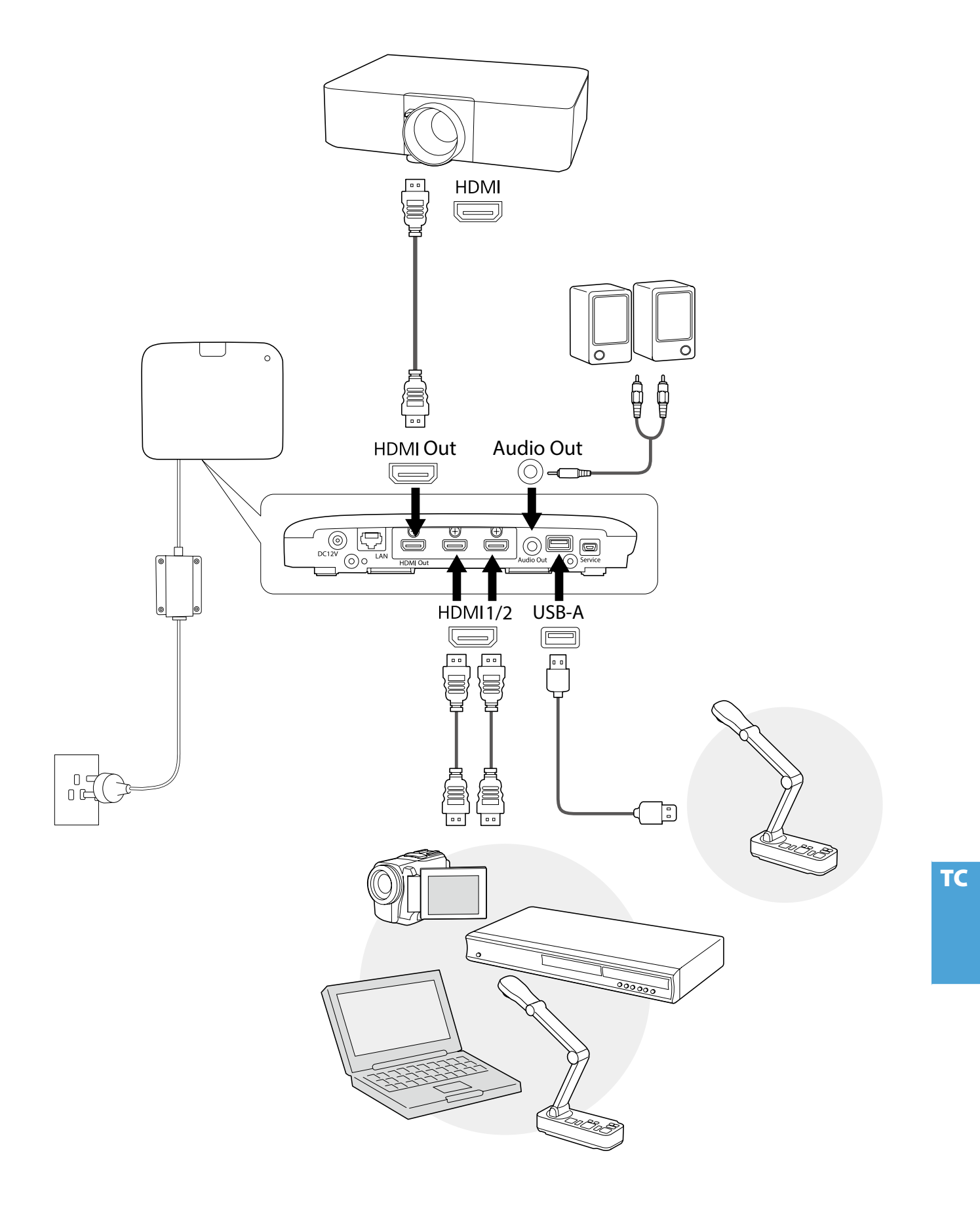

## **基本說明**

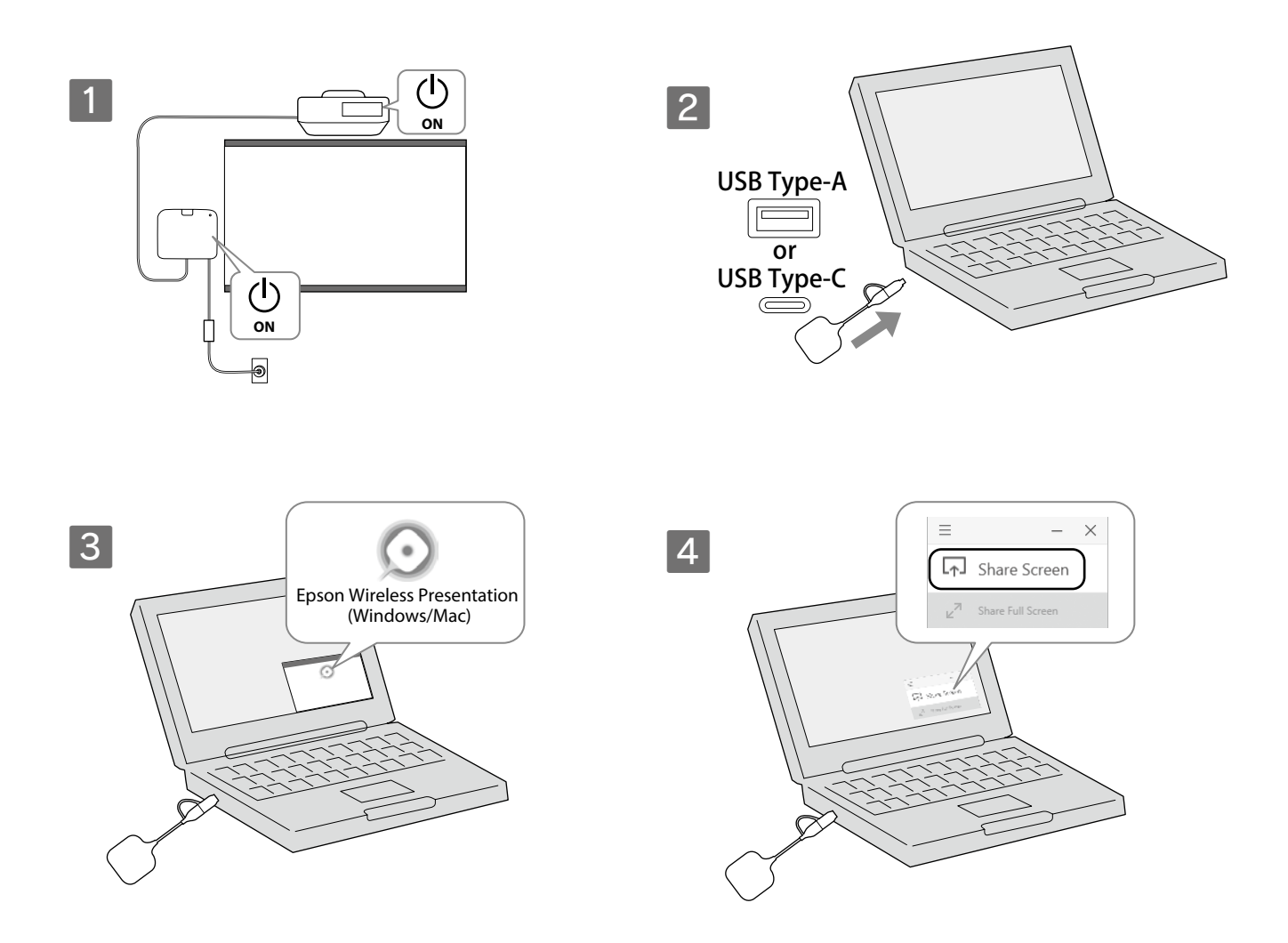

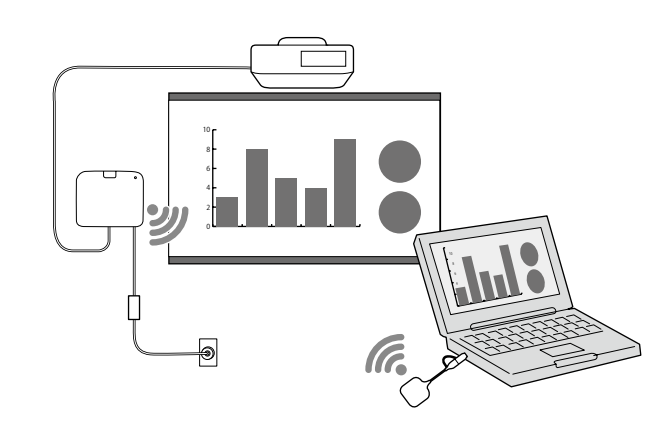

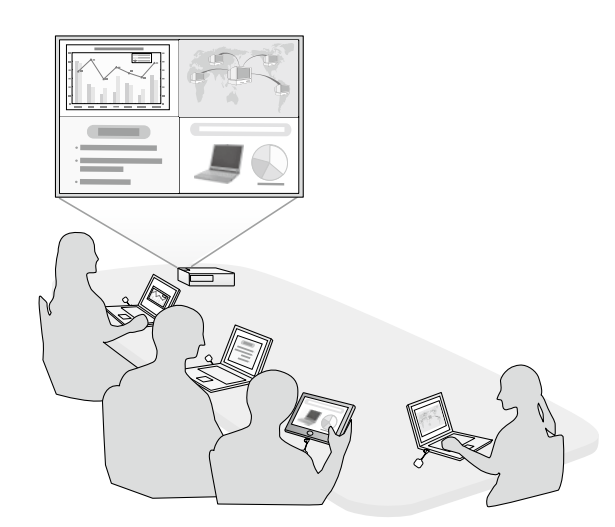

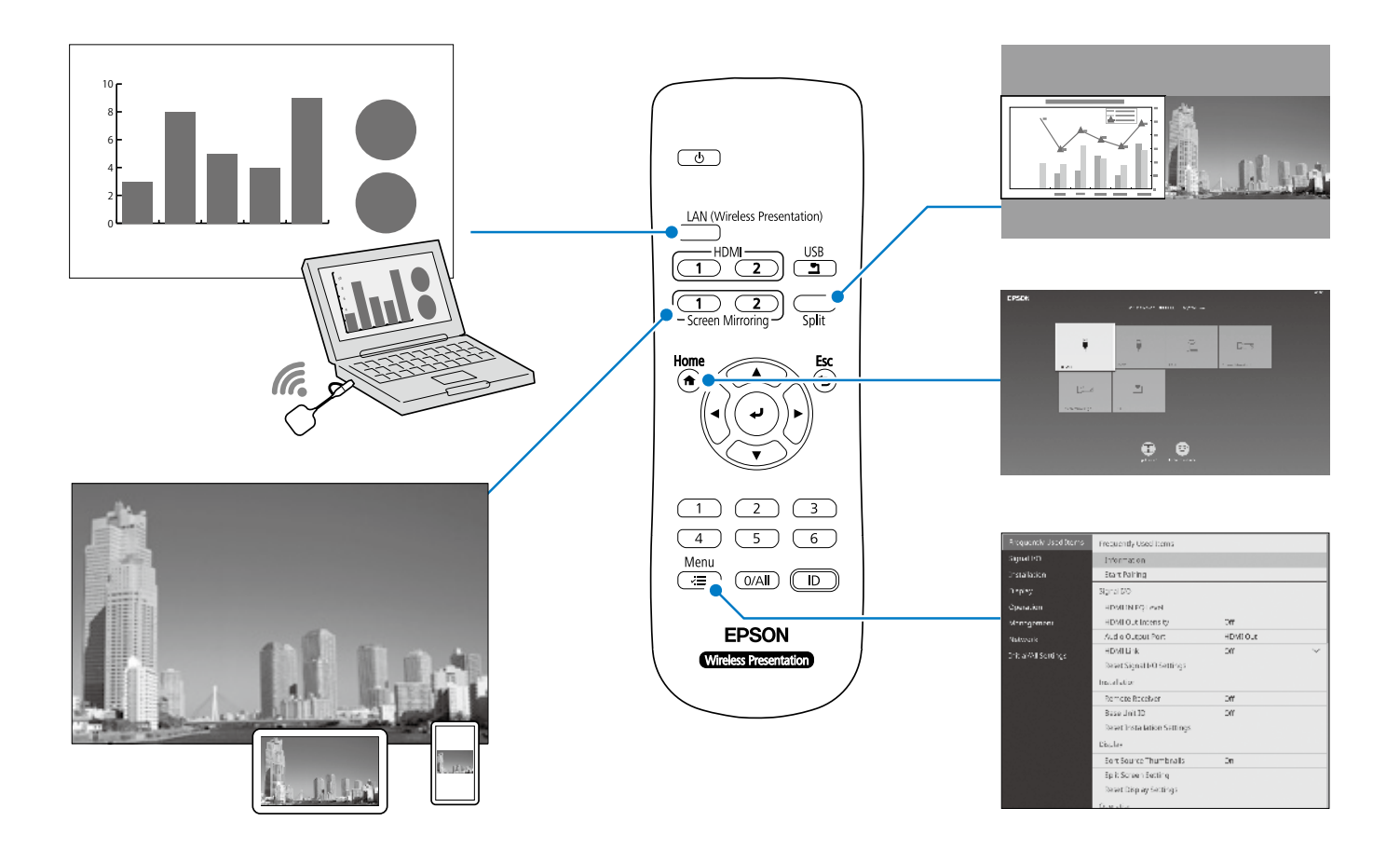

## **規格**

**基座 (ELPBU01)**

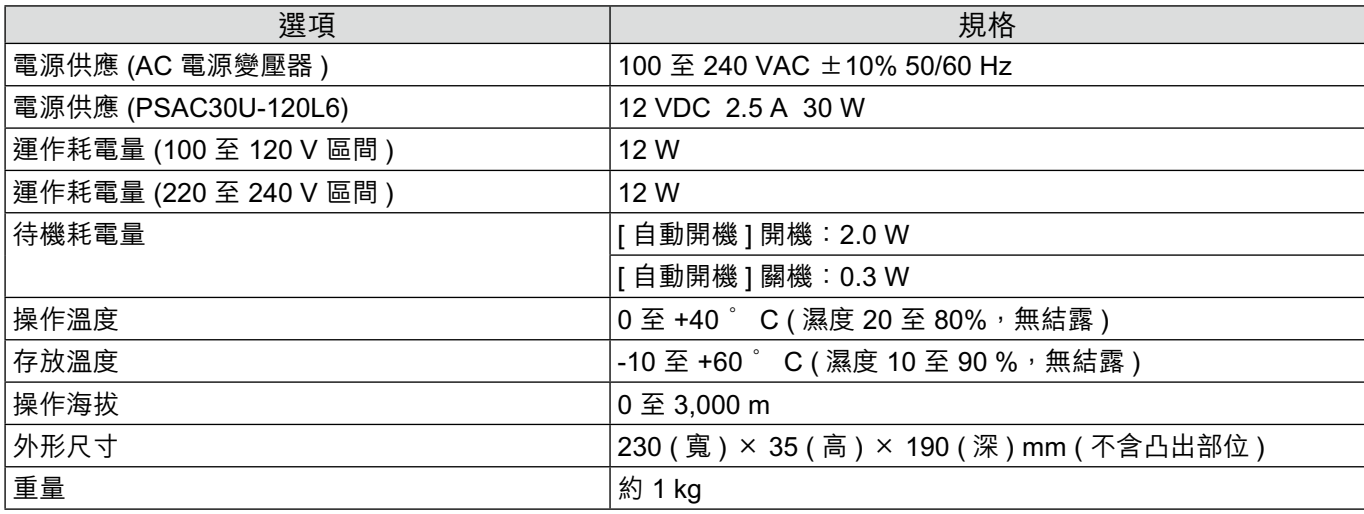

### **無線傳輸器 (ELPWT01)**

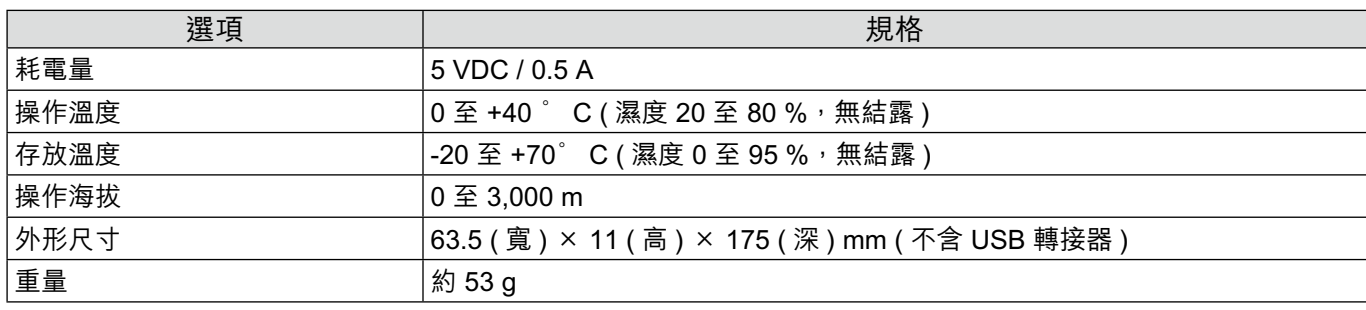

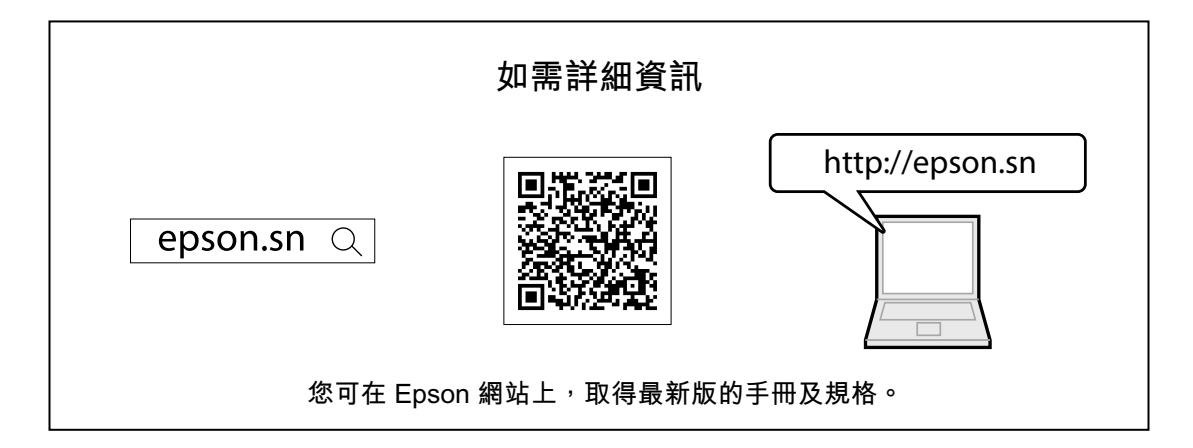

#### **NCC 警語**

取得審驗證明之低功率射頻器材,非經核准,公司、商號或使用者均不得擅自變更頻率、加大功率或變更原設計之特性及功能。 低功率射頻器材之使用不得影響飛航安全及干擾合法通信;經發現有干擾現象時,應立即停用,並改善至無干擾時方得繼續使用。前述合法通信, 指依電信管理法規定作業之無線電通信。低功率射頻器材須忍受合法通信或工業、科學及醫療用電波輻射性電機設備之干擾。 避免電波干擾、 本器材禁止於屋外使用。

歡迎前往 Epson 保固登錄網站了解產品保固服務條款以及完成線上登錄。 Epson 保固登錄網址: https://www.epson.com.tw/lcpwarranty

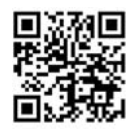

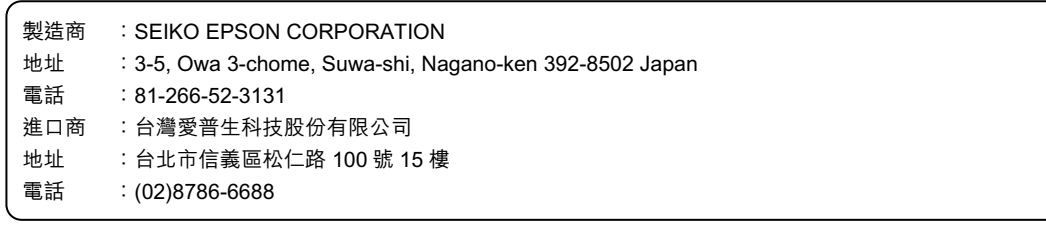

#### **危害物質限制指令**

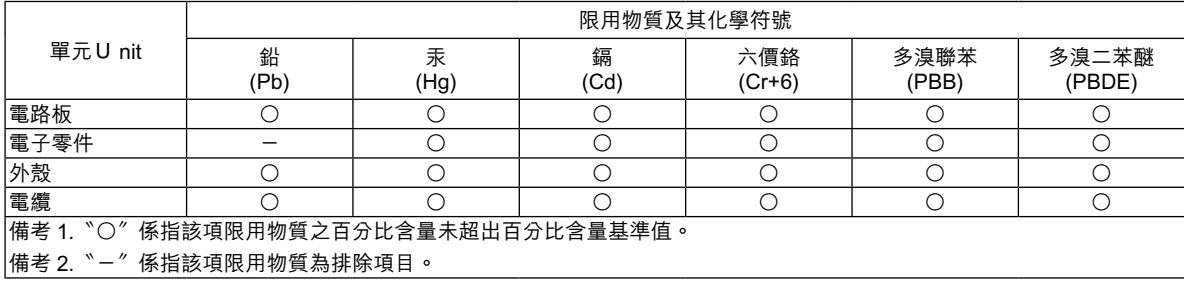

#### **限用物質含有情況**

TC

http://www.epson.com.tw/TW\_RoHS

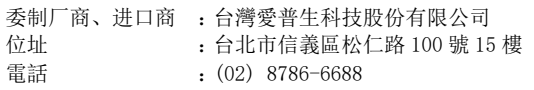

## **聯絡人名單**

此地址清單為截至 2020 年 7 月的最新資訊。 可於此處所列的對應網站獲取最新的聯絡地址。若您於頁面中無法找到所需的資訊,請瀏覽 Epson 首頁,網址為 www.epson.com。 

#### **EUROPE, MIDDLE EAST & AFRICA**

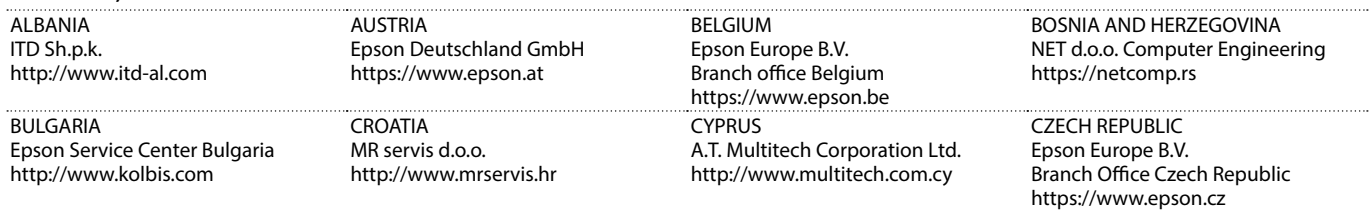

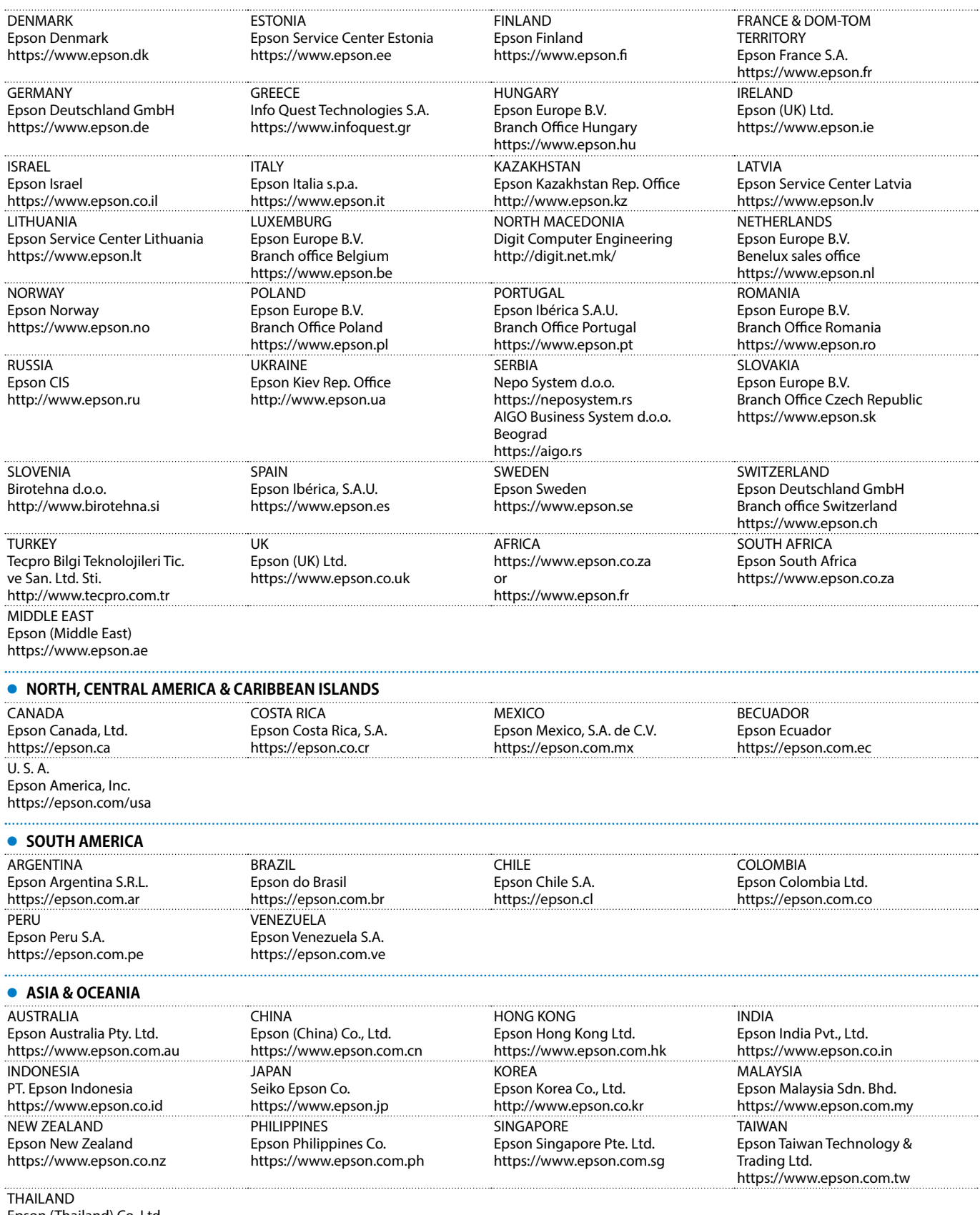

Epson (Thailand) Co.,Ltd. https://www.epson.co.th

Mac 及 OS X 是 Apple Inc. 的商標。

Microsoft 和 Windows 是 Microsoft Corporation 在美國、或其他國家的商標或註冊商標。

HDMI、HDMI 標誌及 High-Definition Multimedia Interface 為 HDMI Licensing Administrator, Inc. 的商標或註冊商標。

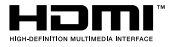

### 한국어

이 제품은 컴퓨터 화면을 대형 화면으로 무선 투사할 수 있게 해 줍니다 . 무선 송신기를 컴퓨터에 꽂기만 하면 컴퓨터 화면을 기본 장치와 연결된 외부 디스플레이 장치에 투사할 수 있습니다 .

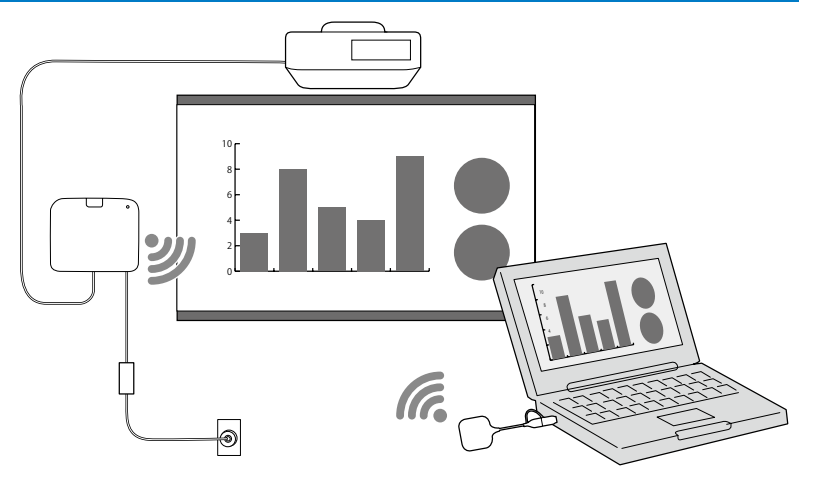

## 안전 지침

이 제품을 사용하기 전에 함께 제공된 모든 안전 및 작동 지침을 읽어야 합니다 . 모든 지침을 읽은 후에 나중에 참조할 수 있도록 이 정보를 잘 보관하십시오 .

#### 안전 기호

부상이나 재산 손해를 방지하기 위해 위험한 동작이나 취급을 표시하는 데 다음 기호가 사용됩니다 . 가이드를 읽기 전에 이 기호들을 정확하게 이해해야 합니다 .

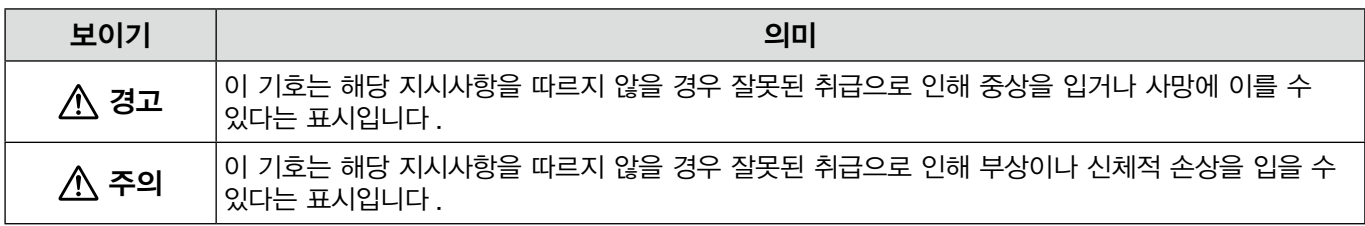

#### 경고

**KO** 

사용자 가이드에 지정된 전압 외의 전원 소스를 사용하지 마십시오 . 다른 전원 소스를 사용하는 경우 화재나 감전이 발생할 수 있습니다 .

함께 제공된 AC 어댑터 (PSAC30U-120L6) 가 아닌 AC 어댑터는 사용하지 마십시오 . 그럴 경우 장치가 오작동하거나 , 과열되거나 연기가 배출되어 화재나 감전이 발생할 수 있습니다 .

전원 코드의 사양을 확인하십시오 . 이 제품과 함께 제공된 전원 코드는 구입한 국가의 전원 공급 장치 요구사항을 준수하도록 설계되었습니다 . 부적합한 전원 코드를 사용하는 경우 화재나 감전이 발생할 수 있습니다 .

기본 장치를 천장이나 벽에 설치하는 경우와 같이 높은 위치에 설치하는 데는 특별한 전문성이 필요합니다 . 설치 작업이 올바르게 수행되지 않은 경우 프로젝터가 떨어질 수 있습니다 . 이 경우 부상이나 사고를 초래할 수 있습니다 .

마운트의 나사가 느슨해지지 않도록 하기 위하는 등 고정점에 윤활제 , 오일 또는 접착제를 바를 경우 하우징에 균열이 생기거나 기본 장치가 떨어져 사고가 발생하거나 부상을 입을 수 있습니다 . 마운트를 조정할 때 나사가 느슨해지지 않도록 하는 등의 이유로 윤활제 , 오일 또는 접착제를 사용해서는 안 됩니다 .

전자 방해 또는 심장박동기의 오작동을 일으킬 수 있습니다 . 이 장치를 사용하기 전에 근처에 심장박동기를 사용하는 사람이 없는지 확인하십시오 .

전자 방해 또는 민감한 의료 기기의 오작동을 일으킬 수 있습니다 . 이 장치를 사용하기 전에 근처에 민감한 의료 기기가 없는지 확인하십시오 . 전자파 간섭으로 인해 자동 제어 장비가 오작동을 일으켜 그 결과 사고가 발생할 수 있습니다 . 장치를 자동 도어 또는 화재 경보기와 같이 자동 제어되는 기기 가까이에서 사용하지 마십시오 .

이 제품을 분해하거나 변경하려고 해서는 안 됩니다 .

#### $A$  주의

장기간 사용하지 않을 때는 플러그와 AC 어댑터를 콘센트에서 뽑으십시오 . 단열재가 노화되어 화재가 발생할 수 있습니다 .

## 외부 디스플레이 장치 준비

컴퓨터 화면을 투사할 외부 디스플레이 장치를 준비하십시오 . 예 : 프로젝터, 대형 모니터 등

#### 외부 디스플레이 장치 사양

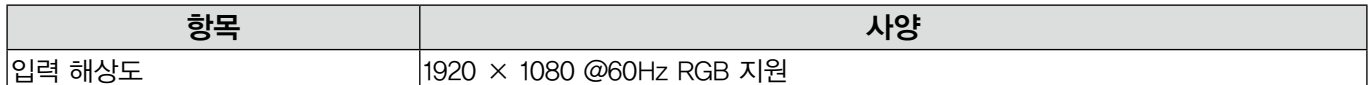

## 기본 장치 부분 - 전면 / 상단면

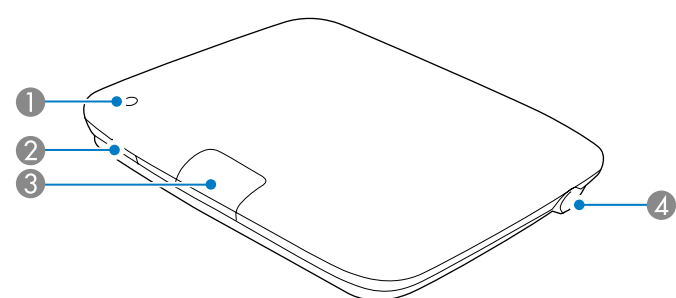

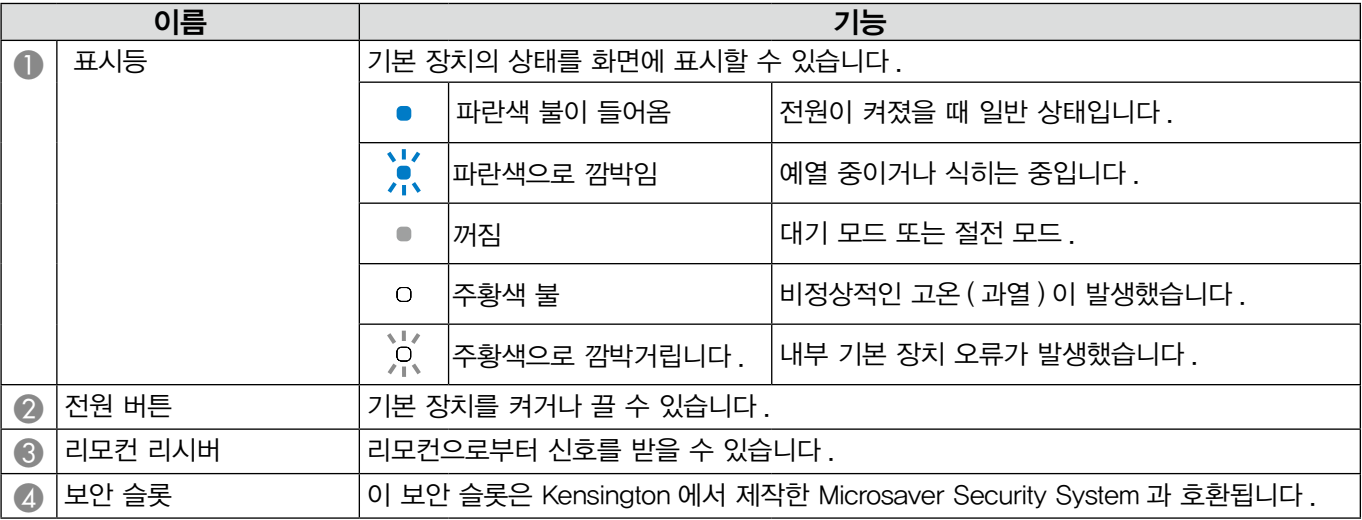

## 기본 장치 부분 - 밑면

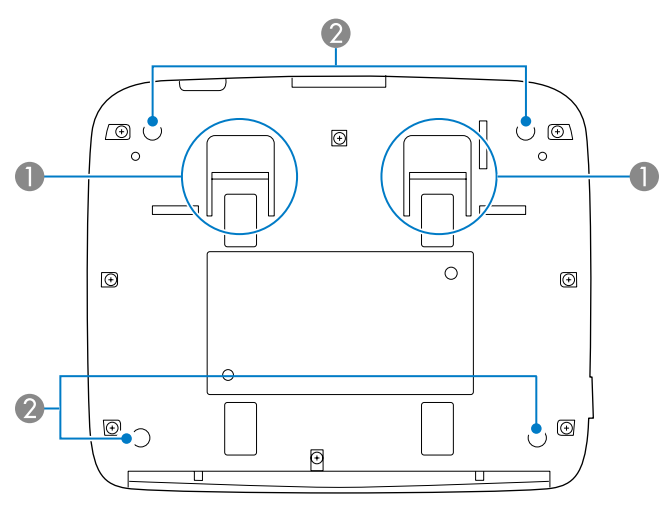

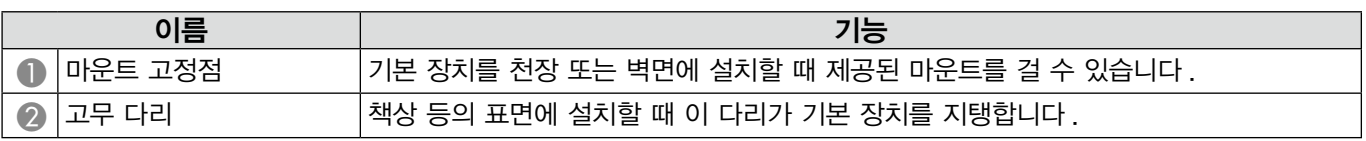

## 기본 장치 부분 - 후면

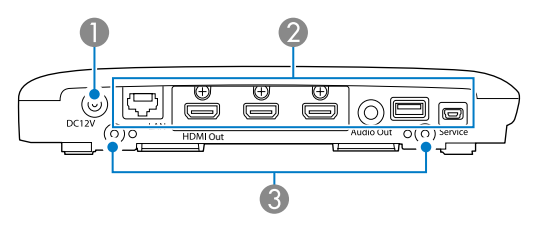

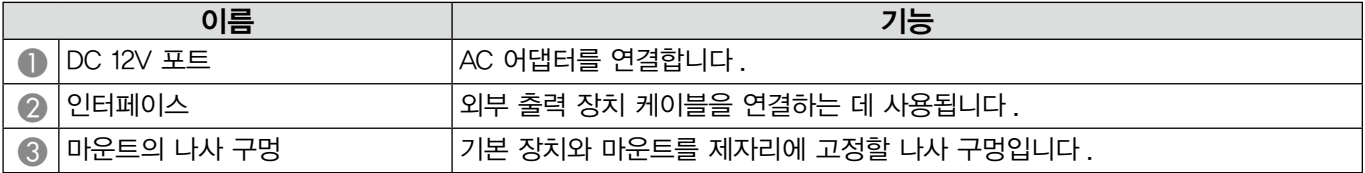

## 기본 장치 부분 - 인터페이스 포트

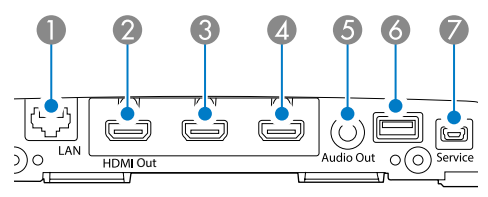

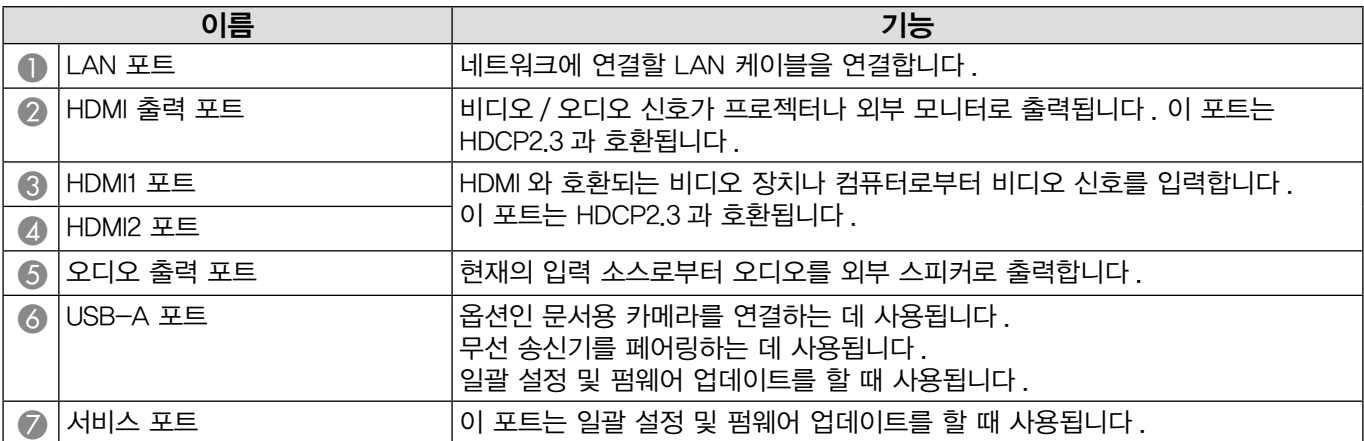

## 기본 장치 부분 - 리모컨

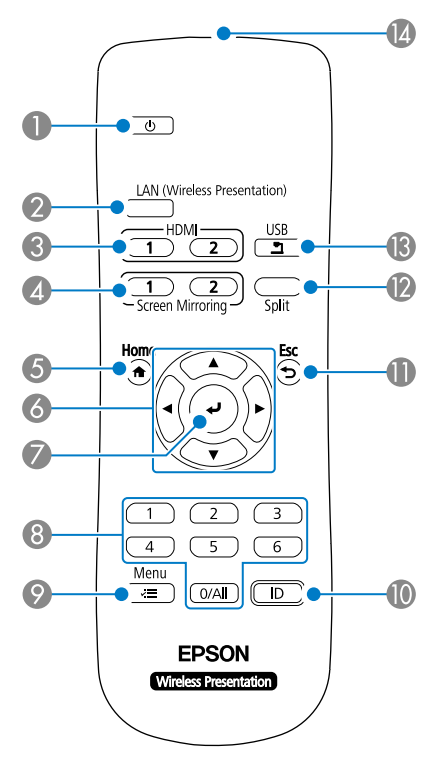

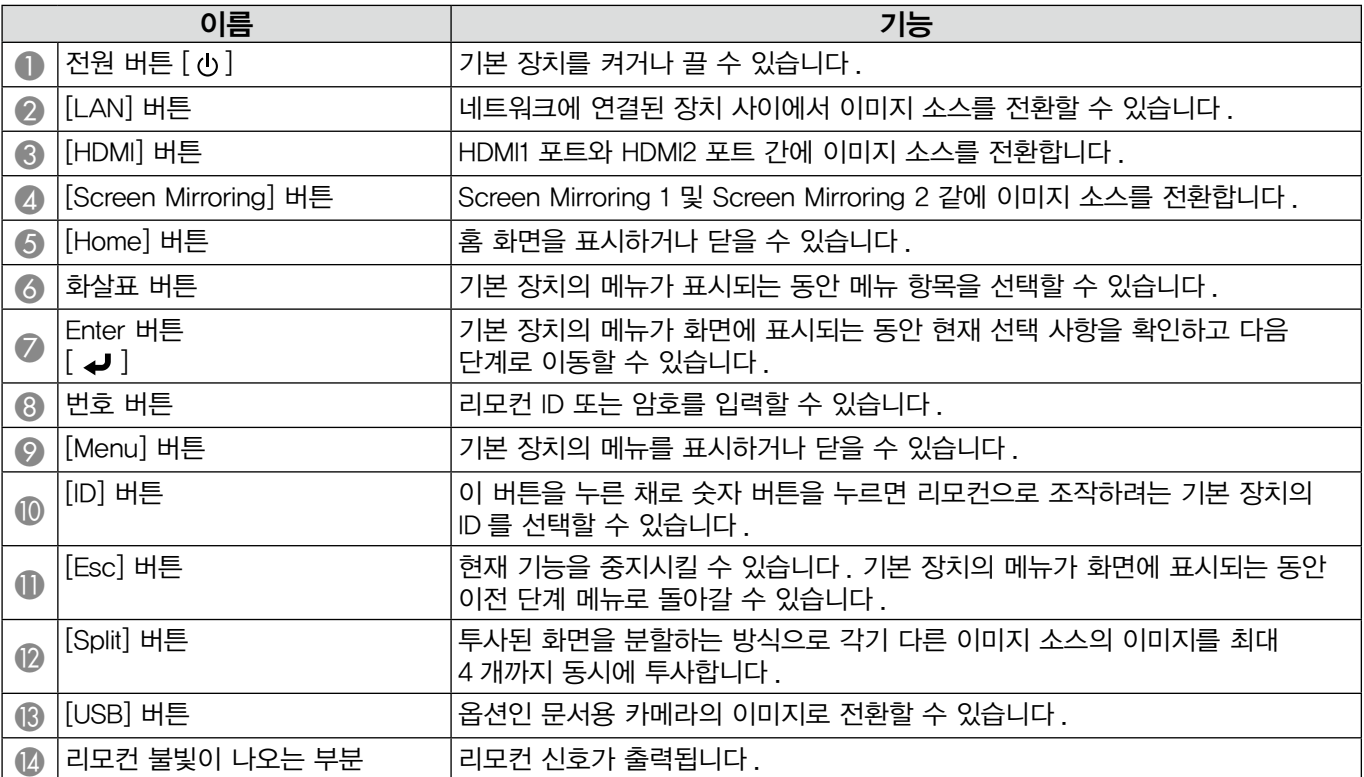

## 무선 송신기 부분

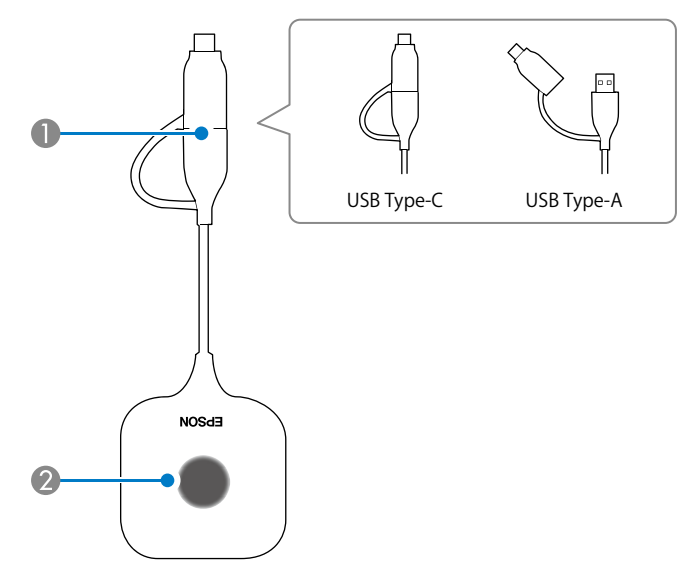

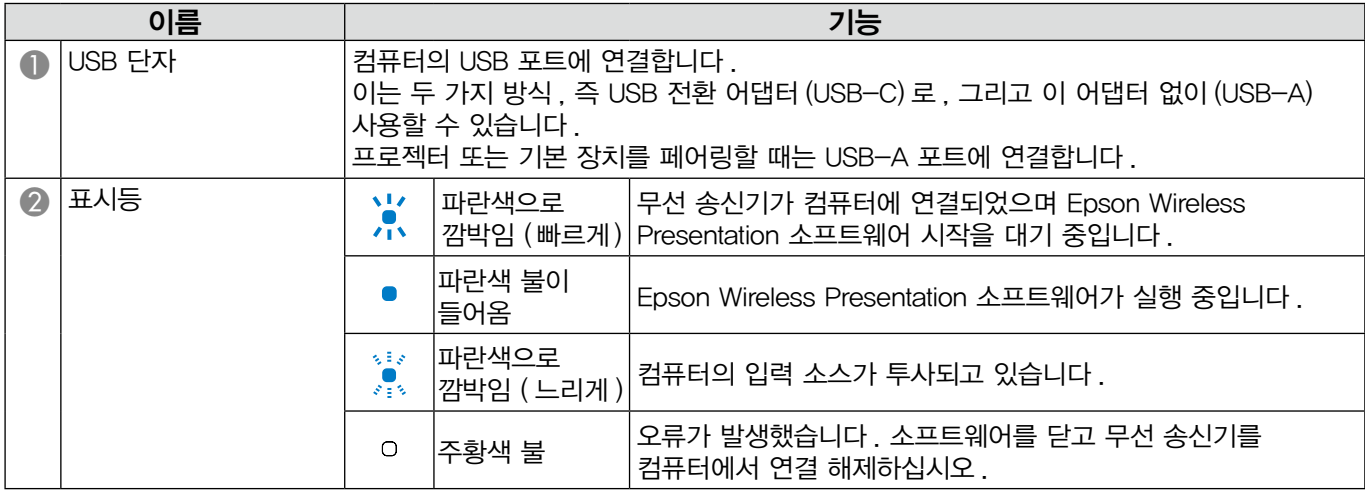

## 기본 장치 배치

#### 설치 시 참고 사항

### 주의

벽면에 마운팅할 경우 인터페이스 포트가 아래로 향하게 기본 장치를 설치하십시오 . 포트가 위로 향하게 할 경우 인터페이스 포트에 먼지가 쌓여 화재 또는 감전을 유발할 수 있습니다 .

사용되는 기본 장치 또는 외부 디스플레이 장치의 작동 온도 범위가 넘는 위치에 설치하지 마십시오 .

양호한 무선 성능을 보장하기 위해 기본 장치 및 무선 송신기는 장애물이 없는 위치에서 사용하십시오 .

천장에 매달린 프로젝터의 상단면 ( 후면 ) 에 기본 장치를 설치하지 마십시오 . 그렇게 할 경우 기본 장치의 작동 온도 범위가 초과되거나 무선 성능이 저하될 수 있습니다 .

대형 디스플레이 뒤에 기본 장치를 설치하지 마십시오 . 그렇게 할 경우 기본 장치의 작동 온도 범위가 초과되거나 무선 성능이 저하될 수 있습니다 .

기본 장치를 프로젝터 주변에 설치할 경우 프로젝터의 배기구에 노출되지 않는 위치에 설치하십시오 .

AC 어댑터가 떨어지지 않도록 하기 위해 벽면에 AC 어댑터 덮개를 설치하십시오 .

AC 어댑터에 대한 참고 사항은 "Epson Wireless Presentation System 사용자 가이드" 를 참조하십시오 .

#### 기본 장치 설치 예시

테이블에 배치 벽에 장착

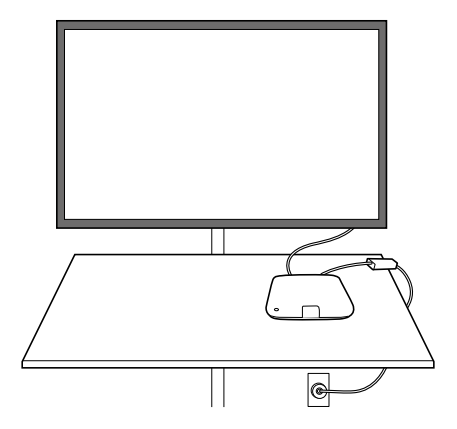

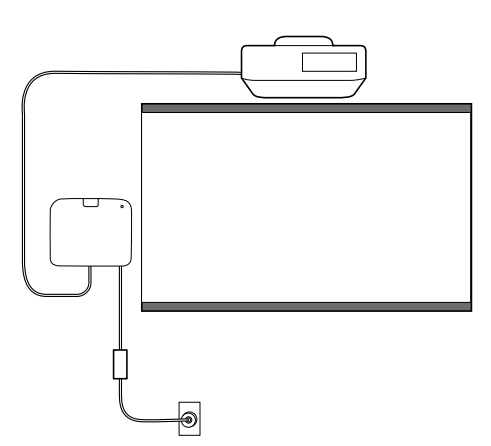

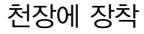

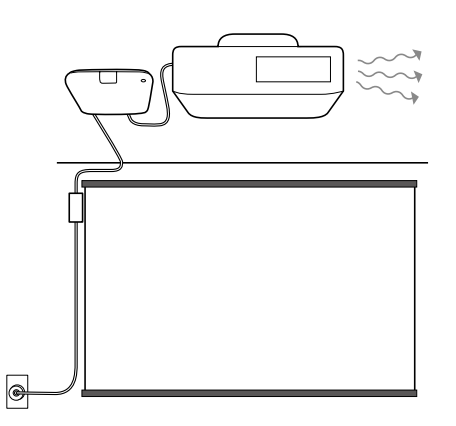

### 바깥 둘레 치수

## 기본 장치 ( 장치만 )

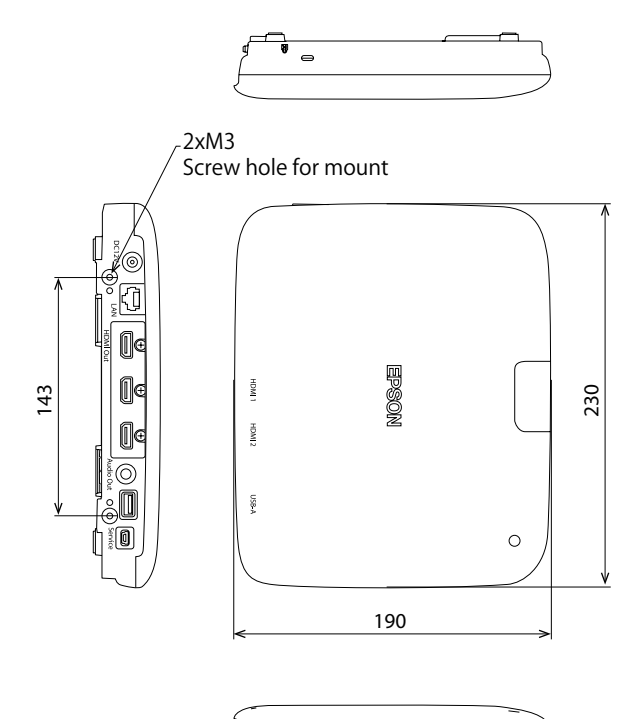

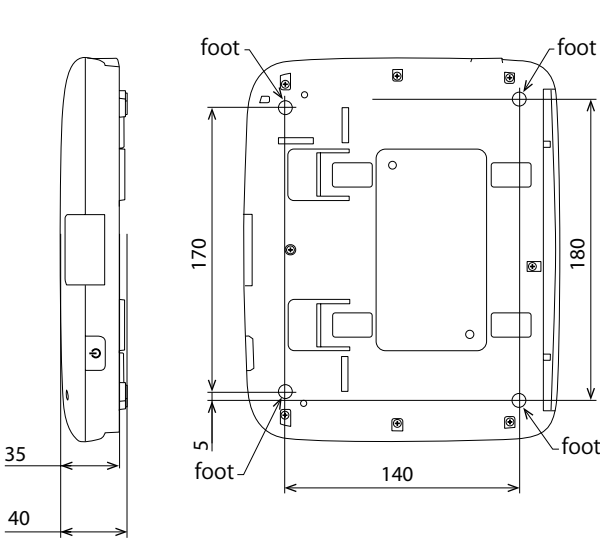

180

foot

## 기본 장치 ( 마운트 포함 )

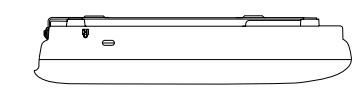

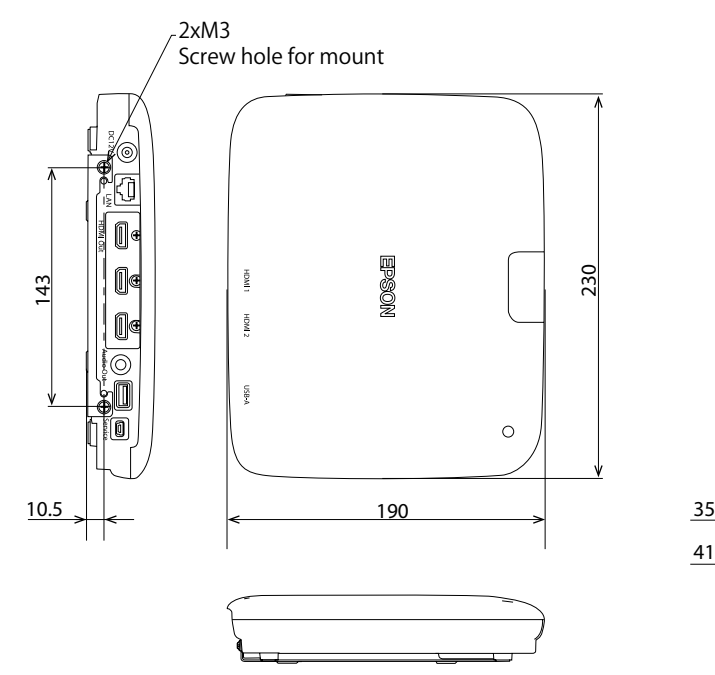

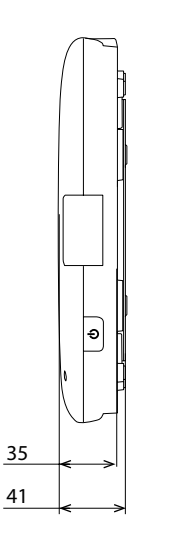

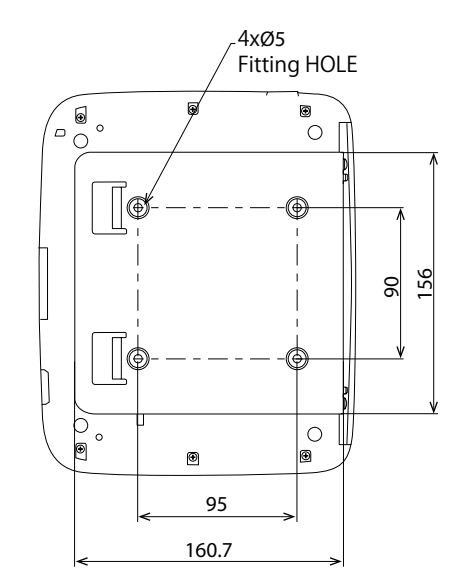

### 벽면 설치 절차

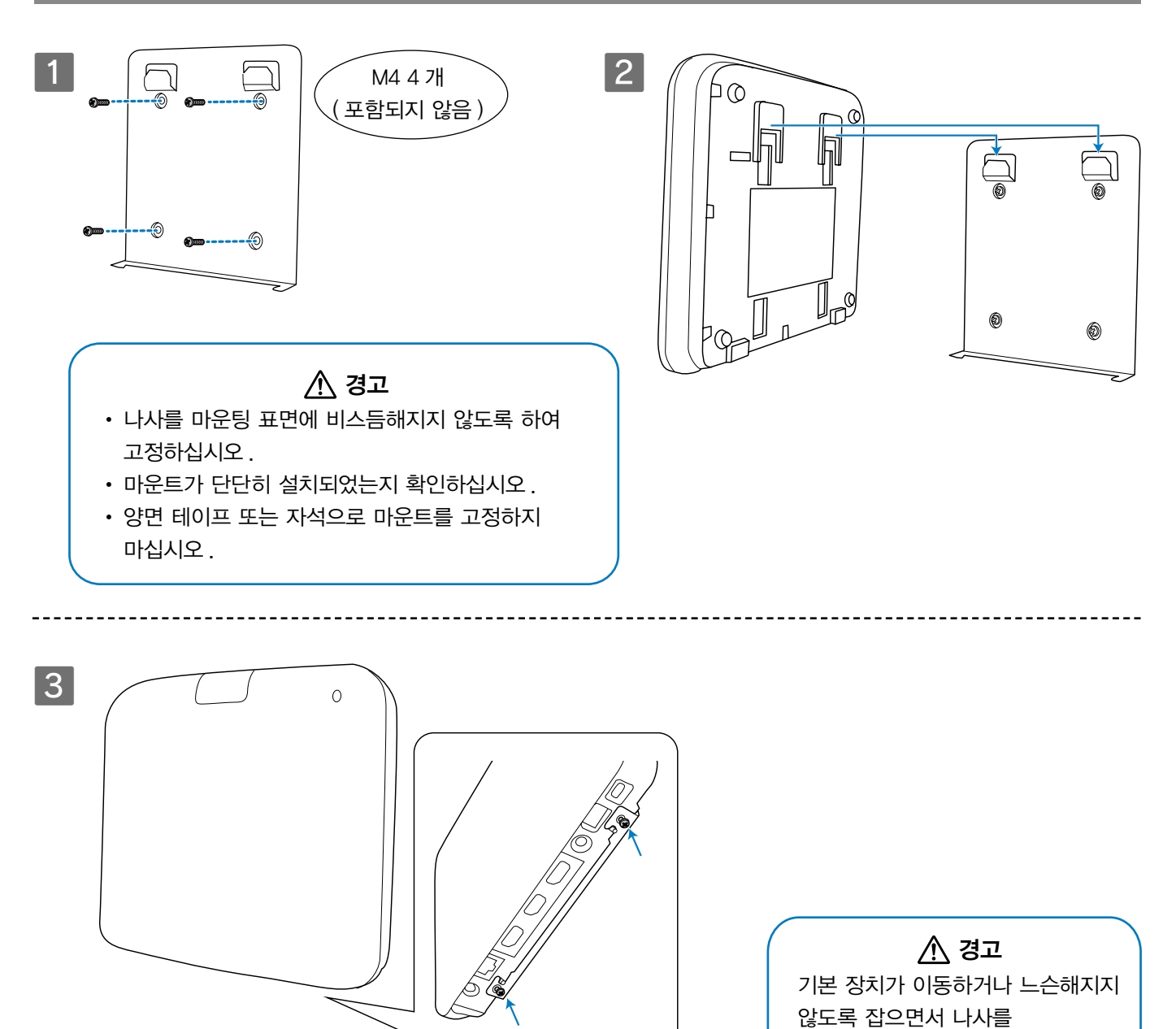

**KO** 

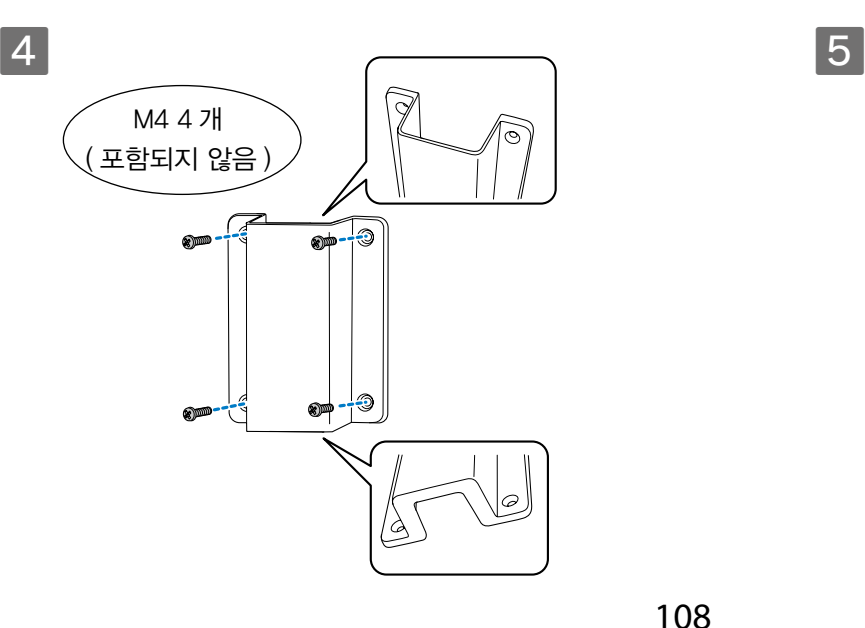

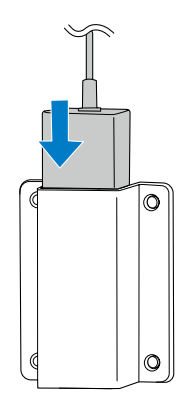

조이십시오 .
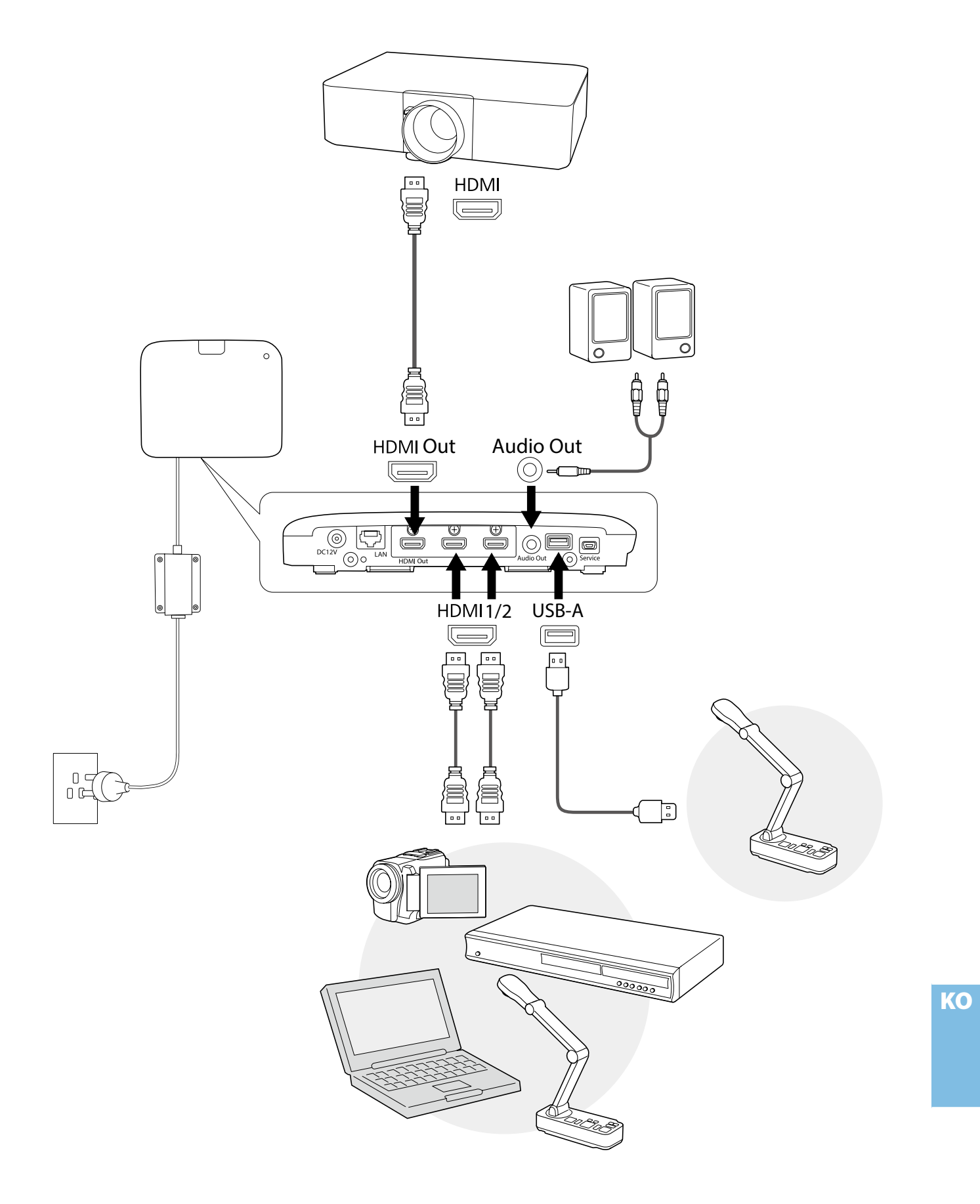

# 기본 지침

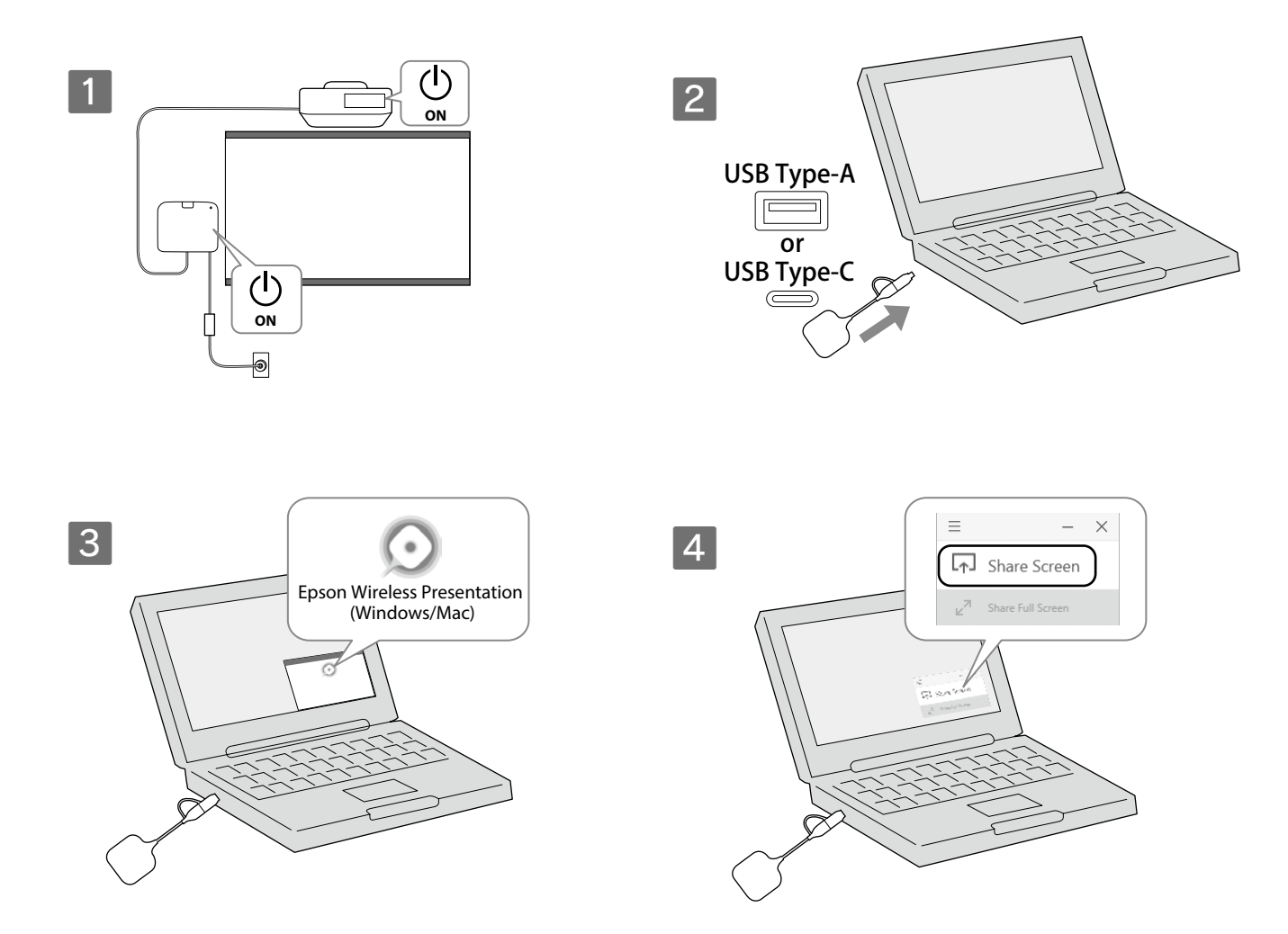

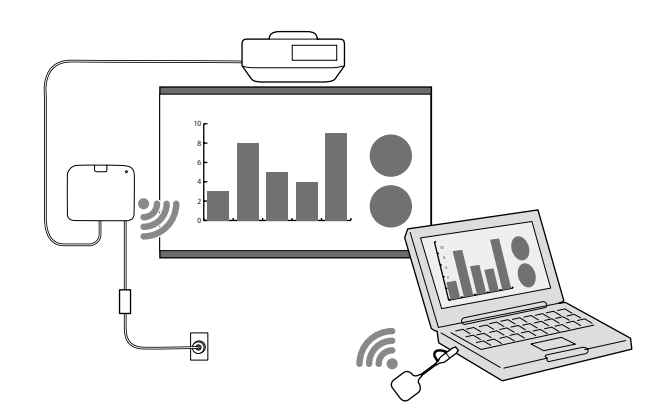

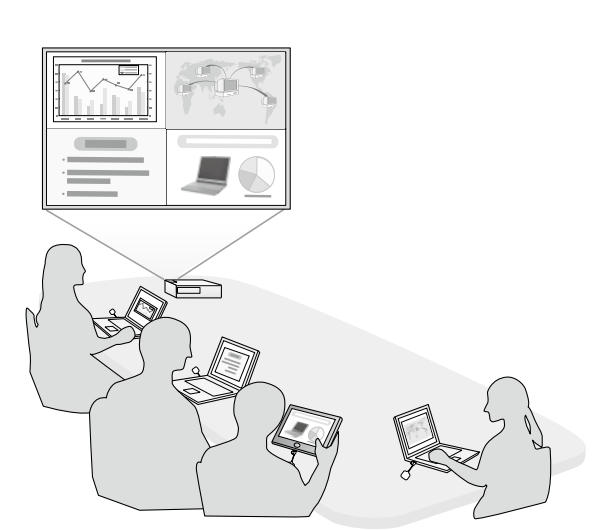

KO

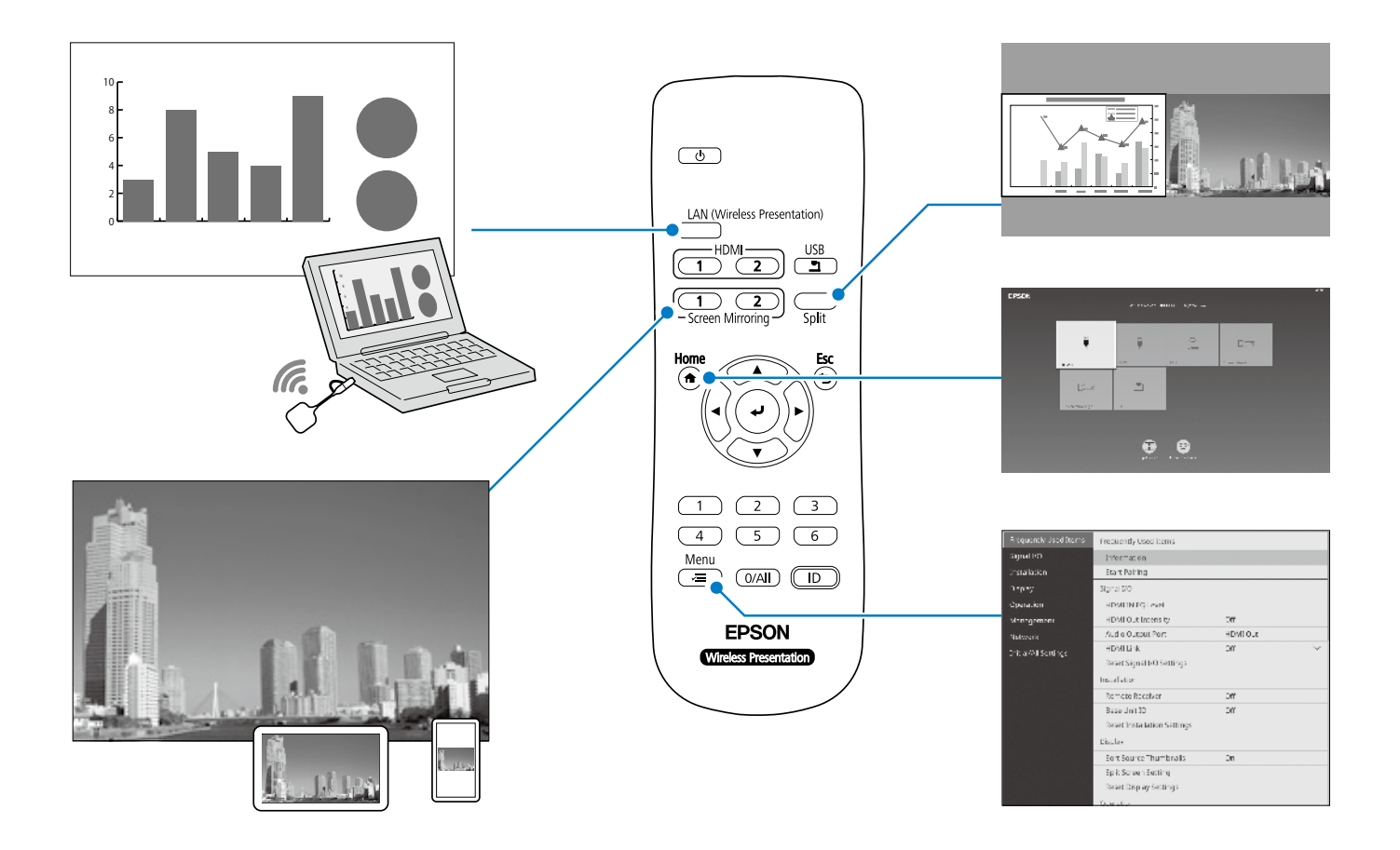

### 사양

#### 기본 장치 (ELPBU01)

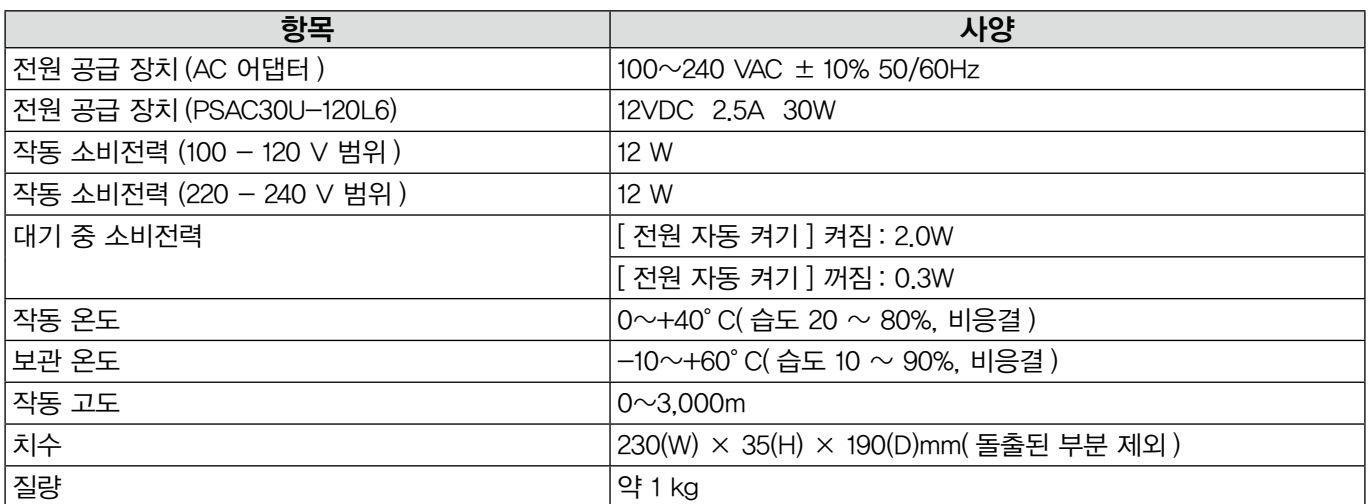

#### 무선 송신기 (ELPWT01)

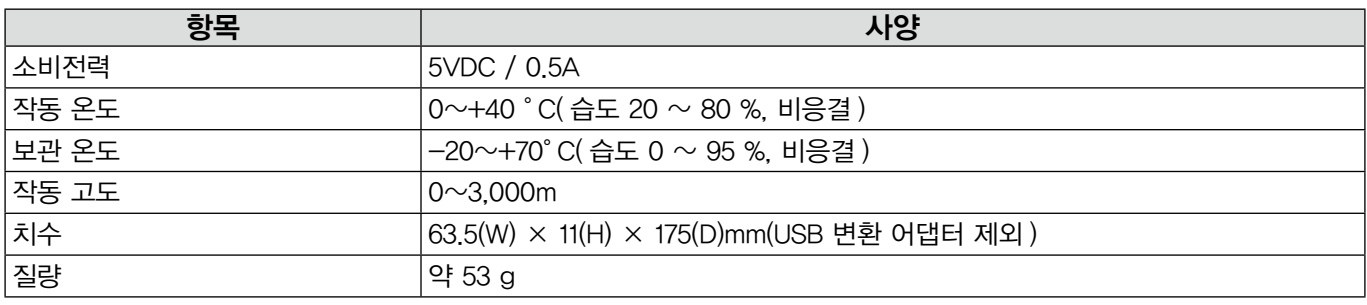

KO

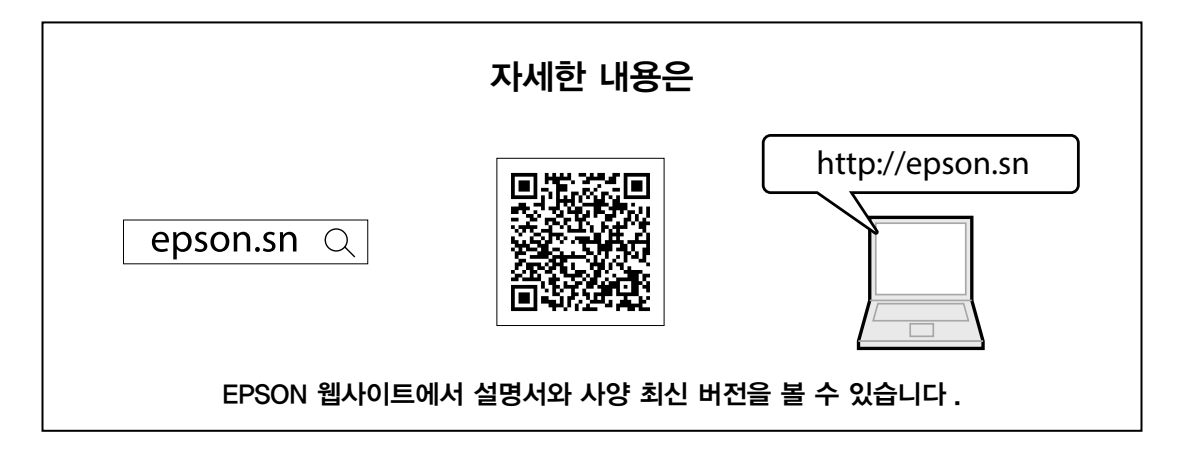

#### 연락처 목록

이 주소 목록은 현재 2020 년 7 월부로 작성된 것입니다 .

여기 나열된 해당 웹사이트에서 최신 연락처 주소를 확인할 수 있습니다. 이 페이지에서 필요한 정보를 찾지 못한 경우 메인 Epson 홈페이지 (www. epson.com) 를 방문하십시오 .

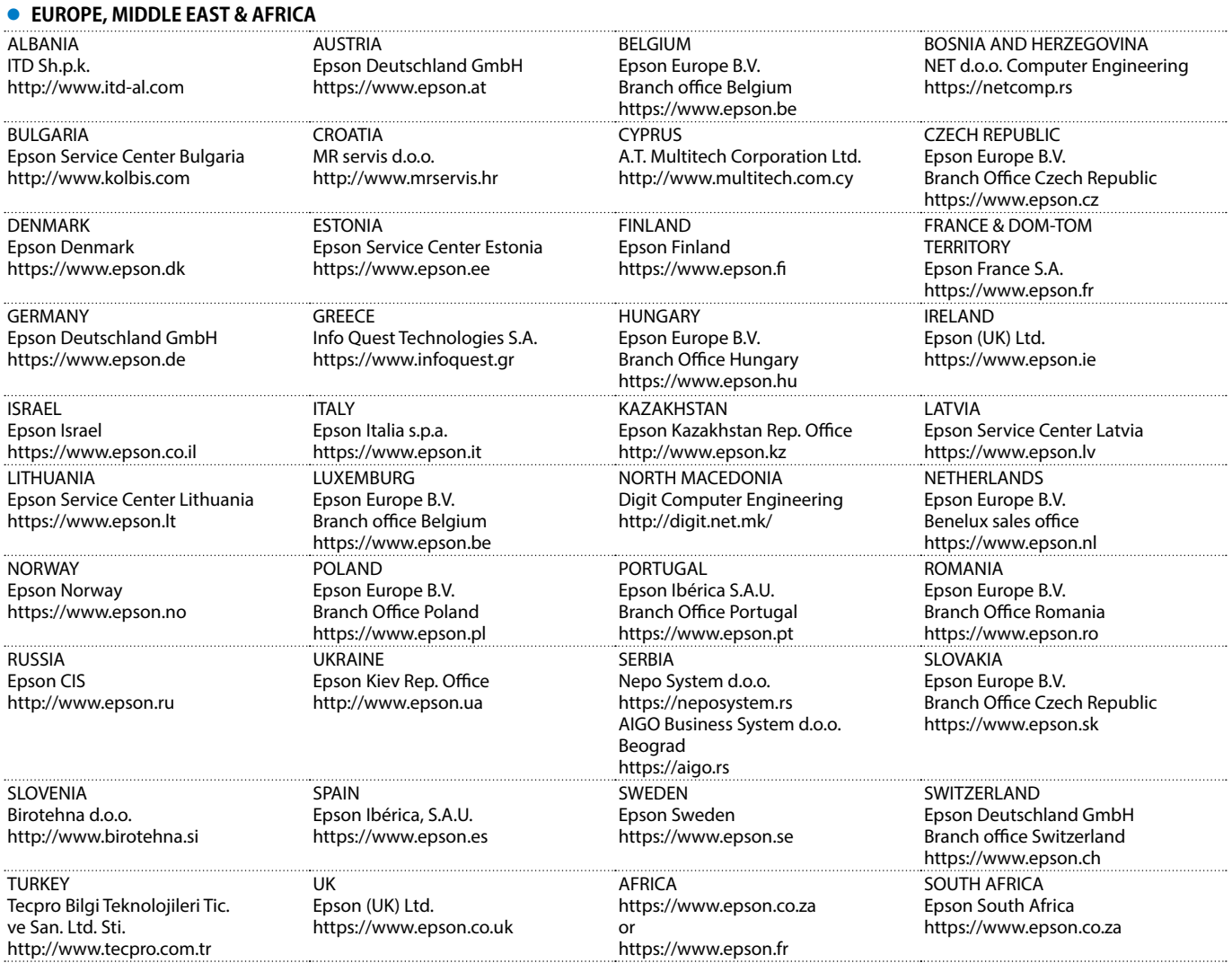

**KO** 

MIDDLE EAST Epson (Middle East) https://www.epson.ae

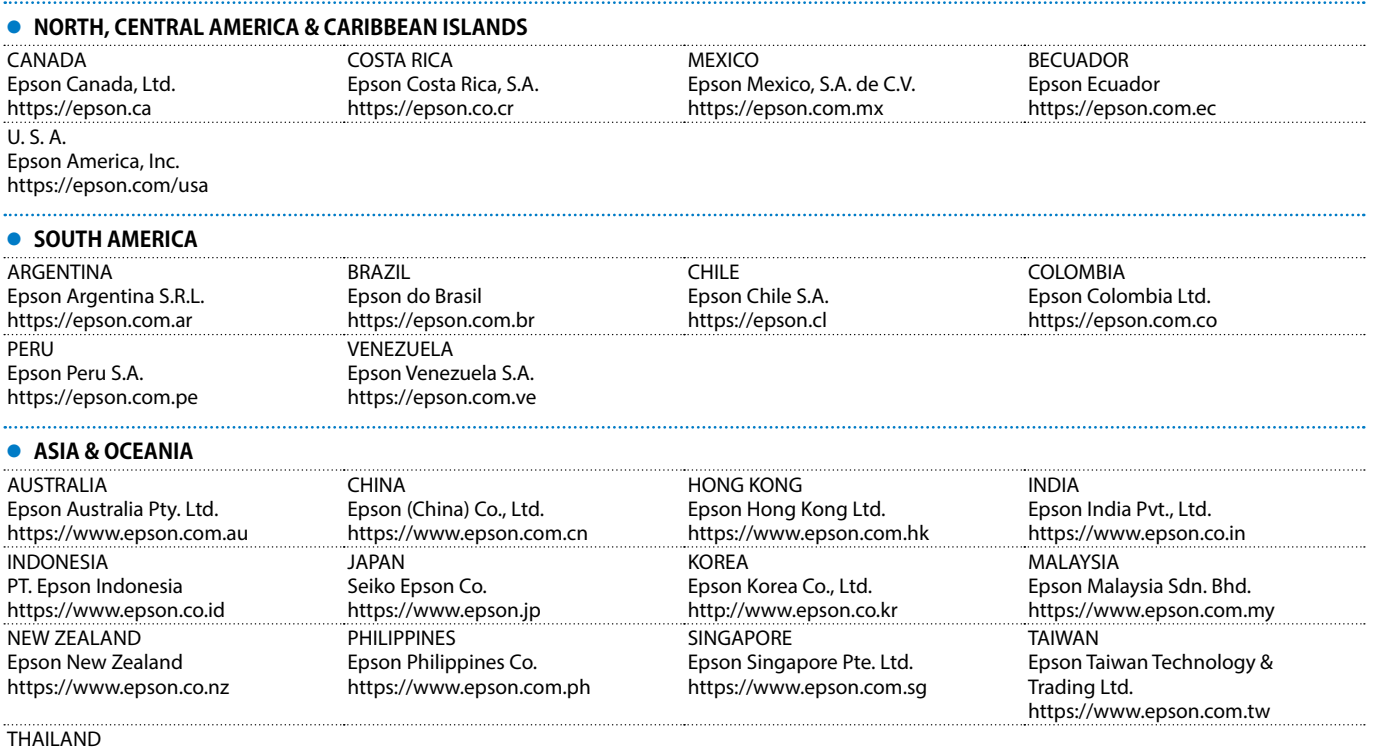

Epson (Thailand) Co.,Ltd. https://www.epson.co.th

Mac 과 OS X 는 Apple Inc. 의 상표입니다 .

Microsoft 및 Windows 는 미국 및 / 또는 기타 국가에 있는 Microsoft Corporation 의 상표 또는 등록 상표입니다 .

HDMI, HDMI 로고 및 High-Definition Multimedia Interface 는 HDMI Licensing Administrator, Inc. 의 상표 또는 등록상표입니다 .

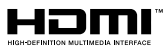

**KO** 

#### **Japanese**

本製品はコンピューターの画面をワイヤレス で大画面に投写するためのシステムです。 コンピューターにトランスミッターを差し込む だけで、簡単な操作でベースユニットと接続 した外部表示機器にコンピューターの画面を 投写できます。

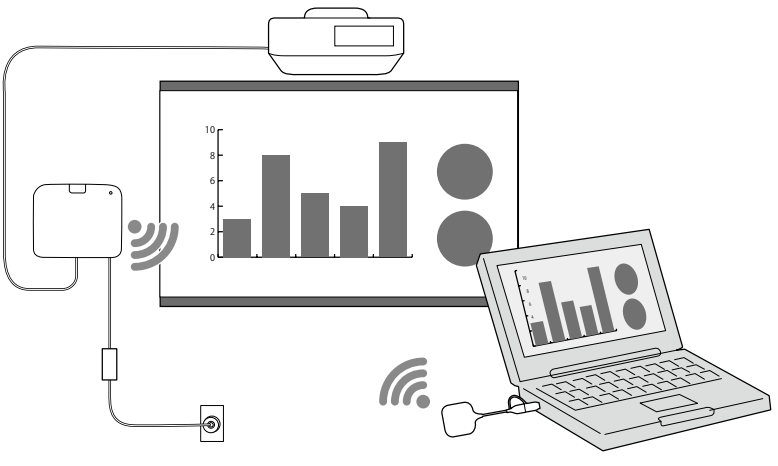

# 安全にお使いいただくために

ご使用の際は、 必ず添付のマニュアル類をよくお読みのうえ、 正しくお使いください。 マニュアル類は、 不明な点をいつでも解決できるように、 すぐに取り出して見られる場所に保管してください。

#### **安全に関する表示**

取扱説明書および本製品には、本製品を安全に正しくお使いいただき、お客様や他の人への危害や財産への損害を未 然に防止するために、絵表示が使われています。

その表示と意味は次のとおりです。内容をよくご理解いただいた上で本文をお読みください。

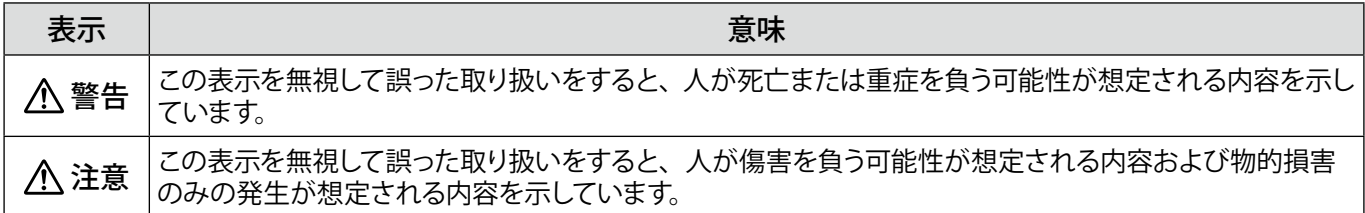

#### 警告

JA

本書に記載されている電源電圧以外は使用しないでください。 指定外の電源電圧を使うと、火災・感電の原因となります。

同梱の専用 AC アダプター (PSAC30U-120L6) 以外の AC アダプターは使用しないでください。 故障したり、過熱、発煙するおそれがあり、火災・感電の原因となります。

電源コードの仕様を確認してください。 電源コードは、販売国の電源仕様に基づき同梱されています。 適切な電源コードを使用しないと、火災・感電の原因となります。

天井、壁などの高い場所への設置工事には、特別な技術が必要となります。 正しく工事が行われないと、落下によりけがや事故の原因となります。

設置固定部に、ネジゆるみ止め用接着剤・潤滑剤・油などが付着するとケースが割れ、ベースユニットが落下し事故やけがの原因となります。 設置金具の調整に際しては、ネジゆるみ止め用接着剤・潤滑油・油などを使用しないでください。

```
心臓ペースメーカーに電磁妨害をおよぼし、誤作動の原因となることがあります。
お使いの前に、心臓ペースメーカーを使用した人が近くにいないことを確認してください。
```
医療機器に電磁妨害をおよぼし、誤作動の原因となることがあります。 お使いの前に、医療機器が近くにないことを確認してください。

電磁妨害による誤動作や事故の原因となります。自動ドアや火災報知機などの自動制御機器の近くで使用しないでください。

本製品の分解・改造は絶対にしないでください。

ベースユニットをご使用にならないときは、安全のため、必ず電源プラグとアダプターをコンセントから抜いてください。 絶縁劣化等により火災の原因となることがあります。

## 外部表示機器の準備

コンピューターの画面を投写する外部表示機器をご用意ください。 < 例 >プロジェクター、大型モニター等

#### **外部表示機器仕様**

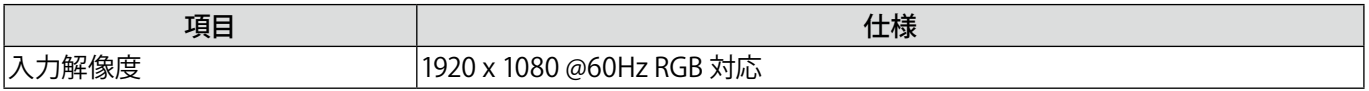

### ベースユニットの各部名称 - 前面 / 上面

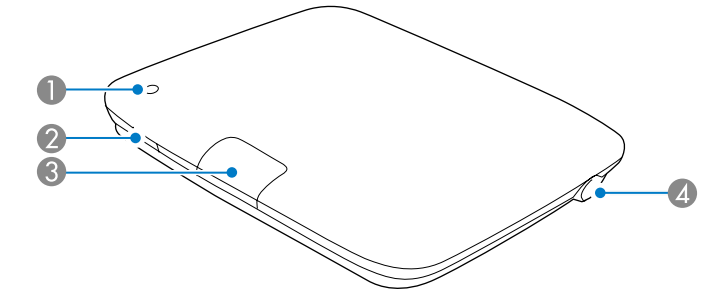

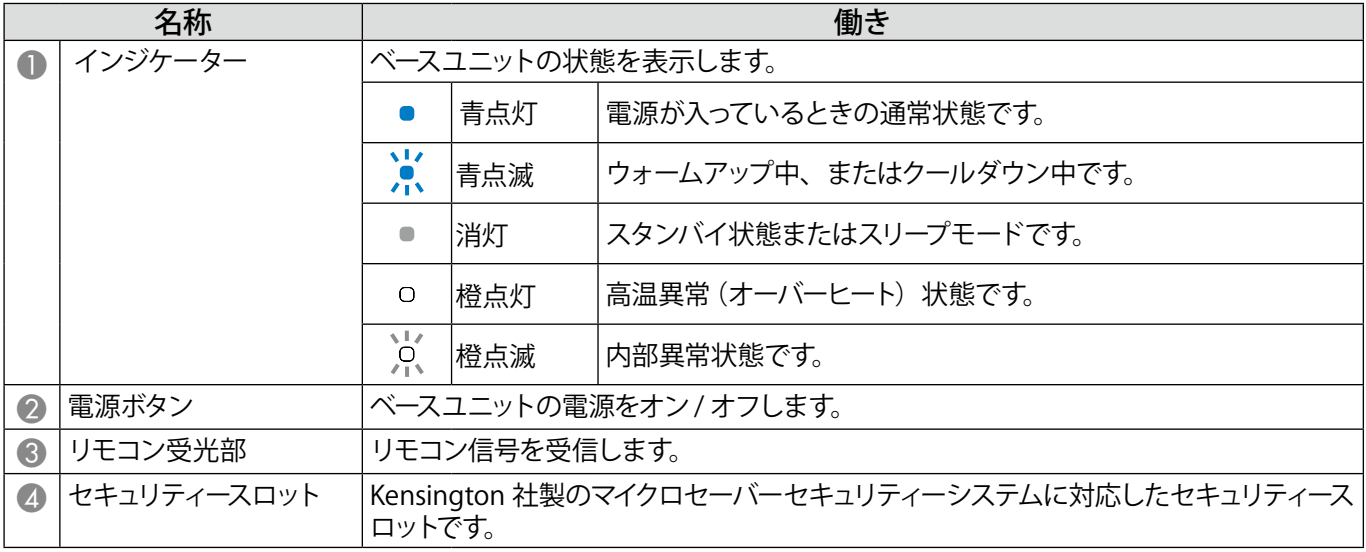

# ベースユニットの各部名称 - 底面

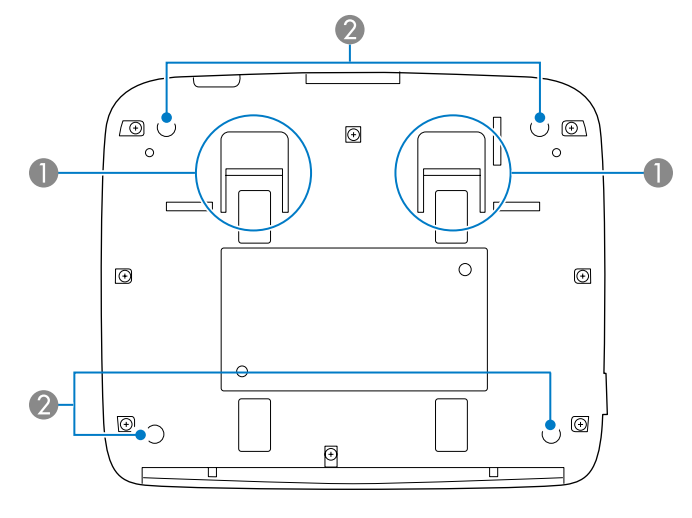

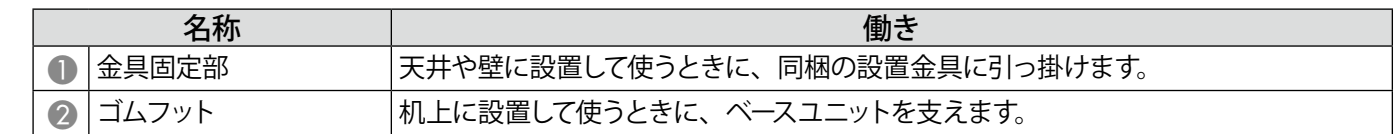

### ベースユニットの各部名称 - 背面

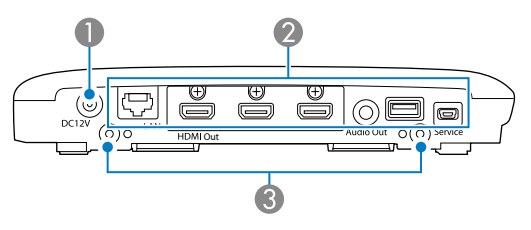

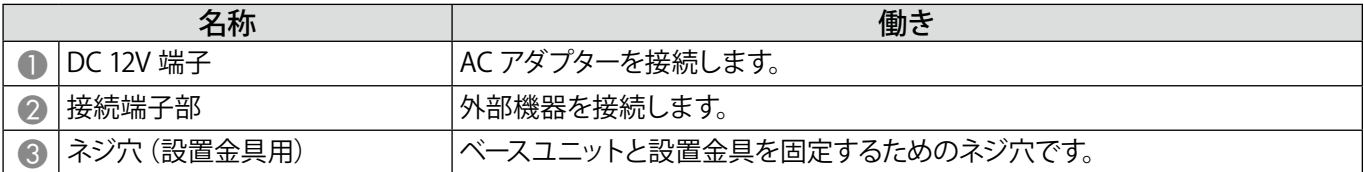

## ベースユニットの各部名称 - 接続端子部

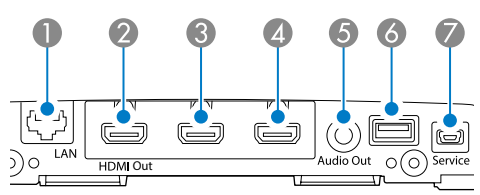

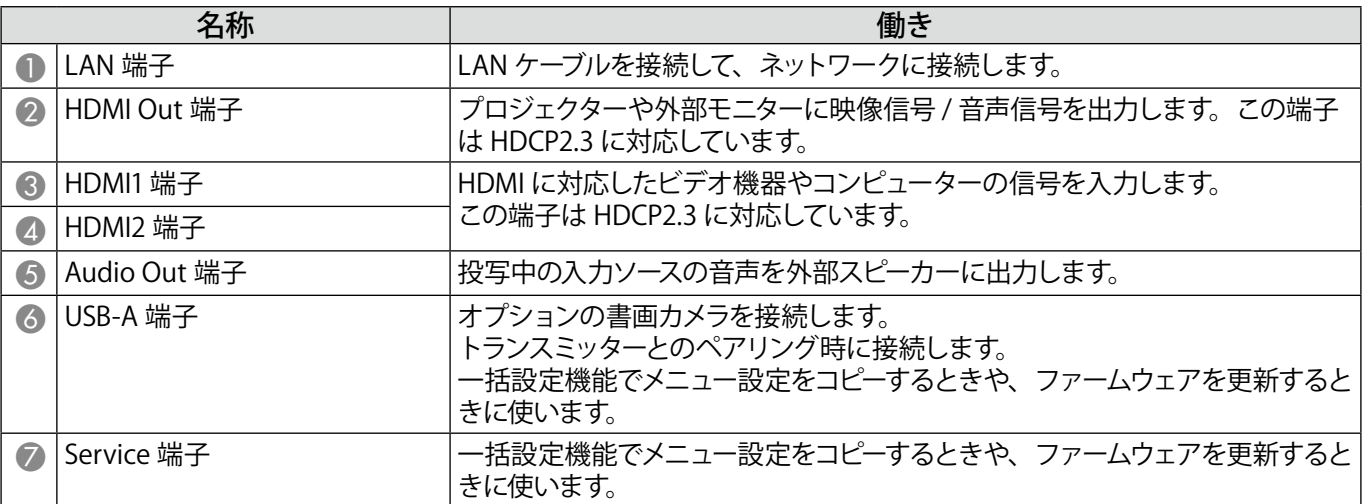

### ベースユニットの各部名称 - リモコン

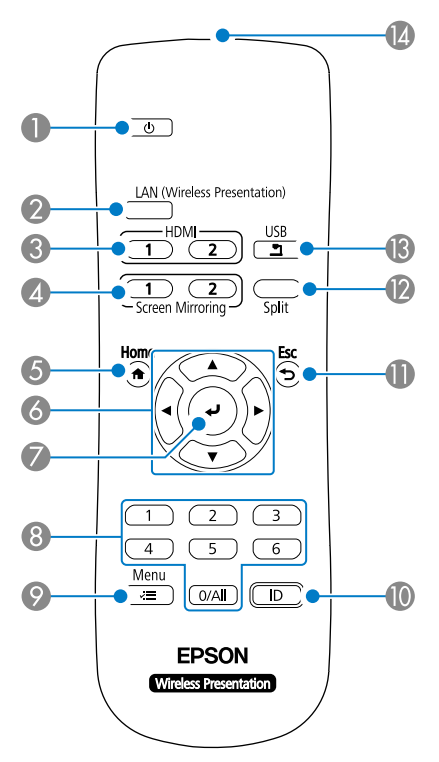

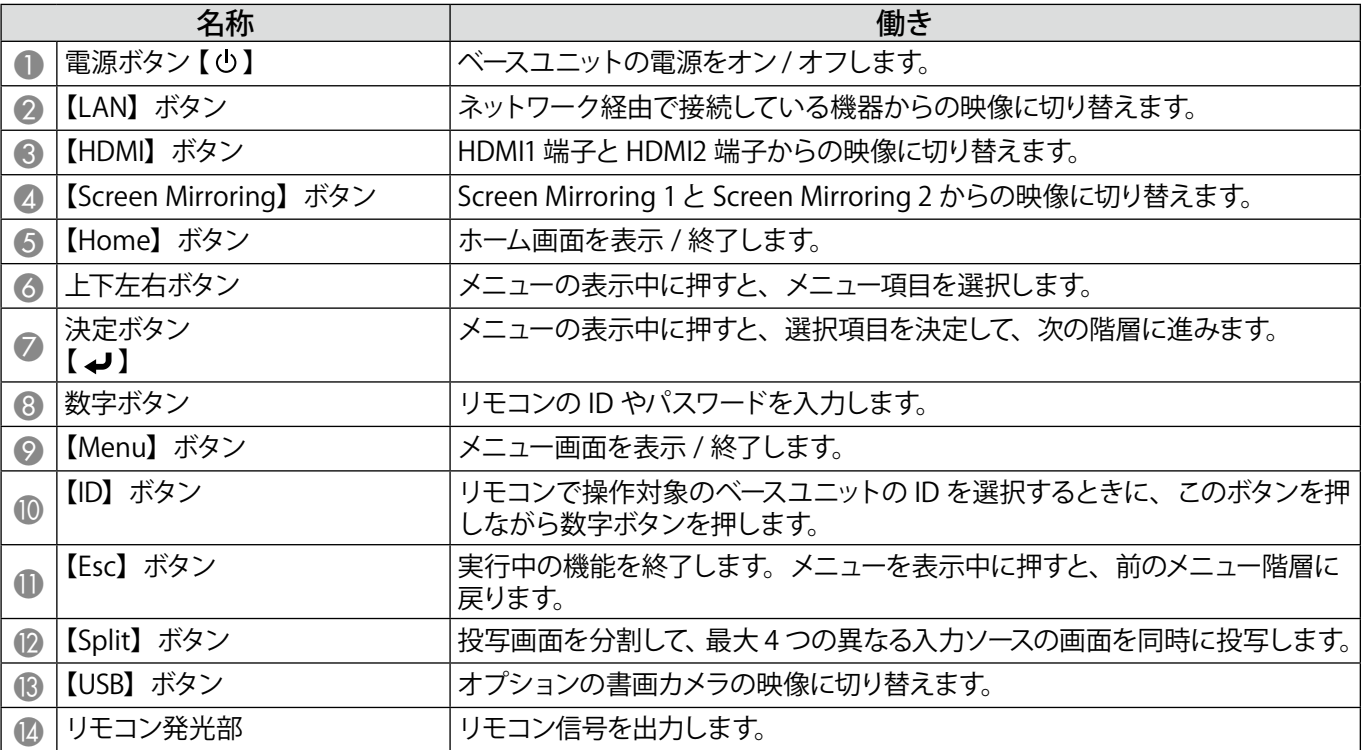

# トランスミッターの各部名称

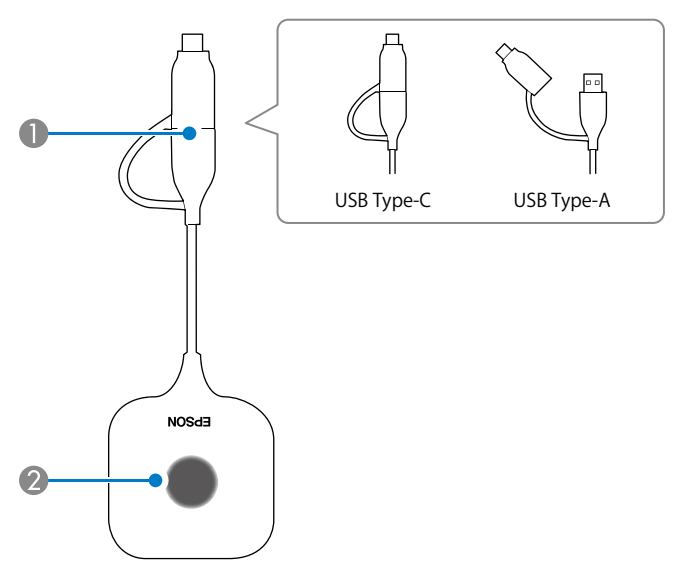

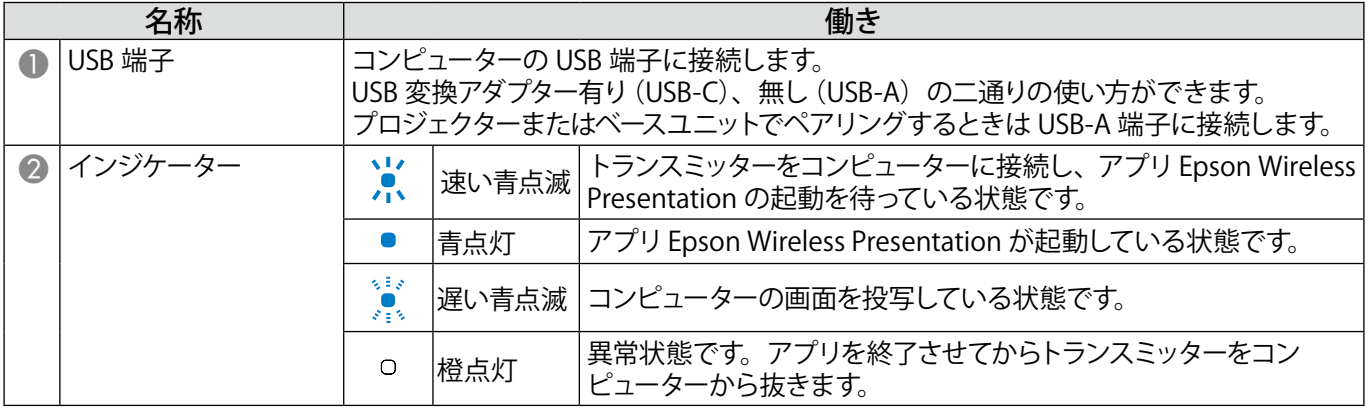

# ベースユニットの設置

#### **設置に関するご注意**

#### 注意

壁掛け設置時、ベースユニットの接続端子部は下向きになるように設置してください。上向きに設置すると、接続端子部にホコリがたまり火災や感 電の原因となります。

ベースユニットおよびご使用になる外部表示機器の動作温度範囲を超える場所には設置しないでください。

無線性能を確保するため、ベースユニットとトランスミッターは見通しが確保できる位置で使用してください。

天井から設置されたプロジェクターの上(裏側)には設置しないでください。動作温度範囲を超えたり、無線性能が低下する可能性があります。

大型ディスプレイの裏側には設置しないでください。動作温度範囲を超えたり、無線性能が低下する可能性があります。

ベースユニットをプロジェクターの近くに設置するときは、プロジェクターの排気が当たらない場所に設置してください。

AC アダプターの落下を防ぐため、AC アダプターカバーは壁に取り付けてください。

AC アダプターに関する注意事項は、『Epson Wireless Presentation System 取扱説明書』を参照してください。

#### **ベースユニットの設置例**

机上に設置 いちゃく しゅうしゃ あんしゃ かんこう かんきょう かいこう かんきょう

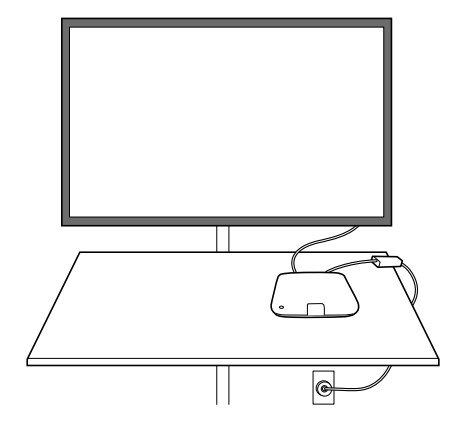

設置金具を使って天井に設置

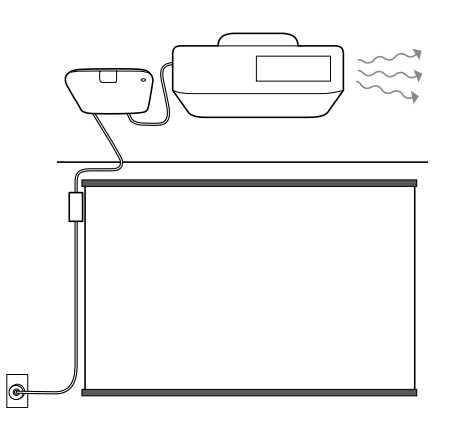

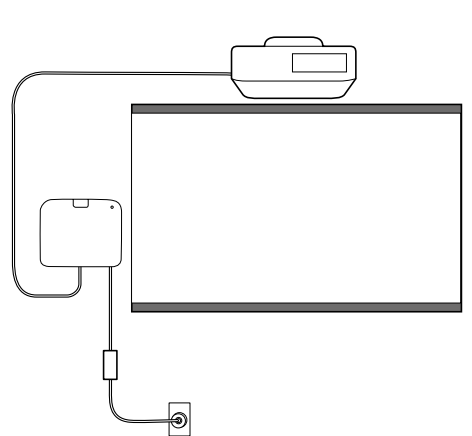

#### **外形寸法図**

## ベースユニット(単体)

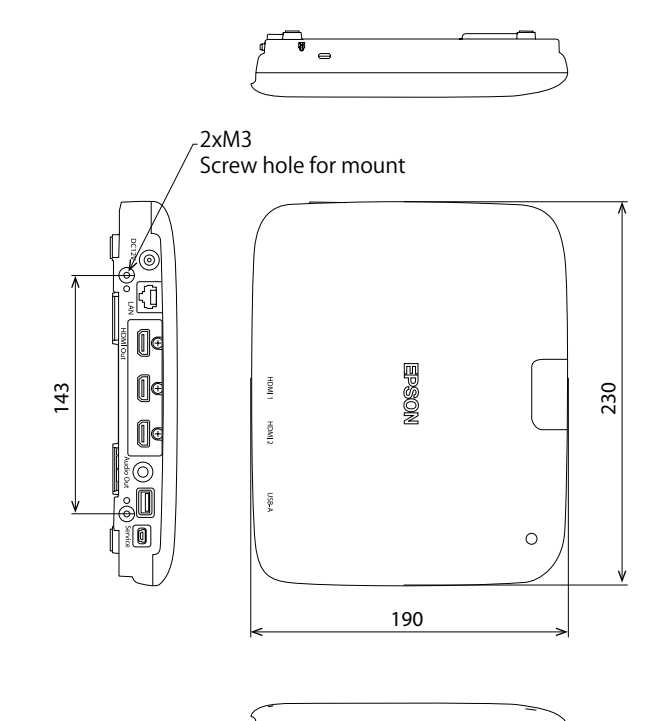

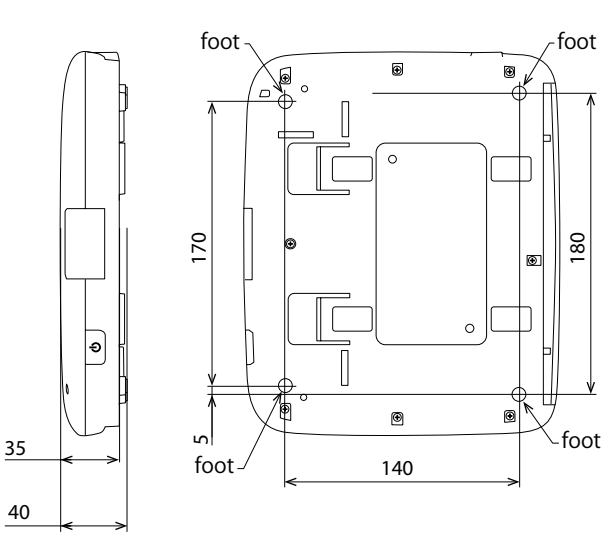

# ベースユニット(設置金具含む)

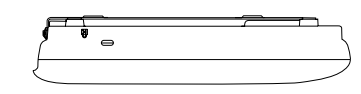

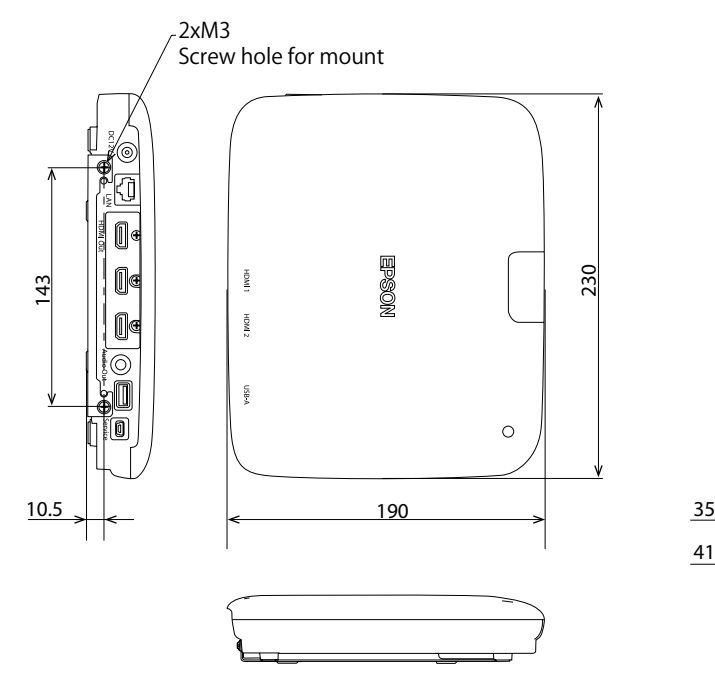

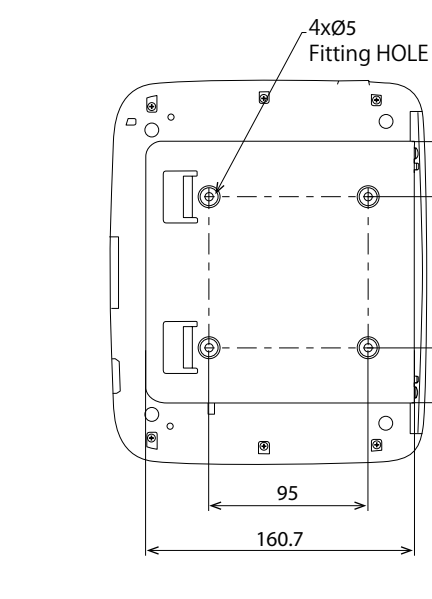

JA

90 156

 $\overline{\bullet}$ 

⊕

 $\circlearrowright$ 

O)

 $\sqrt{ }$ 

41

∣•

#### **壁への取り付け手順**

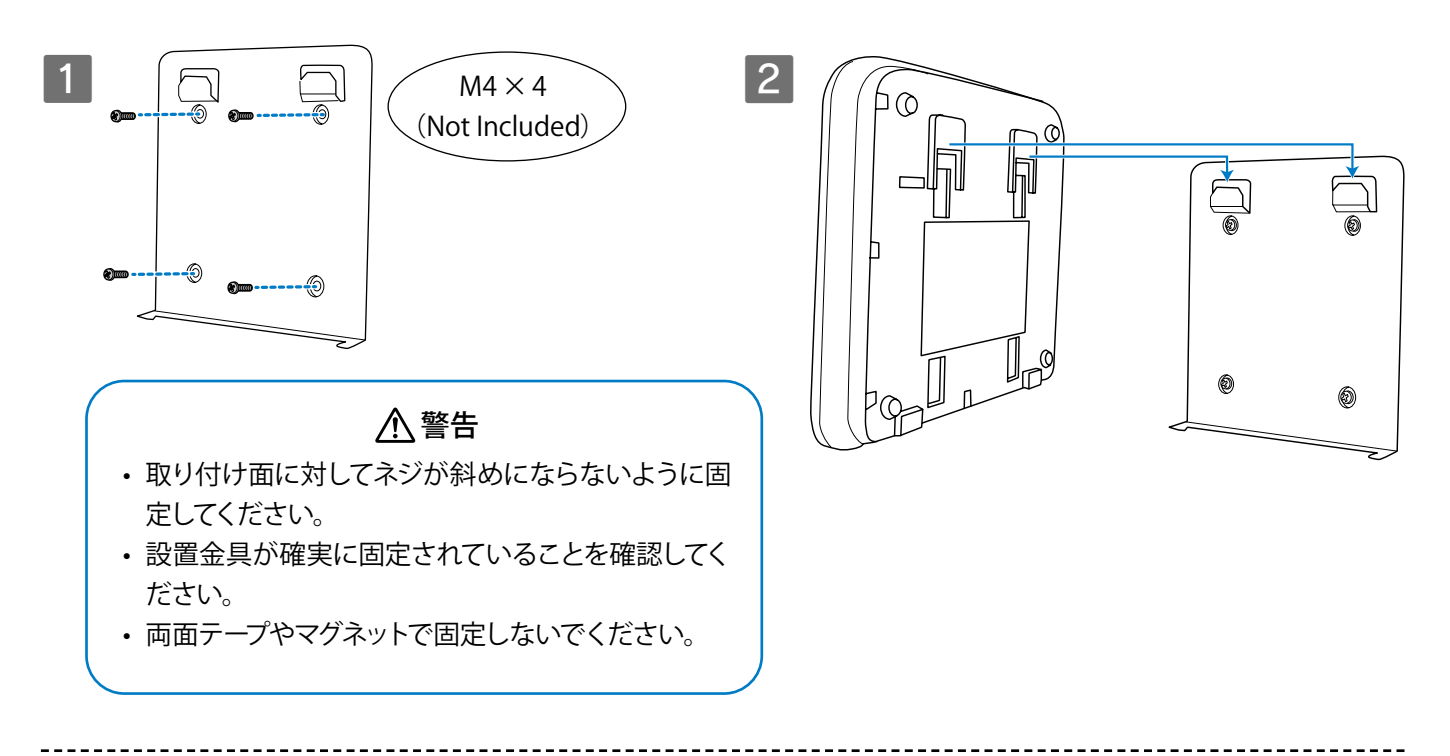

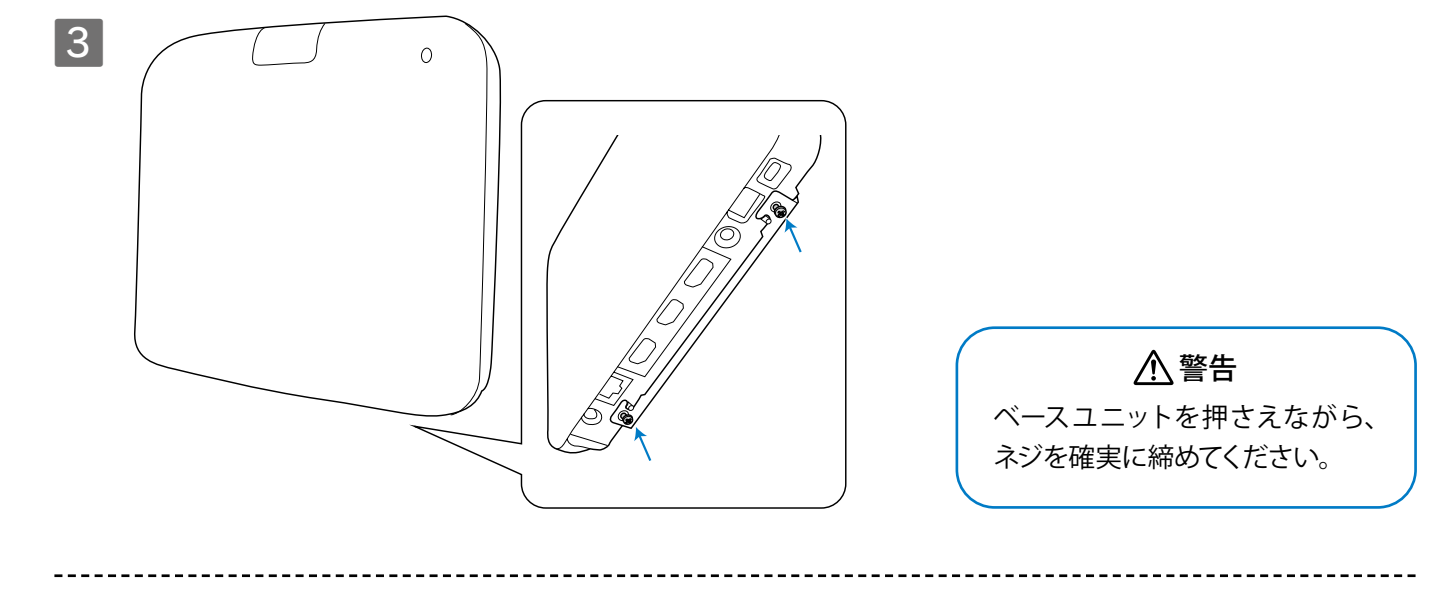

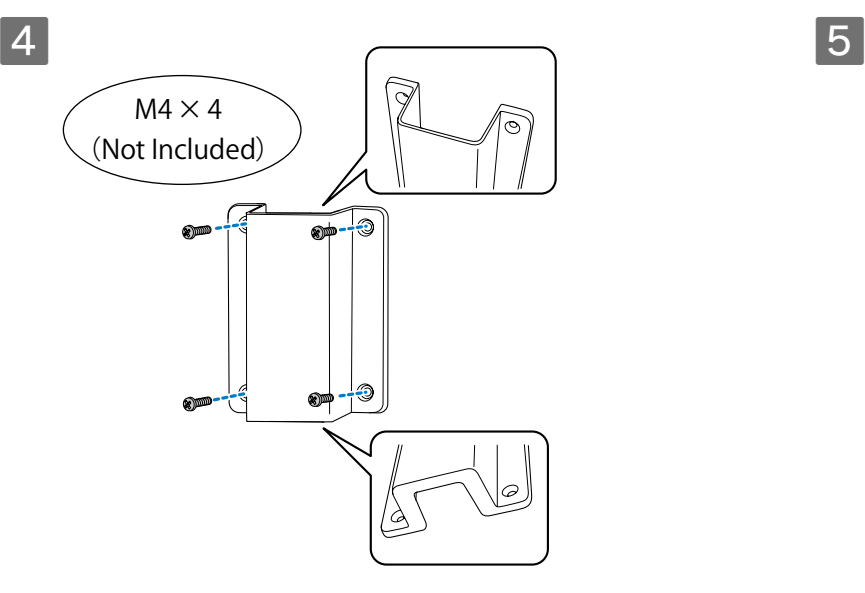

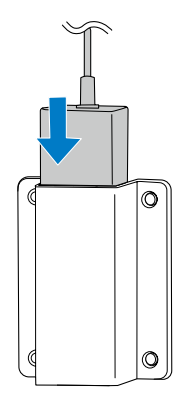

ケーブル類の接続

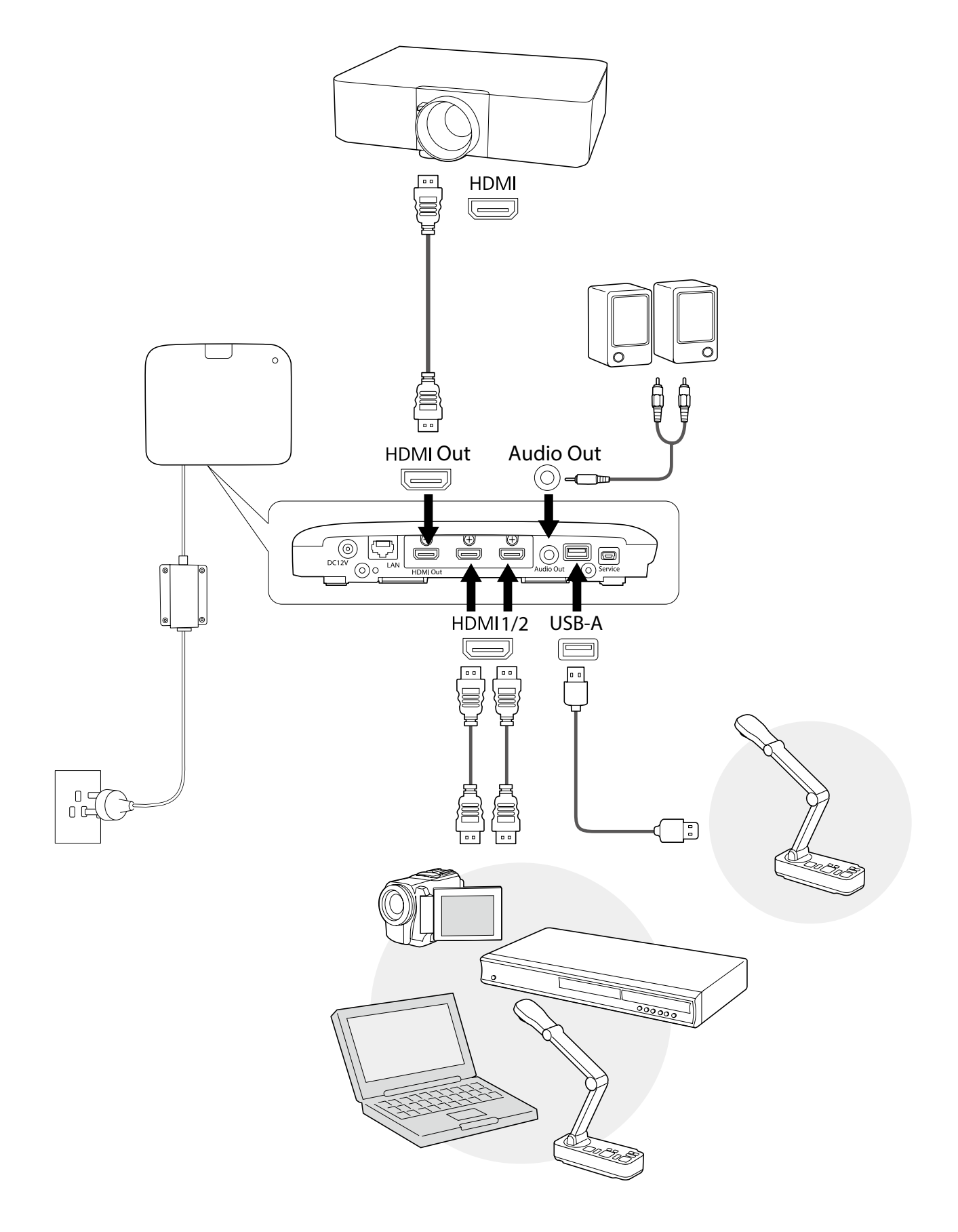

# 使用手順

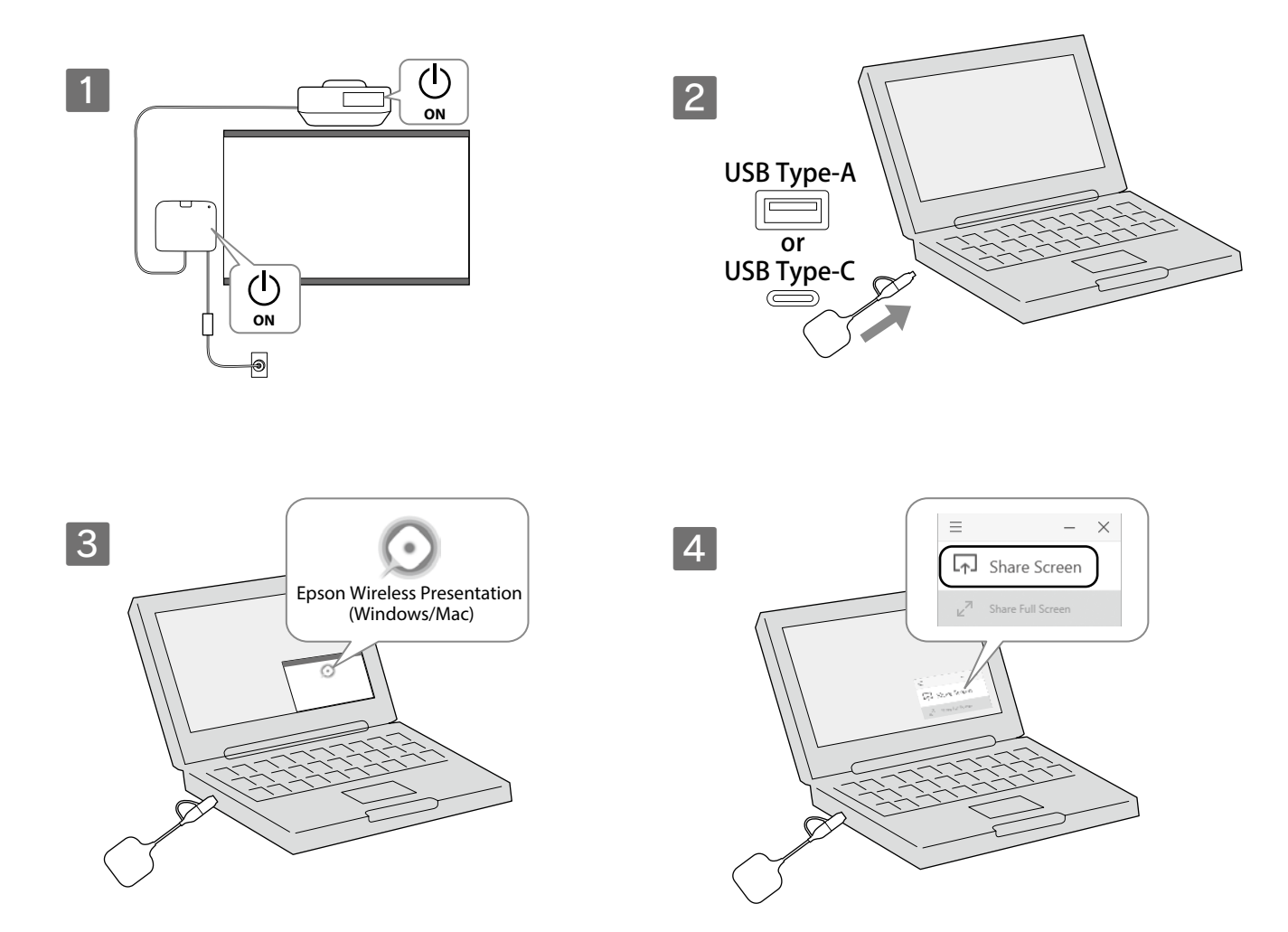

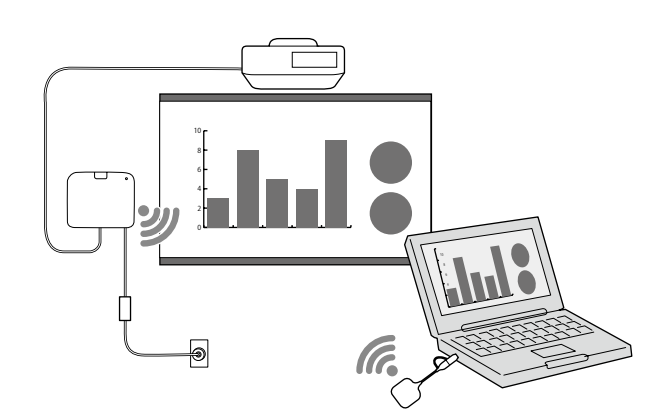

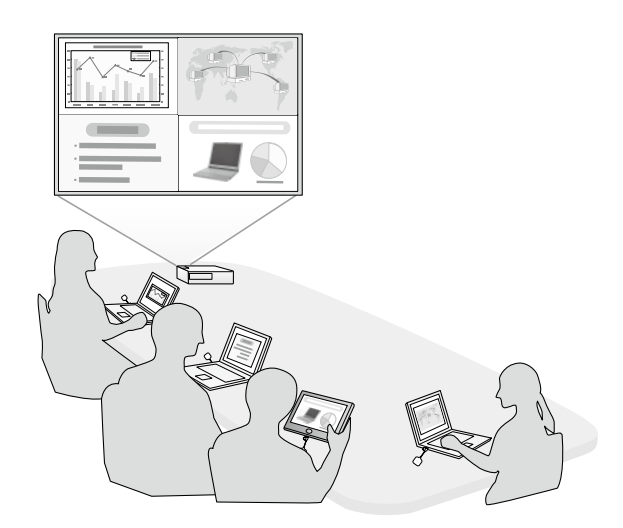

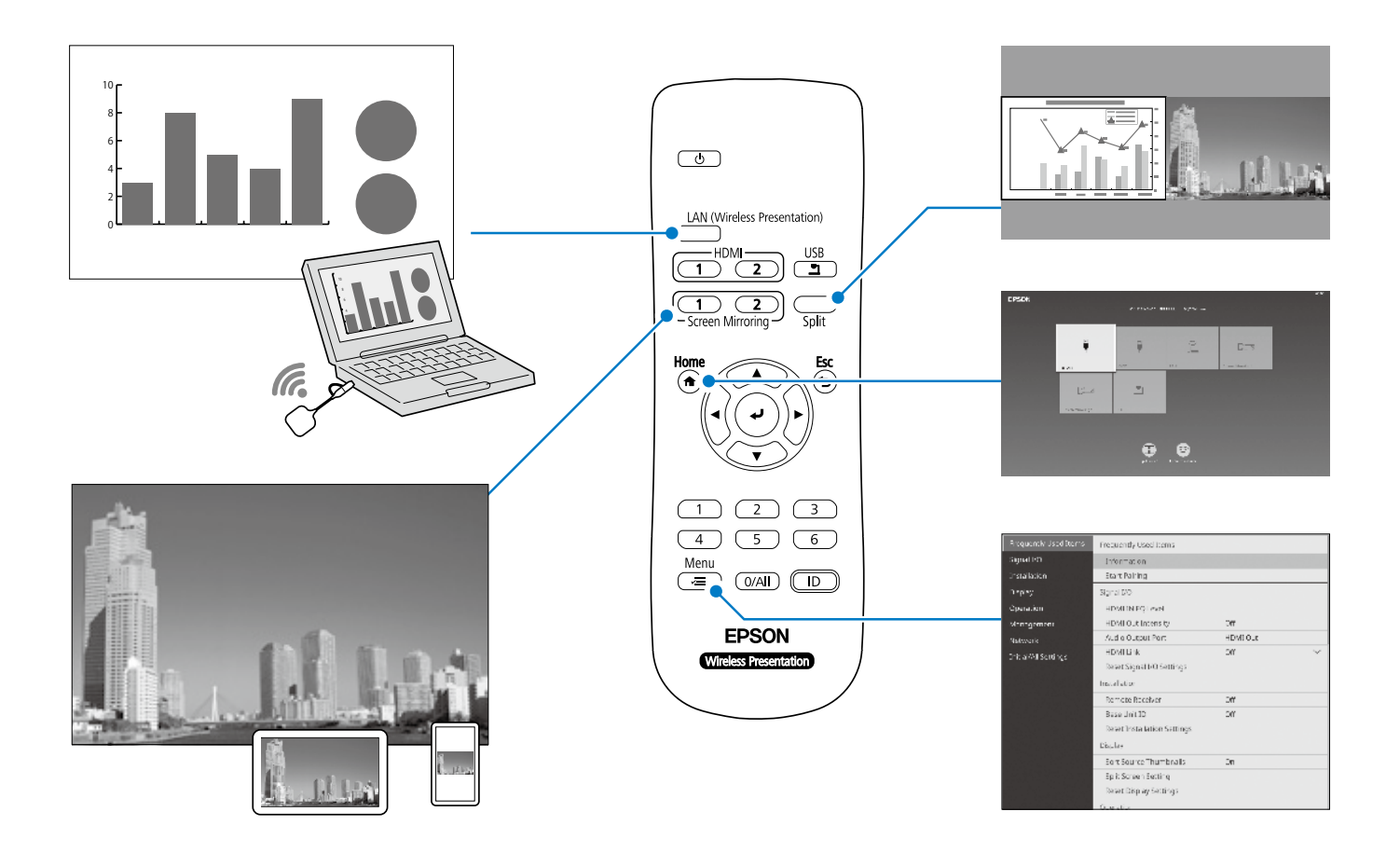

# 仕様

#### **ベースユニット(ELPBU01)**

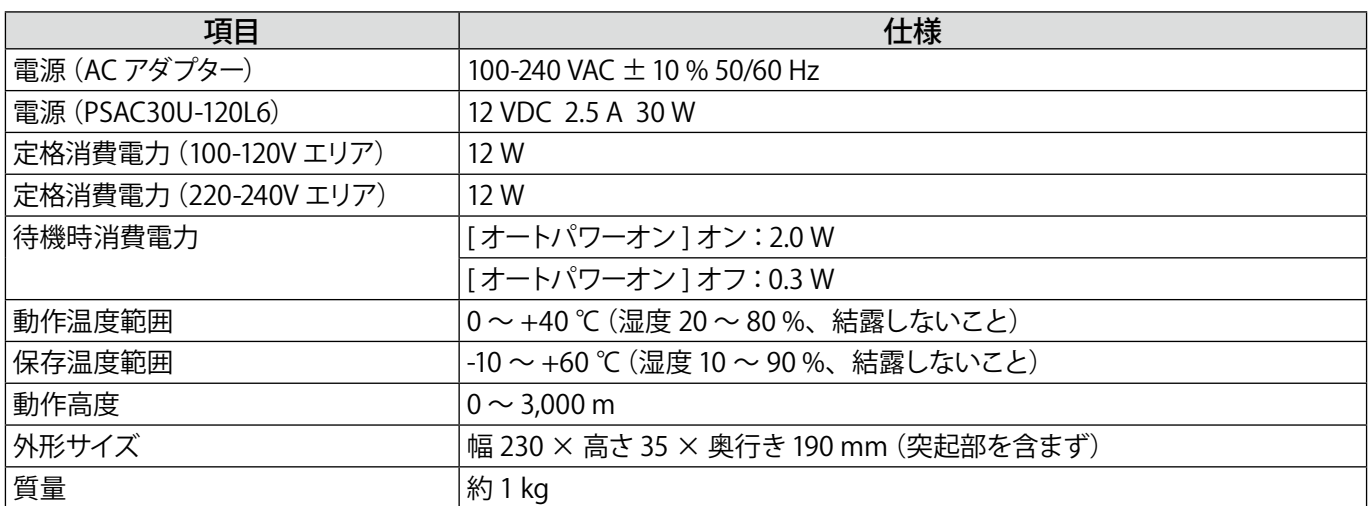

#### **トランスミッター(ELPWT01)**

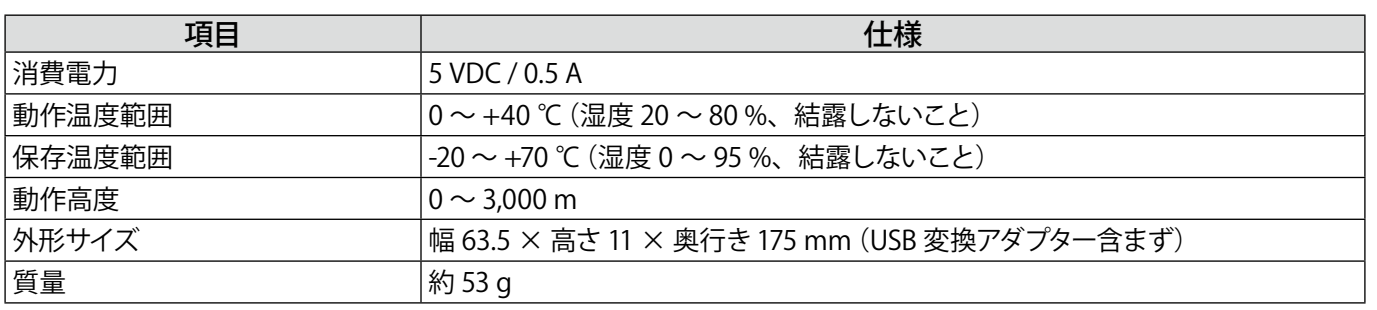

詳しい使い方や困ったときの対処方法につい てはホームページでご確認いただけます。

各種製品情報·ドライバ類の提供、サポート案内等のさまざまな情報を満載したエプソンのウェブサイトです

エプソンなら購入後も安心。皆様からのお問い合わせの多い内容をFAQとして掲載しております。ぜひご活用ください。

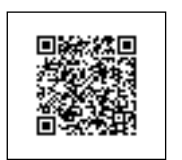

epson.jp/lcp/doc/

▶エプソンのウェブサイト epson.jp

<del>『AC</del>】エフソンなら購入<br>FAC epson.jp/faq/

#### ●製品に関するご質問・ご相談先(プロジェクターインフォメーションセンター) 製品の操作方法・お取扱い等、技術的な問い合わせに電話でお答えします。 |050-3155-7010 ●修理品送付·持ち込み依頼先 お買い上げの販売店様へお持ち込みいただくか、下記修理センターまで送付願います。 拠点名 所 tth 電話番号 在 札幌修理センター 7003-0021 札幌市白石区栄通4-2-7 エプソンサービス(株) 011-805-2886 松本修理センター 〒390-0863 松本市白板2-4-14 エプソンサービス(株) 050-3155-7110 鳥取修理センター | 〒689-1121 鳥取市南栄町26-1 エプソンリペア(株) 050-3155-7140 沖縄修理センター | 〒900-0027 那覇市山下町5-21 グリーンビル山下町2F エプソンサービス(株) 098-852-1420 \*修理について詳しくは、エプソンのウェブサイト epson.jp/support/ でご確認ください。 ◎上記電話番号をご利用できない場合は、下記の電話番号へお問い合わせください。 ・松本修理センター:0263-86-7660 ・鳥取修理センター:0857-77-2202 ●引取修理サービス(ドアtoドアサービス)に関するお問い合わせ先 引取修理サービス(ドアtoドアサービス)とはお客様のご希望日に、ご指定の場所へ、指定業者が修理品をお引取りにお伺いし、 修理完了後弊社からご自宅へお届けする有償サービスです。\*梱包は業者が行います。 050-3155-7150 ◎上記電話番号をご利用できない場合は、0263-86-9995へお問い合わせください。 \*引取修理サービス(ドアtoドアサービス)について詳しくは、エプソンのウェブサイト epson.jp/support/ でご確認ください。 ●修理に関するお問い合わせ·出張修理·保守契約のお申し込み先(エプソンサービスコールセンター) 050-3155-8600 .<br>◎上記電話番号をご利用できない場合は、042.511-2949へお問い合わせください。 ●ショールーム 詳細はウェブサイト epson.jp/showroom/ でご確認ください。 **• MyEPSON** エプソン製品をご愛用の方も、お持ちでない方も、エプソンに興味をお持ちの方への会員制情報提供サービスです。お客様にピッタリの おすすめ最新情報をお届けしたり、プリンタをもっと楽しくお使いいただくお手伝いをします。製品購入後のユーザー登録もカンタンです。 さあ、今すぐアクセスして会員登録しよう。 カンタンな質問に答えて インターネットでアクセス! myepson.jp/  $\blacktriangleright$ 会員登録。 ●消耗品のご購入 お近くのエプソン商品取扱店及びエプソンダイレクト(epson.jp/shop/ または通話料無料 0120-545-101) でお買い求めください。 上記050で始まる電話番号はKDDI株式会社の電話サービスKDDI光ダイレクトを利用しています 上記電話番号をご利用いただけない場合は、携帯電話またはNTTの固定電話(一般回線)からおかけいただくか、各◎印の電話番号におかけください ますようお願いいたします。 本ページに記載の情報は予告無く変更になる場合がございます。あらかじめご了承ください。<br>最新の情報はエブソンのウェブサイト(epson.jp/support/)にてご確認ください。 エブソン販売 株式会社 〒160-8801 東京都新宿区新宿四丁目1番6号 JR新宿ミライナタワー 29階 セイコーエブソン 株式会社 〒392-8502 長野県諏訪市大和三丁目3番5号 液晶プロジェクター(B) 2019.06

Mac、OS X は、Apple Inc. の商標です。

JA

Microsoft、Windows は、米国 Microsoft Corporation の米国及びその他の国における商標または登録商標です。

HDMI、HDMI ロゴ、および High-Definition Multimedia Interface は HDMI Licensing Administrator, Inc. の商標、または登録 商標です。 トーコロ